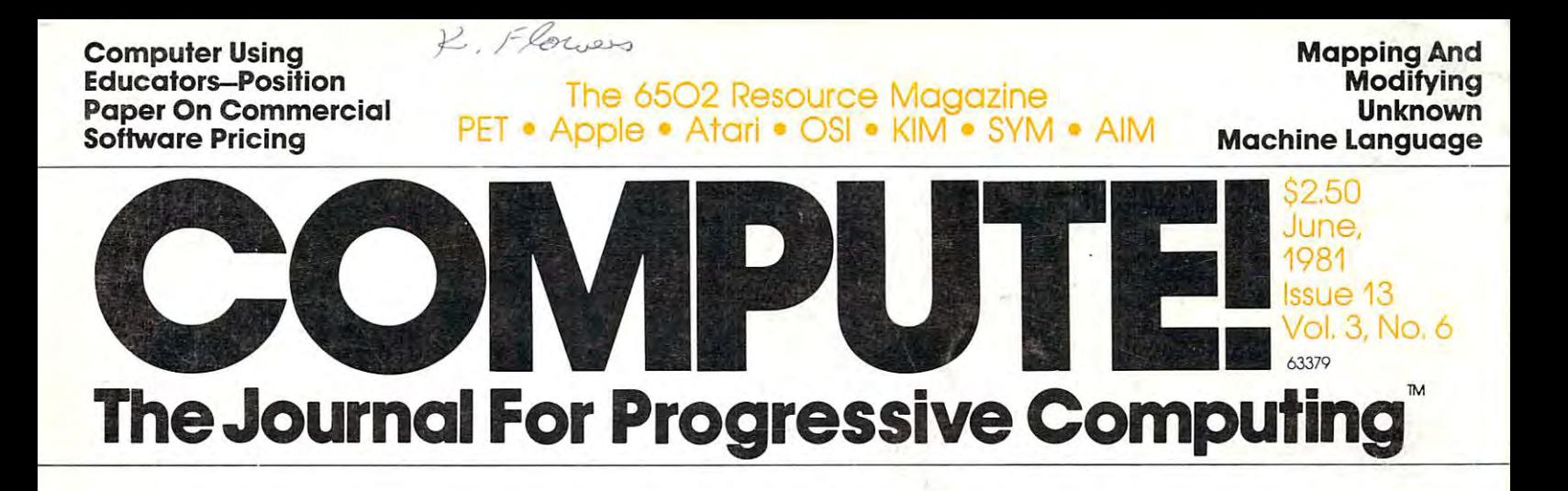

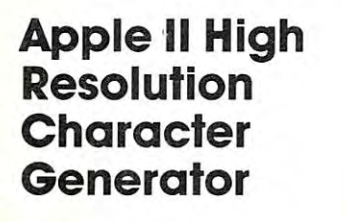

Computerized **Computerized**  (Talking) **(Talking)**  Greeting Cards **Greeting Cards**  On Your Atari **On Your Atari** 

Programs On **ProgramsOn**  Your PET/CBM **Relocation Of BASIC Your PET/CBM** 

New Style **ANewStyle**  Of Memory? Of Memory? **RAM/ROMs** 

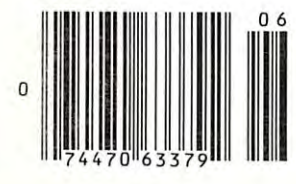

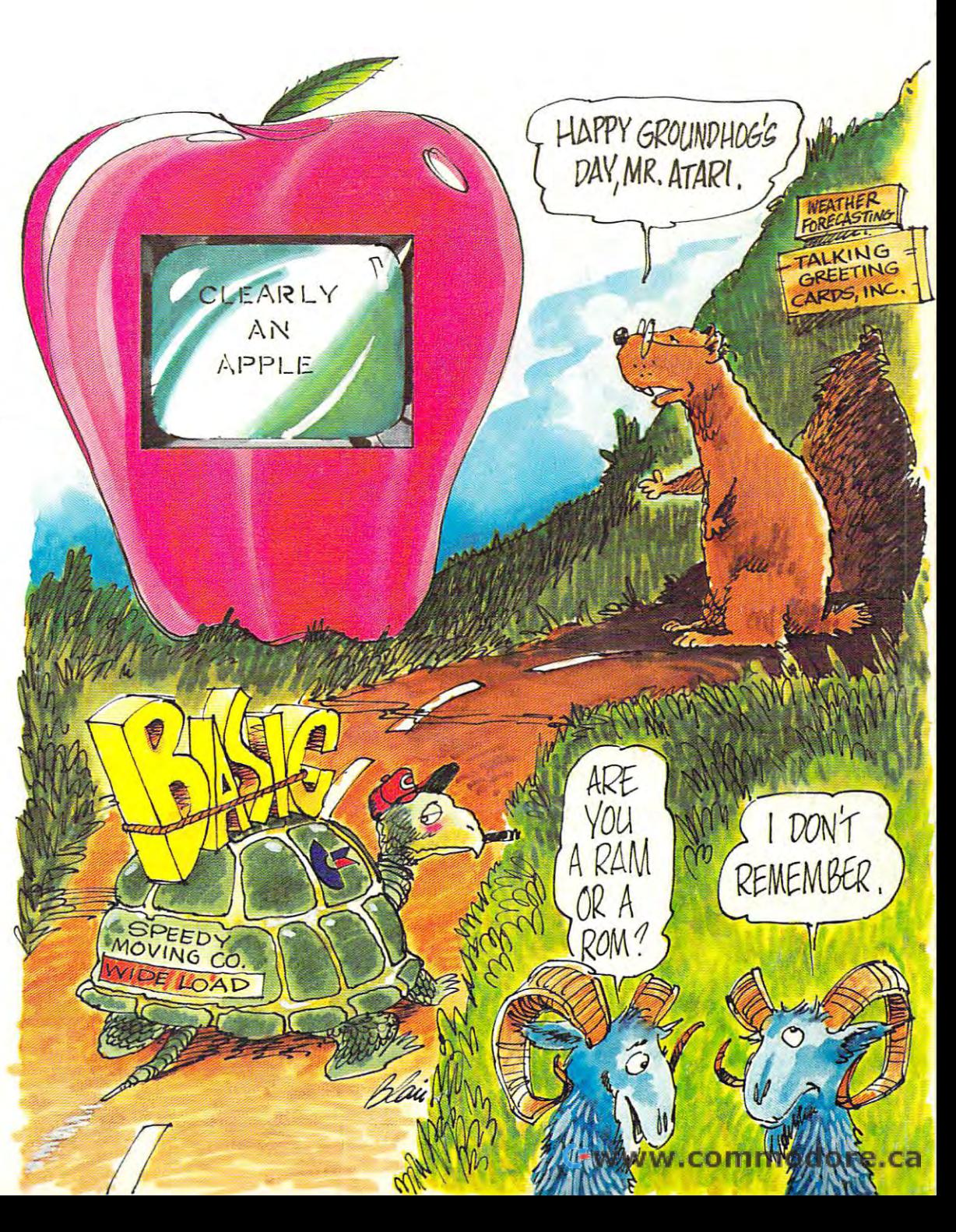

# Mountain Computer **Mountain Computer**  put it all together **put it all together**  for you. for you.

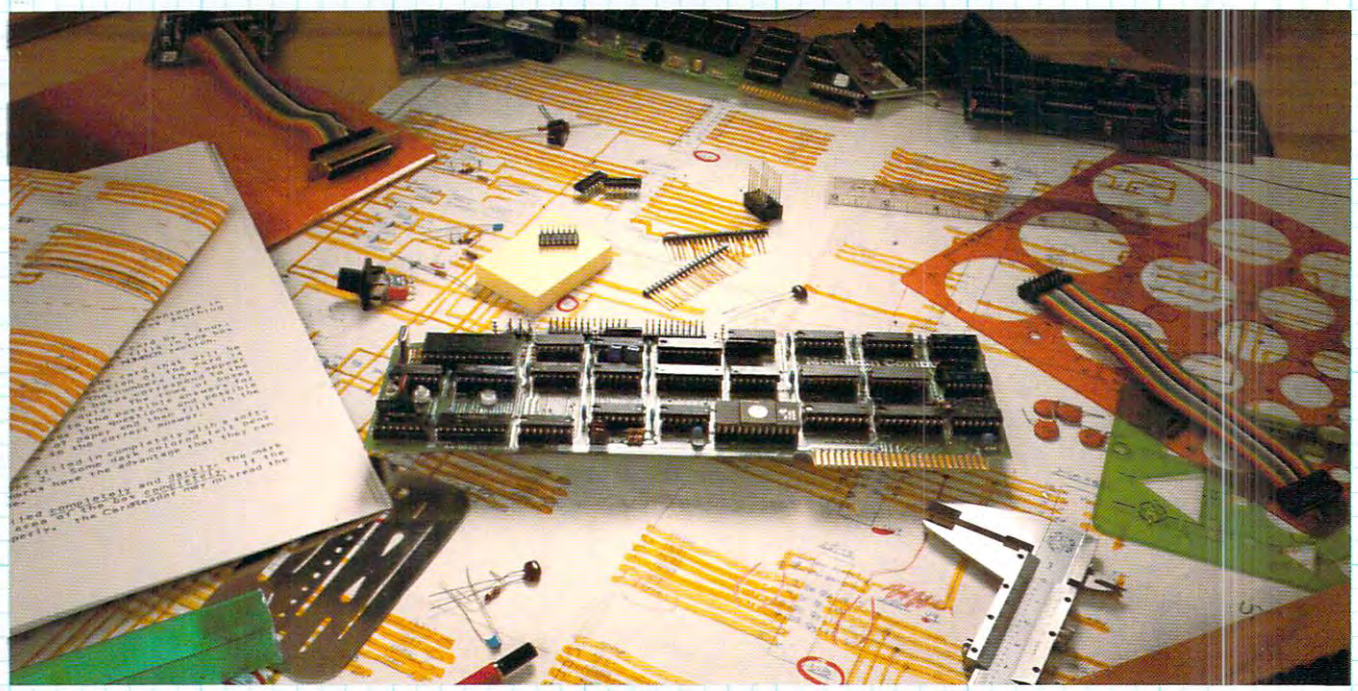

# The CPS MultiFunction Card **The CPS Multifunction Ca:rd**

Three cards in one! The Mountain Computer CPS MultiFunction Card provides all the capabilities of a serial interface, parallel output interface and real-time clock/calendar—all on one card—occupying only one slot in your Apple II®. Serial and Parallel such as baud rate, etc.) for all functions contained on the card and is stored in CMOS RAM on the card. Once you have such as baud rate, etc. for all functions contained on the card and is stored in CMOS RAM on the card. Once you have configured your card, you need never set it up again. You may also change parameters from the keyboard with control communication set-ups stored on-board are battery powered for up to two years. "Phantom slow years. "Phantom slow years. "Phantom slow years. "Phantom slow years." In the same of the state of the state of the state of the assigning each of the functions of CPS to different slots in your Apple without the card actually being in those slots! For example, insert CPS in slot #4 and set it up so that is simulates a parallel interface in slot #1 and a clock in slot #7 and leave the serial port assigned to slot #4. CPS's on-board intelligence lets it function in a wide variety of configurations, thereby providing software compatibility with most existing programs. "We've put it all together for you"—for these reasons and many more! Drop by your Apple dealer and see lor yourself how our CPS MultiFunction Card can expand the capabilities of your Apple and save you a great deal of money as well! output may be used simultaneously from CPS. CPS is configured from a set-up program on diskette which sets the parameters commands. All function set-ups stored on-board are battery powered for up to two years. "Phantom slot" capability permits Drop by your Apple dealer and see for yourself how our CPS MultiFunction Card can expand the capabilities of your Apple and

### Calendar/Clock Calendar/ Clock

- One second to <sup>99</sup> years • One second to 99 years
- Battery backed-up (2 years)
- Two African alternatives and the statistics of the statistics and the standard all the standard statistics of the statistics of the statistics of the statistics of the statistics of the statistics of the statistics of the for back-up (provided) Two AA standard alkaline batteries
- Compatible with MCI Apple and MCI Apple and MCI Apple and MCI Apple and MCI Apple and MCI Apple and MCI Apple and MCI Apple and MCI Apple and MCI Apple and MCI Apple and MCI Apple and MCI Apple and MCI Apple and MCI Apple Clock™ time access programs Compatible with MCI Apple

#### Parallel Output Paraliel Output

- Features auto-line feed, Apple tabbing, line length, delay after tabbing, line length. delay atter carriage return, lower to upper carriage return. lower to upper case conversion case conversion
- Centronics standard reconfigurable to other standards reconfigurable to other standards Centronics standard-

SPECIAL SPECIAL **INTRICE** 

**INTRODUCTORY** 

 $\sim$ 

Status bit handshaking • Status bit handshaking

# **Mountain Computer**

<sup>300</sup> El Pueblo Scotts Valley, CA <sup>95066</sup>  $(408)$  438-6650 300 EI Pueblo Scotts Valley. CA 95066 <sup>1408</sup> 1438-6650 TWX: 910598-4504 **S239** 

"Apple Clock was the trademark of Mountain Computer Inc.

### Serial Interface

- Features auto-line feed, tians-• Features auto-line feed, transparent terminal mode, Apple parent terminal mode. Apple tabbing, line length, delay after carriage return, local echo of output characters, simultaneous output characters. simultaneous serial/parallel output, lower to serial/parallel output. lower to upper case conversion, and conversion, discarding conversion, and conversion, and conversion, and conversion, of extraneous LFs from serial input of extraneous LFs from serial input tabbing. line length. delay after upper case conversion, discarding
- Uses the powerful <sup>2651</sup> serial Uses the poweriul 2651 serial PCI chip PCI chip
- $\bullet\,$  16 selectable internal baud rates— 50to19.2Kbaud 50 to 19.2Kbaud
- Half/Full duplex terminal operation Half/Full duplex terminal operation

**C-www.commodore.ca** 

- I/O interface conforms to RS-232C • I/O interface conforms to RS-232C
	- Asynchronous/Synchronous Asynchronous/Synchronous operation operation

"Apple Clock was the trademark of Mountain Computer Inc. **Apple 11 and Apple and Apple II are registered trademarks of Apple Computer inc.** 

### IF YOU'RE WAITING FOR THE **IF YOU'RE WAITING FOR THE**  PRICE OF WORD PROCESSORS TO FALL WITHIN REASON. **TO FAtl WITHIN REASON, PRICE OF WORD PROCESSORS**

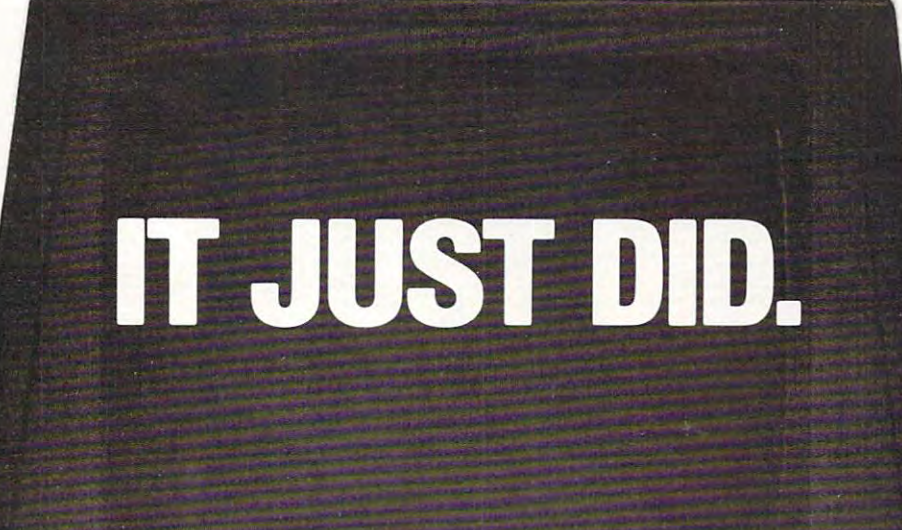

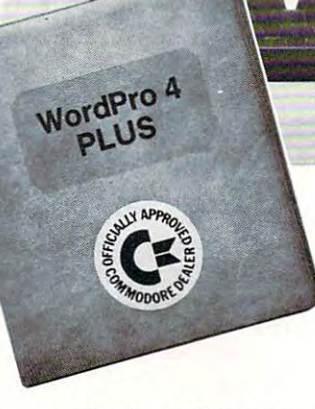

C<sub>t</sub> commodor

Everyone expected it would happen Everyone expected it would happen sooner or later...with WordPro PLUS'" it already has! Now all the marvelous it already has! Now all the marvelous benefits of expensive and advanced benefits of expensive and advanced word processing systems are available word processing systems are available on Commodore computers, America's on Commodore computers, America's largest selling computer line. WordPro largest selling computer line. WordPro PLUS, when combined with the new <sup>80</sup> PLUS, when combined with the new 80 column CBM 8032, creates word pro column CBM 8032, creates a word processing system comparable to virtually cessing system comparable to virtually any other top quality word processor any other top quality word processor available—but at savings of thousands of dollars!

 $\dots$  and  $\dots$  do  $\dots$ 

New. low cost computer technology is New. low cost computer technology is now available at <sup>a</sup> fraction of what you now available at a fraction of what you would expect to pay. This technology would expect to pay. This technology allowed Commodore to introduce the allowed Commodore to introduce the new and revolutionary CBM <sup>8032</sup> new and revolutionary CBM 8032 Computer. Computer.

WordPro PLUS turns this new CBM Word Pro PLUS turns this new CBM 8032 Computer into a sophisticated, time saving word processing tool. With time saving word processing tool. With WordPro PLUS, documents are dis Word Pro PLUS, documents are displayed on the computer's screen. Edit played on the computer's screen. Editing and last minute revisions are simple ing and last minute revisions are simple and easy. No more lengthy re-typing and easy. No more lengthy re-typing sessions. Letters and documents are sessions. Letters and documents are easily re-called from memory storage easily re-called from memory storage for editing or printing with final drafts for editing or printing with final drafts printed perfectly at over five hundred pri nted perfectly at over five hundred words per minute! words per minute!

Our nationwide team of professional Our nationwide team of professional dealers will show you how your office will benefit by using WordPro PLUS. At will benefit by using Word Pro PLUS. At price far less than you realize. a price far less than you realize.

**CBM** 

Invest in your office's future... Invest In your ollice's luture . .. Invest in WordPro PLUS... Invest In Word Pro PLUS . .. Call us today for the name of the WordPro PLUS dealer nearest you. Word Pro PLUS dealer nearest you.

### Professional Software Inc. <sup>166</sup> Crescent Road Needham, MA <sup>02194</sup> Needham. MA 02194 (617)444-5224 (617) 444-5224 TELEX: 95 1579 Professional Software Inc. 166 Crescent Road

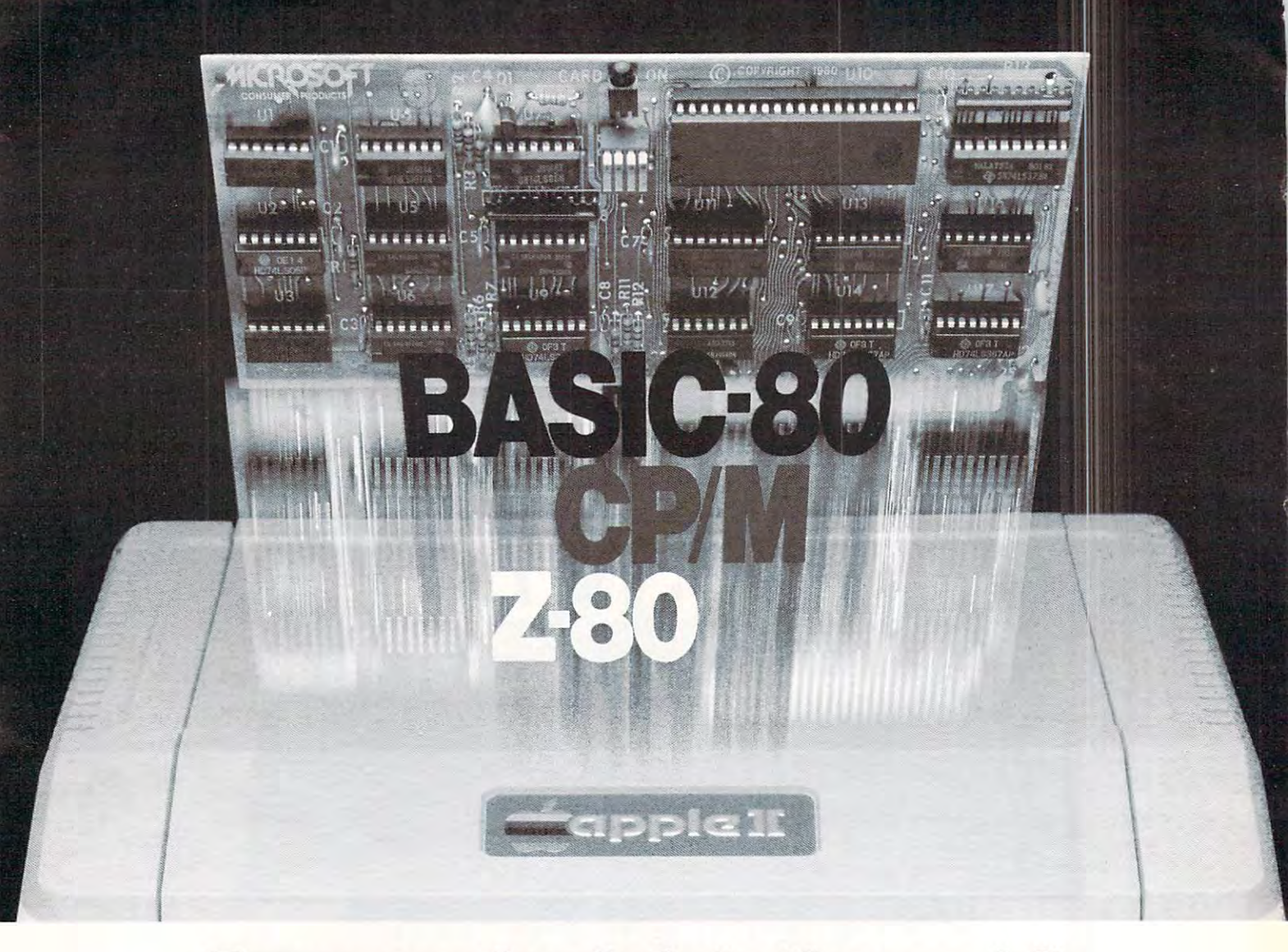

### Turn yourApple into the world's **Turn your Apple into the world's**  most versatile personal computer. **most versatile personal computer.**

The SoftCard™ SoftCard™ SoftCard™ SoftCard™ SoftCard™ SoftCard™ SoftCard™ SoftCard™ SoftCard™ SoftCard™ SoftCa turns your Apple into two computers. turns your Apple into two computers. Z-80 and 6502. By adding 2-80 A Z·80 and a 6502. By adding a Z-80 microprocessor and CP/M to your microproce ssor and CP/ M to your Apple, SoftCard turns your Apple into Apple, SoftCard turns your Apple into CP/M based machine. That means a CP/M based machine. That means you can access the single largest body you can access the single largest body of microcomputer software in exist of microcomputer software in existence are two computers in our computers in our computers in our computers in our computers in our computers in advantages of both. The SoftCard™ Solution. SoftCard ence. Two computers in one. And, the advantages of both.

Plug and go.The SoftCard system Plug and go. The SoftCard system starts with a Z-80 based circuit card. Just plug it into any slot (except 0) of Just plug it into any slot (except 0) of your Apple. No modifications required. your Apple. No modifications required. SoftCard supports most of your Apple SoftCard supports most of your Apple peripherals, and, in 6502-mode, your Apple is still your Apple. Apple is still your Apple. peripherals, and, in 6502-mode, your

CP/M for your Apple. You get CP/M CP/M for your Apple. You get CP/M on disk with the SoftCard package. It's on disk with the SoftCard package. It's powerful and simp!e-to-use operating a powerful and simple-to-use operating system. It supports more software system. It supports more software than any other microcomputer operat than any other microcomputer operating system. And that's the key to the ing system. And that's the key to the versatility of the SoftCard/Apple. versatility of the SoftCard/Apple.

**BASIC included.** A powerful tool, BAS1C-80 is included in the SoftCard BASIC-80 is included in the SoftCard package. Running under CP/M, ANSI package. Running under CP/ M, ANSI Standard BASIC-80 is the most Standard BASIC-80 is the most powerful microcomputer BASIC powerful micr ocomputer BASIC available. It includes extensive disk I/O available. It includes extensive disk I/O statements, error trapping, integer statements, error trapping, integer variables, 16-digit precision, exten variables, 16 -digit precision, extensive EDIT commands and string func sive EDIT commands and string functions, high and low-res Apple graphics, tions, high and low-res Apple graphics, PRINT USING, CHAIN and COM PRINT USING, CHAIN and COM-MON, plus many additional commands. And, it's BASIC you can mands. And, it's a BASIC you can compile with Microsoft's BASIC compile w ith Microsoft's BASIC Compiler. Compiler.

More languages. With SoftCard and More languages. With SoftCard and CP/M, you can add Microsoft's ANSI CP/ M, you can add Microsoft's ANSI Standard COBOL, and FORTRAN, or Standard COBOL. and FORTRAN, or Basic Compiler and Assembly Lan Basic Compiler and Assembly Language Development System. All, more guage Development System. All, more powerful tools for your Aople. powerful tools for your Apple.

Seeing is believing. See the SoftCard in operation at your Microsoft or Apple in operation at your Microsoft or Apple dealer. We think you'll agree that the dealer. We think you'll agree that the SoftCard turns your Apple into the SoftCard turns your Apple into the world's most versatile personal computer. computer.

**Complete information?** It's at your dealer's now. Or, we'll send it to you dealer's now. Or, we'll send It to you and include a dealer list. Write us. Call  $11S$ 

SoftCard is a trademark of Microsoft. Apple II and Apple I! Plus are registered trademarks of Apple Apple II Plus are registered trademarks 01 Apple Computer. Z-80 is a registered trademark of Zilog. Inc. CP/M is a registered trademark of Digital Research, Inc. Research. Inc.

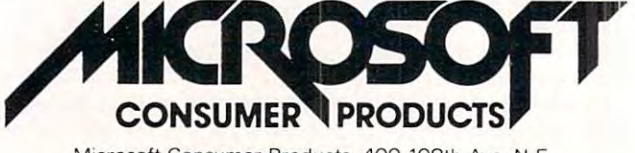

Microsoft Consumer Products, <sup>400</sup> 108th Ave. N.E., Bellevue, WA 98004. (206) 454-1315 Microsoft Consumer Products, 400 108th Ave. N.E.,

### **Table of Contents**

All Rights reserved. ISSN 019J-357X.

**All Rigills reserved. ISSN 0 194·357 X.** 

ma 4OR4 l/rtl Mrt **June, 1981, Vol. 3, No.6** 

3

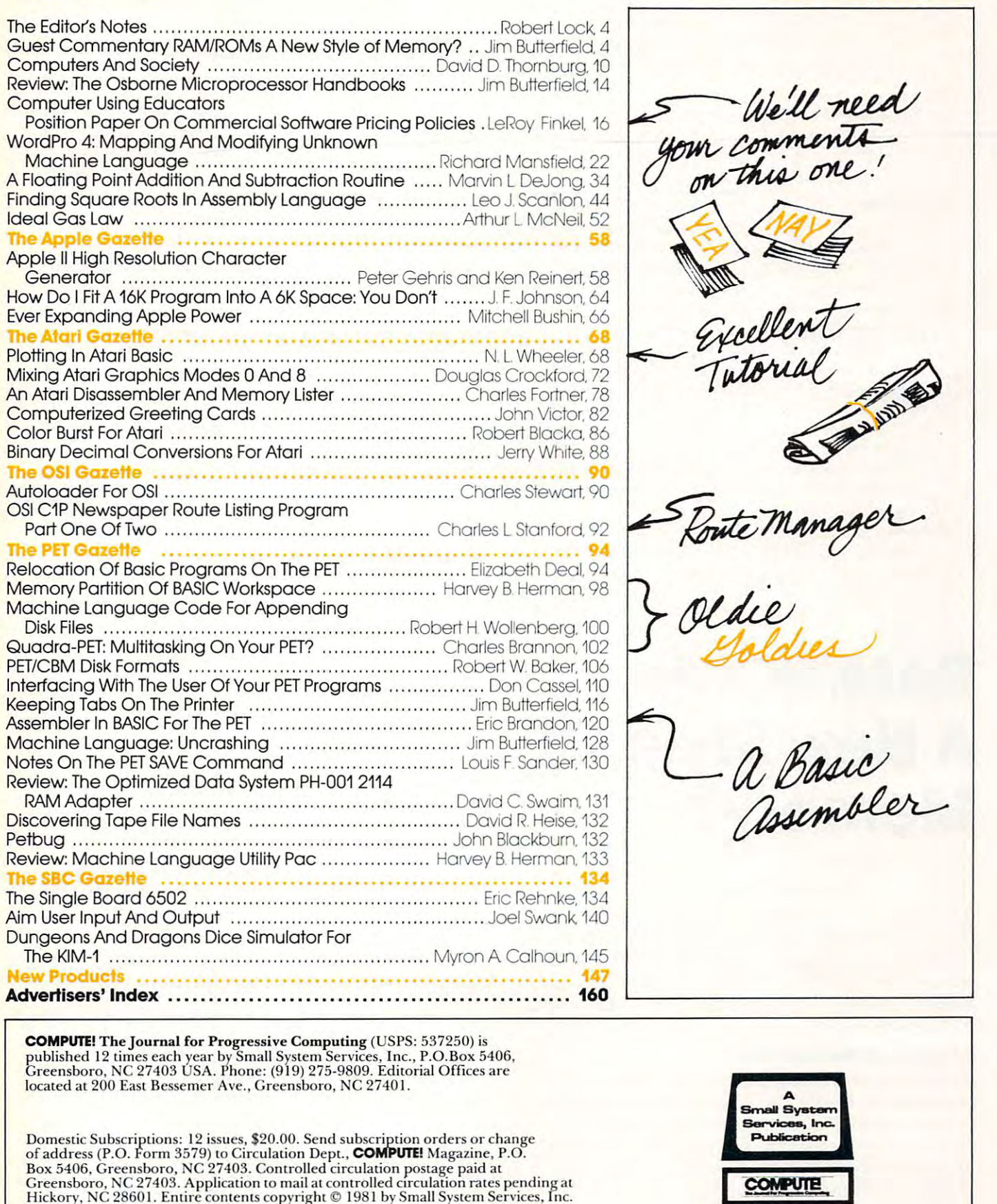

/  $\mathcal{\mathcal{\mathcal{L}}}$  $\overline{\mathcal{U}}$ 

### Robert Lock, Robert Lock,<br>Editor/Publisher

A **COMPUTE!** first: I'm turning most of my space over to *Jim this time for his following article. He didn't write it with lhe expectation it would show up here, but I think it's import is substantial. We've been discussinng software protection*/ copyingfor several issues, and these new products will have *co/Jying/or several* iSSIlf's. *(lml these new jJrociucls will have*  a direct impact on existing protection methodology.

A few pages away, you'll find a position paper from *CUE* — *Computer Using Educators* — on software protection. We mentioned possibilities of educational *proteclion. lVe mentioned possibilities of educatiollal*  licensing arrangements several issues back, and have had *interesting input from educators (we'd welcome more ...).* We have yet to hear formally from any software vendors; if you're seller oj software, please read the CUE position *)'ou're (l seller oj softwa re, /Jlease read the CUE posili01I*  paper and RAM/ROMs. Send us some feedback. We'd like to maintain an open jorum on the subject for several issues *to ma inlain au open forum on the subject f or several issues*  and see if we can converge on some common standards/ *ami scc* if *we can converge* <sup>0</sup> <sup>11</sup>*some common standardsl principles.* 

One last note ... Ifyou recall Richard Mansfield's *Olle lasl l/oll' ...* ![JOIi *recall R ichard !vla1lSfield's*  excellent article on Machine Language for beginners *excelleut article Oil l\t1 achine Lauguage for begin Ners (March, '81), you'll be pleased to know he is joining our full time staff as Assistant Editor. We're very pleased to* have him. RCL *have hilll.* ReL

# RAM/ROMs-**RAM/ROMs-**New Style Of **A New Style Of**  Memory? **Memory?**

### Toronto, Canada Toronto, Canada Jim Butterfield

Two new commercial products may change the way we use ROM sockets. Both Instant ROM from way we use ROM socke ts. Both Instant ROM from Greenwich Instruments, England and Soft ROM Greenwich Instruments, England a nd Soft ROM from Canadian Micro Distributors, Canada are from Canadian Micro Distributors, Ca nada a re based upon the same principles: RAM that plugs into ROM socket. into a ROM socket.

### Trip Down Memory Lane A Trip Down Memory Lane

ROM is read-only memory: its information is permanently burned in, often at the factory. It's marvellous stuff, since it gives your computer its style and intelligence by means of the programs style and inte lligence by means of the programs embedded in ROM. When you power up, the programs are in place instantly; they are fixed in ROM forever. ROM forever.

RAM stands for **R**andom **A**ccess **M**emory, but it would be better named Read and Write memory. it wou ld be belle r named Read and Write memory. This is where you store information that is created

after power on: programs and the daia that they after power on : programs and the data that they use. RAM memory can be easily changed, but when you turn the computer off, RAM loses its information. This type of amnesia is a characteristic of "volatile" memory; information evaporates of "volatile" memory; info rma tion evapo rates when the power goes.

Some picky people like to say that ROM isn't memory at all. The way they see it, if you can't store information there, it can't be memory. Most of us like to think of it as a memory whose information was pre-stored by the manufacturer or mation was pre-stored by the manufacturer or supplier. It can't learn anything new, but it won't forget anything. forget anything.

### Empty Sockets In The Old Corral... Empty Sockets In The Old Corral...

Many computers such as the PET/CBM have empty sockets intended for future ROM expansion.  $\,$ You may plug in a wide variety of ROMs, many of which are commercial products: Toolkit, Com-wh ich a re comme rcial products: Toolkit, Command-O, Visicalc, WordPro and many others. Some of these ROM chips contain the complete system; others contain supporting subroutines and the rest of the system will reside in RAM. A few chips are purely cosmetic: the main program in RAM checks to ensure the ROM is in place but RAM checks to ensu re the RO M is in place but doesn't use it in any functional way. d oesn't use it in an y fu nctional way.

In addition to commercial products, users are generating their own ROM systems. A special type of ROM called an EPROM can be written by the user using inexpensive equipment; if the user user using inexpensive eq uiptne nt; if the user changes his mind or finds a bug in his program, he can erase the chip and re-write it. User clubs have can erase the chip and re-write it. User cl ubs have generated their own club ROM systems in this manner. manner.

And now the new products, which I'll dub And now the new products, wh ich I'll dub RAM/ROM, allow ROM systems to be emulated with no special equipment. A user can plug this device into a ROM socket, store information into it, and proceed as if he had ROM in place. <sup>a</sup> nd proceed as if he had a RO M in place.

### Program Protection: ROM Rations? Program Protection: ROM Rations?

These developments have generated concern on the part of software houses. In the past, they have the part of software houses. I n the past, they have relied on ROM chips to protect their programs against theft. Now this protection is lessened: agai nst theft. Now this protection is lesse ned: F.PROMs are not difficult to write, and RAM/ROMs EPROMs a re not difficult to write, and RAM/ROMs make it a simple job to create a simulated ROM.

Although one must sympathize with these Although one must sym pathi ze with these concerns, it's probably high time that ROM protec concerns, it's probably high time that ROM protection systems were retired. There are few enough sockets available on a processor board, and the user is often faced with having to permanently give up a socket to one of several software packages; he must choose one and reject all the others ... it's must choose one and rej ect all the othe rs ... it's

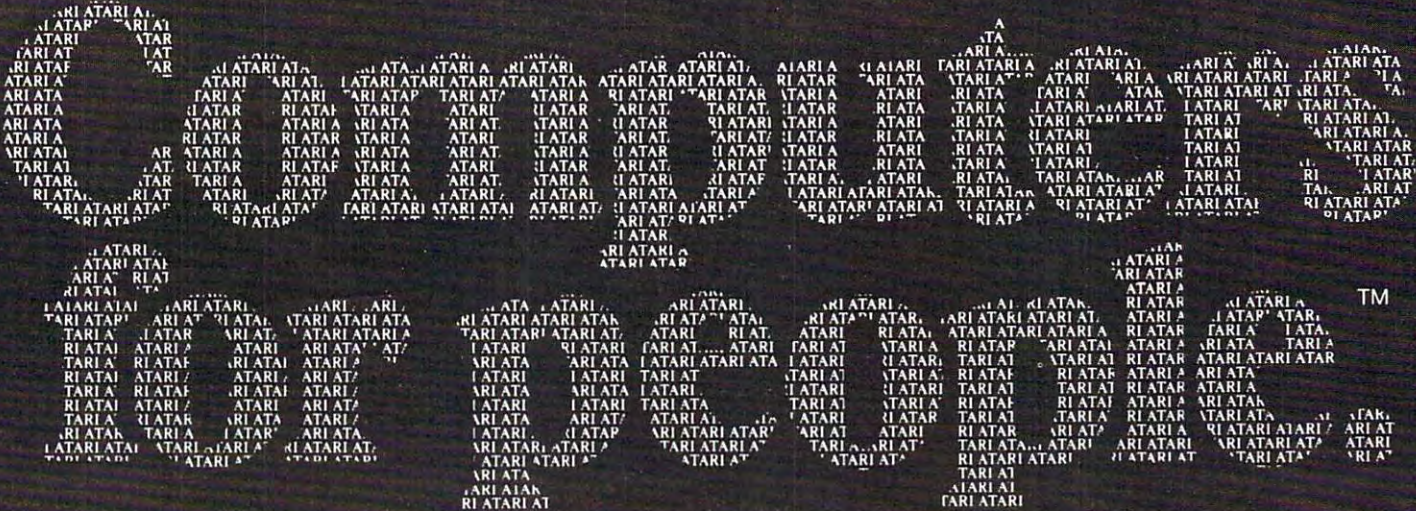

Atari graphics and sound stand in a class by themselves."

David D. Thomas D. Thomas D. Thomas D. Thomas D. Thomas D. Thomas D. Thomas D. Thomas D. Thomas D. Thomas D. T Compute Magazine, November/December 1980 <sup>1980</sup>

"Its superiority lies in three areas: draw ing fancy pictures (in color), playing music, and printing English characters onto the screen. Though the Apple can

do all these things, Atari does them better."

Russell Walter "Underground "Underground lin.«\* -I--— Guide to Buying a Computer" Published 1980.  $\blacksquare$  "The Atari machine is the most extraordi nary computer graphics box ever made..." Ted Nelson Creative Computing Magazine, June <sup>1980</sup>

"...so well packaged that it is the first per sonal computer I've used that I'm willing to set up in the living room."

Ken Skier, OnComputing, Inc. Summer <sup>1980</sup>

### SCELBIO PUBLICATIONS COMPUTERS FOR PEOPLE PUBLICATIONS FOR PEOPLE PUBLICATIONS COMPUTERS FOR PEOPLE PUBLICATION  $V$  hat computer people  $\mathcal{L}$ are saying about

"...well constructed, sleekly designed and user-friendly—expect reliable equipment, and strong maintenance and software support.

December, <sup>1980</sup>

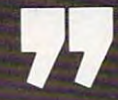

To find out about the ATARI® 800™ Computer first hand, ask your local computer dealer for a hands-on demonstration. for hands-on demonstration. Or call, 800-538-8547 (In California 800-672-1404) n a chann an choireadh an choireadh anns an choireadh an choireadh an choireadh an choireadh an choireadh an c

> .< \_ •• \_ . \_ - . - --........... ~ ........ .. -- \_ A.· .. ' .. ~~ ..... ·• \_ *\_* J~"v *.... ...* "~l *..... \_*

**ATARISOC** 

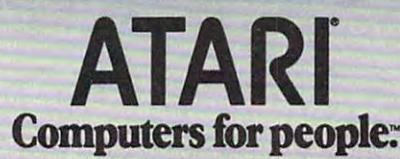

For further information write: Atari Inc., Computer Division, 1196 Borregas Avenue, Sunnyvale, CA 94086 Dept. C-41

 $\sim$ Co

**CIGAT ATABLES** 

Robert C. Lock, Publisher/Editor **Advertising Sales** Kathleen Martinek, Publication **Richard Mansfield, Assistant Editor** Xathleen Martinek, Publication If you're in **Oklahoma, Texas or the Assistant** Assistant Western States, we're now represented

Richard Mansfield, Assistant Editor

Jim Butterfield, Toronto, Canada Jim Butterfield, Toronto, Canada

### **Contributing Editors** 2560 Via Tejon

Charles Brannon, P.O. Box 6104, Greensboro, NC <sup>27405</sup> Greensboro, NC 27405 213378-8361 Marvin DeJong, Dept. of Mathematics Northern California, Pacific Northwest, Physics, The School of the Ozarks Pt. Lookout, MD <sup>65726</sup> Eric Rehnke, P.O. Box 3669, Eric Rehnke, P.O. Box 3669, 1290 Howard Avenue, #303 e Komme, Processory<br>Anaheim, CA 92803 Charles Brannon, P.O. Box 6104, Pt. Lookout. MD 65726

Los Altos, CA <sup>94022</sup>

Carol HolmquistLock, Production Carol Holmquist Lock Production **Manager** Georgia Papadopoulos, Art Director | by **The Gittelman Company.** You can

Assistant Harry Blair, Director, Advertising and **The Gittelman Company**<br>Harry Blair, Director, Advertising and Statier Office Building New England, New York State Assistant New England, New York state

Promotion irry biair, Director, Advertising and statler Office Building<br>Promotion Suite 582

Joretta Klepfer, Manager, Dealer/ Joretta Klepfer, Manager, Dealer/ 20 Providence Street Distributor Sales

Bonnie Valentino, Circulation Assistant | 617 451-0822 Bonnie Valentino, Circulation Assistant Borinie valerinno, Circulation Assistant **Joan Donahue**<br>Dai Rees, Shipping Department New York City Metro Area,

### Subscription Information Subscription Informallon

### (12 Issue Year): COMPUTE! Circulation Dept. COMPUTE! Circulation Dept, Atlanta 404 523·1252 P.O. Box 54O6 Greensboro, NC 27403 USA Summit Office Centre<br>US \$20.00 P.O. Box 5406 The Gittleman Company

 $\cdots$   $\cdots$   $\cdots$ Canada \$25.OO (U.S. funds) Europe: Surface Subscription, \$25.OO ("U.S. tundee: sundee subscription, decided (s.c.)<br>funds) if ordered direct, or available in local **Doug Johnson** currency from the following distributors:<br>United Kingdom **International City of the Midwest, we're now** United Kingdom Canada S25.00 (U.S. funds) Fort Washington. PA 19034 Europe: Surface Subscription,  $$25.00$  (U.S.  $\big| 215\,646-5700$ 

8-11 Cambridge House Cambridge Road GB & Associates Barking, Essex Barking, Essex P.o.. 80x 335 England IG118NT Libertyville, IL <sup>60048</sup> England IGllBNT libertyville, IL 60048

Germany, Switzerland, Switzerland, Austria, Contact Ing. W. Hofacker Givibri 8 Munchen 75 Postfach <sup>437</sup> West Germany Gordon Benson 312362·1821 Germany, Gordon Benson Greensboro, NC 274O1 USA West Germany Greensboro. NC 2740.1 USA

Micron Distributing Post Office Box 5406 4O9 Queen Street West Toronto, Ontario M5V 2A5 (416) 361-O6O9 (416) 361-0609 Greensboro, NC <sup>27403</sup> USA 409 Queen Street West Greensboro, NC 2740.3 USA Toronto, Ontario M5V 2A5 Telephone: (919) 275-9809

### Advertising Sales

Harvey Herman, Greensboro, NC Southern California, Arizona, New Mexico<br>Harvey Herman, Greensboro, NC Southern California, Arizona, New Mexico If you're in Oklahoma, Texas or the Richard Mansfield, Assistant Editor **by Jules E. Thompson, Inc.** Give them a call for space reservations, contract/contract/contract/contract/contract/contract/contract/contract/contract/ **Associate Editors** Insertion information, or questions. You can reach them through the following offices: Southern California, Arizona, New Mexico Jules E. Thompson, Inc. Jules E. Thompson, Inc. <sup>2560</sup> Via Tejon call for space reservations, contract/

Palos Verdes Estates, CA <sup>90274</sup> Jo Ann Sullivan Jo Ann Sullivan

David Thornburg, P.O. Box 1317, David Thornburg, P.O. Box 1317, In Texas or aklahoma call our Houston - Physics, The School of the Ozarks | Rocky Mountain States, Texas, Oklahoma Jules E. Thompson, Inc. 1290 Howard Avenue, #303<br>Burlingame, CA 94010 Burlingame, CA <sup>94010</sup> number: <sup>713</sup> 731-2605 number: 713 731-2605  $E_1$ Phoebe Thompson Phoebe Thompson Flsewhere: 408 354-5553 or 415-348-8222

Terry Cash, Typesetting/Production Terry Cash, Typeseffing/Production reach them through the follOwing offices: If you're in the East, We're now reprsented Manager If you're in the East, We're now reprsented by The Gittelman Company. You can reach them through the following offices:

> $\cdots$   $\cdots$ Startler Office Building <sup>20</sup> Providence Street Boston, MA 02110<br>617 451-0822 <sup>617</sup> 451-0822

Joan Donahue New York City Metro Area Mid-Atlantic and Southeastern States: Local Numbers: New York 212-567-6717 (12 Issue Year): New York 212·567·6717 Atlanta <sup>404</sup> 523-1252 Local Numbers:

> Summit Office Centre <sup>7266</sup> Summit Avenue Fort Washington, PA <sup>19034</sup> <sup>215</sup> 646-5700 Doug Johnson

United Ningdon's contact L. P. Enterprises, reserved by GB & Associates. You<br>Contact L. P. Enterprises, reserved and cap reach them through the office of If you're in the **Midwest, we're now** represented by GB & Associates. You L. P. Enterprises,<br>8-11 Cambridge House **can reach them through the office of:** GB Associates P.O. Box <sup>335</sup> <sup>312</sup> 362-1821

### Austria,<br>Contact Ing. W. Hofacker GMBH **Address all advertising materials to:**  $-$

2OO East Bessemer Avenue Postfach 437 200 East Bessemer Avenue

Canadian Retail Dealers should contact: | Mailing address: COMPUTE! Mailing address: COMPUTE! Post Office Box 54O6

Anima's orifluitatily was a matter in the example and detection of the particles to COMPUTE, anthors acknowledge that such<br>this rights resident in said authors. By submitting articles to COMPUTEI, authors acknowledge that Authors of manuscripts warrant that all materials submitted to COMPUTEI are original materials with tull owner-<br>ship rights resident in said authors. By submitting articles to COMPUTEI authors acknowledge that such<br>materia

Apple is a haddmark of Apple Computer Company. PET is a trademork of Commodore Business Machines, Inc. Apple Is a trodemark of Apple Computer Company. ATAR! Is a trodemork of Atort Inc.

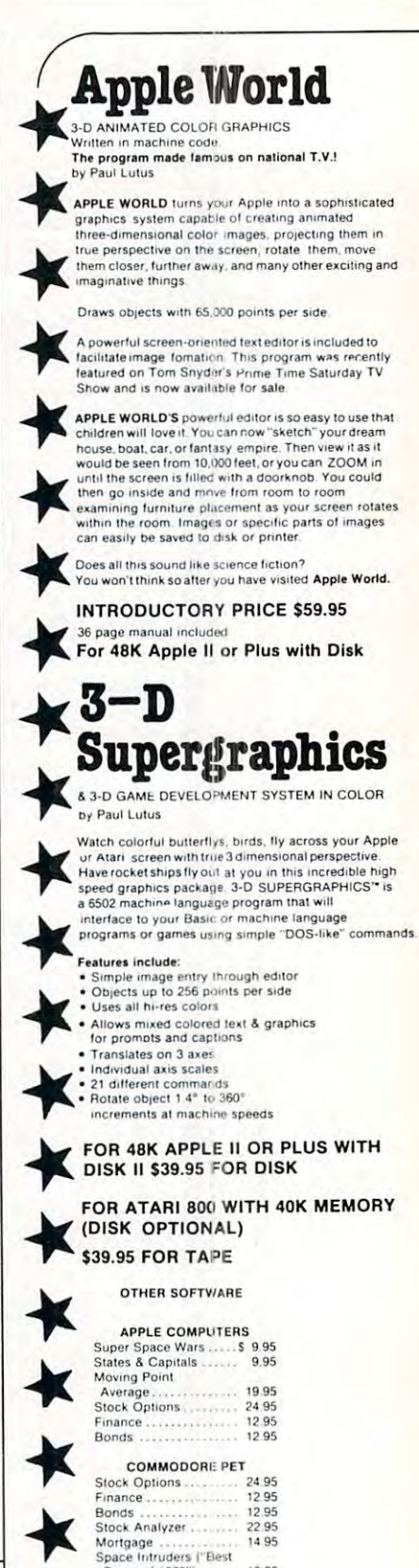

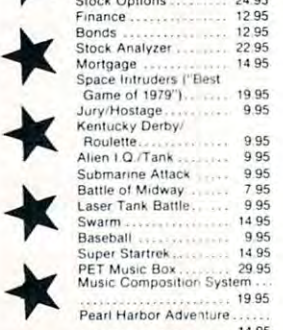

Super Gomoku <sup>9</sup> <sup>95</sup> . 1495 99.

### Relational Query System For Management **Relational Query System For Management**

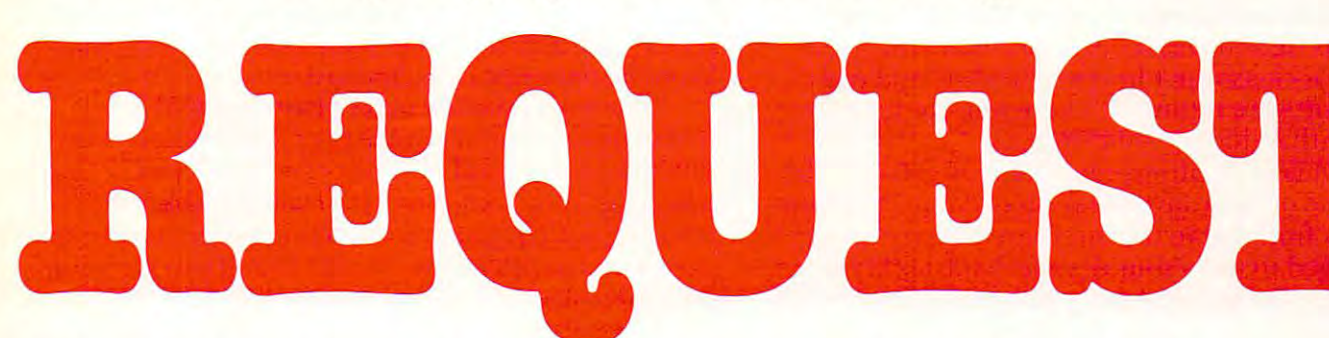

### DATABASES: You've Heard The Hype Before... The Truth IS...REQUEST DELIVERS! **The Truth IS ... REQUEST DELIVERS!**

### DATABASE MAINTENANCE DATABASE MAINTENANCE-

- entry, like on IBM 3270's! • Uses sophisticated screen formatting & data
- Handles records up to 4K in length, using Generates it's own screens automatically!
- multiple screen "Pages"! • Automatic data compression for increased multiple screen "Pages"! disk capacity
- **Uses Superkram (See below) access method** for incredibly fast access, LESS THAN .2 SECONDS FOR A RECORD!
- Automatic index creation/maintenance
- "Goof-Proof" error handling • Automatic maintenance capabilities
- Input can come from VISICALC™ or SOURCE1" SOURCE'"

#### DATABASE SELECTION— DATABASE SELECTION-

- Uses screen masks to form query Uses screen masks to lorm query
- Provides extensive search capabilities Provides extensive search capabilities
- Search arguments can include the can include the can include the can include the can include the can include comparisons Search arguments can include arithmetic/boolean functions. multi-field
- Queries can generate input for automatic database maintenance
- Queries can be stored in "Query Library" and executed from menu on demand
- Any number of fields can be queried concurrently
- report formatter, VISICALC" or SOURCE" ONLY \$225 ONLY \$225 Query output can be routed to disk. CRT

### DATABASE REPORTING-

- Automatic headlines
- Automatic field editing Automatic field editing
- Report fields can be calculated, sub-totaled & cross-footed in any manner desired. cross-looted in any manner desired.
- Optional counter breaks may be set • Optional counter breaks may be set
- Automatic grand totals Automatic grand totals
- Automatic statistics Automatic statistics

### REQUIREMENTS

a By Ktimina and Committee

Superkram (see below) and: Commodore Pet Superkram (see below) and: Commodore Pet 32K (40 or <sup>80</sup> col.) and 2040/4040/8050 disk OR 32K (40 or 80 col.) and *2040/4040/8050* disk OR Apple II 48K with Applesoft or language system Apple II 48K with Applesofl ortanguage system and 2 disk drives or CORVUS.

### SUPER KRAM Capabilities Capabilities Capabilities For Apple & Pet Now With Multi-Key by Ken Germann

Since KRAM™ was introduced in 1979 it has fast become known as the quickest and most powerful access method for serious Apple and Pet users. Now, after and most powerful access method for serious Apple and Pet users. Now, after hundreds of requests we have added MULTI-KEY, MULTI-INDEX, functions, hundreds of requests we have added MULTI-KEY, MUL TI-INDEX, functions, as well as increasing processing speed. as well as increasing processing speed.

provide fast, flexible keyed-access to their data. Now SUPER KRAM<br>(Keyed Random Access Method), from United Software of America,<br>gives Apple and Pet users the same flexibility, substantially<br>increasing the processing power IBM/370 users have VSAM (Virtual Storage Access Method) to<br>provide last, flexible keyed-access to their data. Now SUPER KRAM<br>(Keyed Random Access Method), from United Software of America,<br>gives Apple and Pet users the same

Apple and Pet consisted of a crude form of "relations and Pet consisted of a crude form of "relation<br>processing. While this is usable for very simple aparticans and an<br>applications. Using SUPER KRAM records may to<br>applicat ol "relative record"<br>mple applications, it falls<br>and analytical<br>ay consist of any kind of<br>ay consist of any kind of<br>etc. Even Apples's long-Until SUPER KRAM the only "random access" capability in the<br>Apple and Pet consisted of a crude form of "relative record"<br>processing. While this is usable for very simple applications, it falls<br>tar short of the needs of tod

### KRAM'" 2.0 Only 599.95 KRAM '" 2.0 Onty \$99.95

SUPER KRAM" Only \$175

### KRAM'" 2.0 Regular Features KRAM '" 2.0 Regular Fealures

- Written in 6502 machine code<br>Basic compatible
- Create/Open a dataset
- 
- erved By Key<br>Add & delete records by key<br>Get any record by Full/Partial key • Put record by key<br>• Add & delete records by key<br>• Get any record by Full/Partial key
- Supports multiple disks<br>• Read next or previous record<br>• Dynamic space allocation • Access by any key in as little as 2 sec. (.1 sec. with Corvus disk)

KRAM-2.05

- 
- Dynan
- Dynamic space reclamation • Dynamic index compression
- Files never need reorganization<br>• Compatible with language systems
- 

ATTENTION-EXISTING KRAM USERS.<br>Send \$15 with original disk and ROM to United Software for improved version of Kram.

### SUPER KRAM'S'" Added Features

- 
- KRAM file by more than one key field.<br>HI-SPEED READ This feature allows increased I/O speed up to • MULTIKEY SUPPORT — Allowing simultaneous access to a<br>- KRAM file by more than one key field.<br>• HI-SPEED READ — This feature allows increased I/O speed up to .
- previous, put and delete requests.<br>IMPROVED INDEX ARCHITECTURE Allowing faster index % faster during processing of SUPER KRAM read next, read<br>previous, put and delete requests.<br>• IMPROVED INDEX ARCHITECTURE — Allowing faster index
	- INTEGRATED BASIC COMMANDS Allowing SUPER KRAM<br>commands to be coded in-line with Basic, providing easier usage<br>of KRAM than ever belore. searchers and more efficient disk space utilization.<br>• INTEGRATED BASIC COMMANDS — Allowing SUPER KRAMM<br>commands to be coded in-line with Basic, providing easier usage<br>of KRAM than ever before.
- specify how many KRAM files are allowed open at one time, will<br>support any number of KRAM files.<br>LOGICAL RECORDS (KEYS MAY BE NON-UNIQUE) Records<br>added to the KRAM files are immediately accessible by any of the • USER-SPECIFIABLE BUFFER POOL - Allowing the user to
- specify how many KRAM files are allowed open at one time; will<br>support any number of KRAM files.<br>• LOGICAL RECORDS (KEYS MAY BE NON-UNIQUE) Records<br>• added to the KRAM files are immediately accessible by any of the defined keys for the file (Automatic Upgrade)
- KRAM 2.0 tiles are totally compatible with SUPER KRAM

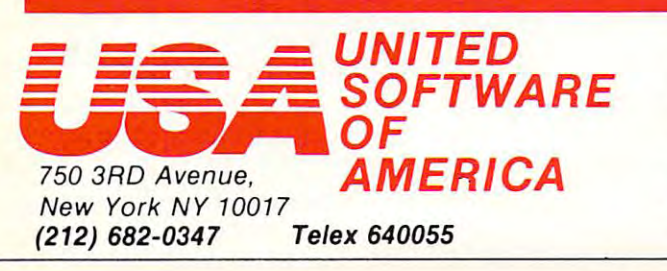

Look for the RED-WHITE-BLUE United Software Display at your local United Software Display at your local computer dealer, or send check or computer dealer, or send check or moneyorder, plus \$3.00 shipping to: moneyorder. plus 53.00 shipping to: DEALER INQUIRIES INVITED DEALER INQUIRIES INVITED Look for the RED-WHITE-BLUE

REQUEST & KRAM are trade marks of United Software of America

7

 $\int$ 

•

•

•

•

•

impractical to keep switching ROMs in and out of the processor board. Even ROM switches which the processor board. Even ROM switches which allow the user to select one of several ROMs eventually reach their limits. Several dozen proprietary programs fighting each other for occupancy of programs fi ghting each other for occupancy of a very few sockets won't lead to a healthy and prosperous software industry. There must be a better way: one that doesn't limit the user.

So while the software houses may groan at the So while the software houses may groan at the loss of one of their favored protection mechanisms, they may find that in the long run they are being they may find that in the long run they are being encouraged to use sounder mechanism. My own **encou raged to use a sounder mechanislll. l'vf y own**  biased opinion is that there's no better protection than sound documentation, good warranty than sound documenta tion, a good warranty system and continuing customer support. system and continuing customer support.

The user, in turn, is likely to welcome the T he user, in turn , is likely to welco me the opportunity to acquire much more software without **oppo rtunity to acquire much 1l10re software withoLlt**  congesting his machine. He will also be enabled to roll his own software, and to adapt commercial roll his own software, and to adapt comme rcial ROMs to his own specific needs. ROMs to his own specific needs.

When would you use "regular" memory for When would you use " regular" memory for your programs, and when would you put them into ROM space? In general, RAM/ROM systems into ROM space? In gene ral, RAM/ROM systems will tend to hold semi-permanent machine language will tend to hold semi-permanent machine language programs; programs that support or supplement Basic or that aid a separate process such as communications input/output. Basic isn't likely to go munica tions input/output. Basic isn't likely to go up there. Temporary machine language programs up there. Temporary machine language programs will use Basic memory so that they will be replaced will use Basic memo ry so that they will be re placed when the next program is loaded. when the next program is loaded .

### The Commercial Boards **The Commercial Boards**

It's worth mentioning that fitting RAM into ROM space isn't an entirely new concept. MTU's Visible Memory, for example, fits into PET's ROM memory space, and can be used as RAM/ROM. The two space, a nd can be used as RAM/ROM. T he two products discussed here are novel in that they plug directly into the ROM socket. directly into the ROM socket.

The units described fit the <sup>2532</sup> type socket The units described fit the 2532 type socket which provides 4K of memory on the PET. Other which provides 4K of memory on the PET. Other units or strappings are available to match various units or strappings a re avail able to ma tch va rious socket configurations.

ROM sockets don't have the proper pin connections to allow memory to be written ... after all, **nections to allow memory to be writte <sup>n</sup>**... **after all,**  a ROM is intended only for reading. To overcome this, but the furnished with mechanisms are furnished with mechanisms are furnished with mechanisms are allowed with mechanisms. that allow the computer's "write line" to be **that allow the computer's "write line" to be**  this, both products are furnished with mechanisms **accessed.** 

### Instant ROM

Instant ROM is produced by Greenwich Instru Instant ROM is produced by Greenwich Instruments Ltd., 22 Bardsley Lane, Greenwich, London, England SE10 9RF. Price in the UK is 57 pounds.

The device is nicely packaged in an enclosure and very compact. It's not hard to imagine carrying one of these around in your pocket. In fact, there's <sup>o</sup> ne of these around in your pocket. In fact, there's carrier provided to all other provided to the second to all other to allow the second second to the second to The device is nicely packaged in an enclosure a carrier provided to allow you to do this.

The striking thing about Instant ROM is that it's non-volatile: the memory contents are not destroyed when you turn the power off! How is destroyed when you turn the power off! How is this posible? The unit contains its own tiny batteries. The striking thing about Instant ROM is that it's non-volatile: the memory contents are not **this posible?** The unit contains its own tiny batteries. **When external power is lost the batteries take over,** and they can keep the ultra low current CMOS memory going for up to three months. When you memory going for up to three months. When you turn on your computer again, the batteries will be **turn on your compute r aga in , the batte ries will be**  recharged; as little as one hour's use per week will keep the batteries fully charged. keep the batte ries full y cha rged.

The non-volatility makes Instant ROM a useful device in wide variety of applications. You **lIseful device in a wide va riety of appli ca tions. You**  don't need to reload memory every time you power up your computer. It's even possible to **power up your compute r. It's even possible to**  rewrite your computer's operating system to run to **rewrite your compute <sup>r</sup>'s ope rating system to run to**  your own specifications. Would you like to see your computer start up with a message like THE JOE DOAKES PERSONAL BASIC SYSTEM? You can DOAKES PERSONAL BASIC SYSTEM' You can do it by replacing the system ROM with an Instant do it by re placing th e system ROM wil h an Instant ROM.' ROM.

The computer's "write line" is picked up on **T he compute <sup>r</sup>'s "writc lin <sup>c</sup>" is picked up on a**  wire-wrap connector mounted on one side of the **wire-wrap connecto r mount ed o n one side of the**  package. A special connector is furnished for the PET. If memory is "permanent" and not subject to PET. If memory is "permanent" a nd not subject to change, this connector need not be fitted. cha nge, this connector need not be fi tted.

### Soft ROM **SoffROM**

Soft ROM is distributed by Canadian Micro Distributors Ltd., <sup>365</sup> Main Street, Milton. Ontario tribu tors Ltd. , 365 Main Street, Milton, O ntario L9T 1P7, Canada. Price is \$129.

The device is a circuit board with a set of ROM pins attached to one edge. The board plugs in vertically. Soft ROM contains ROM socket on ve rtica ll y. Soft ROM contains A ROM socket on the board; the user can plug in a ROM here and then select whether he wants to use the on-board ROM or the RAM/ROM. ROM or the RAM/ROM.

Memory is volatile, so that the user will need to **Memory is volatile, so** that the **<sup>U</sup> SC I'** will need **to**  reload the contents of RAM/ROM after power has been off. Soft ROM is suitable for systems which been off. Soft ROM is suitable for systems which load each package as it's needed. load each package as it's need ed.

A connector is provided to pick up the computer's write line. Additionally, three position **te <sup>r</sup>'s write line. Add itionall y, a three position**  switch is provided which extends outside the computer and can be attached to the case. The com pute r and can be attached to the case. T he switch positions are marked: Read/Write; Read switch positio ns a re ma rked: Read/Write; Read Only; Write Only. Read/Write is normal RAM On ly; Write On ly. Read/Write is normal RAM configuration; you can read it or write it. Read **configuration; you ca n read it Or writc it. Read**  Only makes the unit look like true ROM; it cannot be written. Write Only seems puzzling, though: be written. Write Only seems pu zzling, tho ugh: **what on earth can you use a Write Only memory** even though the computer's write line is not con **even though the compute <sup>r</sup>'s write li ne is not connected; this may be useful in some circumstances.** for? Answer: it can be used to write into the board

#### Summary of the summary control of the summary of the summary of the summary of the summary of the summary of the summary of the summary of the summary of the summary of the summary of the summary of the summary of the summ **Summary**

**It's a new game. Some users will never need RAM/** ROMs ... they will plug in the ROMs that they need, if any, and that will be it. Others will appreciate the versatility of the new devices. Each one has its own characteristics and price. The characteristics and price of the characteristics and price of the c **ciate the versatility of the new devices. Each one**  has its own characteristics and price.

Whether you decide to use of the control of the control of the control of the control of the control of the control of the control of the control of the control of the control of the control of the control of the control o existence of these new devices will change the way we perceive our computers. We are no longer **we pe rceive o ur compute rs. We are no longe <sup>r</sup>** socket slaves ... these devices will give our programs  $\epsilon$  extra elements are proposed to the contract of the contract of the contract of the contract of the contract of the contract of the contract of the contract of the contract of the contract of the contract of the contr Whether you decide to use one or not, the existence of these new devices will change the way extra elbow ROM ...

**TEWRITER-1** 

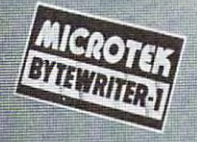

### The World's The World's First Under \$300 **First Under SJOO**  <u>80 Column Dot Matrix Printer and Dot Matrix Printer</u> **80 Column Dot Matrix**

### PRICE BREAKTHROUGH FROM MICROTEK **PRICE BREAKTHROUGH FROM MICROTEK**

Bytewriter-1, the \$299 printer that has taken the Bytewriter·1 , the \$299 printer that has taken the industry by storm! A product made possible through cost-effective design, efficient manufacturing operations, a proven low-cost print mechanism and the simplest possible print mechanism and the si mplest possible control electronics. We have done extensive control electronics. We have done extensive testing with all three models of the TRS-80, the testing with **all** three models of the TRS·SO, the Apple II, and the Atari <sup>400</sup> and 800. That is why Apple II , and the Atari 400 and SOO. That is why we can guarantee you won't have any interface we can guarantee you won't have any interface problems with the Bytewriter-1.

TRS-80 is a trademark of Radio Shack, Div. of Tandy Corp. Apple II is a trademark of Apple Computer, Inc. Atari 400 & 800 are trademarks of Atari, Inc. Bytewriter-1 is a trademark of Microtek, Inc.

Microtek, Inc. Microtek, Inc. <sup>9514</sup> Chesapeake Drive 9514 Chesapeake Drive San Diego. CA <sup>92123</sup> San Diego, CA 92123 Tel. 714-278-0633 Tel. 714·27S·0633 Outside Calif, call Outside **Calif.** call toll free: 800-854-1081 toll free: 800·854·1081 TWX. 910-335-1269 TWX. 910·335·1269

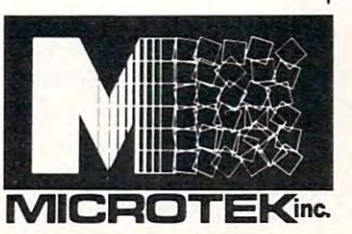

### BYTEWRITER-1 SPECIFICATIONS **BYTEWRITER·1 SPECIFICATIONS**

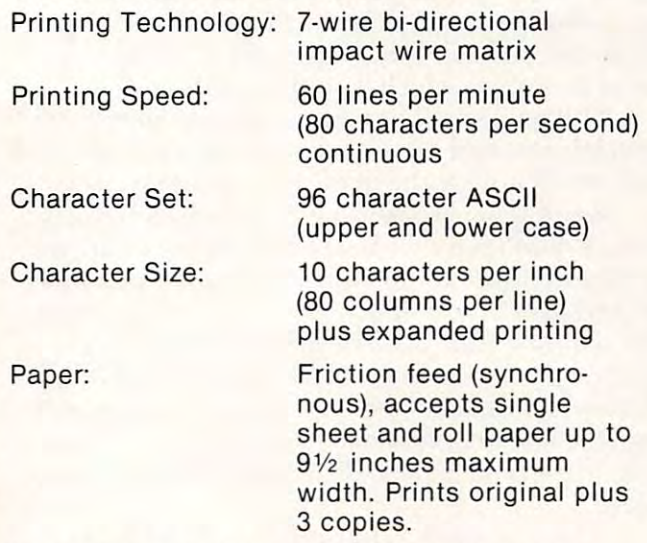

By the way, our replacement print-head costs By the way, our replacement print·head costs less than \$30 too! less than \$30 too! Call or write today for more information.

### **Computers And** David D.Thornburg Los Altos, CA Los Altos, CA Society **David D. Thornburg**

Every year our neighborhood throws a Fourth of July party, with a pot luck dinner and plenty of entertainment for the kids. Over the years this emertainmem for the kids. Over the years this party has become the one annual event at which party has become the *one* annual event at wh ich most of the people in our neighborhood get to visit most of the people in our neighborhood get to visit with each other.

Like many communities in the heart of Silicon and Silvers in the silver of Silver and Silvers and Silvers and Valley, we have a high proportion of residents who either work with or who design computers and either work with or who design computers and computer-based systems. Working for companies computer-based systems. Working for com pa nies like Xerox, Atari, Hewlett Packard, or Lockheed, these people have a solid grasp of the utility, power, and limitations of computer technology. power, *a.nd* limita tions of computer technology. Like many communities in the heart of Silicon

Other residents in our block cover a wide range of professions — contractors, landscape architects, medical doctors, engineers, teachers, etc. architects, med ica l dOClors. engineers, teachers, *etc.*  These people generally have little understanding T hese people genera lly have little understanding of the effort needed to make computers do truly of the effort needed to make computers do truly useful things. useful things,

And it so happens, every Fourth of July, that sometime after dinner, while the kids are getting sometime after dinner, while the kids are getting the fireworks ready, that <sup>a</sup> doctor {or contractor, the fireworks read y, that a doctor (or contractor, or other member of this second group) will say: <sup>o</sup> r other member of this second group) will say:

"Boy, I don't know about these personal computers. I tried to use one in my business and it was *worthless*. All I use it for now is games — I'm better off keeping my books by hand." better off keeping my books by hand,"

"Just what happened?", one of the "computer" "Just what hal-'pened ?", one of the "computer" people will ask. people will ask.

"Well", says the doctor. "I had been reading all "Well", says the doctor, " I had been read ing all this stuff about the microcomputer revolution, and this stuff about the microcomputer revolution, and those magazine ads really made an appealing pitch. For a thousand bucks I could buy one of these micros, and I was supposed to be able to write programs which would simplify my business."

"I have a small practice — simple billing procedures, and just a couple of employees — so  $\Gamma$ figured that what the heck, for grand or so fi gured that what the heck, for a gra nd or so I could bring my office into the twentieth century. could bring my offi ce into the twemieth century. Now didn't have whole lot of money to spend, Now I didn't have a whole lot of money to spend, so I went down to the local computer store and picked up brand new (fill in with picked up a brand new (fill in with the name of your favorite micro). While I was planning on spending only a thousand bucks, the dealer said that my system was going to be pretty useless without a disk drive and a printer. By the  $\,$ time I got home, I had dropped \$3,000 in that place." place."

"Next, I spent a couple of weeks trying to write a simple billing program in BASIC. After I saw how much time I was pumping into this project, went out and got a consultant to help me. So far I've paid him as much as I paid for the whole system, and I'm still not happy." system, and I'm still not happy."

During the recitation of this tale of woe, those of us in the computer industry nod reassuringly, and then try to show our disgruntled friend that his problem is quite common, and that it was During the recitation of this tale of woe, those of us in the computer industry nod reassuringly, avoidable,

The universality of this sad tale has taught me T he universality of this sad tale has ta ught me that a business person who buys a computer system without first knowing what he or she is going to do

### ... a business person who buys a computer system without first computer system without first knowing what he or she is going when it is going when it is going when it is going when it is going to the state of the state of the state of the state of the state of the state of the state of the state of the state of th to do with it could save a lot of  $\mathbf{g}$  and  $\mathbf{g}$  in the monograph of the monograph  $\mathbf{g}$ knowing what he or she is going grief by flushing the money down the toilet instead.

with it could save a lot of grief by flushing the money down the drain instead. And yet, computers are being sold to many thousands of people who are being sold to many tho usands of peop le who have no idea what they are getting into. have no idea what they are getting into.

When confronted by a professional who has had this problem, my advice has run along one of had this problem, my advice has run alo ng one of two channels. First, subscribe to a local time-sharing service which provides all the needed accounting service which provides all the needed accounting and bookkeeping programs. Even if it means changing one's bookkeeping practices slightly, cha nging one's bookkeeping practices slightly, there is a lot of merit in using a program which is being used by hundreds of other similar users being used by hundred s o f other similar users every week. Since low-cost (\$5.00/hour) time every week. Since low-cost (\$5.00/hour) time sharing services are available in our area, once the sharing services are available in our area , once the "mispurchased" computer is converted to a terminal emulator, we are all set.

The second approach is bit more lime The second approach is a bit morc time consuming, since it involves looking at a whole bunch of "canned" business programs which are available through local computer dealers. Once again, local changes in record keeping might be needed, but this is small price to pay for the need ed , but this is a small price to pay for the benefit of having a working computer system.

The third alternative is to recognize that the The third alternative is to recognize that the computer was purchased prematurely and that, computer was purchased prematurely and lhat, perhaps, the business just doesn't warrant a hightech sledgehammer to drive a thumb tack. In this case, the user should stock up on some good games and enjoy the purchase at home. <sup>a</sup> nd enjoy the purchase at home.

I have often wished I had a book to give to my friends who are contemplating the purchase of a micro for small business applications. Until now, micro for small business a pplications. Until now, I haven't seen anything worth recommending. The haven't seen anything wonh recommending. The books I had all were too technical, or too folksy and full of errors. And still, it is obvious that non and full of errors. And still , it is obvious that a nontechnical business-oriented book on this topic is genuinely needed. genuinely needed.

Fortunately my search is over. It was a most pleasant surprise for me to read the recently published Business System Buyer's Guide by published Business System Buyer's Guide by Adam Osborne and Steven Cook (Osborne/McGraw Hill, \$7.95, paper). This well written book is Hill, \$7.95, pa pe r). T his well wrillen book is recommended reading for all small business recommended reading for all small business owners who are contemplating the purchase of a computer system. computer system.

### Cwww.commodore.ca

# THE mflflflDER **THE mRflfU3EA**

The first truly user-friendly Database Management System available at reasonable cost. The first truly user-friendly Database Management System available at reasonable cost. This suite of programs is ideally suited for both the businessman and programmer, for use with the CBM 8032. This suite of programs is ideally suited for both the businessman and programmer, for use w ith the CBM 8032.

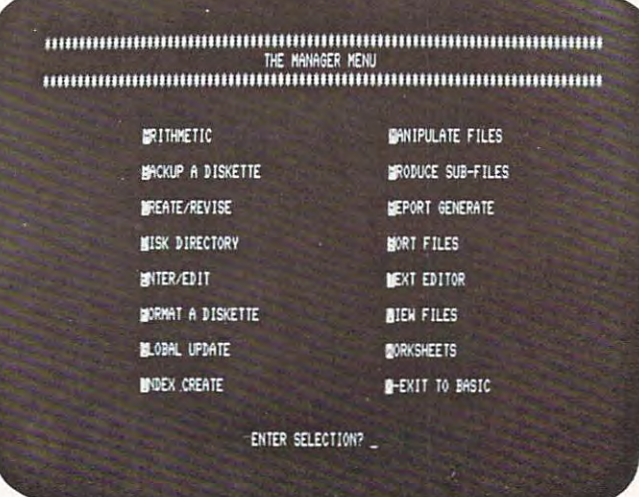

#### For the Business User For the Business User

- Uses Menu Options no programming experience needed. experience needed.
- Lets you enter data in the form you wish, Lets you enter data in the form you wish, then lets you recall it using any search then lets you recall it using any search criteria.
- Performs predefined calculations on the record in realtime as record is displayed on record in realtime as record is displayed on the screen. • Performs predefined calculations on the the screen.
- Reports can be produced using any search Reports can be produced using any search criteria and/or arithmetic functions. cri teria and/or arithmetic functions.
- Useful applications can be developed quickly. quick ly.

### Typical Applications include Typical Applications include -

- Inventory Control
- Mailing Lists
- Accounting systems Accounting systems
- Personnel Personnel
- Costing
- Gathering test data Gathering test data
- Budgeting Budgeting
- Scheduling
- Examples of use included on disk supplied. Examples of use included on disk supplied.

**COMPUTER CANADIAN MICROSOFTER** 

### As Programmers Tool As Programmers Tool

- Uses standard PET ASCII files.
- Software interface is in Basic and available to the programmer. to the programmer. • Software interface is in Basic and available
- No special disk formatting so that word processing or other programs can be stored processing or other programs can be stored on the same disk. on the same disk.
- No ROM Based Security thus no need to No ROM Based Security thus no need to open CPU. open CPU.
- Fast'n'key Sort/Merge included. Fast 'n' key Sort/Merge included.
- Full realtime intra  $\&$  inter record arithmetic performed on the screen as record is performed on the screen as record is displayed. The contract of the contract of the contract of the contract of the contract of the contract of the contract of the contract of the contract of the contract of the contract of the contract of the contract of the displayed.
- Professional software support including Professional software support including unique security available. unique security ava ilable.

TRY IT! TRY IT! IF YOU ARE NOT SATISFIED WITH SATISFIED WITH 30 DAYS AND A RESIDENCE OF REAL PROPERTY. WE WILL RETURN YOUR MONEY WE WILL RETURN YOUR MONEY IF YOU ARE NOT SATISFIED WITHIN 30 DAYS

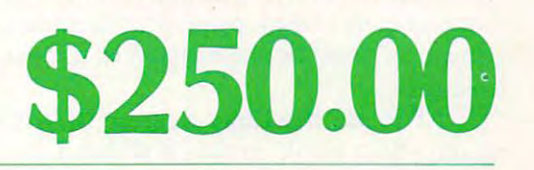

DISTRIBUTORS OF: DISTRIBUTORS OF: MUPET DOUBLE-MUPET SPOOLER MUPET · DOUBLE ·MUPET • SPOOLER THE MANAGER I/O PRODUCTS THE MANAGER· 110 PRODUCTS

### C-www.commodore.ca

DISTRIBUTORS LTD. <sup>365</sup> Main St., Milton, Ontario L9T1P7 365 Main St., Milton. Ontario L9T 1 P7 <sup>416</sup> 878-7277 416878-7277

CANADIAN MICRO

The authors make the point that such people The authors make the point that such people are not buying a computer, they are buying a solution to the data keeping and processing prob solution to the data keeping and processing problems of their business. Accordingly, the first task Osborne and Cook set out for their readers is to Osborne and Cook set out for their readers is to analyze their business practices from the perspec analyze their business practices from the perspective of information flow: tive of in formation flow:

How big are the files to be maintained? What How big are the fil es to be maintained? What are the file requirements? 30,000 characters? <sup>a</sup> re the file requirements? 30,000 characters ? More? Less? What are the input requirements? More? Less? What are the input requirements? How many hours a day will the keyboard be used? Will you enter much numeric data? What are the output requirements? Is a printer needed? Is letter quality printing required, or is dot matrix OK? quality printing required, or is dot matrix OK? How many pages of printout will be generated per How many pages of printout will be generated per  $- -$ day?

By answering these basic questions, the reader By answering these basic questions, the reader is well on the way to defining his or her system requirements. By performing this task before requirements. By performing this task before looking at computer systems, the reader is less looking at computer systems, the reader is less likely to be swayed by the kinds of hype which got likely to be swayed by the kinds of hype which got our doctor friend in so much trouble. our doctor friend in so much trouble.

Proceeding through an accurate but simple Proceeding through an accurate but simple view of the components which make up a computer system, the authors proceed to show how the system, the authors proceed to show how the answers to the original questions can be used to answers to the original questions can be used to help select a system. By this time, the reader is in contact with a vendor or two, and has a clear idea of what is available. of what is available.

The authors encourage readers to look at The authors encourage readers to look at mini- as well as microcomputers if the business mini- as well as microcompute rs if the business applications are complex enough. The high cost of applications are complex enough. The high cost of custom software is mentioned several times, and custom software is menlioned seve railimes, and the reader is encouraged to rely primarily on off-the reader is encouraged to rely primarily on offthe-shelf packages. the-shelf packages.

The book is rounded out with a surpirsingly accurate (if somewhat incomplete) list of major accurate (if somewhat incomplete) list of major software packages and hardware systems to aid the software packages and ha rdware systems to aid the reader in making a selection. My only complaint with their list of computers is that some of the with their list of compute rs is that some of the smaller companies with excellent products (such as Exidy) were left out. Beyond that, think that Exidy) were le ft out. Beyond that, I think that Osborne products received a little more attention than they might have if the book had been written than they might have if the book had been written by someone else. I may be too critical here, however, since the authors' treatment of other computers is since the authors' treatment of other computers is quite fair, and their description of the Osborne quite fair, and their description of the Osborne I computer was quite succinct. Nonetheless, all the computer was quite succinct. Nonetheless, all the other computers mentioned had established other computers mentioned had established themselves in the marketplace well before the book themselves in the marketplace well before the book was written. To describe the features of the Osborne was written. To describe the features of the Osborne computer in a book published before any of these computers had been shipped is, at best, risky compute rs had been shipped is, at best, risky business. business.

All in all, Business System Buyer's Guide is All in all, Business System Buyer's Guide is an excellent book, and one which I plan on getting to my friends who are contemplating the purchase of a small computer for their business.

Who knows? Maybe this Fourth of July we can Who knows? Maybe *this* fourth of July we can compare Star Raiders<sup>™</sup> scores instead! ©

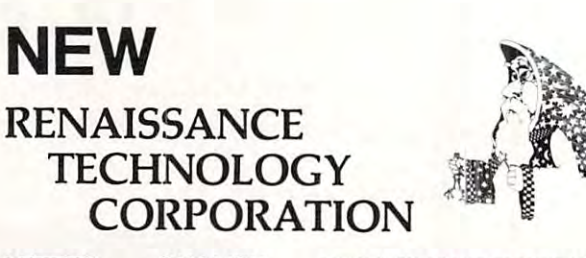

LETTER QUALITY PRINTER/TVPEWRITER

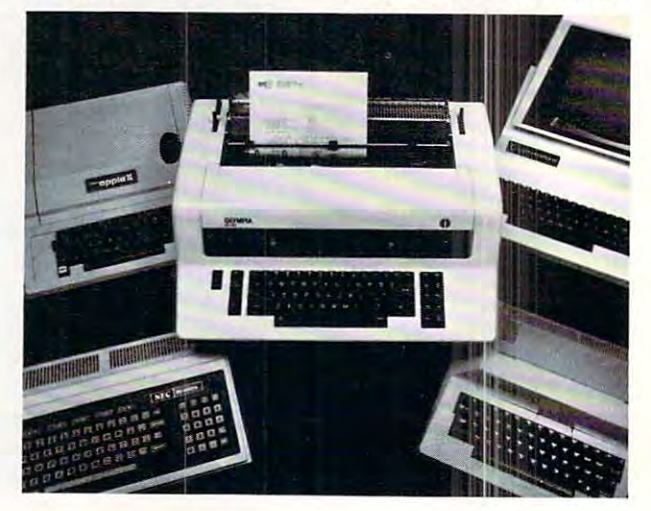

### **\*** 1495.00\* 1495.00\* 1495.00\* 1495.00\* 1495.00\* 1495.00\* 1495.00\* 1495.00\* 1495.00\* 1495.00\* 1495.00\* 1495.00\* 1495.00\* 1495.00\* 1495.00\* 1495.00\* 1495.00\* 1495.00\* 1495.00\* 1495.00\* 1495.00\* 1495.00\* 1495.00\* 1495.00\* 14 \$1495.00\* \$295.00\* **TYPEWRITER & INTERFACE**

### **INTERFACE**

The Olympia ES100 typewriter connected to Apple, Atari. The Olympia ES100 typewriter connected to Apple, Alari, NEC or TRS-80 with the Ren Tec interface provides for the first time <sup>a</sup> truly cost-effective, letter quality printer that also first time a truly cost-effective. letter Quality printer that also functions as typewriter, interactively. functions as a typewriter. interactively.

'Commodore IEEE slightly higher 'Commodore IEEE slightly higher

### OLYMPIA ES100 OLYMPIA ES100

- <sup>92</sup> character electronic 92 character electronic
- 8 character buffer memory keyboard
- Dual pitch. <sup>10</sup> and <sup>12</sup> Dual pitch. 10 and 12
- $\cdot$  17.5 C.P.S.
- All settings from keyboard All settings from keyboard
- Auto, correction Auto. correction
- Daisy type print mechanism Daisy type print mechanism
- Cartridge ribbons Cartridge ribbons
- 14 1/8 inches writing line
- <sup>1400</sup> dealers nationwide 1400 dealers nationwide

### REN TEC ES REN TEC ES

- Installation in 15 minutes using exisiing ES100 using exisl ing ES100 cables cables
- on ES100 power supply CMOS logic for minimal drain
- Hi or low true status bits Hi or low true status bits • Accepts RS232 serial with 7
- $\frac{1}{2}$  .  $\frac{1}{2}$  series and  $\frac{1}{2}$  series are set in the set in the set in the set in the set in the set in the set in the set in the set in the set in the set in the set in the set in the set in the set in the se crystal cor trolled Baud crystal controlled Baud rates rates
- Accepts Centronics parallel Accepts Centronics parallel interface
- Selectable auto, line feed Selectable auto. line feed

interface

### OTHER REN TEC PRODUCTS OTHER REN TEC PRODUCTS

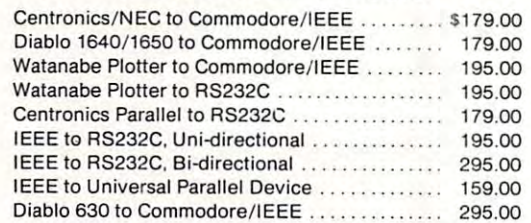

CUSTOM INTERFACES & CABLES AVAILABLE

### DEALER INQUIRIES WELCOME DEALER INQUIRIES WELCOME

RENAISSANCE TECHNOLOGY CORPORATION RENAISSANCE TECHNOLOGY CORPDRATION

<sup>3347</sup> VINCENT ROAD 3347 VINCENT ROAD PLEASANT HILL, CA <sup>94523</sup> PLEASANT HILL, CA 94523 (415)930-7707 (415)930-7707

www.commodore.ca

### Now The PET's Know How To Share **Now The PET's Know How To Share MUPET MULTIUSER SYSTEM**

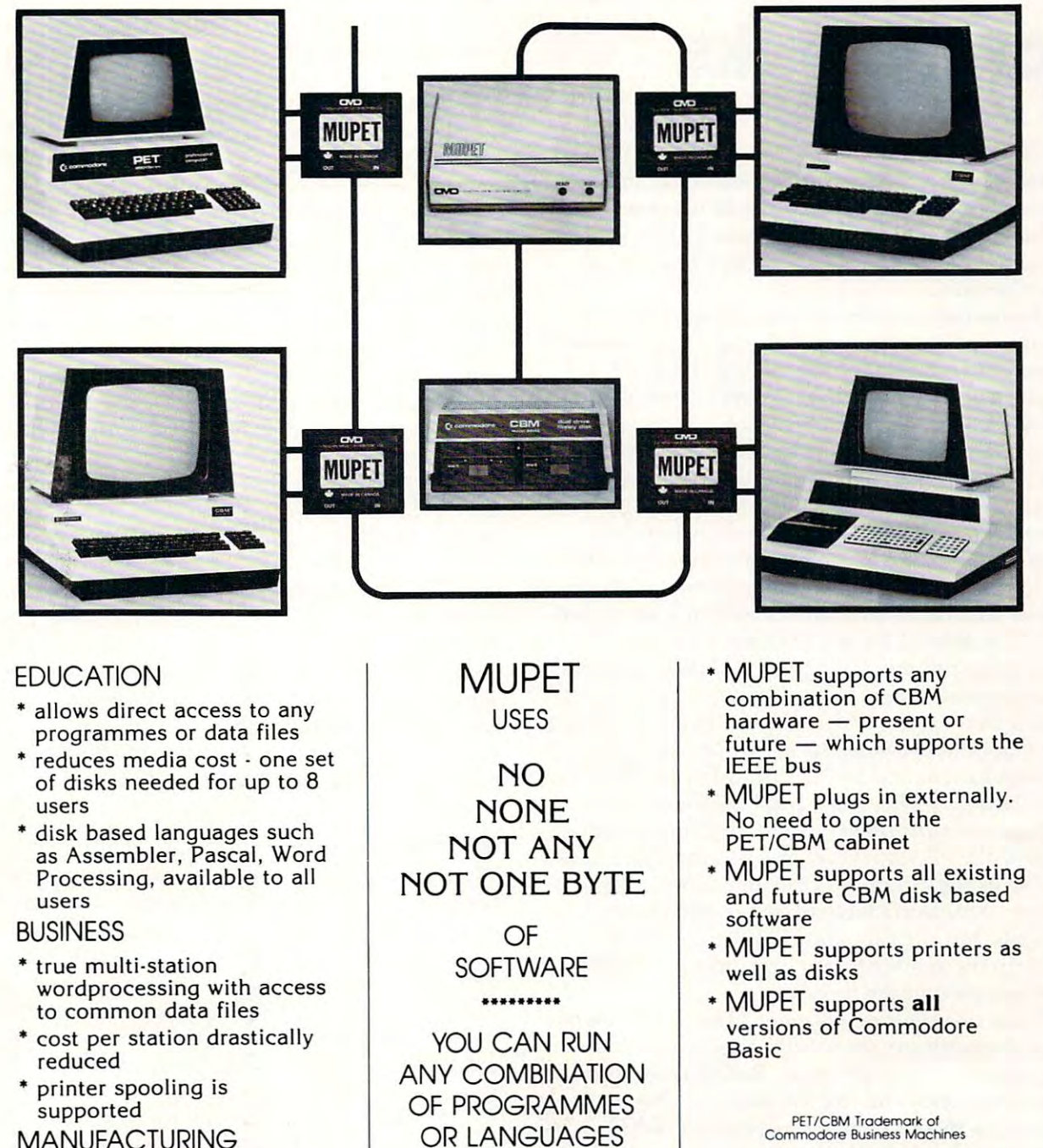

MANUFACTURING

- \* using optional DOUBLE | AT THE SAME TIME MGPET, both local and MUPET, both local and common IEEE devices are common IEEE devices are supported supported • word processing
- controlled locally, while controlled locally, while reports and programmes are **•** Assembler **CANADIAN MICRO DISTRIBUTORS LTD.** managed universally managed universally **1P7 1P7 365 Main Street. Milton, Ontario L9T 1P7** / 416 878-7277

OR LANGUAGES AT THE SAME TIME

- Pascal
- , ..........
- Future???

test equipment can be CM:J ~ test equipment can be • Pascal

CANADIAN MICRO DISTRIBUTORS LTD

# **Brief Review: The Osborne**

### The Osborne of the Osborne of the Osborne of the Osborne of the Osborne of the Osborne of the Osborne of the Osborne of the Osborne of the Osborne of the Osborne of the Osborne of the Osborne of the Osborne of the Osborne Microprocessor **Microprocessor**  Handbooks and the control of the control of the control of the control of the control of the control of the control of the control of the control of the control of the control of the control of the control of the control o **Handbooks**

### Toronto, Canada Toronto, Canada Jim Butterfield

The Osborne 4 & 8 Bit Microprocessor Handbook, together with the Osborne <sup>16</sup> Bit Microprocessor together with the Osborne 16 Bit Microprocessor **Handbook**, constitutes a formidable source of information on current microprocessors and information on current microprocessors and support devices. support devices.

The books are reference in nature, rather The books are reference in nature, rather than tutorial. They are handy for quickly looking than tutorial. They are handy for quickly looking up some characteristic of the Z80 or the 6809, for up some characteristic of the Z80 or the 6809, for example: but they wouldn't be particularly well example: but they wouldn't be particularly well suited for learning how to program chip. They suited for learning how to program a chip. They contain more than just reference sheets, however. contain more than just reference sheets, however. Each chip is described in narrative style giving its Each chip is described in a narrative style giving its major characteristics. major characteristics.

One of the things I enjoy about Adam Osborne's writing is his willingness to offer opinions borne's writing is his willingness to offer opinions along with hard facts. This might seem out of place along with hard facts. This might seem out of place in book that is primarily reference in nature; but in a book that is primarily reference in nature; but in fact the editorial comments help place the in fact the editorial comments help place the various chips in better perspective. Users may find various chips in better perspective. Users may find their understanding is helped by sentences such as: their understanding is helped by sentences such as: "When it first appeared, the F8 was discussed as an "When it first appeared, the F8 was discussed as an off-beat product with a strange set of chips and a ridiculous instruction set" ... "All other  $8080\mathrm{A}$ manufacturers (other than Intel, Siemens and manufacturers (other than Intel, Siemens and AMD) are unauthorized ... some differences exist." AMD) are unauthorized ... some differences exist." ... "The TMS <sup>9900</sup> product line has for some time ... "The TMS 9900 product line has for some time been one of the enigmas of the microprocessor been one of the enigmas of the microprocessor industry." You don't have to agree with these industry." You don't have to agree with these comments, but the fact that they are there will comments, but the fact that they are there will often help the reader to understand how given often help the reader to understand how a given chip is accepted in the industry. chip is accepted in the industry.

These two massive volumes (The 4 & 8 Handbook alone has more than <sup>1200</sup> pages) are offshoots book alo ne has more than 1200 pages) a re offshoots of the popular Osborne series, An Introduction to Microcomputers, and are intended to replace Microcomputers, and are intended to replace Volume 2 – Some Real Microprocessors. They haven't completely broken away from their former haven't completely broken away from their former series membership. There are numerous references series membership. There are numerous references to Volume 1 and Volume 3 which might puzzle the reader who has bought the Handbooks as separate reader who has bought the Handbooks as separate volumes. In particular, there are references to a hypothetical microcomputer; this turns out to be hypothetical microcomputer; this turns out to be from Chapter 7 of Volume 1 of the Introduction series, entitled, "An Instruction Set". series, entitled, "An Instruction Set".

The problem with the original Volume 2 was its packaging: it was <sup>a</sup> loose-leaf volume, intended its packaging: it was a loose-leaf volume, mtended to be kept up to date with periodic update inserts. The logistics of this proved difficult. As a result, we now have two "fixed" volumes — to update them the user will buy newer editions as they appear. the user will buy newer editions as they appear. I suspect that most of us will find this more familiar, suspect that most of us will find this more familiar, convenient, and portable. convenient, and portable.

The titles of the two volumes are slightly The titles of the two volumes are slightly misleading. 4 & 8 Bit should have been named, "under <sup>16</sup> bits", since the twelve-bit IM6100 is "under 16 bits", since the twelve-bit IM61 00 is covered. The 16-bit volume also covers the <sup>2900</sup> cover ed. The l6-bit volume also covers the 2900 chip slice (or bit slice) family, which allows you to chip slice (or bit slice) family, which allows you to have however many bits you would like. have howeve r many bits you would li ke.

A sample program called a "benchmark" is given for all microprocessors. It's quite useful for given for all microprocessors. It's quite useful for gaining an understanding of the style of a micro. Although it's not strictly fair to use a single program as a measure of a processor's goodness, users will at least get feel for the chip. Oddly enough, the least get a feel for the chip. Oddly enough, the authors themselves rather harshly criticize the authors themselves rather harshly criticize the value of such program: "Benchmark programs value of such a program: "Benchmark programs are misleading, irrelevant and worthless ... we will <sup>a</sup> re misleading, irrelevant and worthless ... we will demonstrate the capriciousness of benchmark demonstrate the capriciousness of benchmark programs via the following ... ". Gee ... I found it really useful to be able to look at piece of sample really useful to be able to look at a piece of sample programming. programmmg.

**COMPUTE!** readers have a special interest in the 6502, of course, and are likely to use the <sup>6502</sup> the 6502, of course, and are likely to use the 6502 material as their own "benchmark" of how good material as their own "benchmark" of how good the book is. They may be disappointed. Much of the book is. They may be disappointed . Much of the <sup>6500</sup> introduction describes the chip compara the 6500 introduction describes the chip comparatively: how it relates to the <sup>6800</sup> and Z80. The tively: how it relates to the 6800 and Z80. T he dazzling speed of the  $6502$  — one of its main advantages — is ignored; no instruction timings are given. And worst of all, the instruction set is are given. And worst of all, the instruction set is incomplete: the ROR (Rotate Right) instruction is incomplete: the ROR (Rotate Right) instruction is completely missing. The first chips didn't have this completely missing. The first chips didn 't have this instruction; but all 6502s manufactured since <sup>1976</sup> instruction; but all 6502s manufactured since 1976 have ROR. have ROR.

### Summary Summary

The Handbooks are a comprehensive pair of books covering a lot of information on a lot of microprocessors. They don't cover all micros: microprocessors. They don't cover all micros: I missed the trusty old 8008, for example. Chip missed the trusty old 8008, for example. Chip detail is extensive but not exhaustive, as can be detail is extensive but not exhaustive, as can be seen from the omitted ROR and missing timing seen from the omitted ROR and missing timing information for the 6502. The books contain information for the 6502. The books contain opinion as well as fact, but I welcome that: it adds perspective. perspective.

can't completely agree with the statement on I can't completely agree with the statement on the back covers: "This is the one source lor com the back covers: "This is the one source for complete, objective, and accurate information on 4 and 8-bit/16 bit microprocessors." Even so, they are a good set of books. If you are interested in informa good set of books. !f you are inte rested in information on broad range of microprocessors, you'll do tion on a broad range of microprocessors, you'll do well to have these available. well to have these ava ilable.

[Osborne 4 & 8 Bit Microprocessor Handbook/Osborne 16-Bit Microprocessor Handbook, by Adam borne l6-Bit Microprocessor Handbook, by Adam Osborne and Gerry Kane; Osborne/McGraw-Hill, <sup>630</sup> Bancroft Way, Berkeley, California] 630 Bancroft Way, Berkeley, California] ©

Cwww.commodore.ca

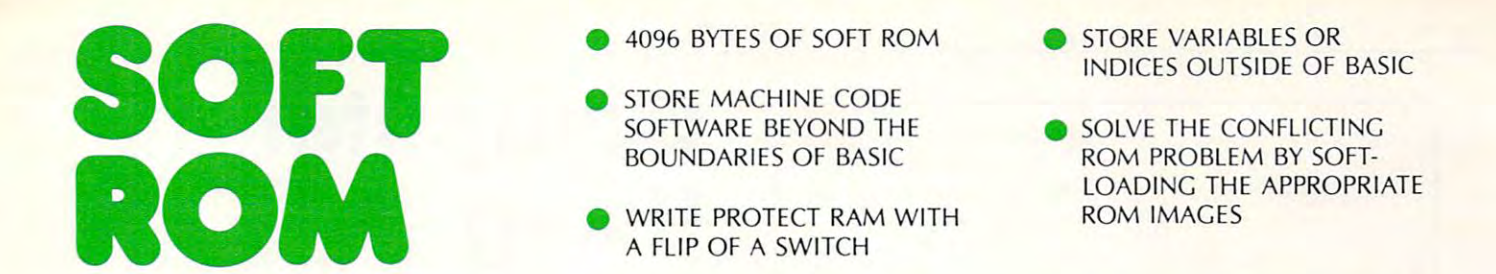

The Sort Roman is compatible with any large with any largekeyboard PET/CBM or similar <sup>2532</sup> EPROM keyboard PET/CBM or similar 2532 EPROM systems. It may be placed in any ROM socket systems. It may be placed in any ROM socket to give the user room for machine code. If the to give the user room for machine code. If the SOFT ROM is placed in an occupied ROM SOFT ROM is placed in an occupied ROM socket, the user can transfer the PET/CBM ROM socket, the user can transfer the PET/CBM ROM between ROM and RAM to manipulate the Commodore operating system. Commodore operating system. The SOFT ROM is compatible with any large into the on-board ROM socket and select between ROM and RAM to manipulate the

Since the SOFT ROM places write Since the SOFT ROM places write protectable RAM into any of the computer's protectable RAM into any of the computer's

ROM sockets, it is ideally suited to use as ROM sockets, it is ideally suited to use as a development tool to test ROM or EPROM based development tool to test ROM or EPROM based software systems before they are burned in. software systems before they are burned in.

Examples of software presently available Examples of software presently available for the SOFT ROM includes BASIC AID, for the SOFT ROM includes BASIC AID, UNIVERSAL WEDGE, SUPERMON, UNIVERSAL WEDGE, SUPERMON, EXTRAMON, USER PORT PRINTER (Centronics EXTRAMON, USER PORT PRINTER (Centronics parallel) and a buffered BACKGROUND PRINTER routine. PRINTER routine.

Installation is simple plug-in into any Installation is a simple plug-in into any available ROM socket. available ROM socket

\$129.00 **\$129.00** 

DISTRIBUTORS OF: MUPET DOUBLE-MUPET SPOOLER MUPET · DOUBLE -MUPET . SPOOLER THE MANAGER • I/O PRODUCTS DISTRIBUTORS OF:

**FROM** CMD)

### CANADIAN MICRO **DISTRIBUTORS LTD.**

<sup>365</sup> Main St., Milton, Ontario L9T1P7 365 M ain St., Milton, Ontario L9T 1 P7 <sup>416</sup> 878-7277 41 6878-7277

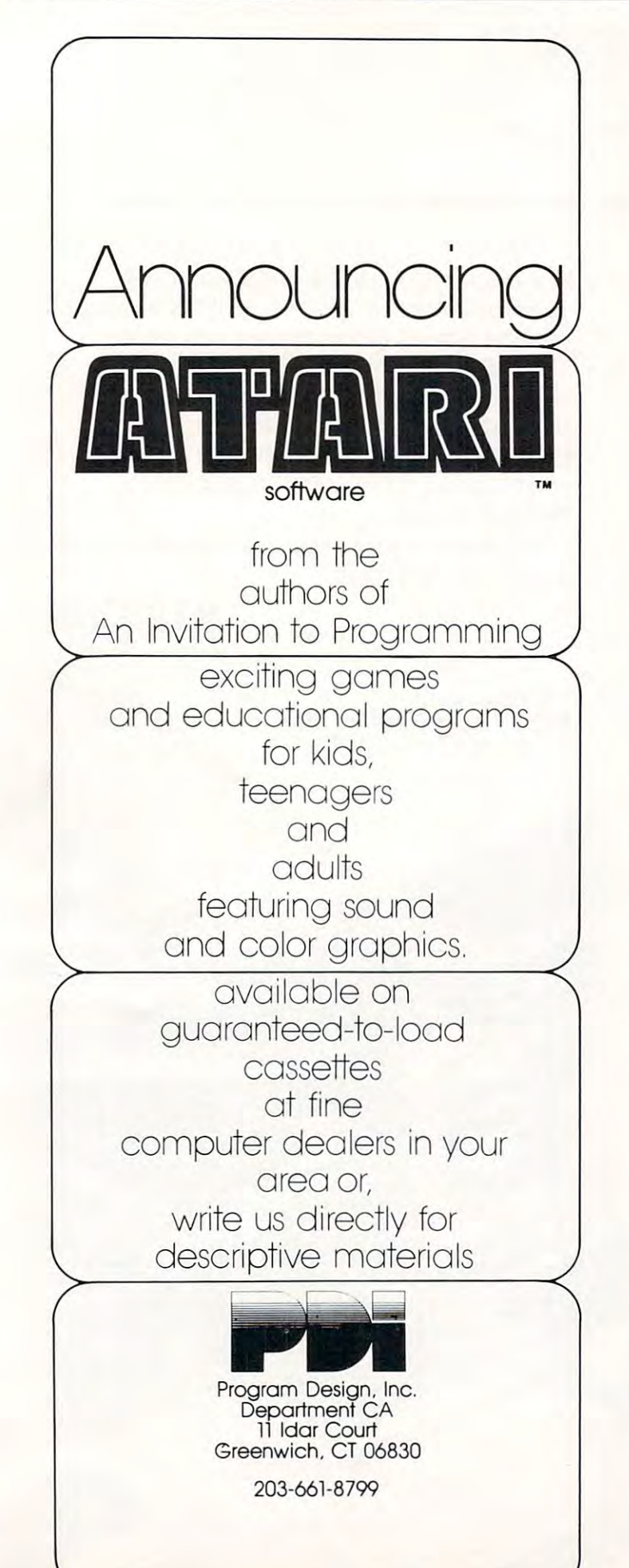

### Computer **Computer**  Using **Using**  Position Paper On **Position Paper On**  commercial software commercial software commercial software commercial society of the commercial society of the commercial society of the commercial society of the commercial society of the commercial society of the commer Pricing Policies **Pricing Policies Educators Commercial Sof1lware**

Let the second control of the second control of the second control of the second control of the second control of the second control of the second control of the second control of the second control of the second control o Menloparka Mendelson and the control of the control of the control of the control of the control of the control of the control of the control of the control of the control of the control of the control of the control of th LeRoy Finkel Menlo Pork CA

### I. Problem:

Data on magnetic disks and cassettes are subject to Data on magnetic disks a nd cassettes are subject to damage from student mishandling and because of machine malfunction. It is essential that teachers machine malfunctio n. It is essential that teachers have backup copies of disks and cassettes at their have backup copies of disks and cassettes at their school sites so that classroom activity can continue school sites so that classroom activity can continue uninterrupted in the event of such daia loss. uninterru pted in the event of such data loss.

Recent entrants to the computer software **Recent entrants to the COtll <sup>p</sup> <sup>u</sup> ter softwa re**  business are charging substantial prices for their programs, but many do not allow copies to be programs, but many do not a llow copies to be made for backup, or for use by other teachers in the same schools. Some firms allow additional the same schools. Some firms allow add itional copies to be purchased at a discounted price, while others issue a "license" to make X number of copies, or to use in Y classrooms, or on Z number of computers or terminals. Still other companies of computers or te rminals. Still other companies allow unlimited copies for classroom use at "the allow unlimited copies for classroom use at "the **school" or will issue a license to an entire school** district. There is no consistency in policies. If the restrictive policies become the accepted standard, they will produce insurmountable difficulties for schools and will inhibit the increased and productive schools a nd will inhibit the increased and p roductive use of computers in education. **lise of com puters in education.** 

These restrictions can lead to either very T hese restrictions can lead to either ve ry expensive educational programs, to underutilized ex pensive educational p rograms, to unde rutilized computers, to unsold software, or to casually com puters, to unsold software, or to casually ignored license agreements. Our desire to minimize **ignored license agreements. Our desire to mininlize**  the occurence of each of these events leads to this position paper. We hope to encourage a dialog between the educational community and software **between the educational community and softwa re**  producers. producers.

### II. Position: **II. Position:**

At the current time, CUE (Computer Using Educators) encourages schools and educators NOT to cators) e ncourages schools and educators NOT to purchase computer software from commercial **purchase compute r software from com mercial**  sources who prohibit the purchaser from making free backup copies or who fail to provide reasonable free backup copies or who fail to provide reasonable arrangements for the use of the software on all computers operated at the school site. computers o perated at the school site.

### III. Background: **III. Background:**

The computer software industry is in its infancy.

Cwww.commodore.ca

### ECHO SERIES WAS SERIES WAS SERIES WAS SERIES WAS SERIES OF DESCRIPTIONS OF DESCRIPTIONS OF DESCRIPTIONS OF DESCRIPTIONS OF DESCRIPTIONS OF DESCRIPTIONS OF DESCRIPTIONS OF DESCRIPTIONS OF DESCRIPTIONS OF DESCRIPTIONS OF DES **ECHO** SERIES™SPEECH SYNTHESIZERS COMPUTERS ARE SPEAKING OUT!

Now you can add intelligible speech to your computer Now you can add intelligible speech to your computer without using vast amounts of memory! The ECHO  $]$  [™ speech synthesizer for the Apple\* Is the first of speech synthesizer for the Apple' is the first of a series of synthesizers based on the same technology series of synthesizers based on the same technology that made the Speak & Spell\*\* a success.

The initial operating system allows the creation of The initial operating system allows the creation of your own vocabulary with phonemes (word sounds) your own vocabulary with phonemes (word sounds) while using very little RAM memory (approx. <sup>800</sup> bytes while using very little RAM memory (approx. 800 bytes <sup>20</sup> bytes/word). Enhanced operating systems and + 20 bytes/word). Enhanced operating systems and vocabulary ROMs will be offered as they become vocabulary ROMs will be offered as they become available.

The ECHO  ${\rm l}$   ${\rm I^{\scriptscriptstyle TM}}$  comes complete with speaker, instruction manual, and a disk containing a speech editor, sample programs, and a sample vocabulary. Suggested list price is \$225. gested list price is \$225.

See your dealer or contact: See your dealer or contact:

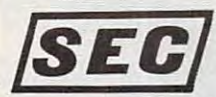

STREET ELECTRONICS CORPORATION STREET ELECTRONICS 3152 E. La Palma Ave., Suite C

Trademark of Apple Computer \* Trademark of Apple Computer • • Trademark of Texas Instruments

Anaheim, CA <sup>92806</sup> (714) 632-9950 <sup>~</sup>CORPORATION Anaheim, CA 92806 (714) 632-9950

royo it<sup>h</sup>

**CH BYNTH** 

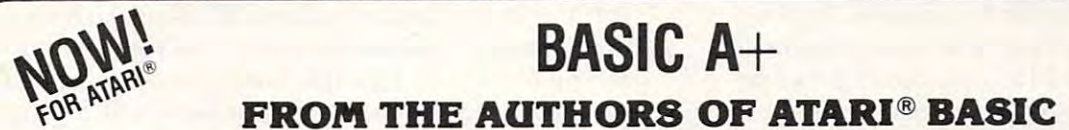

### $\overline{\phantom{a}}$ BASIC A+

features that enhance the Atari 800's real power, flexi- flexibility and power. Atari Basic flexible, easy-to-use, and powerful: ness and other applications. Additional file manipula- EDITOR/ASSEMBLER/DEBUG SYNTAX CHECK ON PROGRAM FNTRY **BASIC A**+ will rate an  $A+$  from any Atari user! Upward compatible with Atari Basic, it adds statements and bility, and ease of use: Superior I/O features for busition commands. Significant help in program development and debug. Structured programming aids . And MORE! A partial list of the enhancements of BASIC  $A+$ includes:

PRINT USING (for business, sophisticated) RPUT/RGET (record 1/0) SET TAB<br>BPUT/BGET (binary 1/0) INPUT"..." DIR<br>ERASE PROTECT RENAME TRACE WHILE FNDWHILE IF FLSE FNDIF PLAYER/MISSILE GRAPHICS

BASIC A+ requires a disk and 32K bytes of RAM. Since (recommended).

### OS/A+ for the ATARI 800

commands, ease of interface, and total compatibility  $\frac{1}{2}$  ingle file copy utility. Destination can be disk, screen,  $\frac{1}{2}$  =  $\frac{1}{2}$  =  $\frac{1}{2}$  =  $\frac{1}{2}$  =  $\frac{1}{2}$  =  $\frac{1}{2}$  =  $\frac{1}{2}$  =  $\frac{1}{2}$  =  $\frac{$ with all devices and features of the Atari DOS and file  $\blacksquare$  . Printer, or any device. The results of the Atari DOS and file  $\blacksquare$  . Printer, or any device. driven DOS Control Program that allows user-written system. Using less room than a menu-driven DOS, OS/A+ allows utilities to be dynamically accessed from disk as needed.

800 are registered trademarks of Atari, Inc. • Cupertino, CA 95014 **Alarman Manual Manual Manual Manual Manual Manual Manual Manual Manual Manual Manual Manual Manual Manual Manual Manual Manual Manual Manual Manual Manual**  $OS/A+$  and BASIC A+ are trademarks of Optimized Systems Software. APPLE and APPLE II are registered

BASIC A+ for the ATARI 800<sup> $\text{m}$ </sup> Powerful Utilities INCLUDED with OS/A+ BASIC A+ for the APPLE II<sup>®</sup> compatible with Atari Basic, it adds statements and 0S/A+, but you can easily add your own for even more advanced commands and programming aids that make Powerful Utilities INCLUDED with OS/A+ All the following utilities are included in the price of flexibility and power.

#### EDITOR/ASSEMBLER/ DEBUG

 $\frac{1}{100}$  and other applications. Additional metally manipulate  $\frac{1}{100}$  is a simple but complete all-in-one assembly  $\frac{1}{100}$  and  $\frac{1}{100}$   $\frac{1}{100}$   $\frac{1}{100}$   $\frac{1}{100}$   $\frac{1}{100}$   $\frac{1}{100}$   $\frac{1}{100}$  $\frac{1}{2}$  are  $\frac{1}{2}$  and  $\frac{1}{2}$  in programming aids  $\frac{1}{2}$  anguage development package for the 6502 micro- $\frac{1}{2}$  communications. Used in the charge locations of the 6502 micromerit and debug. Structured programming and  $\sim$  Structured provides and nrSS processor. The editor provides global functions such as  $\sim$  STRINGS UP TO 32K BYTES IN LENGTH provides global functions such as  $\sim$  STRINGS U includes: A partial instance of the employment of the Senath Control of the Control of the Control of the Senath Control of the Senath Control of the Senath Control of the Senath Control of the Senath Control of the Senath c e used to edit **BASIC** A+ programs. The assembler sup- long names) PHINT USING (for business, sophisticated) ports standard 6502 mnemonics; can include multiple BASIC A+ requires and takes advantage of all the fea- $R$ PUT/RGET (record I/O) SET TAB files in a single assembly; outputs the listing to printer, tures and power of OS/A+. BPUT/BGET (binary I/O) INPUT"..." DIH screen, or disk; produces readable error messages and •Some Atari hardware related features cannot be supported on ERASE PROTECT RENAME TRACE a flagged symbol table; places the object code in mem- the Apple II. WHILE...ENDWHILE IF...ELSE...ENDIF ory or to a disk file. The object code produced is  $QR/A + 6\alpha$  the APPI E II  $P_{\text{A}}$  requires a disk and 32K bytes of RAM. Since a appropriate. The debug capabilities include STED A DOS with a DOGUMENTED assembly language inter-BASIC A+ requires a disk and 32K bytes of RAM. Since appropriate. The debug capabilities include STEP. The state Discussion assembly language metals no cartridge is used. BASIC A+ will take advantage of TRACE, mini-assembler, disassembler, and more. included the telegant. Op a card a c compatible with Atari 005 or Apple DOS (BLOAO) as TRACE, minl·assembler, disassembler. and more.

### DUPDSK and FORMAT

Allows creation of master disks, slave disks, and sector-by-sector copies of any  $OS/A +$  disk.

### COPY

driven DOS Control Program that all operation of Disk Copy utility. Destination can be disk, screen. printer, or any device.

### PARTIAL SOURCE CODE

gisk as neeaea. tomjze your system TRIBUTOR INQUIRIES INVITED, TRIBUTOR INQUIRIES INVITED. tomize your system.

> Optimized Systems Software 10379·C lansdale Avenue Cupertino. CA 95014

### BASIC  $A+$  for the APPLE II<sup>®</sup>

All the features<sup>\*</sup> of our Atari BASIC  $A+1$  Includes the advanced commands and programming aids that make Atari Basic flexible, easy-to-use, and powerful:

OECIMALARITHMETIC (10 digits to the penny) SYNTAX CHECK ON PROGRAM ENTRY LONG VARIABLE NAMES (all chars. used) STRINGS UP TO 32K BYTES IN LENGTH SEMI-COMPILED CODE (no penalty for those long names)

**BASIC A**+ requires and takes advantage of all the features and power of  $OS/A +$ 

\*Some Atari hardware related features cannot be supported on the Apple II.

### $OS/A+$  for the APPLE  $II^{\circledast}$

all the RAM (48K bytes) in a maximum Atari 800 system v, and a system of Apples DOS 3.2 and 3.3 but with rexionity Allows creation of master disks, slave disks, and your own device drivers. Easy FAST random access OS/A+ for the ATARI 800 sector-by-sector copies of any OS/A+ disk. from assembly language or BASIC A+. Requires 48K Simple. Flexible. Powerful. Compatible. A command and server of a state of Apple owners and the disk drive. Hundreds of Apple owners face! Simple. Elegant. Upward compatible with the file systems of Apple's DOS 3.2 and 3.3 but with Hexibility not available until now. Add your own commands. Add RAM and one disk drive. Hundreds of Apple owners enjoy OS/A+ under its former name, CP/A.

### ORDER TODAYI

System. Using the description of the property of the Council of the Council of the Council of the Council of the Council of the Council of the Council of the Council of the Council of the Council of the Council of the Coun US/A+ allows utilities to be dynamically accessed from For system equates and some system drivers. Cus- would ordering into its below. DEALER AND DIS-Hisk as needed and customer Customer Customer Customer For system equales and some system unvers. Customer you, ordering info is below. DEALER AND DIS-All software is licensed for single system use only.

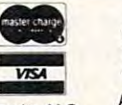

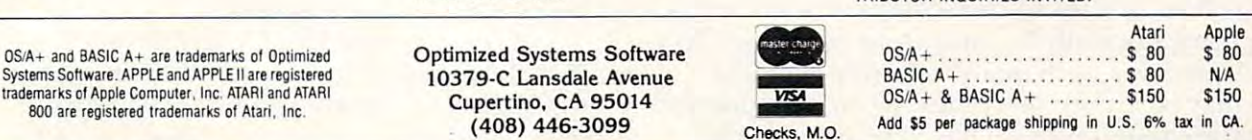

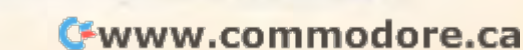

Policies are in the making and the legality of Policies are in the making and the legality of software copyrights is being decided in the courts. software copyrights is being decided in the courts. Large firms, who are new to education or new to Large firms, who are new to education or new to computers, are entering the software market. They computers, are entering the software market. They have made substantial commitments to software have made substantial commitments to software development and it is quite natural for these firms development and it is quite natural for these firms to seek to protect their investment. to seek to protect their investment.

CUE understands the position of software CUE understands the position of software proper compensation can be derived from distri proper compensation can be derived from distributing software, this all important source of educa buting software, this all important source of educational materials could dry up, to the detriment tional materials could dry up, to the detriment distributors in this case. We realize that unless of all.

The early sellers of software warned users not The early sellers of software warned users not to make copies for resale or profit. A further  $\top$ implied warning was not to impose on the sale of the materials (in other words, don't give away the mate rials (in other words, don't give away copies to others who might otherwise purchase copies to others who might otherwise purchase the items). the items).

#### CUE proposes policy **CUE proposes a policy**  based on the school unit... **based on the school unit...**

Then came Personal Software Inc., with their Then came Personal Software I nc., with their VisiCalc software for Apple computers. Apple VisiCalc software for Apple computers. Apple VisiCalc contains locks that make it impossible to VisiCalc contains locks that make it impossible to copy the program. For 150, the buyer gets one copy the program. For \$ 150, the buyer gets one non-copyable disk that is guaranteed against non-copyable disk that is guaranteed against defects, but not against machine malfunction, defects, but not against machine malfunction, student abuse, etc. {a recent policy change allows student abuse, etc. (a recent policy change allows original purchasers to buy one backup disk for original purchasers to buy one backup disk for \$30). VisiCalc has tremendous potential as \$30). VisiCalc has tremendous potential as a classroomm management tool for teachers as well c1assroomm management tool for teachers as well as providing a programming-type skill that we can teach to students. But not at <sup>150</sup> per student teach to students. But not at \$ 150 per student {Radio Shack VisiCalc does allow copies for personal (Radio Shack VisiCalc does allow copies for personal use but the policy appears to be changing). use but the policy appea rs to be changing).

We have now spoken to four major companies We have now spoken to four major companies who are new entrants to the computer software who are new entrants to the computer software field. Each seems to be "field testing" non-copy field. Each seems to be "field testing" non-copy policies similar to those used by Personal Software policies similar to those used by Personal Software Inc. to see if they can, indeed, sell software to Inc. to see if they can, indeed , sell softwa re to schools with these restrictions. We believe that schools with these restrictions. We believe that resistance on the part of educators will inform resistance on the part of educators will in form these companies that while such a policy may be appropriate for industry or home use, it lacks appro priate for industry or home use, it lacks sensitivity for the needs of education. sensitivity for the needs of education.

In a personal or small business environment, there will be only one or two computer stations being used, normally by competent personnel. In a school, however, with many stations per school, there may be hundreds of inexperienced students there may be hund reds of inex perienced students using the computers each day. The hazards that using the computers each day. T he hazards that our computers and disks are exposed to daily far

exceed the hazards that an industry installation might receive in year. Must we be he id financially accountable for the malfunction of our computers accountable for the malfunction of our computers and our students? Apparently so, said the salesman and our students) Apparently so, said the salesman from one large company new to this segment of from one large company new to this segment of might receive in a year. Must we be held financially

### His response to our **His response to our**  query was, "If you crack up your brand new car, you **up your brand new car, \ fOU**  can't take It back to **can't take II back to**  the dealer, can you?" **query was, "If you crack the dealer, can you?"**

the industry. His response to our query was, "If the industry. His response to our query was, " If you crack up your brand new car, you can't take it you crack up your brand new ca r, you can't take it back to the dealer, can you?". It seems that some of back to the dealer, can you?". It seems that some of these firms have not given enough thought to the these firms have not given enough thought to the problems that educators have and thai the car problems that educators have and thai the car analogy is not relevant. analogy is not relevant.

#### IV. Proposed Solution: **IV. Proposed Solution:**

The major publishers and software vendors are seeking to gain a fair return on their investment. They are entitled to that. What they fear is that indiscriminate copying will erode this return. indiscriminate copying will erode this return.

What kind of policy will meet our requirements What kind of policy will meet our requirements and at the same time protect their investment and and at the same time protect their investment and return? What kind of policy will allow teachers to return ? What kind of policy will allow teachers to make enough policies to use on multiple computers make enough policies to use on multiple computers in one room, OR multiple rooms in one school, OR in one room, OR multiple rooms in one school, OR multiple teachers in the same school, OR multiple multiple teachers in the same school, OR multiple schools in the same school district? schools in the same school district?

What kind of policy will be acceptable and be respected and honored by educators? The solution respected and honored by educators? The solution must be compatible with school financial policies. must be compatible with school financial policies. In most schools, budgets are allocated on a schoolby-school basis. Likewise, Federal and State funding by-school basis. Likewise, Fede ral and State funding is allocated to districts and then reallocated to is allocated to districts and then reallocated to individual school sites. Therefore, a software licensing policy that allows unlimited copies at the licensing policy that allows unlimited copies at the school site-of-purchase may be a fair policy and compatible with existing school purchasing compatible with existing school purchasing policies. policies.

CUE proposes <sup>a</sup> policy based on the school CUE proposes a policy based on the school unit, or as one software vendor put il, "for use in **unit, or as one software vendor put it, "for use in**  the same building or physical complex." Any the same building or physical complex." Any software is "licensed" to that school, to be copied softwa re is "licensed" to that school, to be copied and used by any and all teachers in that one school and used by any and all teachers in that one school regardless of the number of computer stations or type of installation. To be fair to smaller schools type of installation. To be fair to smaller schools and to vendors, we further propose a sliding scale based on school enrollment. based on school enrollment.

As an organization, CUE will work to insure As an organization, CUE will work to insure that educators are informed of the importance of that educators are informed of the importance of copyrights and licensing, and we will strongly urge our colleagues to respect and abide by such our colleagues to respect and abide by such agreements. agreements. ©

### C-www.commodore.ca

# For the imaginative **For the imaginative**  • **connoIsseur**

### **Specialties of the House** The Year of the

Robot<br>This thought provoking be<br>y Wayne Ch provoking be This thought-provoking book<br>by Wayne Chen illustrates by Wayne Chen illustrates<br>how a rob Chen illustrates<br>the turfs of encroach by Wayne Chen illustrates<br>how a robot encroaches upon<br>the turfs of religion, moralism the turfs of encroaches<br>and philosophy, morality<br>how to behave, teaching the turfs of religion, morality<br>and philosophy, teaching us<br>how to behave, teaching us<br>SBN 0-918398 Fe how to behave. ISBN 0-918398-50-9

### $H_{\text{OW to Get Started}}$ <br>With CP/M What is probably the World nost popular the World nost popular the World name of the World name of the World name of the World name of the World name of the World name of the World name of the World name of the World name

What is probably the world's<br>most popular operating<br>system is example at the world's What is probably the waystem is explained in the system is explained in the second terms by  $\frac{1}{2}$ "" system is explained in simple<br>terms by Carl Townsding<br>Included is a cownsend system is explained in sit<br>terms by Carl Townsend.<br>Included is a guide cand. terms by Capitained in<br>Included is a guide on<br>shopping for an one shopping for a guide on<br>system, a glosary and system, a glossary and suopping for an operating<br>system, a glossary and a list<br>SBN 0-918398. Software system, a glossary and<br>of major CP/M software.<br>ISBN 0.918398.32.0<br>No. .. ISBN 0-918398-32-0

# Nailing Jelly

This is a book about software<br>by Jerry Willis and Williams<br>Danley. The and Williams by Jerry Willis about software<br>Danley. The and William<br>Learning to emphasis is Danley, Willis and William<br>Danley, The emphasis is an<br>Jearning to use the thouse Daniey. The emphasis is on<br>learning to use the sis is on<br>of available programs that earning to use the thousand<br>of available use the thousand<br>have been written, and<br>adapting the itten, and of available use the the<br>have been written, and<br>adapting them to you <sup>11</sup>ave been written, and<br>adapting them to your<br>machine.<br>SBN 0.01. machine. ISBN 0-918398-42-8

### PASCAL

connoisseur connoisseur connoisseur connoisseur connoisseur connoisseur connoisseur connoisseur connoisseur co

 $\ln s$  be  $\ldots$ This bestseller by Paul M.<br>Chirlian incorporates M.<br>With a discussion of Pascal Pascal keywords, pascal<br>Iibrary sub-program-<br>Pascal - Programrascal operators and  $\text{Com}_{\text{max}}$ 

### Everybod for

This fun-to-read book.<sup>\$4.95</sup><br>Willis and *book* This fun-to-read book by Jerry<br>Willis and Merl Miller covery<br>all the things a beginner<br>should know about Willis and Merl Miller covers computers to about use a com<sup>b</sup>. It covers **h** and  $who$ , how to to use a computer, how to buy<br>and who to buy from, and<br>and which are bad good and which puters are and ISBN 0.0101 are bad good  $.918398.40 -$ 

### $\frac{1}{10}$ stant (Fr Computer **P**cze-Dried <sup>In</sup>) BASIC <sup>ogramming</sup>

Here is an" .... ... \$] g particl'p t. active . *0.95*  participation" workbook by <sup>Jeral</sup>d Brown, <sup>workbook</sup> by computer  $\mu$ , use with a learn BASIC s an easy wine  $\frac{1}{58N}$  0.91828. ISBN 0-918398-21-5

dilithium Press **dilithium Press**  P.O. Box <sup>606</sup> P.O. Box 606 Beaverton, OR <sup>97075</sup> Beaverton, OR 97075

was a common form of the fact of  $\frac{1}{2}$ Our books are available at **Kroch's and Brentan** Brentando Brentanos, **p** B. Daltons, computer stores B. Daltons, computer stores or directly from us. or directly from us. Write for Free Catalog Our books are available at Kroch's and Brentanos,

### WHY BUY FROM THE BUY FROM THE BEST? BUY FROM THE BEST? BUY FROM THE BEST? BUY FROM THE BEST? BUY FROM THE BEST? Service... Support... WHY BUY FROM THE BEST? Software...

### CBM™ 8000 SERIES BUSINESS COMPUTERS

The new Commodore 8000 series commodore 8000 series with screen with screen with screen with screen with screen display to show you up to 80-character lines of information. Text display to show you up to BO-character lines of informution. Text editing and report formatting are faster and easier win the new wide-screen display. The 8000 series also provides a resident Oper-BASIC on the 8000 computers in both interactive and program Basic on the 8000 computers in both interactive and program interactive and program interactive and program modes, with expanded commands and functions for arithmetic, edit modes, with expanded commands and functions for arithmetic, editing, and disk file management. The CBM <sup>8000</sup> series computers are ideally suited for the computing needs of the business marketplace. ideally suited for the computing needs of the business marketplace. The new Commodore 8000 series computers offer a wide screen editing and report formatting are faster and easier with the new ating System with expanded functional capabilities. You can use ing, and disk file management. The CBM 8000 series computers are SCREEN SCREEN EDITING

2000 character display, organized CAPABILITIES 80-column lines right, left) 64 ASCII, 64 graphic characters Character insert and delete 3 x 8 dot matrix characters Reverse character fields Green phosphor screen **Constanting** Line spacing: 11/<sub>2</sub> in Text Mode CPU regardless of cursor in Graphics Mode 73-key typewriter style keyboard with graphic capabilities Repeat key functional with Repeat key functional with all keys and a series of the coninto twenty-five Full cursor control (up, down, all keys Memory and I/O expansion Brightness control **Return key sends entire line to** 1 in Graphics Mode position **KEYBOARD** 

CBM 8016: 16K (15359 net) CBM 8016: 16K (15359 net) random access memory (RAM) random access memory (RAM) CBM 8032: 32K (31743 net) CBM 8032: 32K (31743 net) random access memory (RAM) random access memory (RAM) Cycles: 60 Hz<br>Watts: 100 connectors MEMORY connectors POWER REQUIREMENTS Volts: 110V

CAPABILITIES right, left) Character insert and delete Reverse character fields Overstriking **Character fields** CPU regardless of cursor INPUT/OUTPUT INPUT/OUTPUT IEEE-488 bus 2 cassette ports 24K or ROM contains: BASIC (version 4.0) with direct (program) modes 9-digit floating binary arithmetic Tape and disk file handling Tape and disk file handling Parallel port **FIRMWARE** (interactive) and indirect software

### CBM <sup>8032</sup> Computer \$1795 CBM 8032 Computer \$1795

CBM PRODUCT DESCRIPTION PRODUCT DESCRIPTION PRODUCTS AND RELEASED PRODUCTS.  $\overline{\phantom{a}}$ Keyboard Keyboard \$ 995.00 32K AAM-Graphics(N) or Business(B) **4032 32295.00** 8032 32K RAM-80 Col. Screen-Business Tractor Feed Printer \$ 795.00 <sup>4022</sup> Tractor Feed Printer <sup>4040</sup> Dual Floppy-343K-DOS 2.0 <sup>8050</sup> Dual Floppy-974K-DOS 2.0 <sup>4010</sup> Voice Synthesizer <sup>8010</sup> <sup>300</sup> Baud IEEE Modem C2N Cassette External Cassette Drive External Cassette Drive \$ 95.00 IEEE to IEEE to 2nd IEEE Peripheral \$ 49.95<br>2.1 DOS DOS Upgrade for 2040 \$ 100.00 4.0 DOS O/S Upgrade for 40 Column Computer \$ 100.00  $\frac{1}{2}$  ,  $\frac{1}{2}$  ,  $\frac{1$ \$1295.00 \$1795.00 795.00 \$1295.00 \$1795.00 395.00 279.95<br>95.00 39.95 39.95 100.00 100.00 Word Processing Software used w/8032 \$ 450.00 CBM 4016 4032 8032 4022 4040 8050 4010 8010 C2N Cassette CBMto IEEE IEEE 10 IEEE 2.1 DOS 4.0 DOS Word Pro 4+ PRODUCT DESCRIPTION PRICE 16K RAM-Graphics(N) or Business(B)<br>Keyboard Keyboard \$1795.00<br>Tractor Feed Printer \$795.00 Dual Floppy-343K-DOS 2.0 \$1295.00 Dual Floppy-974K-DOS 2.0 \$1795.00 Voice Synthesizer \$ 395.00 300 Baud IEEE Modem \$ 279.95 CBM to 1st IEEE Peripheral

\*CBM is <sup>a</sup> registered trademark of Commodore. All prices and ·CBM is 8 registered trademark of Commodore. All prices and specifications are subject to change without notice. specifications are subject to change without notice.

### **(**£ commodore

 $NEECO$  . NEECO WILL MATCH ANY ADVERTISED PRICE ON CBM EQUIPMENT.

Telex: 951021

MasterCharge and VISA Accepted MON-FRI 9:00 - 5:00

<sup>679</sup> HIGHLAND AVE. 679 HIGHLAND AVE\_ NEEDHAM, MA <sup>02194</sup> MA02194

CBM™ <sup>8050</sup> DUAL DRIVE FLOPPY DISK CBM™ 8050 DUAL DRIVE FLOPPY DISK The CBM <sup>8050</sup> Dual Drive Floppy Disk in an enhanced ver The CBM 8050 Dual Drive Floppy Disk in an enhanced version of the intelligent CBM <sup>2040</sup> Disk Drive. The CBM <sup>8050</sup> sion of the intelligent CBM 2040 Disk Drive. The CBM 8050 has all of the features of the CBM 2040, and provides more has all of the features of the CBM 2040, and provides more powerful software capabilities, as well as nearly one meg poweriul software capabilities, as well as nearly one megabyte of online storage capacity. The CBM <sup>8050</sup> supplies abyte of online storage capacity. The CBM 8050 supplies relative record files and automatic diskette initialization. It can copy all the files from one diskette to another without can copy all the files from one diskette to another withoul copying unused space. The CBM <sup>8050</sup> also offers improved copying unused space. The CBM 8050 also offers improved error recovery and the ability to append to sequential files. error recovery and the ability to append to sequential fites .

**NEECO** 

Two microprocessors **Sequential file manipulation** 

Combination power (green) and Combination power (green) and Command parser for syntax

Soft sector format Automatic diskette initialization Automatic directory search IEEE-488 interlace Automatic directory search

 $\frac{(12K HOM)}{Dist Ruffer (4K RAM)}$  Dual Price \$1795

Drive Activity indicator lights Drive Activity indicator lights Program load and save Disk Operating System Firmware CBM 8050

diskettes (ss) Relative record files Tracks 70 Append to sequential files

974K Bytes storage on two 5.25" Sequential user files

Sequential user files

DOS version 2.0

validation

Command parser for syntax

Program ioad and save

Improved error recovery

FIRMWARE HARDWARE SPECIFICATIONS HARDWARE SPECIFICATIONS FIRMWARE

error (red) indicator lights error (red) indicator lights validation

Dual Drives<br>Two microprocessors

Disk Buffer (4K RAM)

Disk Operating System Firmware

diskettes (ss) Sectors 17-21 Soft sector format IEEE-488 interface

(617) 449-1760

-

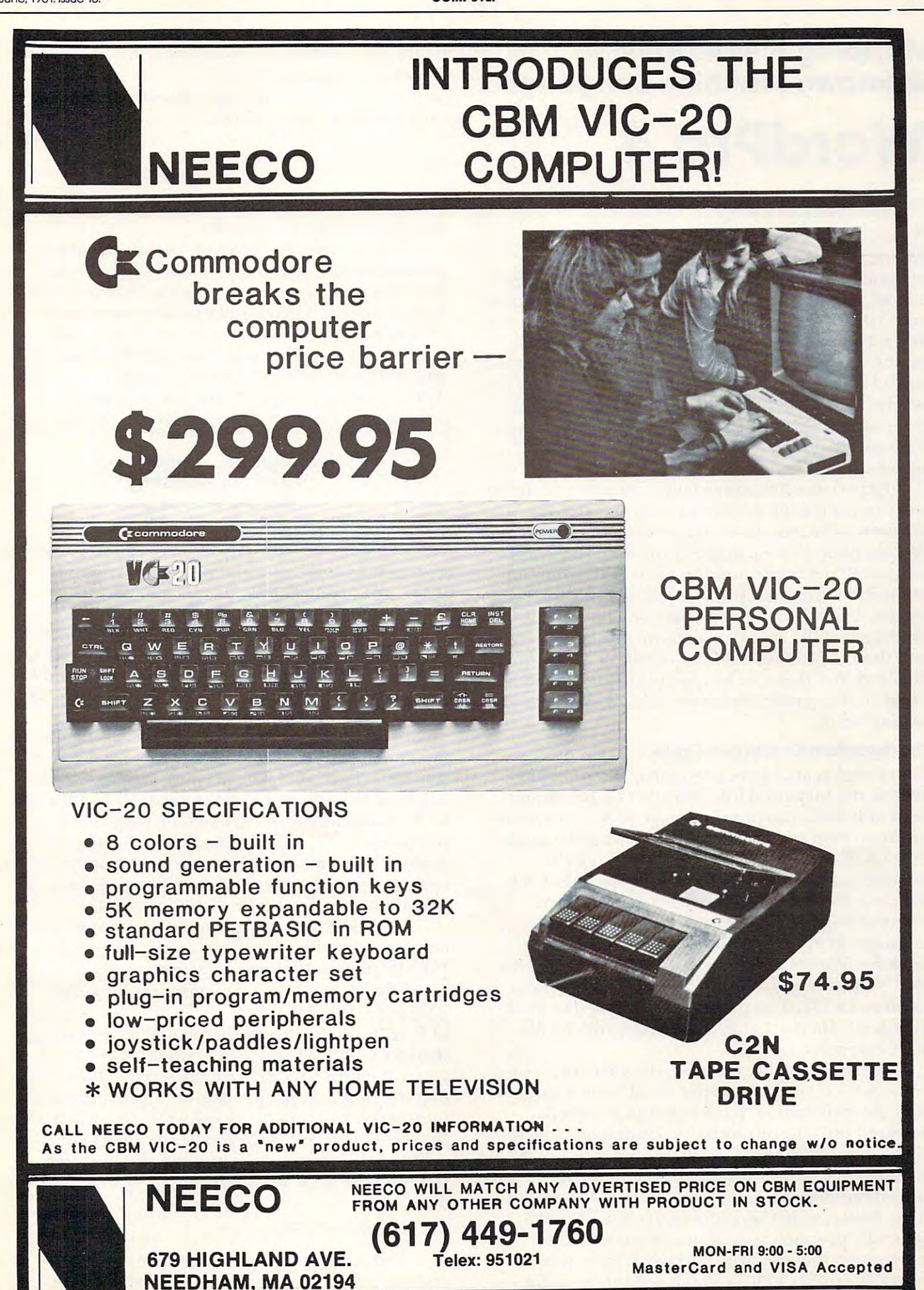

www.commodore.ca

### Mapping And Modifying **Mapping And Modifying**  Unknown Machine Language **Unknown Machine Language WordPro4**

### Philips by the second company of the control of the control of the control of the control of the control of the control of the control of the control of the control of the control of the control of the control of the contr Richard Mansfield Philipsburg, PA

At one time or another, all machine language At one time or another, all machine language programmers will face the challenge of modifying programmers will face the challenge of modifying large, undocumented program. If the program is a large, undocumented program. If the program is your own, if you have documented the routines your own, if you have documented the routines and major variables, the problems are relatively and major variables, the problems are relatively minor. But if you buy WordPro Plus and want to minor. But if you buy Word Pro 4 Plus and want to run a Centronics printer with it — the challenge is severe. WordPro 4 Plus contains roughly 21,000 bytes of machine language code. And nothing but bytes of machine language code. And nothing but your wits and patience will help you unlock its your wits and patience will help you unlock its secrets.

Experienced machine language programmers Experienced machine language programmers will forgive me if I seem to over-explain things. Without sufficient detail, however, articles such as Without sufficient detail, however, articles such as this are useless to the majority of computer enthu this are useless to the majority of computer enthusiasts and contribute nothing to an understanding siasts and contribute nothing to an understanding of machine language programming. For this of machine language programming. For this reason, I will discuss techniques which I have found generally useful in analyzing unknown code found generally useful in analyzing unknown code and then explain some of the details of WordPro and then explain some of the details of Word Pro 4 Plus and how they can be used to customize the Plus and how they can be used to customize the program for particular hardware and wordpro-program for particular hardware and wordprocessing needs. cessing needs.

### The Mountain Of Mystery Code The Mountain Of Mystery Code

For several years I have been intrigued (and in awe) of the maps and lists provided by Jim Butter-awe) of the maps and lists provided by Jim Butterfield of BASIC machine language code. And, while field of BASIC machine language code. And, while have written good amount of machine language, I have written a good amount of machine language, the task of trying to untangle someone else's the task of trying to untangle someone else's massive program seemed filled with pitfalls. was massive program seemed fill ed with pitfalls. I was happy to let Butterfield work his magic. Then happy to let Butterfield work his magic. Then things changed. I had to tackle a mountain of unknown WordPro 4 Plus code. I do consultant work for Maines Data Service in Pennsylvania and work for Maines Data Service in Pennsylvania and they wanted to put WordPro 4 Plus to work on a Centronics 737. The program is designed to work Centronics 737. The program is designed to work with NEC, Diablo, CBM, and other printers, but with NEC, Diablo, CBM, and other printers, but not Centronics. not Centronics.

For letter-quality printing, the Centronics uses For letter-quality printing, the Centronics uses character set called "proportional" which looks a character set called "proportional" which looks very like typewriting. Each time the printer is very like typewriting. Each time the printer is powered up, it must receive two numbers from the powered up, it must receive two numbers from the  $\mathop{\rm computer}\nolimits = 27$  and  $17$  — which alert it to use the proportional mode until further notice. The 27 is a special number (ESC, literally "escape" meaning special number (ESC, literally "escape" - meaning "take notice, something unusual follows") and it "take notice, something unusual follows") and it generally preceeds special printer codes. The <sup>17</sup> is generally preceeds special printer codes. The 17 is notification that the printing style is to be propor notification that the printing style is to be proportional. WordPro 4 Plus will not send these numbers

Editor's Note: Although this article specifically deals with *Editor's Note: Although this article s/Jecifica lly dea ls with*  Professional Software's WordPro 4™, the material as *PTofessional Softww-e's* \l\10n*lPro* 4 <sup>1</sup> '.'1, *lhe material as foresented is useful to any reader interested in learning* more about machine language. *more about machine language.* 

to the printer. The program was not written with to the printer. The program was not written with any provision for Centronics. any provision for Centronics.

It is possible, by defining special characters It is possible, by defining special characters within text, to send such numbers from within within a text, to send such numbers from within WordPro 4 to a printer. But this is unnecessarily complicated and needs to be remembered each complicated and needs to be remembered each session. Clearly, it would be desirable wore the session. Clearly, it would be desirable were the program to send the code automatically. Compu program to send the code automatically. Computers, as one of their primary advantages, automate. ters, as one of their primary advantage , automate. And, more important, the less complicated And, more important, the less complicated a program is to operate, the easier it is to demonstrate program is to operate, the easier it is to demonstrate

### techniques ... generally useful in analyzing useful in analyzing unknown code... unknown code ...

and to sell to businessmen. During demonstrations, you do not want to be typing in special symbols and odd codes just to get the printer set up. This has a chilling effect on prospective buyers. chilling effect on prospective buyers.

And WordPro 4's initialization sequence asks And Word Pro 4's initialization sequence asks several questions such as the disk device number, several questions such as the disk device number, printer number, ASCII? etc., all of which could be programmed in to save time and to customize the programmed in to save time and to customize the program for <sup>a</sup> specific hardware configuration. program for a specific hardware configuration. Finally, the underlining routine within WordPro Finally, the underlining routine within Word Pro 4 does not work correctly with Centronics. That does not work correctly with Centronics. That should be fixed too. The machine language code should be fi xed too. The machine language code will have to be mapped and studied. Unlike BASIC, will have to be mapped and studied. Unli ke BASIC, which is essentially lineal, machine language does which is essentially *lineal,* machine language does not proceed clearly from one job to the next. Rather, it is comprised of hundreds of interwoven, nested, and sometimes self-modifying routines. In nested, and sometimes self-modifying routines. In BASIC, a main loop is fairly obvious (FOR NEXT or something similar), but in machine ........ NEXT or something similar), but in machine language, the main loop might be several dozen language, the main loop might be severa l dozen JSR statements of obscure purpose. JSR statements of obscure purpose.

What to do? Like many machine language What to do? Like many machine language programs, WordPro 4 starts off with a little touch of BASIC on the theory that typing RUN is simpler of BASIC on the theory that typing RUN is simpler than SYS 1037. If you load, then list WordPro 4, than SYS 1037. If you load, then list Word Pro 4, you will see <sup>10</sup> SYS <sup>1037</sup> on the screen. This means you will see 10 SYS 1037 on the screen. T his means that the program proper begins at 1037. It starts there to make room for that BASIC line. Since the first thing we want to do is to send our code characters to the printer, we can just squeeze in the acters to the printer, we can just squeeze in the following without disturbing the body of WordPro following without disturbing the body of WordPro  $4:$ 

### IOPEN4,4:SVS864 IOPEN4,4:SYS864

This allows us to easily open the correct 1/0 (in/ This allows us to easily open the correct 110 (inl out) channel to the printer (and 1/0 is the most out) channel to the printer (and 110 is the most

# **Professional Business Software**

For The Commodore 32K Microcomputer System For The Commodore 32K Microcomputer System With <sup>2040</sup> Dual Drive Disk <sup>2022</sup> Tractor Feed Printer With 2040 Dual Drive Disk & 2022 Tractor Feed Printer

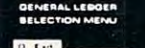

- 
- 
- 
- 
- 

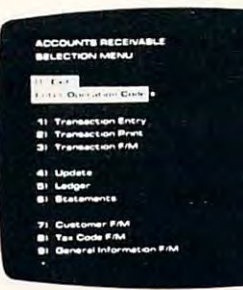

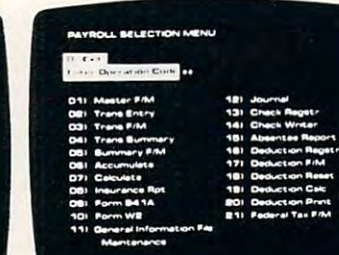

- 
- Accepts Up To <sup>3000</sup> Transactions Per Month. Transactions Per Month. Operalor Prompling.
- Cash Disbursements Journal, Automatic Application Of Petty Cash Journal for simplified data entry.
- For Present Monlh. Present For Present Month, Present Vendors. Quarter, Present Year, Three Quarter, Present Year. Three Previous Quarters. And Previous Year. Previous Year. **400 Invoices.**
- Complete Financial Reports Random Access File Including Trial Balance. Balance Sheet, Profit & Loss Individual Record Updating. Statement, Cash Receipis Statement. Cash Receipts Journal, Cash Disbursements • Multiple Reports Provide A Journal, Petty Cash Journal Complete Audit Trail. and more. Organization Allows Fast Including Trial Balance, Organization Allows Fast
- **External Sources Such As Invoice Detail.** Accounts Payable, Accounts . Full Invoice Aging. Receivable, Payroll. Etc Elc .... . General Ledger Receivable, Payroll, **• Automatic Posting To**

### General Ledger **Accounts Payable**

- Holds Up To 300 Accounts. Interactive Data Entry With **Interactive Data Entry With** • Accepts Up To 3000 Verified Input And Complete Operator Prompting.
	- Cash Receipts Journal, and Cash Receipts Journal, and Credil And Debil Memos.  $\overline{\phantom{a}}$  .  $\overline{\phantom{a}}$  .  $\overline{\phantom{a}}$
- Maintains Account Balances Records For Up To 200 simplified data entry. **• Maintains Complete Purchase** Records For Up To <sup>200</sup> Vendors.
	- Previous Quarters, And Invoice File Accepts Up To
		- Random Access File Individual Record Updating
		- Multiple Reports Provide A Complete Audit Trail.
- Accepts Postings From Check Printing With Full Check Printing With Full Invoice Detail.
	- Full Invoice Aging
	- General Ledger ....

### General Ledger Accounts Payable Accounts Receivable Payroll Accounts Receivable Payroll

- 
- Accomodates Full Or Partial Accomodates Full Or Partial Invoice Payments
- Customer File Maintains Customer File Maintains Purchase Information For Up • Sixteen Different Reports To <sup>1000</sup> Customers. Including W2 And 941. To 1000 Cuslomers. Including W2 And 941 .
- Allows For Automatic Progress Billing.
- Memos As Well As Invoices. Memos As Well As Invoices. • Provides For Credit And Debit • Automatic Data Verification.<br>Memos As Well As Invoices.
- Prints Individualized Customer Statements.
- **Interactive Data Entry With** • Interactive Data Entry With • Random Access File FullOperator Prompting. Organization For Fast
- Complete Data Input Updating Of Individual Verification And Formating. Verification And Formating. Records.
- Automatic Posting To Automatic Posting To General Ledger
- 
- Maintains Invoice File For Up Maintains Monthly, Quarterly, • Maintains Monthly, Quarterly, And Yearly Cumulative Totals To 300 Invoices. And Yearly Cumulalive Tolals For Each Employee For Each Employee.
	- Payroll Check Printing With Invoice Payments. Payroll Check Printing With Full Deduction And Pay Detail. Full Deduclion And Pay Delail.
		- Sixteen Different Reports
- Allows For Automatic Interactive Data Entry With Progress Billing. **Easy Correction Of Entry** Errors. Errors.
	-
- Complete Job Costing Option with Cumulative Totals And Cumulative Totals And Cumulative Totals And Cumulative Totals And Cumulative Totals Overhead Calculations. • Complete Job Costing Option • Complete Costing Option • With Cumulative Totals And Customer Statements.  $\begin{array}{c} \bullet \\ \bullet \end{array}$  Customer Statements.
	- Random Access File Organization For Fast Updating Of Individual Records.
	- Automatic Posting To General Ledger ....

Structured around the time tested and reliability proven Structured around the time tested and reliability proven series of business software systems developed by Osbome series 01 business software systems developed by Osbome and Associates, these programs have been designed to fill the need of a comprehensive accounting package for the new Commodore PET micro computer system Each program new Commodore PET micro computer system. Each program can either stand alone, or be integrated with the others in a total software system.

Designed with the first time user in mind, these programs lead the operator through slep by step, verified data entry. It lead the operator through step by step. verified data entry. It is impossible to 'crash' a program due to operator error or invalid data input. Design consistency has been maintained invalid data input. Design consistency has been maintained from program to program to greatly increase operator from program to program to greatly increase operator familiarity and confidence. familiarity and confidence. Designed with the first time user in mind, these programs

Documentation, normally a problem for small systems users, is provided by Ihe comprehensive series of Osbome users, is provided by Ihe comprehensive series of Osborne General Ledger Construction Ceneral Ledger .....<br>
And Associates user manuals. These three manuals together total over <sup>800</sup> pages of detailed step by step instructions lotal over 800 pages of detailed step by step instructions written at three levels for DP Department Managers, Data Entry Operators, and Programmers You don't have to worry Entry Operators, and Programmers. You don't have 10 worry about getting 'promises' instead of documentation because about getting 'promises' instead of documentation because the documentation was written before the programs were developed in depend set of manuals settlements any changes required during conversion. Each program provided on disk with complete documentation. Packaged in a handsome three ring binder with pockets and twelve monthly dividers for convenient storage of reports monthly dividers for convenient storage 01 reports were developed. A second set of manuals details any changes required during conversion. Each program

See your nearest Commodore dealer for a demonstration of this outstanding business software system.

**CMS Software Systems** 5115 MENEFEE DRIVE • DALLAS TX 75227 • 214-381-0690

### Cwww.commodore.ca

tricky, most complex aspect of machine language tricky, most complex aspect of machine language programming). So, we don't bother doing it in programming). So, we don't bother doing it in machine language. We let BASIC do it for us. The machine language. We let BASIC do it for us. The very first thing that WordPro 4 does will be to jump to a vacant area of lower RAM (cells 860-1017) and perform what's in a little program that sends the proper numbers to the printer and then jumps back up to the start of WordPro 4 as if nothing had happened. happened.

<sup>0360</sup> LDX#\$04 0360 LOX #\$04 0362 JSR \$FFC992 JSR \$FFC992 JSR \$FFC992 JSR \$FFC992 JSR \$FFC992 JSR \$FFC992 JSR \$FFC992 JSR \$FFC992 JSR \$FFC992 JSR \$FFC992 JSR \$FFC992 JSR \$FFC992 JSR \$FFC992 JSR \$FFC992 JSR \$FFC992 JSR \$FFC992 JSR \$FFC992 JSR \$FFC992 J <sup>0365</sup> LDA#\$1B 0365 LOA#\$IB <sup>0367</sup> JSR \$FFD2 0367 jSR \$FF02 036A LDA#\$U 036A LOA #\$11 036C JSR\$FFD2 036C jSR \$FFD2 036F JSR \$FFE7 036F jSR \$FFE7 <sup>0372</sup> JSR\$FFCC 0372 JSR \$FFCC <sup>0375</sup> JMP\$17CC 0375 jMP \$17CC 0362 jSR \$FFC9

This routine first puts the peripheral device This routine first puts the periphera l device number into register X. The printer is usually  $#4$ and the next command (JSR FFC9) wants to have that device number in the X register. This JSR sets up the proper channels so that the computer will up the proper channels so that the computer will correctly talk to an external device. In this case, correctly talk to an external device. In this case, preparations will be made to send something to the preparations will be made to send something to the printer. printer.

Then we load the A register (the accumulator) with IB which is the hex equivalent of 27. And we with IB which is the hex equivalent of27. And we send that number to the printer along the already send that number to the printer along the already arranged channels. JSR FFD2 is an extremely arranged channels.]SR FFD2 is an extremely common routine in machine language in Commo common routine in machine language in Commodore computers. It sends a byte, usually to the screen, which has been placed in the accumulator. screen, which has been placed in the accumulator. Next we put an 11 (17 decimal) in and again send it to the printer. Now our Centronics knows (it has to the printer. Now our Centronics knows (it has a memory and some intelligence) that it will be memory and some intelligence) that it will be printing in the proportional mode.

The next two JSRs (jump to subroutine) are The next two ]SRs Gump to subroutine) are into CBM BASIC also. We save great deal of time into CBM BASIC also. We save a great deal of time by using routines already in ROM BASIC for these by using routines already in ROM BASIC for these tasks. FFE7 aborts (cancels) all the channels set up tasks. FFE7 aborts (cancels) all the channels set up previously. In this case, it cleans up the output to previously. In this case, it cleans up the output to the printer so that no additional bytes can sneak in the printer so that no additional bytes can sneak in after the 27 and 17. If they did, they would be the first thing printed later on since they would remain first thing printed later on since the y would remain first in line on the printer's buffer (holding area). first in line on the printer's buffer (holding a rea). Writing to Mr. O'Connor, we might then see: Writing to a Mr. O'Connor, we might then see:

### ?,#Dear Mr. O'Connor: **?,#Dear Mr. O'Connor:**

The first three characters went into the printer without our realizing it. After this, we JSR to FFCC without our reali zing it. After this, we ]SR to FFCC which restores the default (the conditions that the which restores the default (the conditions that the computer sets up when power is turned on) values for the output channels. With the default conditions reestablished, anything sent to FFD2 would print  $\,$ to the screen which is what the computer expects unless it deliberately changes the output status.

Finally, we jump directly into the WordPro 4  $^{\circ}$ mm hinc language code. This is where WordPro **iliac hill(: lall <sup>g</sup>"uagc: code . This is whe re** Word Pro **4 i**nitializes its default status and makes other neces- $\mathbf{s}$ ary preparations. How did we know to jump to  $\mathbf{r}$ 

address 17cc (6092 decimal)? When we first exam address I 7cc (6092 decimal)? When we first examined WordPro 4, we noticed that its BASIC consist ed of 10 SYS 1037. So, we looked at this address with our monitor and it was a jump to 17cc. Since we were merely adding some printer-specific code, we were merely adding some printer-specific code, we substituted jump to <sup>0360</sup> before any WordPro we substituted a jump to 0360 *befo )'e* any Wo rd Pro activities and then, at the conclusion of our tasks, 4 activities and then, at the conclusion of our tasks, we simply jumped up to where WordPro 4 wanted to go in the first place. to go in the first place. ined WordPro 4, we noticed that its BASIC consist-

In this case, we did not need to worry about In this case, we did not need to worry about saving registers because nothing had happened yet in WordPro 4's world. Usually, however, care must be taken when jumping out of the middle of a machine language program. There are three machine language program. There are three registers (temporary data storage cells) in the <sup>6502</sup> registers (temporary data storage cells) in the 6502 CPU {central processing unit). Each is important CPU (central processing unit). Each is impo rtant and can contain necessary information. If you **and can conlain necessary information . I r you**  write your own routine (or access part of BASIC) write your own routine (or access a part of BASIC) you will probably cause changes in one or more of you will probably cause changes in one or more of these registers. Then, when you return to the host program, it will find the registers changed. This program, it will find the registers changed. T his leads to unpredictable mixups. To be on the safe leads to unpredictable mixu ps. To be on the safe side, it is best to set aside a few bytes of your lower RAM area and when you enter your parasite routine, the first thing done is to save the X, Y, and A register values. In addition, it does not hurt to PHP which saves the status of processor flags (indicators that the last performed task resulted in a zero, or an overflow, or a negative,  $etc.$ ) — they can be important to the host program as well. can be important to the host program as well.

These saves are then reloaded back into their These saves are then reloaded back into their registers (PLP restores the processor status flags) just before returning to the host program. In some cases this is not essential, but it is not hard to do cases this is not essential, but it is not ha rd to do and can save hours of bug hunting later.

### Simplifying The Task **Slmpllfylng The Task**

It was not so very hard to do these things because It was not so very hard to do these things because the program has not yet taken control of the the program has not yet taken control of the computer. A number of programs leave you some room to do similar initializing before jumping to room to do similar initializing befo re jumping to their start-up procedures. After the program takes hold, on the other hand, things get rougher. hold, on the othe r hand , things get rougher.

Visicalc, WordPro 4, and other popular Visicalc, Word Pro 4, and other popular machine language programs do take control of the machine language programs do take control of the computer. The STOP key is blocked. Once you're compute r. The STOP key is blocked . Once you're in the program, you follow their rules. A provision is usually made for exiting to BASIC (in WordPro is usually made for exiting to BASIC (in Word Pro 4 you type ESC, Shift, Q), but you also wipe out the program itself. So, to modify the program, the first program itself. So, to modify the program, the first thing to do is to determine where it is inputting thing to do is to determine where it is in putting your keyboard responses. Then, before it analyzes your keyboard responses. Then, before it analyzes the meaning of what you type in, you can jump the meaning of what you type in , you canjump down to lower RAM again where another of your down to lower RAM again where anothe r of your parasite routines awaits. You could then make parasite routines awaits. You could then make Q mean anything you want it to. If some other letter were typed, the parasite throws program control were typed, the parasite throws program control back up to the host. This allows the addition of hack up to the host. This allows the addition of personalized features and commands to programs. **personali zed f'caLurcs and commands La programs.** 

### WORD PROCESSING FOR THE "ATARI - 800". LETTER PERFECT **TALLET**

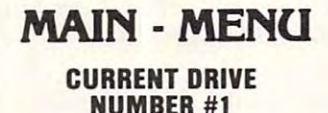

. <u>. . . . . . . . . . .</u>

...

Change Drive Merge Merge Format Disk Data Base Merge  $\rightarrow$  Editor Change Drive # Load Save Screen Format Printer Lock **Unlock** Delete Format Disk Data Base Merge **Ouit** 

Press'<' or '>' to move cursor Press (Return) for selection Press (Return) for selection

 $\sim$ 

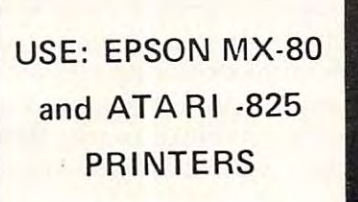

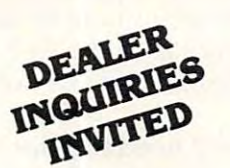

EASY TO USE: LETTER PERFECT is a character orientated word processor with the user in mind. The program (machine language) is very fast. It is a menu driven programthat is very easy to operate. The program is a single load program and can work with one or more disk drives. It requires minimum of 16K of memory and single disk drive. With the Artari 825 printer you can print text with right hand justification. You may also use different type include fine existence is and the text inches included its linear itself. Boldface is printed in the text included in the body of the text included itself. Boldface is printed in the text included in the text included type fonts (10 and 17 character per inch) within the body of the text itself. Boldface is printed<br>as expanded print font. Underlining can be done as well as sending Escape characters within the body of the letter itself. Ail the formats are default but you can change them all to desired the body of the letter itself. All the formats are a default but you can change them all to desired values if you wish. Right Margin, left margin, top of form, line spacing, etc. are easily changed. values if you wish. Right Margin, lell margin. top of form. line spacing, etc. are easily changed. Data Base Merge works with the sister program Letter and Letter and Letter and Letter Perfect - Data Base Manager. USUS may use this program to create mail including lists. base for your personal needs. All text packed before storage to diskette lor greater storage capacity. Large Buffer and move allows you to pick up and move up to one full page of screen text and move up to one full page of screen text and move up to one full page of screen text and move up to one full page of scre move it to any location in the text. Merge more collection and construction for easy editing. Screen Format allows you to see on the video screen exactly how the text will appear on the printer. easy to use because of its meaningful and easily mastered commands. Fully documented easy to use because of its meaningful and easily mastered commands. Fully documented with a users manual that explains in simple language 'how to' completely use the program. ' more disk drives. It requires a minimum of 16K of memory and a single disk drive. With the as expanded print font. Underlining can be done as well as sending Escape characters within Data Base Merge works with the sister program LETTER PERFECT - DATA BASE MANAGER. User may use this program to create mailing lists. and completely develop your own data base for your personal needs. All text packed before storage to diskette for greater storage capacity. Large Buffer allows you to pick up and move up to one full page of screen text and nove it to any location in the text. Merge more than one file together for easy editing. Screen Automatic page numbering, headers and footers are easily accomplished. This program is

#### All the second more than the form of the second control that the second second second second second second second second second second second second second second second second second second second second second second sec All this and more, for \$149.95.

#### Features: Features:

#### **Home Cursor** FULL CURSOR CONTROL

.<br>Scroll Page Forward<br>Scroll Page Backward Pause Scroll Scroll Line at Time Scrolling Speed Control ScrOll ing Speed Control Beginning of Text Moye Cursor Down

MULTIFUNCTION FORMAT LINE MULTIFUNCTION FORMAT LINE Standard Formats a Default Formals Easily Changed Formats EaSily Changed Left Margin Page Width Line Spacing Lines Per Page Set Page# Top Margin Bottom Margin Bottom Margin Right Justification Form Stop

Insert a Character Delete a Line Delete a Character

### **Cappic**

Headers and Footers Shift Lock and Release Global and Local Search and Replacement Underlining and Boldface Underlining and Boldlace Horizontal Tabs Special Print Characters Page Numbering up to 65535<br>Prints up to 255 Copies of Non Printing Text Commenting non printing the comment of the comment comment of the comment of the comment of the comment of the comment of Insert a Line Automatic Centering Split Catalog Single Text File

Delete All Text<br>Delete All After Cursor Delete All Before Cursor Delete Next Block Delete Buffer Delete Buller Move Next Block to Buffer Move Next Block to Buller Add Next Block to Buffer Add Next Block to Buller Insert Block From Buffer Merge Text Files FUNCTIONS Insert Block From Buller Merge Text Files

**Experies a Line**<br>
This program also available on the Apple in 40/80 Video (Super'R'<br>
This program also available on the Apple in 40/80 Video (Super'R' Term, Smarterm, Videx, Bit-3). You may use any printer type. The Hays Micromodem II can be used to send files. Can be Reconfi Hays Micromodem II can be used to send files. Can be Reconfigured at any time to use different printer, <sup>80</sup> column board, or gured at any time to use different printer. 80 column board. or standard <sup>40</sup> column video. Much, Much, More! standard 40 column video. Much, Much, More!

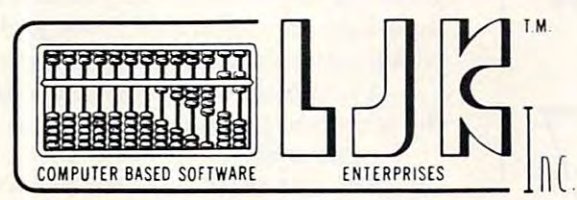

### FREE CONTROL PAGE CONTROL PAGE CONTROL PAGE CONTROL PAGE CONTROL PAGE CONTROL PAGE CONTROL PAGE CONTROL PAGE CONTROL PAGE CONTROL PAGE CONTROL PAGE CONTROL PAGE CONTROL PAGE CONTROL PAGE CONTROL PAGE CONTROL PAGE CONTROL P FREE CONTROL PAGE

UK ENTERPRISES INC., LJK ENTERPRISES INC., P.O. Box <sup>10827</sup> P.O. Box 10827 St. Louis, MO <sup>63129</sup> SI. Louis, MO 63129 (314)846-6124 (314) 846-6124

\*Apple T.M. of Apple Computer Inc., - \*T.M. Atari Computer Corporation.

### ATARI®, PET® or APPLE® OWNERS

### BUSINESS OPPORTUNITY

### DEALER REPRESENTATIVES WANTED NO ROYALTIES, NO FRANCHISE FEE NO ROYALTIES, NO FRANCHISE FEE DEALER REPRESENTATIVES WANTED PART OR FULL TIME

Exceptionally lucrative ground-floor op Exceptionally lucrative ground-floor opportunity to participate in the explosive portunity to participate in the explosive Micro-Computer Market. The Computer Micro-Computer Market. The Computer Bus offers Community minded ATARI® Bus offers Community minded ATARI® or PET® owners the chance to develop or PET® owners the chance to develop their own successful business within their own successful business within a relatively short period of time with this relatively short period of time with this innovative Microcomputer concept. The innovative Microcomputer concept. The prognosis for success has never been prognosis for success has never been **. . . . . .** better.

If you are accepted as <sup>a</sup> Computer Bus If you are accepted as a Computer Bus "Learning Center" Dealer you will operate "Learning Center" Dealer you will operate your own sales and rental business from your own sales and rental business from your home or office, featuring a product line of uncompromising quality and out line of uncompromising quality and outstanding company support. standing company support.

Investment required \$3,000, secured by Investment required \$3,000, secured by extensive computer software and hard extensive computer software and hardware. Protected territory, leads, national ware. Protected territory, leads, national and regional advertising, technical and regional advertising, technical support and full back-up service. support and full back-up service.

For additional information cail toll free For additional information call toll free 1-800-321-3670 1-800-321-3670 Ohio Residents Call Collect 1-216-255-1617 Ohio Residents Call Collect 1-216-255-1617

### the COMPUTER BUS the COMPUTER BUS

personal & business - computer systems

the COMPUTER BUS, <sup>101</sup> River St., Grand River, Ohio <sup>44045</sup> the COMPUTER BUS, 101 River St. . Grand River. Ohio 44045 Authorized ATARI® Dealer Authorized ATARI® Dealer

Before going into the details of adding features Before going into the details of adding features to WordPro 4, it is worth noting that WordPro 4 is more than a program. Like Visicalc and some few others, it is a *language*. The bulk of ROM — BASIC and the operation systems, tape and machine language monitor, part of DOS (disk operating language monitor, part of DOS (disk operating system), interrupt, screen, and keyboard control, system), interrupt, screen, and keyboard control, and initialization  $\equiv$  all of this uses up about the same space (in ROM) as WordPro 4 uses up (in its RAM and crypto-ROM chip). In effect, when you RAM and a crypto-ROM chip). In effect, when you RUN WordPro 4, it is to the computer what BASIC is. It has a set of commands and rules like BASIC. WordPro 4 might well be thought of as a wordprocessing language which temporarily dedicates the cessing language which temporarily dedicates the computer to writing jobs. BASIC is a language which develops computer programs. Visicalc, too, which develops compute r programs. Visicalc, too, is a language. It models arithmetic relationships and is, in essence, an econometrics system simplified. simplified.

But back to our effort to examine WordPro 4. But back to our effort to examine Word Pro 4. In the way that Toolkit adds new commands to In the way that Toolkit adds new commands to BASIC and Supermon adds new features to the BASIC and Supermon adds new features to the machine language monitor, we want to be able to machine language monitor, we want to be able to break into the control loop of WordPro 4 and add command or two. Commodore has thoughtfully a command or two. Commodore has thoughtfully provided us with an easy way to amplify the machine provided us with an easy way to amplify the machine language monitor. Addresses 03FA and B can be poked with the address of a parasite routine. The machine language monitor, in the course of its machine language monitor, in the course of its activities, will go first to the address in this vector activities, will go first to the address in this vector (target). Usually, the vector points right back to the monitor, but you can change that. As of now, monitor, but you can change that. As or now, though, no published software no matter how though, no published software no matter how expensive, provides user extension vectors. You have to break in yourself. And, first, you have to have to break in yourself. And, first, you have to find out where, in the jumble of twenty thousand find out where, in the jumble of twenty thousand bytes, this breakpoint is. And the stop key does not bytes, this breakpoint is. And the stop key does not work. work.

### Breaking Into Unknown Code Breaking Into Unknown Code

Doubtless there are other ways, but here are some techniques which I have found to be helpful in mapping machine language. The first one might mapping machine language. The first one might be called ASCII Hunting. This is <sup>a</sup> two-step be called ASCII Hunting. This is a two-step process. process.

Most programs will need to print messages Most programs will need to print messages (prompts, error listings, etc.) to the screen. And (prompts, error listings, etc.) to the screen. And these messages are usually stored as a table (stored together) and separated from each other by together) and separated from each other by a 0 which signals the end of any particular message. which signals the end of any particular message.

A common way to print a canned message to the screen in machine language is: the screen in machine language is:

LDY #\$00 LDY #\$00 <sup>2001</sup> LDA \$0730,Y LOOP START 2001 LDA \$0730,Y LOOP START BEQ\$2010 BEQ \$2010 JSR \$FFD2 JSR \$FFD2 INY INY JMP\$2001 END LOOP JMP \$2001 END LOOP <sup>2010</sup> (continues with something else) 2010 (continues with something else)

What is happening here is that the Y register is loaded with a zero (so it can be used as an increasing

C-www.commodore.ca

Job Cost

with Order

**Mail List** 

### 27

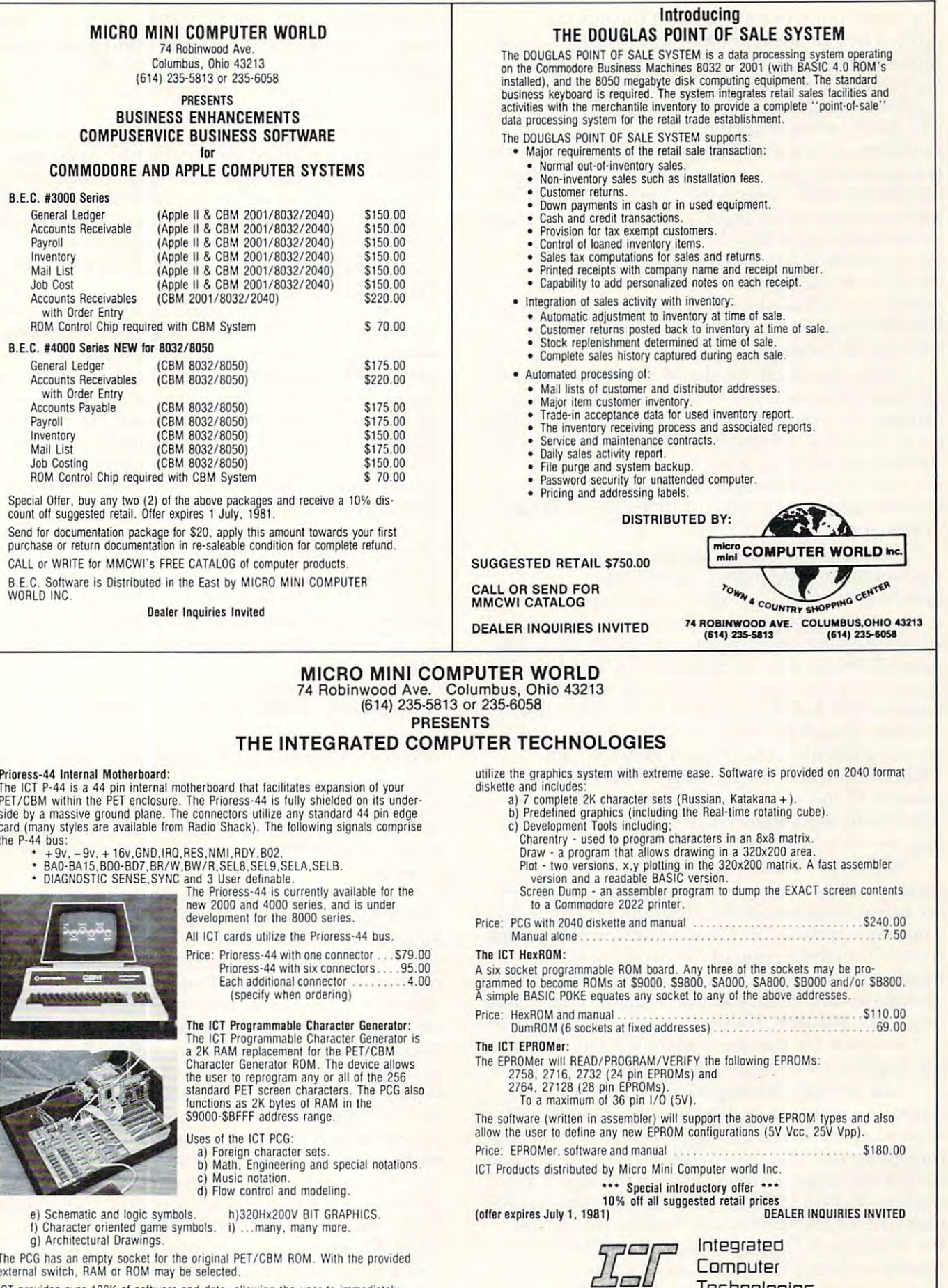

The PCG has an empty socket for the original PET/CBM ROM. With the provided<br>external switch, RAM or ROM may be selected.

ICT provides over 128K of software and data, allowing the user to immediately ICT provides over 128K ot soltware and data, allowing the user to immediately

Gwww.commodore.ca

Computer Computer Technologies Technologies

counter to point to each letter of the message in turn). Then (at address 2001) we load the A register with whatever appears in the address \$0730 plus with whatever appears in the address \$0730 *plus*  the value of  $Y$  (so, the first time through this loop, it will load the letter found at address \$0730 itself). it will load the letter fo und at address \$0730 itself). The BEQ means Branch if EQual. In BASIC it T he BEQ means Branch if EQual. In BASIC it would be: IF  $A = 0$  THEN GOTO (2010). So, if the A register ever gets a zero loaded into it, it will end the printout and jump to \$2010 where more code will lead it into other aspects of the program. If not a zero, however, it falls through to the familiar jump-to-subroutine \$FFD2 which prints that jump-to-subroutine \$FF02 which prints that character to the screen. Next the Y register is incremented (1 is added to it) and we JMP (jump. BASIC would be GOTO) back to load the next BASIC would be GOTO) back to load the next letter in the message. letter in the message.

This routine can be placed in lower (between This routine can be placed in lower (between <sup>860</sup> and 1000, decimal) RAM and used to check 860 and 1000, decimal) RAM and used to check through the entire WordPro 4 code for any ASCII texts. WordPro  $4$  starts at  $0400$  and ends at  $55\mathrm{D}0.$ After such checking, it will be discovered that most of the text messages are strung together most of the text messages are strung together between addresses <sup>0700</sup> and 1000. This is helpful between add resses 0700 and 1000. T his is helpful information. **information.** 

Most Monitor Extension programs, such as Extramon and Supermon, contain a patternmatching routine. This allows you to specify a particular piece of program code and all addresses particular piece of program code and all add resses where the same code appears in a program will be printed out for you. So, to find out where WordPro is printing out something, you can match the 4 is printing out something, you can match the pattern: JSR \$FFD2 INY JMP and you will find a number of such routines. In addition, you could number of such routines. In addition, you could specify particular ASCII, such as "SYNTAX specify particular ASCII , such as "SYNT AX ERROR" and find the location of that ASCII ERROR" and find the location of that ASCII pattern. In this way, you are building a map of some addresses within WordPro 4 which will later help you to understand it. help you to understand it.

With a list of the starting addresses of the various ASCII texts, you can pinpoint where they various ASCII texts, you can pinpoint where they are called from within the program. It is likely that <sup>a</sup> re called from within the program. It is likely that a message printout of ''Clear all tabs'' will be called from within the section of the program which handles tabulation. Knowing that "Clear all tabsO" handles tabulation. Knowing that "Clear all tabsO" appears at, say, 0800, you will try pattern matching appears at, say, 0800, you will try pattern matching this: LDA \$0800,Y. If this code appears anywhere, this: LOA \$0800,Y. If this code appears anywhere, it is a request for that particular message. A map can begin to take vague shape from such matches. can begin to take vague shape from such matches.

Life, though, is not perfect. While this tradi Life, though, is not perfect. While this traditional printout routine does appear within WordPro 4, another method is also used. A separate subroutine, dedicated to screen message prints, wants you tine, dedicated to screen message prints, wants you to split the target address between the X and Y registers before JSRing to it. The LSB (least signifi registers before j SRing to it. T he LSB (least significant half) of an address is loaded into the  $\mathrm X$  and the MSB into Y. Then JSR to \$1633. This \$1633 the MSB into Y. T hen J SR to \$ 1633. T his \$ 1633 routine operates like our example routine above, routine o perates like our example routine above, looking for the delimiting zero and all. The prob looking for the delimiting zero and all. The problems is that your pattern match will have to be, for

target 0800, LDX #00 LDY #08 JSR \$1633. And, when the program wants some leading blanks and when the program wants some leading blanks and a carriage return, the JSR is \$1624. But, never mind. Learning these little variations makes your next mapping job easier. next mappingjob easier.

But, one might well ask, how can we modify the program without mucking it up? It was easy the program without mucki ng it up? It was easy enough (well, sommewhat easy) to break in at the enough (well, sommewhat easy) to break in at the start, but how can we break in where the code is start, but how can we break in where the code is packed together, wall-to-wall bytes? A reasonable question. To demonstrate, we might as well do something useful to WordPro 4. Let's get rid of something useful to Word Pro 4. Let's get rid of that annoying start-up quiz.

As mentioned, programs must be fairly gen As mentioned, programs must be fairly general. The author of WordPro could not know in eral. The author of Word Pro could not know in advance if you are using a standard disk drive (device  $\#8$ ) and a standard printer (device  $\#4$ ) in the usual Commodore configuration. What's more, the usual Commodore configuration . What's more, he does not know which printer you are using. It he does not know which printer you are using. It might be a Diablo, a NEC, a Commodore, a Spinwriter, a Centronics or something else. This requires quiz. When you first load WordPro 4, it quires a quiz. When you first load Word Pro 4, it always asks several questions so it knows what sort always asks several questions so it knows what son of text codes your printer wants and the locations of text codes your printe r wa nts and the locations of your peripherals. This quiz quickly becomes of your pe ri pherals. T his qui z quickly becomes boring and you wish that you could just skip it. You wish that the program could incorporate this You wish that the program could incorporate this information without having to waste your time. **in formation without having to waste your time.** 

The first thing that WordPro <sup>4</sup> does is to T he first thing that Word Pro 4 does is to print: print:

**Spinwriter, Diablo, Qume, TEC, or Other? What Kind of Printer:** 

We'll get rid of this question. We want to put an We'll get rid of this question. We want to put an "O" for "Other" in, but automatically. First, we "0 " fo <sup>r</sup>"Other" in , but automaticall y. First, we locate (as described above) the printout of this locate (as described above) the printout of this question. We also remember that a  $\operatorname{GET}$  from screen (usually) is JSR FFE4. We track this down to screen (usually) is j SR FFE4. We track this down to zone of code starting at address \$54CB. (See a zone of code staning at add ress \$54CB. (See example 1). example I).

At once we can see something familiar about At once we can see something familiar about  $54CB$  and following. It is the load X, load Y and subroutine to <sup>1633</sup> for printout. Note that this subroutine to 1633 for printout. Note that this particular ASCII message starts at \$5539 instead of from within the ASCII table at 0730-1000. of from within the ASCII table at 0730-1 000. There is no particular reason for this; the location only suggests that it was added to the program late and stuck near the top. In any event, after the and stuck near the top. I n any event, after the printout, we GET a byte with FFE4. You would be typing a D here for Diablo, or a Q for Qume, etc. But we want neither the printout nor the GET. Just write over it. Cover what you want to eliminate **Just wrile ove r it. Cover what YO li wanlla eliminate**  with something you want done. with something you want done.

You could always resort to the 3-byte JSR You could always resort to the 3-byte JSR \$0380 cover, which, in tightly packed code might \$0380 cover, which, in tightl y packed code might be necessary. You would change nothing about be necessa ry. You wo uld change nothing about 54d2, for example, if you were to replace it with 54d 2, for example, if you we re to replace it with JSR \$0380 and then at \$0380 you put in JSR jSR \$0380 and then at \$0380 you put in jSR FFE4 and at \$0383 RTS. What you would have done is to take a quick trip out of WordPro 4 and

### Cwww.commodore.ca

# An Intelligent Alternative **An** *Intelligent Alternative*

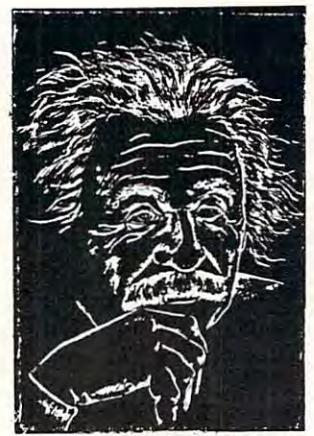

In the research you are doing before purchas In the research you are doing before purchasing your computer printer, you are probably con ing your computer printer, you are probably confused by the various claims, speeds, choices, fused by the various claims. speeds, choices, shapes and prices. Well, we'd like to clear the air bit and tell you about the most unusual comput a bit and tell you about the most unusual computer-printer around — the TYPRINTER 221. shapes and prices. Well. we'd like to clear the air

your words it a personal because it is to the contract of the contract of the contract of the contract of the contract of the contract of the contract of the contract of the contract of the contract of the contract of the compatible with every computer and word proces compatible with every computer and word processing program ... from the largest to ihe smallest. sing program .. . from the largest 10 the smallest It's versatile to the point ol incredibility ... We'll It's versatile to the point of incredibility ... We'll discuss the broad advantages and explain the discuss the broad advantages and explain the details. details. You see, it's unusual because it is totally

#### THE DAL WHEEL THE DESIGNATION OF THE DESIGNATION OF THE DESIGNATION OF THE DESIGNATION OF THE DESIGNATION OF THE DESIGNATION OF THE DESIGNATION OF THE DESIGNATION OF THE DESIGNATION OF THE DESIGNATION OF THE DESIGNATION OF THE DAISY WHEEL

The special daisy wheel supplied is of <sup>a</sup> unique The special daisy wheel supplied is of a unique design consisting of <sup>100</sup> character carrying radii. design consisting of a 100 character carrying radii. Each radii is formed of two distinct types of plastic — an "elastic plastic" for the stalk of the radii, and comparatively "hard plastic" used to radii, and a comparatively "hard plastic" used to form the character area. This, combined with form the character area. This. combined with a very narrow character profile and special posi very narrow character profile and a special positioner on each of the <sup>100</sup> radii, guarantees tioner on each of the 100 radii. guarantees a uniform character density. There is near perfect uniform character density. There is near perfect geometric positioning of the character with no geometric positioning of the character with no character higher or lower than the others. And character higher or lower than the others. And because of its unique dual material design, micro-because of its unique dual material design. microvibrations have virtually been eliminated, leaving vibrations have vinually been eliminated. leaving your final copy clean, clear and smudge free. The your final copy clean. clear and smudge free. The copy produced is comparable to that produced by copy produced is comparable to that produced by metal daisy wheels and at a fraction of the cost. Each radii is formed of two distinct types of

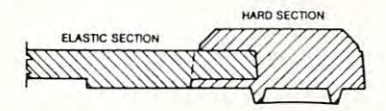

### THE KEYBOARD THE KEYBDARD

The keyboard has been referred to as triumph of The keyboard has been relerred to as a triumph ot human engineering from the way the keys seem human engineering - from the way the keys seem to have been custom designed to fit your fingers, to have been custom de signed to fit your fingers. to the way the special feature switches have been to Ihe way the special feature switches have been grouped. A flip of a switch (or under computer control of course) and Ihe printer becomes control of course) and the printer becomes a foreign language machine. Push a button, and like magic the printer automatically locates and lines magic the printer automatically locates and lines up columns of figures, perfectly balanced between up columns of figures. perfectly balanced between the margins. This incredibly fast, extraordinarily the margins. This incredibly fast. extraordinarily quiet electronic keyboard puts more programming quiet eleClronic keyboard puts more programming power at you fingertips then printers costing five to ten times as much.

#### TYPRINTER <sup>221</sup> TYPRINTER 221

### THE DISPLAY

The TYPRINTER <sup>221</sup> presents new dimension in operator/machine communications. In the manual operator / machine communications. In the manual (typewriter) mode, the printer controls and verifies all entries before printing. The display exhibits the all entries before printing. The display exhibits the last <sup>15</sup> characters of the text, word-by-word, until last 15 characters of the text. word-by·word. until the end of the line. The operator may control what will be printed before the actual printing takes will be printed before the actual printing tales place. This new found flexibility enables you to place. This new found flexibility enables you to make modifications along the entire line and in make modifications along the entire line and in both directions. This <sup>20</sup> character plasma display both directions. This 20 character plasma display has the ability to scroll backwards as well as forwards; will give the operator a visual indication as to which print mode is currently being selected as to which print mode is currently being selected as well as the number of characters remaining as well as the number of characters remaining before the right margin is reached. The display will before the right margin is reached. The display will also indicate to the operator: also indicate to the operator: The TYPRINTER 221 presents a new dimension in has the ability to scroll backwards as well as

The number of characters available What characters will be inserted When the printer is in an error. When the memory for the previous condition.<br>When a pre-programmed form lay When the printer is operating from When a pre-programmed form lay- A warning message that the end of when the printer is operating from That a hyphenation decision must be In the memory and an existing text, aut has been selected the page is being approached. the internal memory. made

### PRINT MODE PRINT MODE

The TYPRINTER <sup>221</sup> will allow you to automatic The TYPRINTER 221 will allow you to automatically highlight individual characters, words or ally highlight ind ivi dual characters. words or complete sentences. Whatever is entered from complete sentences. Whatever is entered from the keyboard or from the computer, even an the keyboard or from the computer, even an existing text file, can be printed in one or more existing text lile, can be printed in one or more of ihe five different modes: of the live different modes:

ine has been selected.

### traditional printing; traditional printing;

ponent;

underlined characters; underlined characters;

- true bold characters where the horizontal true bold characters where the horizontal component of the character is increased component of the character is increased without disturbing the vertical com without disturbing the venical component:
- characters which are both bold and under characters which are both bold and underlined, and; lined. and:
- feature unique among computer printers-a feature unique among computer printersprinting in reverse — white on black, sort of reverse video on paper. sort at reverse video on paper.

### MULTILINGUAL CAPABILITY MULTILINGUAL CAPABILITY

unique and useful feature of the TYPRINTER <sup>221</sup> A unique and uselulleature of the TYPRINTER 221 is its capability of being able to print in several languages without changing the daisy wheel. languages without changing the daisy wheel. In addition to English, every standard daisy wheel has the ability and the necessary characters to print in French, Spanish. Italian and German. print In French. Spanish. Italian and German.

### THE FEATURES

operation.

Automatic justification of the right margin Automatic justifiCition of the right margin

The electronics of the TYPRINTER 221 have made made made made made made of the TYPE made of the TYPE made of the TYPE made of the TYPE made of the TYPE made of the TYPE made of the TYPE made of the TYPE made of the TYPE ma right hand in the simple simple, and in the simple simple simple simple simple simple simple simple simple simple simple simple simple simple simple simple simple simple simple simple simple simple simple simple simple sim The electronics of the TYPRINTER 221 have made right hand justification a simple. automatic operation.

### Phrase and format storage Phrase and formal storage

phrases, dates, addresses, data, etc. that may be stored in your computer's mem may be stored in your computer's mem ory may be sent over to the printer and 0ry may be sent over to the printer and stored in one of the "memory bins" of the stored in one of the "memory bins" of the printer. This information may then be used by the printer. This information may then be used by the operator in the manual mode. This can save your p hours when trying to get a form "just right." operator in the manual mode. This can save you

#### $\cdots$ Automatic centering

The TYPRINTER <sup>221</sup> will not only center any title The TYPRINTER 221 will not only center any tille between the preset margins, but will also center between the pre-set margins. but will also center over one or more columns, or over any specific over one or more columns. or over any specific point and will even align copy with the right point and will even align copy with the right margin independent of the left margin. margin independent of the left margin.

#### Automatic vertical lines Automatic vertical lines

<sup>A</sup> command from the computer enables an auto A command from the computer enables an aulamatic feature which prints vertical lines at any point on the paper. point on the paper. matic feature which prints vertical lines at any

#### Automatic tab sequence recall Automatic tab sequence recall

With the TYPRINTER 221 you may store and recall the most frequently needed margin and tab the most frequently needed margin and tab sequences for applications such as daily corres sequences for applications such as daily correspondence, statistical reports, etc. This guarantees pondence. statistical repons. etc. This guarantees consistent high quality appearance of each consistent high quality appearance of each document. document.

#### Paragraph indent Paragraph indent

A computer command instantly sets a temporary margin in order to print one or more indented margin in order to print one or more indented paragraphs with respect to the right margin. paragraphs with respect to the right margin. Automatic decimal point location Automatic decimal point location

### No matter how many figures to either the left or No matter how many figures to either the left or

right of the decimal point, the TYPRINTER <sup>221</sup> right of the decimal point. the TYPRINTER 221 will automatically line up the figures with the will automatically line up the figures with the decimal point in any position you choose. decimal point in any position you choose. Statistical printing has never been easier. Statistical printing has never been easier.

### Column layout Column layout

This feature allows you to obtain automatic and This feature allows you to obtain automatic and perfect distribution of spaces between columns in perlect distribution of spaces between columns in respect to the margins. A perfect page balance is assured without the need to carry out calculations assured without the need to carry out calculations or additional operations. or additional operations.

There is a wide variety of options that you can add to TYPRINTER 221. add '0 TYPRINTER 221.

By now you are probably convinced that we By now you are probably convinced that we are some on our machine, and we have you understand why. In fact, why don't you use these understand why. In lact. why don't you use these facts to measure against any and/or all the other lacts to measure against any and/or all the other computer printers on the market. computer printers on the market. are sold on our machine. and we hope you can

When you do. you will realize the TYPRINTER When you do. you will realize the TYPRINTER <sup>221</sup> is an intelligent electronic typewriter, <sup>a</sup> text 221 is an intelligent electronic typewriter. a text formatter — and a brilliant computer printer available at suggested list price of only S2850. available at a suggested list price of only \$2850.

TYPRINTER <sup>221</sup> is available at your local TYPRINTER 221 is available at your local computer shop — or we'll tell you where you can see and try one if you call us at

HOWARD **HOWARD**  INDUSTRIES **INDUSTRIES**  <sup>2051</sup> E. CERRITOS AVE., 8C 2051 E. CERRITOS AVE. 8C ANAHEIM, CA <sup>92806</sup> ANAHEIM. CA 92806 714/778-3443 *714/ 778-3443* 

simply replicate what it would have done. Clearly, though, you would add some tasks of your own since the purpose of such a trip would be to modify the program in some way. And, too, you would **Lh <sup>e</sup>progranl in some way. And , too, you would**  want to save all register and processor flag condi**ti ons as described above.** 

But we need not resort to a quick trip. We've got the space here to overlay our additions within the program proper. So, our job is to first eliminate the program proper. So, our job is to first eliminate the printing out of the question itself. At \$54CB we the printing out of the question itself. At \$54CB we can put in an LDA #\$4F. This has the effect of can put in an LOA # \$4F. This has the effect of putting an "O" into the Accumulator just as if the GET had taken place and we had typed "O" into GET had taken place and we had typed "0" into the keyboard. Now, we can put in JMP \$54DB. the keyboard. Now, we can put in aJMP \$54DB. Thisjumps over the \$1633 printout, the \$FFE4 T hisjumps over the \$ 1633 printout, the \$FFE4 GET, and lands right where we want to continue. GET, and lands right where we want to continue. All those CMP's are comparing the Accumulator to All those CMP's are comparing the Accumulator to the number which follows. It compares for an "S" the number which follows. It compares for an "s"  $(53)$  Spinwriter and a "D"  $(44)$ , and so on. And, based on these comparisons, it branches to approp based on these comparisons, it branches to appropriate addresses which set conditions within Word riate addresses which set conditions within Word-Pro <sup>4</sup> to harmonize with those printers. This is Pro 4 to harmonize with those printers. This is machine language for ON GOTO. Since we've already loaded the Accumulator with our "O" we just jump right to the branch comparison we just jump right to the branch com parison at\$54DB. at \$54DB.

At this point, carpers will ask why, if you can see that the branch will send you immediately to see that the branch will send you immediately to \$55 IF, why not JMP \$55 IF directly? This would be \$55 1 F, why notJMP \$55 1 F directly' This would be poor modification technique. A program as grand, as interwoven, as WordPro 4, flies all around **as interwoven, as "Vord Pro 4, fli es all aro und**  within itself. As with a Fourth of July sparkler, it is devilishly difficult to know exactly what patterns devilishly difficult to know exactly what pallerns are being set up, what causes lead to what effects. are being set up, what causes lead to what effects. You have shimmering uncertainty in large You have a shimmering uncertainty in large machine language programs, a case of what physicists call the uncertainty principle. Touch one cists ca ll the uncertainty principle. Touch one variable the wrong way and you can send devas variable the wrong way and you can send devastating vibrations undulating throughout the tating vibrations undulating throughout the entire structure. Put another way, the less you mess entire structure. Put another way, the less you mess with it the better.

CMP instruction is central to machine A CMP instruction is central to mach ine language. It is the IF/THEN and ON/GOTO language. It is the IF/THEN and ON/GOTO decision making event. It subtracts the number in **decision making event. It subtracts the numbe r in**  the Accumulator from the argument. In our the Accumulator from the argument. I n our example, 4F-4F. The result is zero so we BEQ example, 4F-4F. The result is zero so we BEQ (Branch if EQual — the number will be equal if a subtraction results in zero). It is important to note that while the numbers are not themselves affected, that while the numbers are not themselves affected, other things are. A CMP changes the processorflags. These flags represent the effects of any operation, such as CMP, which disturbs them. ope ration, such as CMP, which disturbs them. Later testing of these flags by the program had better find them in the appropriate states. CMP will set the  $\boldsymbol{\mathsf{Z}}$  flag if there is an equality (as in our example) or it will reset itself if there is an inequality. The N flag responds to the sign bit (the seventh bit) in the case of negative result. And the C flag responds by a set when the Accumulator is equal to or greater than the argument. A CMP is generally followed by BEQ, BCS, etc. branch instruction followed by a BEQ, BCS, etc. branch instruction

which tests these flag conditions (without affecting them). What's important about all this is that you want the flags to remain as they would have been want the flags to remain as they wou ld have been had you never tampered with the program. So, let had you neve r tampe red with the program. So, let the CMP take place and let it set flags the way it the CM P take place and let it set flags the way it would have. Sometimes, trying to be too smart will result in much wasted time tracking down odd **result in Illllch wasted tinle tracking down odd**  program behaviors. This is what the British, in their wisdom, call "too clever by half."

Now the question and the GET have been Now the question and the GET have been eliminated. One thing remains to be done. Unlike eliminated . One thing remains LO be done. Unlike INPUT, GET does not leave anything on screen to echo what you typed. Therefore Wordpro JSR echo what you typed. Therefore Word pro JSR \$FFD2's later on to put the result of the GET on \$ FFD2's later on LO put the result of the GET on the screen. We don't want a stray "O" up there, so we can replace the three bytes starting \$5524 with EA EA EA. This is the instruction NOP (no operation) and the computer slides right over it. tion) and the computer slides right over it.

### Eliminating The Rest Of The Quiz **Eliminating The Rest Of The Quiz**

Similar operations will take care of the other Similar ope rations will ta ke care of the mher questions. Fix \$I8C3 to remove "Printer Device questions. Fix \$ 18C3 LO remove "Printer Device #?,"\$18E6 for "Printer: CBM, ASCII, or Spinwri # ?,"\$ 18E6 for "Printe r: CBM , ASC II , or Spinwriter?," and \$193C for "Disk Device #?". We are te r?," a nd \$ J 93C for "Disk Device # ?". We are deliberately leaving one input — the question which decides the number of lines for main versus extra text. This could be removed, too, if it does extra text. T his could be removed , too, if it does not serve any purpose. Most users, though, will not serve any purpose. Most use rs, thou gh, wi ll **want to define it.** 

If you want to add a feature for text input (following an ESC) look into the loop at  $\$1E55.$  Be sure to reload Y with  $\text{\#\$08}$  and X with  $\text{\#E0}$  just before you RTS out of your parasite code. And if your printer does not respond correctly to the your printer does not respond correctly to the underline convention (brackets), modify the code underline convention (brackets), modify the code around \$410F. The #\$08 is a backspace convention. This routine must, of course, take into account the need to avoid underlining margins when an underline runs over from one line to the next. **derline runs over rrom one line to the nexl.** 

There are a variety of other ways to map machine language. You can write routine which **machine language. You can write a routine which**  drags nested subroutine addresses out of the stack drags nested subroutine addresses out of the stack via PLA TAX PLA. You could look for JSR's to known routines in BASIC ROM — very few appear in WordPro 4 though. If you are lucky and can avoid SEI or other problems, you might try singlestepping. And, of course you can set BRK (break, ste pping. And, of course you can set BRK (break, STOP in BASIC) breakpoints to check things and STOP in BASI C) breakpoints LO check things a nd isolate program routines. Problems do arise. For isolate program routines. Problems do arise. For example, large programs will need space to store example, large programs will need space to store variables. It will probably be the space which you are hoping to use for your monitor extension **are hoping to use for you r monilor eXlellsion**  (Extramon) helper. Interrupt vectors will be tampered with. And so on. Trying to get a disassembly following a run of the program can be sticky. Variables may have overwritten your disas **sticky. Va riables may have overwritten your disas**sembler. But, with patience and some luck, you'll get your map, you'll learn alot about machine language, and you'll have more fun than any other **language. and you'll have more fun Lh an any other**  computer game could provide. computer game cou ld provide. ©

### Cwww.commodore.ca

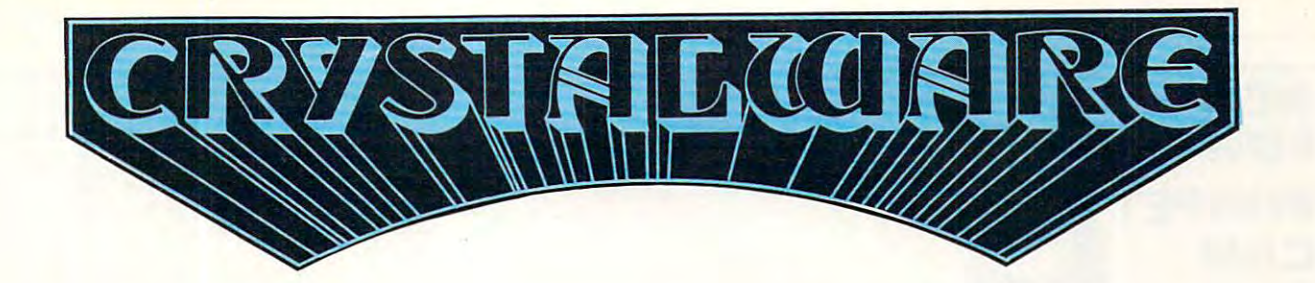

At Crystal we are doing our best to provide the finest state-of-the-art graphic adventure software in the world. Our list of credits include the first indoor-outdoor graphic adventure, the first multi-disk graphic adventure, and now for the Atari, the first graphic adventure in the world which includes screen scrolling and animation. The era of the text adventure and games **first graphic adventure in the world which includes screen scrolling and games**  which are simple combinations of static graphics and text is rapidly drawing to a close. We attempt to utilize the full potential of your computer. True, many of our games use up to 48K and we only deal in this products, our there are not of users our there who have worked hard to upgrade their systems to the max and we think they deserve games that will give their com puter system <sup>a</sup> run for its money. **puter system a run for its money.** 

### FANTASYLAND **FANTASY**

Brand new and available June 1 on Ap**ple and A**tari, it has over 520 full screens of graphics and occupies more than 500,000 bytes on disk. Step into the world of tomorrow's fantasy as you enter the Hall of Heroes. Wander through exhibits and equip courself for your perilous journey through 6 graphic adventures with Crystalsonics and on the Atari, our revolutionary new scrolling techniques written by Mike Poto. Rescue the fair prince(ss) from the depths of Hell aul **scrolling techniques**  need  $40K$  and joysticks on the Atari version.

CONGOLAND: In deep dark Africa search for the lost mines of King Solomon. Treacherous jungle and man-eating tigers stalk you. Battle the fierce gorillas and consult the witch doctor.

ARABIAN ADVERTIS TO ARABIAN ADVERTISE TO ARABIAN ADVERTISE TO ARRAIGHMENT OF DESCRIPTION OF BRAVE WARRANTS AND TRANSPORTED TO A RADIO OF A RADIO OF A RADIO OF A RADIO OF A RADIO OF A RADIO OF A RADIO OF A RADIO OF A RADIO deadly color to be a treasure of the ruins of the ruins and somewhere in the Evil Mountains and some when the Evil Mountains hidden in the Evil Mountains hidden in the Evil Mountains hidden in the Evil Mountains hidden in Sorcerer who you must pass to get to

OLYMPUS\* In search of the Athena and the Athena and the Athena and sail the ancient Achievement American Search and Sea. Set your sail the ancient African Search Aegean Sea. Section Aegean Sea. Section Aegean Sea. Section with care and beware of typical monsters. This area monsters and and and and graphics. Which are also assumed to a secretary of graphics. This area with a secretary land on the secretary of graphics. Which are also assumed islands and disembark to explore. The Cyclops awaits your coming and Circe the Enchantress may turn you and your crew into swine. You seek the legendary Thera, gateway to Atlantis, and as you anchor you will descend into the depths . . .

KING ARTHUR: In merry old England in the days of Arthur, you head a party of brave knights. As you embark from Camelot on your quest, you seek the fair prince(ss) and the Holy Grail. The Black Forest conceals Modred the Traitor. In the Emerald Mountains lurk Herman the Dragon and Merlin the White Magician. Beware of the Enchanted Forest and the Sea of Mists.

THE PRIZE! To the bravest of our Adventurers on the Apple and Atari versions of Fantasyland 2041 will go a \$1000.00 cash prize and a trophy which will be awarded in December. Details on this contest are in the game manual. In addition to this supergame we also have many other fine graphic adventures which we haven't room to describe here. If you would like <sup>a</sup> catalog please send \$3.00 to cover postage and handling to the address below.

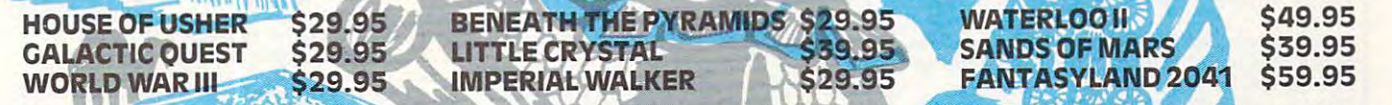

CRYSTAL USERS CLUB: If you would like a subscription to our magazine CRYSTAL VISION, a free copy of House of Usher for your system, and quarterly copies of our software bank, please send an original or public domain program to us along with a \$10.00 membership fee.

WE ARE INTERESTED IN YOUR PROGRAMS: With over 800 distributors in 30 countries we can offer you 35% of the gross royalties in exchange for quality business or game software. Sales may range from 10,000 to 50,000 copies. If you are a quality programmer, have written a good game, and would like to retire before 30, give us a call.

It is our intention to provide you with the finest game software available today. We are always open to feedback and are genuinely interested in knowing what you the adventurer expect and desire in a fantasy game. Feel free to call either of us and John Bell Patty Bell we or our staff will be glad to hear any constructive suggestions you might have. **we or our staff will be glad to hear any constructive suggestions you might have.** 

You must have disk drive and an Apple II 48K or Atari <sup>800</sup> 40K or Pet 32K or TRS-80 48K to run our adventures. You must have a disk drive and an Apple II 48K or Atari 800 40K or Pet 32K or TRS·80 48K to run our adventures .

Our order lines are open 24 hrs. a day 7 days a week. **• 1999** 

. . . .

**VISA** 

**(408) 683-0696 CRYSTAL COMPUTER 12130 Steffs ct., San Martin, Calif. 95046** 

(408) 683-0696 CRYSTAL COMPUTER <sup>12130</sup> steffs ct., san Martin, calif. <sup>95046</sup>

Cwww.commodore.ca

COMPUTER COMPUTER **COMPUTE** 

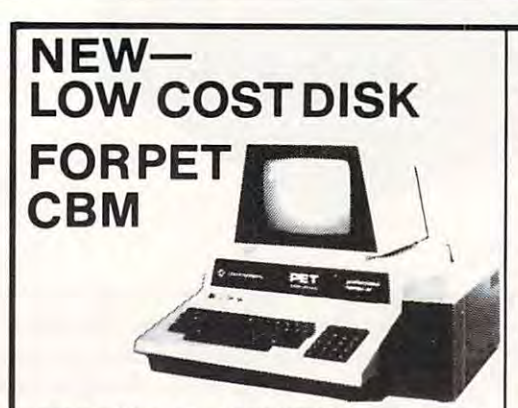

PEDISK II from cgrs MICROTECH is a new floppy /CBM (tm) computer. PEDISK II contains control ROM and all logic required to read, write, and ROM and aU logic required to read, write, and control up to two standard floppy diskdrives (eilher control up to two standard floppy disk drives (either 5.25" or 8"), The PEDISK II controller mounts inside 5.25" or 8"), The PEDISK II controller mounts inside space. The circuit board plugs into an existing ROM socket in your machine, and is connected by ROM socket in your machine, and isconnecled by cable to an external disk drive. cable to an external disk drive. disk controller board for the Commodore PET· the PET and occupies previously unused memory

Controller, Disk Operating System software, conecting cable, and an external disk drive set. Simply ecling cable. and an external disk drive sel. Simply plug in the controller board, and your disk system is plug in thecontrollerboard. andyourdisksyslem is ready to run. A complete disk system includes the PEDISK II ready to run.

The PEDISK II system offers speed, reliability, and The PEDISK II system offers speed, rel iability, and IBM compatibility. IBM compatibility.

### Complete System prices with DOS and Complete System prices with DOS and cable:

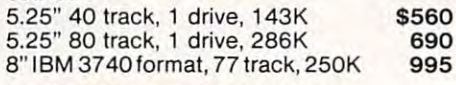

### Individual Component Prices: Individual Component Prices :

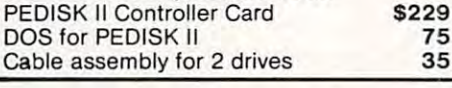

### KMMM Pascal for PET/CBM \$75 KMMM Pascal for PET/CBM \$75

chine Language Pascal Source Editor · Machine Language P-Code Compiler • P-Code Interpreter (for debugging and learning)  $\;\bullet\;$  P-Code to machine language translator for optimized object chine language translator for optimized object code • Run-time package • Floating point capability  $\bullet$  User manual and sample programs  $\bullet$  Includes source code editor d udes source code editor A subset of standard Pascal with extensions  $\bullet$  Ma-

Specify ROM version (16K minimum), disk or tape. Specify ROM version (16K minimum), disk or tape.

### EARLfor PET (disk file based) \$65 EARlfor PET (disk file based) \$65

Editor, Assembler, Reiocater, Linker. Generates Editor, Assembler, Relocater, Linker. Generates relocatable object code using MOS Technology relocatable object code using MOS Technology . . . . . . . . . . . . . <del>.</del> . . mnemonics.

Disk file input (can edit files larger than memory). Disk file input (can edit files larger than memory). Links multiple object programs as one memory Links multiple object programs as one memory load. Listing output to screen or printer. Enhanced load. Listing output to screen or printer. Enhanced editor operates in both command mode and cursor editor operates in both command mode and cursor oriented "window" mode. oriented "window" mode.

### SUPERSORT by James Strasma \$35 SUPERSORT by James Strasma \$35

Supersort is an excellent general purpose machine Supersort isan exceJlentgeneral purpose machine language sort routine for PET/CBM computers. Sorts both one and two dimensioned arrays at Sorts both one and two dimensioned arrays at lightning speed in either ascending or descending lightning speed in either ascending or descending order. Other fields can be subsorted when a match is found,and fields need not be in anyspecial order. Sort arrays may be specified by name, and fields Sort arrays may be specified by name, and fields are random length. Allows sorting by bit to provide are random length. Allows sorting by bit to provide categories per byte. The routine works with all 8 categories per byte. The rouline works wilh all PET BASICS, adjusts to any memory size, and can PET BASICs, adjusts 10 any memory size, and can co-exist with other programs in high memory. co-8xist with other programs in high memory. is found, and fields need not be in any special order.

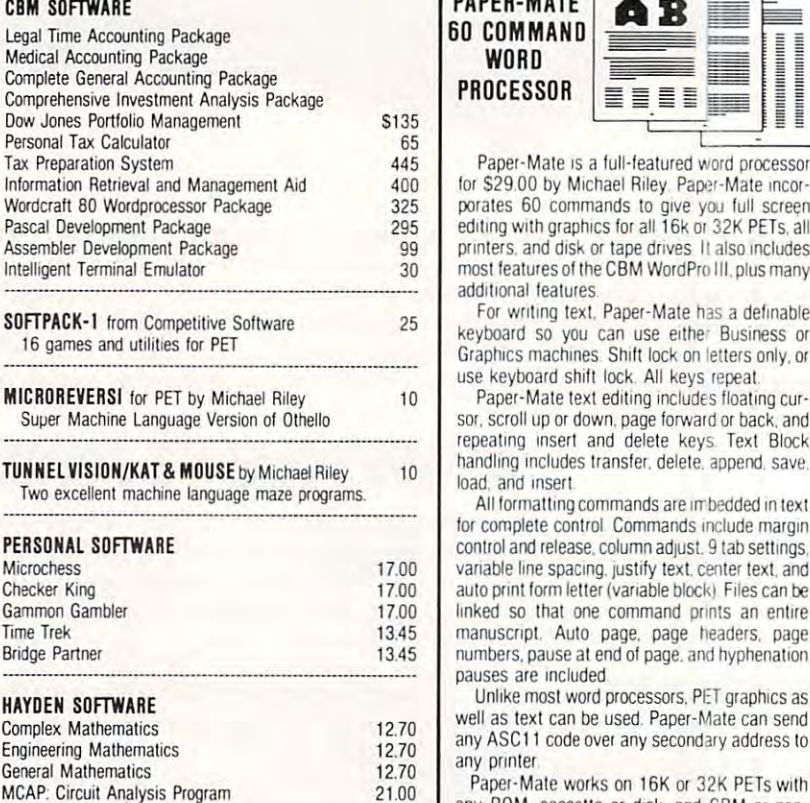

**JUKEBOX SERIES FOR PET** by L.C. Cargile Excellent 4 part harmony music—write for list

Automated Simulations (EPYX) Fantasy Games

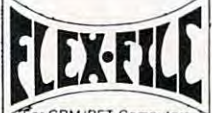

Energy Misef Energy Miser

### Self Calculating Self Calculating DATA BASE DATA BASE REPORT WRITER REPORT WRITER

Flex File is a set of flexible, friendly programs to allow you to versatile Report Writer or a Mail Label routine. Programmers will find it easy to add subroutines to their own programs to make use of Data Base files. make use of Data Base liles. set up ard maintain a data base as well as print files with a

### RANDOM ACCESS DATA BASE RANDOM ACCESS DATA BASE

Record size limit is 250 characters. The number of records per disk is limited only by the size of each record and the step forward or backward through a file, add, delete or from a specified field. The Find command locates any record when you enter all (or a portion of) the desired key field. Field lengths can vary from record to record provided the Field lengths can vary from record to record provided the sum of the fields does not exceed the size of the record. This allows maximum packing of information. The file can be allows maxiroom packing of information. The file can be at any time. Sequential files from other programs can be converted to random files, and random can be converted to sequential. Maximum record size, fields per record, and<br>order of fields can be changed at any time. order of fields can be changed at any time. amount of free space on the disk. File maintenance lets yoo change a record, go to a numbered record, or find a record sorted by any field. Any field can be specified as a key field

### Good things coming! Good things coming!

VIC <sup>20</sup> Computer with Color Graphics VIC 20 Computer with Color Graphics

CBM <sup>8096</sup> CBM *8096* 

CBM Single Disk Drive

SM-KIT-a "super toolkit" for PET/CBM 40/80 column BASIC 4.0 machines. Includes all the stand column BASJC 4.0 machines. lncludes alltheslandard functions in much enhanced fashion, plus disk ard functions in much enhanced fashion, plus disk commands (including Disk Merge and DOS Sup commands (including Disk Merge and DOS Supportion print, SPECIAL S114 port), Screenprint, etc.

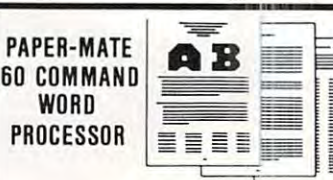

porates 60 commands to give you full screen<br>editing with graphics for all 16k or 32K PETs, all printers, and disk or tape drives II also includes most features of the CBM WordPro III, plus many Paper-Mate is a full-featured word processor for \$29.00 by Michael Riley. Paper-Mate incorporates 60 commands to give you full screen<br>editing with graphics for all 16k or 32K PETs, all additional features

**25** For writing text. Paper-Mate has a definable keyboard so you can use eilhe' Business or keyboard so you can use elthe' Busrness or Graphics machines Shift lock on letters only, or GraphiCS machines Shift lock on leiters only. or use keyboard shift lock All keys repeat use keyboard shrft lock All keys repeat

sor, scroll up or down, page forward or back, and SOl. scroll up or down, page forward 01 back. and repeating insert and delete keys. Text Block handling includes transfer, delete, append, save, handling Includes transfer. delete appeoo. save. load, and insert

\$29.00 by Michael Riley. Paper-Mate incoration<br>ting with graphics to give you Lull screence ting with graphics for all 166 to 32K PETs, all<br>theres and disk or tape drives 11 also includes<br>terations of the GBM WordPro III. All formatting commands are imbedded in text for complete control Commands include margin control and release, column adjust. 9 tab settings, variable line spacing, justify text, center text, and auto print form letter (variable block) Files can be linked so that one command prints an entire numbers, pause at end of page, and hyphenation pauses are included. manuscript. Auto page, page headers, page

well as text can be used. Paper-Mate can send any ASC11 code over any secondary address to any printer Unlike most word processors. PET graphiCS as any printer

Paper-Mate works on 16K or 32K PETs with Paper-Mate works on 16K or 32K PETs With any ROM, cassette or disk, and CBM or non-CBM printers. An 8K version is in the planning. To order Paper-Mate, specify machine and ROM type.

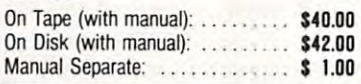

### MAILING LABElS

24.50 ----

> be printed on a label in any order, and two or three fields can<br>be joined together on one line (like first name, last name, and When record size is 127 characters (typical for mailing list), each disk can handle over 1000 records (about 2800 with the <sup>8050</sup> drive). Labels can be printed any number of [abels the 8050 drive). Labels can be printed any number of labels title). A "type of customer" field allows selective printing. across, and in any column position. Any number of fields can

### REPORT WRITER REPORT WRITER

functions may include  $+,-, \times, \times$ , %, and various log and<br>trig functions. Results of operations such as running total The contents of any field can be placed in any column. accuracy. Any column can be defined as a series of mathematical functions performed on other columns. These may be passed from row to row. At the end of the report a total and/or average can be calculated for any column. pattern match, and logical functions can be specified individually or in combination with other parameters. Numerics can be decimal point justified and rounded to any Complete record selection, including field within range

### Flex File was developed by Michael Riley.

### File System \$60

Specify machine size (32K recommended) and ROM type for both disk and computer.

### SAVE ENERGY SAVE ENERGY with

### Commodore Programmable Commodore Program mable Thermostat Thermostat

Installs easily in place of ycur existing Installs easily in place of your existing unit to save up to 30% on your heating/ unit to save up to 30% on your heating/ cooling bills. cooling bills.

Introductory SPECIAL \$114

252 Bethlehem Pike **ABC The MELTIC WRITE FOR CATALOG** 

<sup>252</sup> Bethlehem Pike  $252$  Bettillerie in Fine 215-822-7727  $\cdot$  A D UDMPUTETS and \$1.25 per order for shipping. We pay balance Computers. 252 Bethlehem Pike 215-822-7727 .  $\blacksquare$  **B** COMPUTETS  $\frac{1}{2}$  and S1.25 per order for shipping. We p Colmar, PA 18915

32

 $\sim$ or CBM/PET Computers MAILING LIST

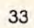

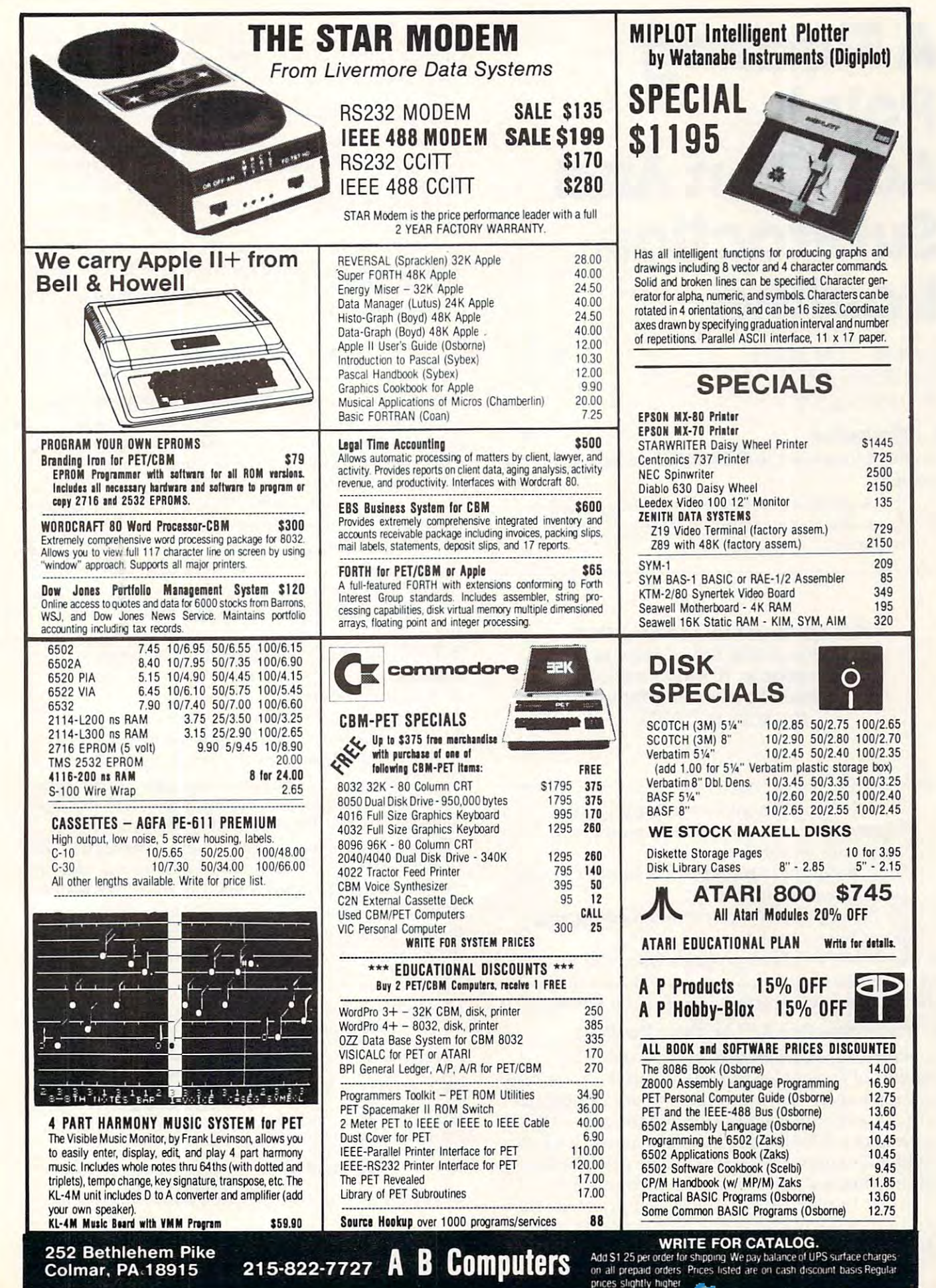

Colmar, PA18915 215-822-7727 Computers

## Floating **A Floating**  Addition And **Point Addition And Subtraction Routine**

Marvin L. De Jong  $T$  . The  $T$  the  $T$ R. Lookout, MO Morvin L. De Jong The School of the Ozarks pt Lookout. MO

### **I. Introduction**

In previous articles in COMPUTE! we have de In previous articles in **COMPUTE!** we have described: scribed:

1) A program to convert a decimal number from the keyboard into a floating-point binary number, **numbe r,** 

Except for few JSR and JMP **Except for a few JSR and JMP**  Instructions, the routine Is **Instructions, the routine Is**  relocatable. It would not be **relocatable. It would not be**  difficult to put all of these **difficult to put all of these**  routines in PROM. **routines in PROM.** 

2) A program to convert a floating-point binary number to a decimal number and output the number. output the number.

 $3)$  A program to multiply two signed floatingpoint binary numbers, point binary numbers,

4) A program to divide two signed floatingpoint binary numbers. point binary numbers.

In this article we give a program that adds or subtracts two signed floating-point binary numbers. subfracts two signed floating-point binary numbers. The programs complete a four-function package.

### II. The Subtraction And Addition Routines **II. The Subtraction And AddItIon RoutInes**

As before, three accumulators are used. The As before, three accumulators are used. The contents of accumulator (ACCA in the program) contents of accumu lator A (ACCA in the program) are subtracted from the number in accumulator are subtracted from the number in accumulato r B (ACCB), and the result is stored in the result (RES) (ACCB), and the result is stored in the result (RES) accumulator. Finally, the answer is moved back to a modified accumulator  ${\rm A}$  that can be used by the  $$ output (floating-point binary to BCD routine) program. In the case of the addition program, the program. In the case of the addition program, the numbers in the two accumulators, A and B, are added rather than subtracted. added rather than subtracted .

Accumulator A occupies locations \$0000

through  $$0003$  with a guard byte at  $$0004$ . The byte at \$0000 is the most-significant byte. Accumu byte at \$0000 is the most-significant byte. Accumulator B occupies locations \$0020 through \$0023 with a guard byte at \$0024. The result accumulator is at \$0010 to \$0014. When the calculation is is at \$00 10 to \$00 14. When the calculation is finished the answer is moved to the accumulator used by the floating-point binary to BCD routine used by the floating-point bina ry to BCD routine to output the answer. Our accumulator architecture to output the answer. Our accumulator architecture is identical in the four arithmetic function pro is identical in the four arithmetic function programs. grams.

Here is the algorithm. It makes use of the fact that subtraction can be accomplished by changing that subtraction can be accomplished by changing the sign of the subtrahend and then adding. From the sign of the subtrahe nd and then adding. From algebra we know algebra we know

 $a-b = a + (-b)$ .

**1.** Entry point for subtraction. To subtract, complement the sign byte (ACCS) of A, then add. plement the sign byte (ACCS) of A, then add. 2. Entry point for addition. Rotate smaller number 2. Entry point for add ition. Rotate smaller number right until exponents are the same right until exponents a re the same  $(ACCX = BCCX)$ .

**3.** Are the signs the same? Yes, go to 4. No, go to 8.

**4.** Sign of result  $=$  sign of addends.

5. Add the numbers. 5. Add the numbers.

**6.** If there is a carry, rotate right one place and increment exponent. increment exponent.

7. Go to round routine (part of multiplication list 7. Go to round routine (part of multiplication listing). ing).

8. Form the twos complement of the negative number.

9. Add the numbers. 9. Add the numbers.

10. If carry results, then the answer is  $+$ . Go to 7. 11. If no carry results, then the answer is—. Form **II.** If no carry results, then the answer is -. Form the twos complement of the result. Go to 7. the twos complement of the result. Go to 7.

These add and subtract routines use the same T hese add and subtract routines use the same round instructions that the multiplication routine round instructions that the multiplication routine used, starting at  $\mathrm{DETOUR}\left(\text{\$0C7D}\right)$ , and those instructions are not repeated here. Thus, you will instructions are not repeated here. Thus, you will find a JMP DETOUR instruction near the end of the routine. Except for <sup>a</sup> few JSR and JMP instruc the routine. Except for a few JSR and J MP instructions, the routine is relocatable. It would not be tions, the routine is relocatable. It would not be difficult to put all of these routines in PROM. difficult to put all of these routines in PROM. A driver program to test the routines is given in driver program to test the routines is given in Listing 2. Listing 2.

### Listing 2. An Input/Output/Add (or Subtract) Calling Program. Calling Program.

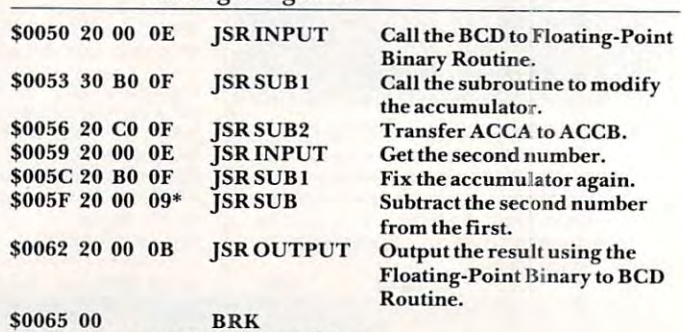

\*Change to <sup>20</sup> <sup>06</sup> <sup>09</sup> for addition. **\*Change to 20 06 09 for addition.**
#### $35$

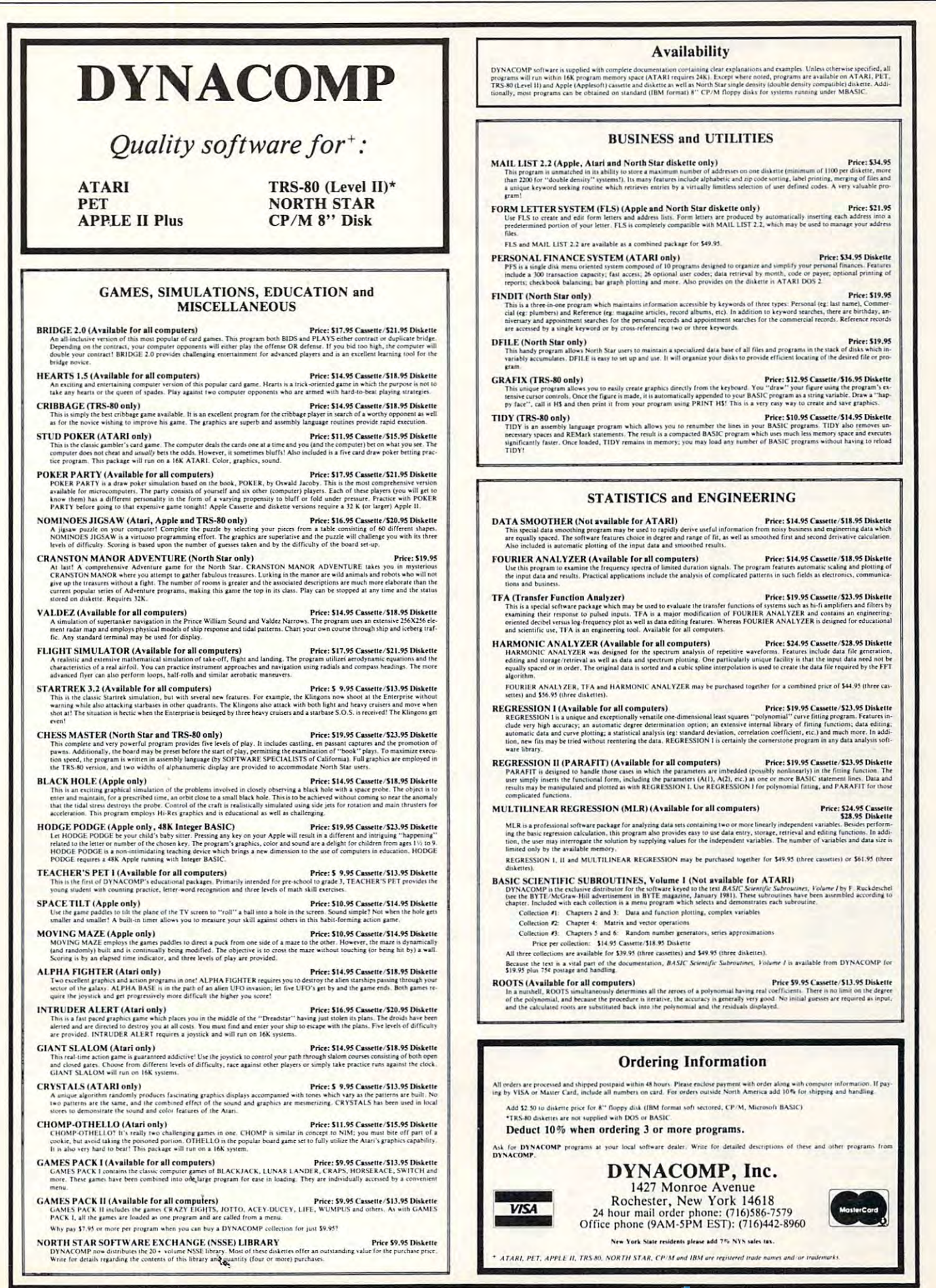

-------

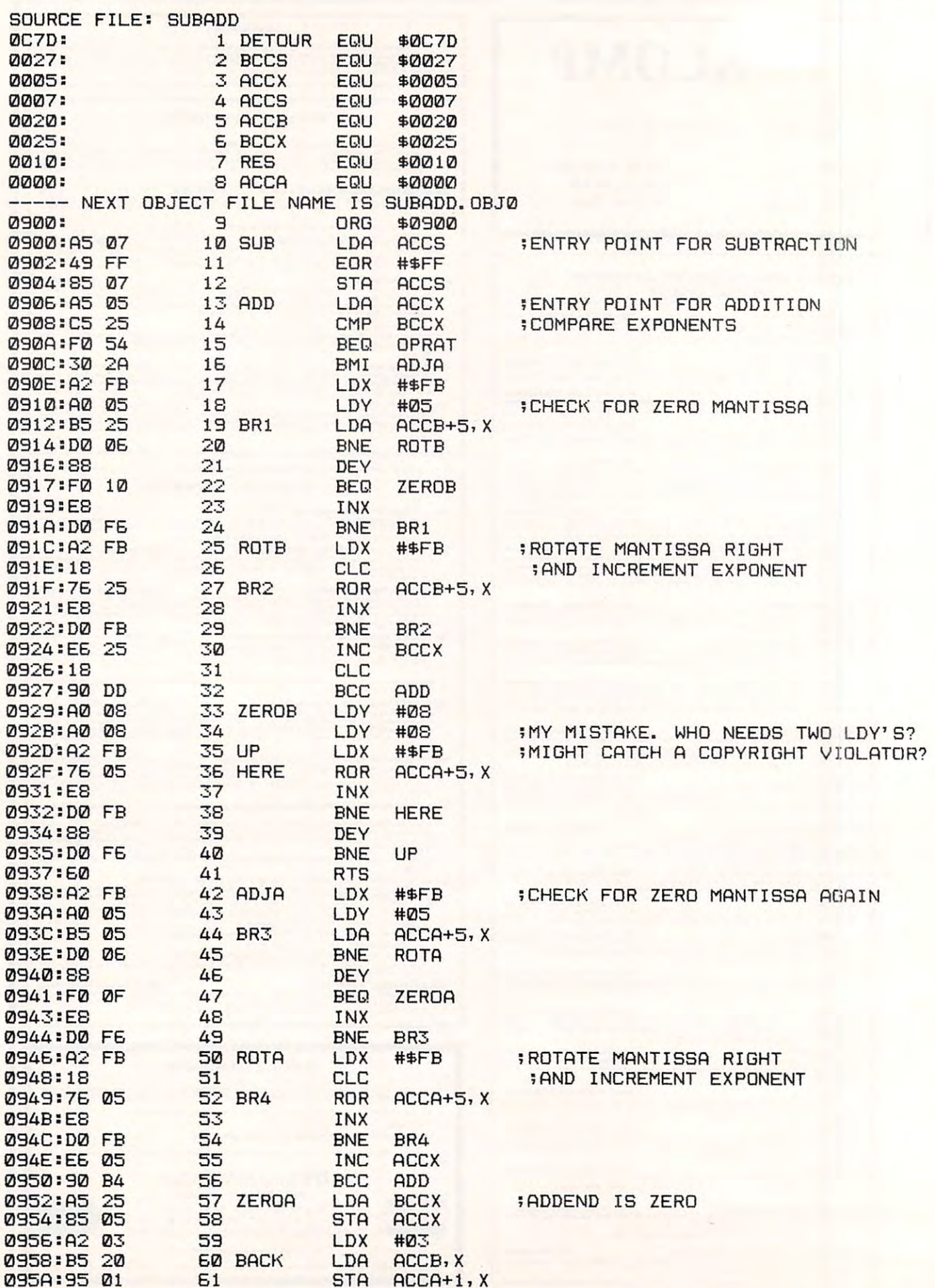

Cwww.commodore.ca

## DOWN-TO-EARTH PRICES ON TO-EARTH PRICES ON TO-EARTH PRICES ON TO-EARTH PRICES ON TO-EARTH PRICES ON TO-EARTH PRICES ON TO-EARTH PRICES ON TO-EARTH PRICES ON TO-EARTH PRICES ON TO-EARTH PRICES ON TO-EARTH PRICES ON TO-EARTH OUT-OF-THIS-WORLD PERSONAL PERSONAL PERSONAL PERSONAL PROPERTY AND RESIDENCE PROPERTY AND RESIDENCE PROPERTY AND RESIDENCE PROPERTY AND RESIDENCE PROPERTY AND RESIDENCE PROPERTY AND RESIDENCE PROPERTY AND RESIDENCE PROPERT Look at this! Look at these easy hardware prices:

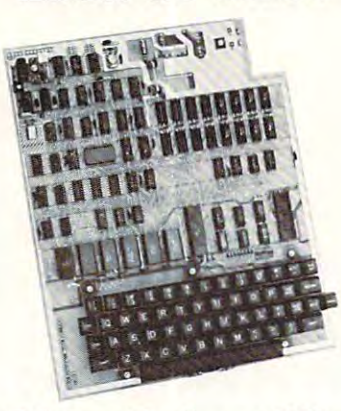

#### Ohio Scientific Superboard II Superboard II <u>\*</u> Ohio Scientific **5299**

- It's the first complete computer system on a board.
- Superboard II uses the ultra Superboard II uses the ultra powerful <sup>6502</sup> Microprocessor powerful 6502 Microprocessor
- $\mathbf{S}$ • BK Microsoft BASIC-in-ROM
- 4K static RAM on board, 4K static RAM on board, expandable to BK
- expandable to 8K Full 53-key keyboard, with upper • Full 53-key keyboard, with upper and lower case. Plus user and lower case. Plus user expandability. expandability.
- Video interface and audio Video interface and audio cassette interface. cassette interface.

The Ohio Scientific Superboard II at The Ohio Scientific Superboard II at  $$299 - in today's economy - has$ got to be the best buy by far. It will got to be the best buy by far. It will entertain you with spectacular entertain you with spectacular graphics made possible by its ultra graphics made possible by its ultra high resolution graphics and super high resolution graphics and super fast BASIC. It will help you in school fast BASIC. It will help you in school or industry, as an ultra powerful or industry, as an ultra powerful scientific calculator. Advanced scientific calculator. Advanced scientific functions and a built-in "immediate" mode allow you to "immediate" mode allow you to solve complex problems without solve complex problems without programming. programming.

The Superboard II can be The Superboard II can be I expanded economically, for business expanded economically, for business expanded economically, for business<br>uses, or to remotely control your home appliances and security. Even home appliances and security. Even<br>communicate with other computers. home appliances and security. Even

### Read what's been written Read what's been written I about Superboard II: about Superboard II: I

"We heartily recommend Super-**No."**<br>board II for the beginner who wants board II for the beginner who wants to get into microcomputers with minimum cost. real computer with full expandability." to get into microcomputers with a<br>
minimum cost. A real computer<br>
with full expandability."<br>
POPULAR ELECTRONICS MARCH 1979

chicate far the personal computer computer enthusiast on a budget." —BYTE, MAY <sup>1979</sup>

•

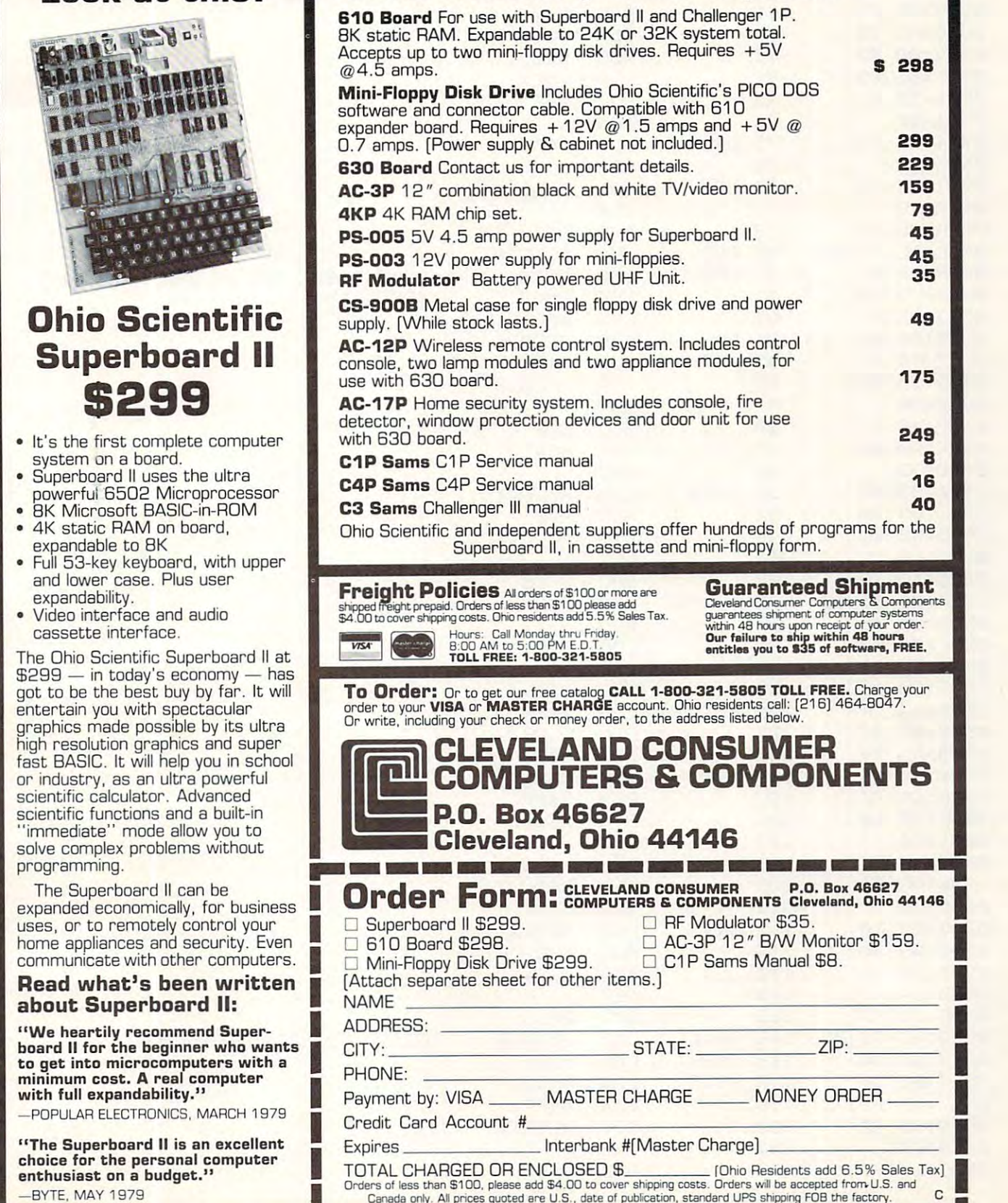

Canada only. AH prices quoted are date of publication, standard UPS shipping FOB the factory.

### www.commodore.ca

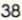

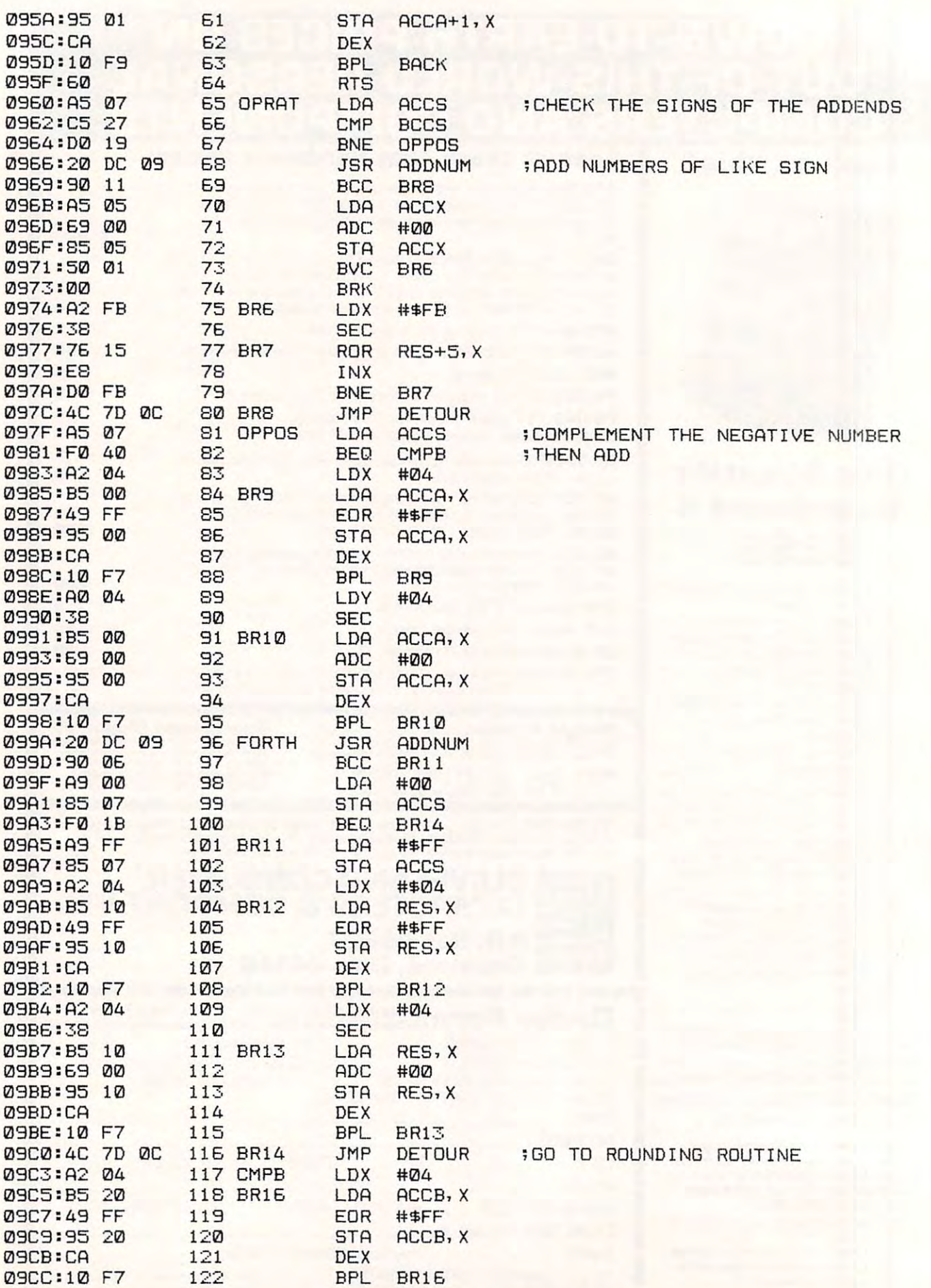

June, 1981. Issue 13. COMPUTEI

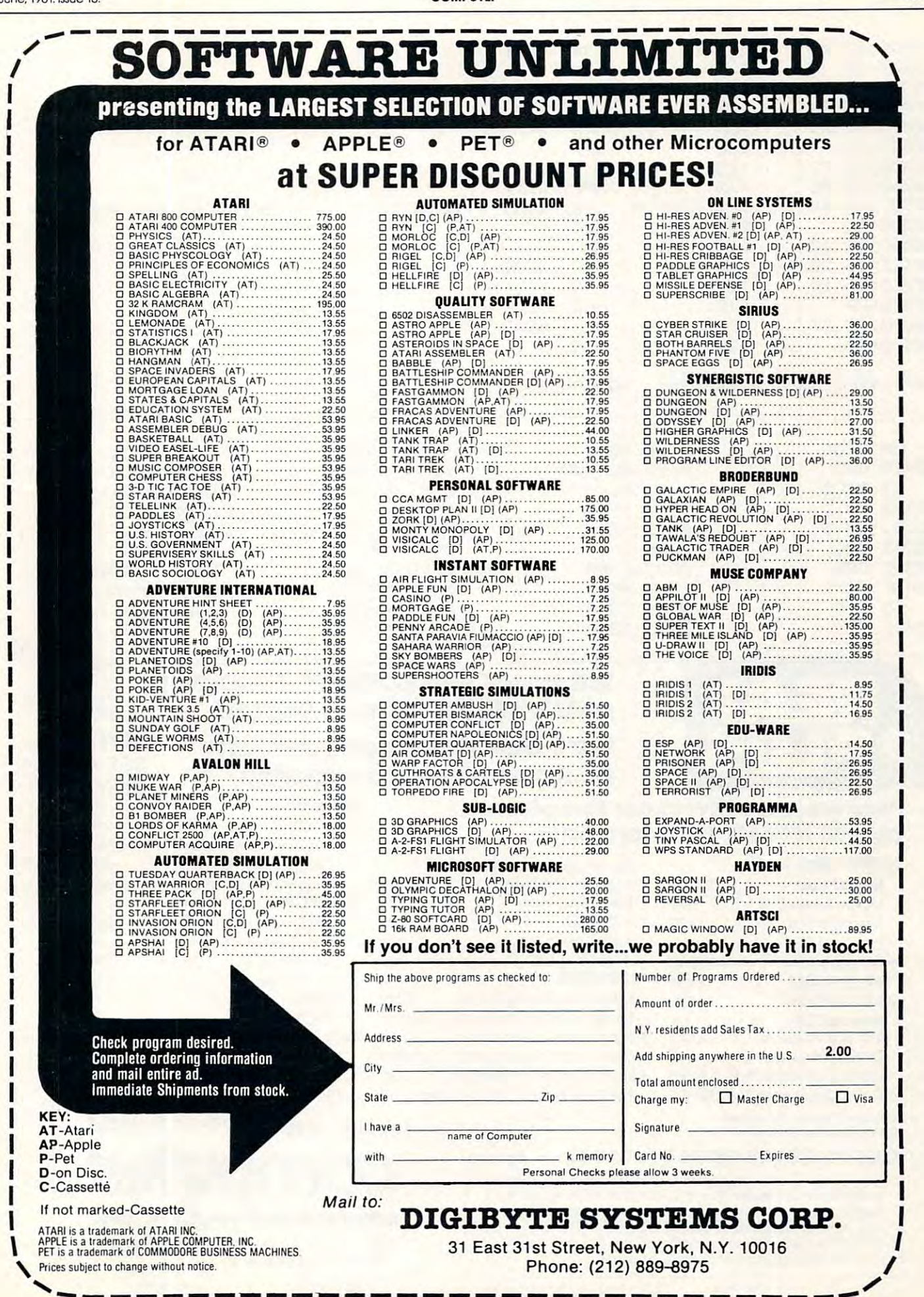

+www.commodore.ca

<sup>40</sup>

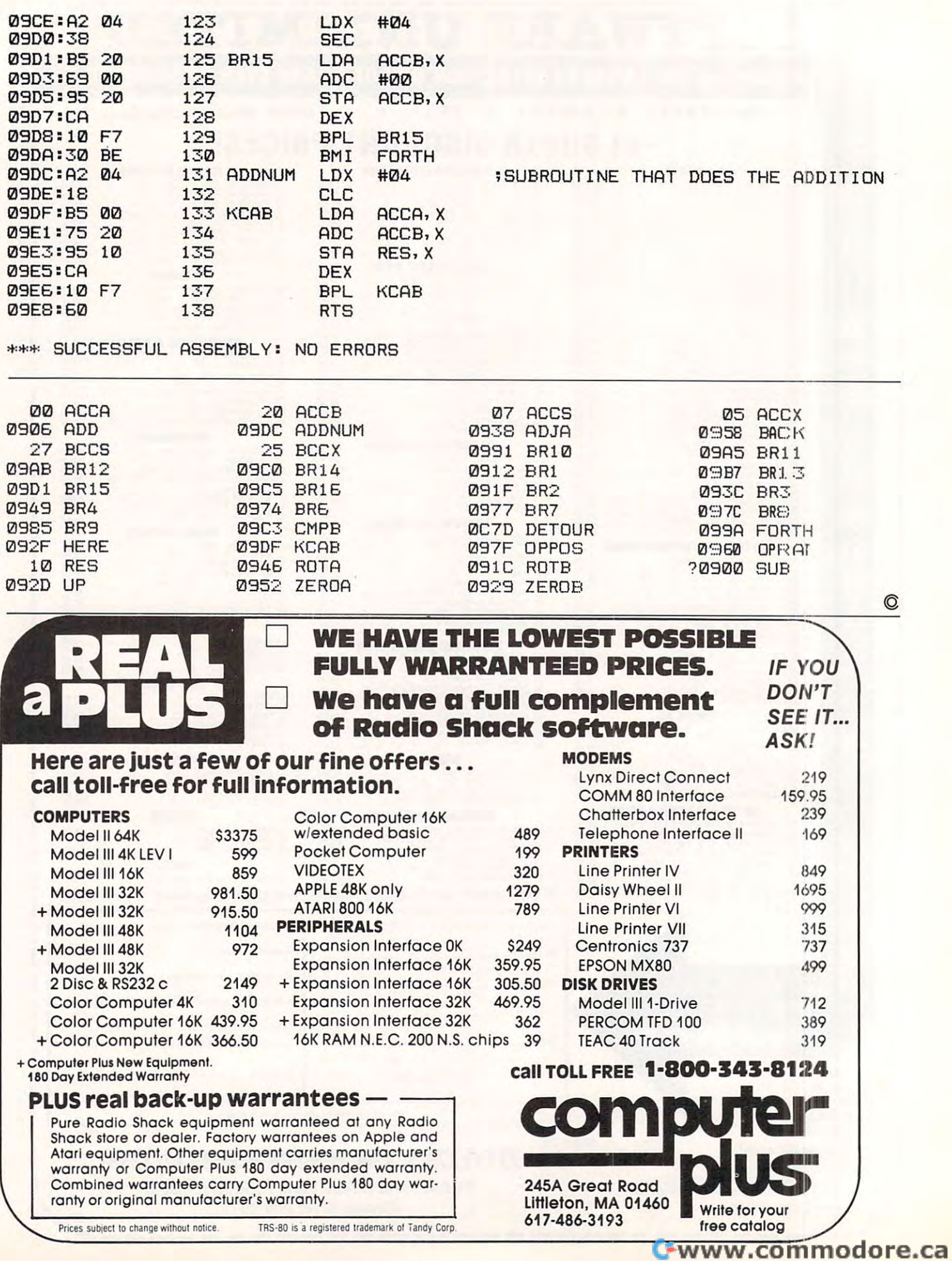

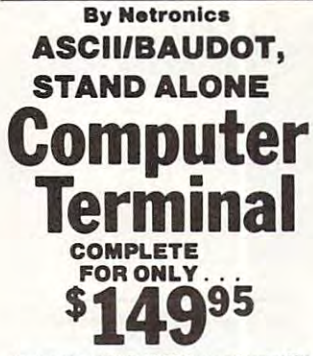

Video Output: 1.5. P/P into 75 obn (EIA RS-170) • Basic Ret: <br>Cideo Output: 1.5. P/P into 75 obn (EIA RS-170) • Basic Rate: Acct. #<br>110 and 300 ASCII • Outputs: RS232-C or 20 ma. current loop Signatur<br>• ASCII Character Set

## astronomials and the contract of the state<br>
!"#\$24'()\*+,-,/0123456789:;<=>?<br>
emetDCEFGHIJKLINOPORSTUUMXYZ[\]^\_ `abcdefghijklnnopqrstuvwxyz{}}- State

**NEW!!!-THE ELECTRI** for S100, Eif II, Apple,

**TRS-80 Level II\*** 

#### From \$99.95 kit

 $Now - teach$  vour computer to talk, dramatically increasing the interaction between you and your machine.

machine.<br>
That's right: the ELECTRIC MOUTH ac- principle of Operation The ELECTRIC<br>
Tually lets your computer talk! Installed and MOUTH stores words in their digital<br>
on-line in just minutes, it's ready for spoken- equiva

- Supplied with 143 words/letters/phonemes/num-<br>bers. capable of producing hundreds of words and
- bers, capable of producing nunoreus of words<br>phrass.<br>The condition of the conditional speech ROMs as<br>and phrass (just add additional speech ROMs as<br>they become available).<br>First models, which plug directly into S100, Apple
- 
- 
- 
- 
- Uses National Semiconductor's "Digitativer"<br>system and speaker, includes on-board audio amplifier and speaker, vanily<br>freevisions for external speakers and width and the main<br>free width and section and excitement to pro-<br>g
- 

"EIJ II" and "The Electric Mouth" are reg. trademarks of

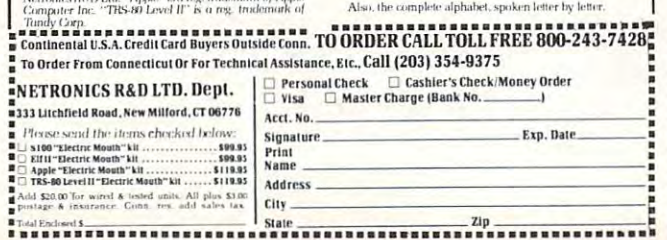

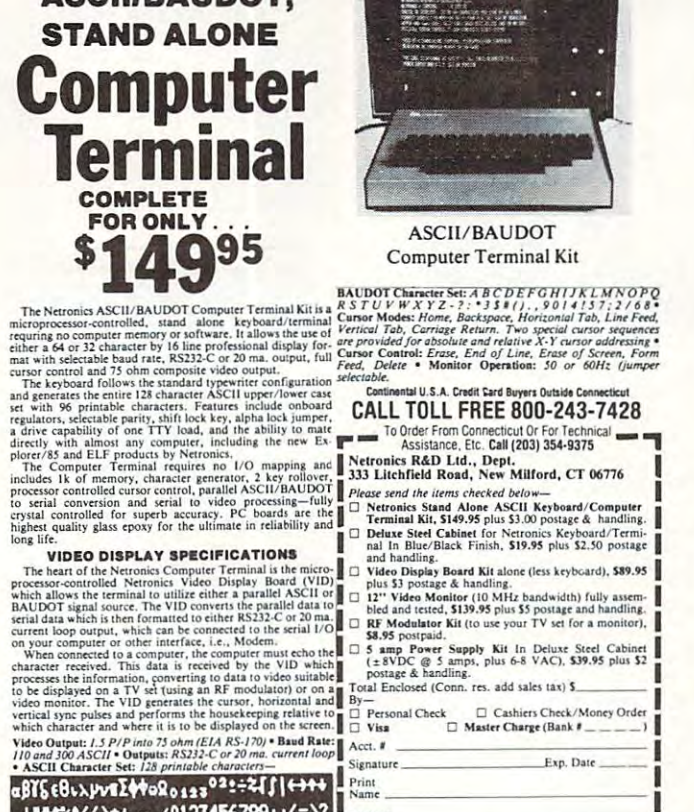

Address

 $\overline{\phantom{a}}$   $\Box$  Send Me More Info

ELF II **VERSION** 

used.

#### **Snoken Material Included**

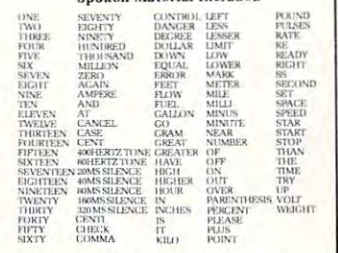

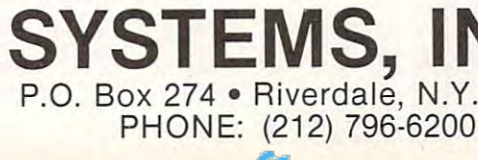

## "This module is much more powerful than vou can imagine.

WORDPROPACK and JINSAM are trademarks of

Jim Micro-Systems, Inc.<br>WordPro is a trademark of Professional<br>Software, Inc.

Robert Baker. February, '81 KILOBAUD

With WORDPROPACK. **JINSAM's WORDPRO** interface, you obtain the ultimate "state of the art" business tool. And, WORDPROPACK is just one of seven accessory modules and systems available with JINSAM Data Manager.

**JINSAM is Commodore** approved. JINSAM is available for all Commodore 32K microcomputers.

Send only \$15 for your own 84K 5 program demonstration system or

**SEE YOUR NEAREST COMMODORE DEALER FOR A DEMONSTRATION** 

**JINI MICRO-**

C-www.commodore.ca

N.Y. 10463

## Microcomputer Measurement And **Microcomputer Measurement And**  Control For PET,APPLE,KIM and AIM65 **Control For PET ,APPLE,KIM and AIM65**

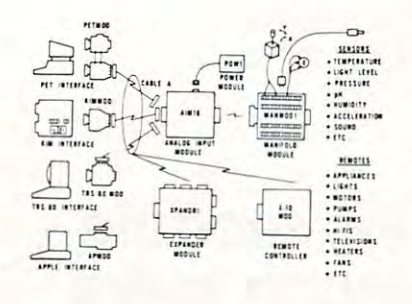

measure. These include weight, temperature, pressure,<br>humidity, speed and fluid level. These variables are<br>continuous and their values may be represented by a voltage. This voltage is the analog of the physical<br>variable. A device which converts a physical, mechanical or chemical quantity to a voltage is called a sensor. The world we live in is full of variables we want to

understand bits. Bits are digital signals. A device<br>which converts voltages to bits is an analog-to-digital<br>converter. Our AIM 16 (Analog Input Module) is a 16 asor.<br>Computers do not understand voltages: They understand bits. Bits are digital signals. A device<br>which converts voltages to bits is an analog-to-digital<br>converter. Our AIM 16 (Analog Input Module) is a 16

The goal of Connecticut microComputer in<br>designing the uMAC SYSTEMS is to produce easy to small computers. These acquisition and control modules will include digital input sensing (e.g. humidity), digital output control (e.g. lamps, motors, alarms), and analog output control (e.g. X-Y plotters, or oscilloscopes). input analog-to-digital converter.<br>The goal of Connecticut microComputer in<br>designing the uMAC SYSTEMS is to produce easy to use, low cost data acquisition and control modules for<br>small computers. These acquisition and control<br>modules will include digital input sensing (e.g. switches), analog input sensing (e.g. temperature.

#### Connectors Connectors

(analog inputs) and its output port (computer inter-<br>face). The ICON (Input CONnector) is a 20 pin,<br>solder eyelet, edge connector for connecting inputs to<br>each of the AIM16's 16 channels. The OCON (Output<br>CONnector) is a 2 for connecting the computer's input and output ports io the AIMt6. for connecting the computer's input and output ports to the AIM I6. The AIM 16 requires connections to its input port (analog inputs) and its output port (computer inter-<br>face). The ICON (Input CONnector) is a 20 pin,<br>solder eyelet, edge connector for connecting inputs to<br>each of the AIM16's 16 channels. The OCON (Output<br>CONnector) is a 2

the ICON. It has screw terminals and barrier strips for all 16 inputs for connecting pots, joysticks, voltage The MANMODI (MANifold MODule) replaces

CABLE A24 (24 inch interconnect cable) has an<br>interface connector on one end and an OCON<br>equivalent on the other. This cable provides connec-<br>tions between the uMACSYSTEMS computer inter-<br>faces and the AIM 16 or XPANDR1 an XPANDRI and up to eight AIM 16s. XPA NDRI and up to eight AIM 165. sources, etc.<br>
CABLE A24 (24 inch interconnect cable) has an<br>
interface connector on one end and an OCON<br>
equivalent on the other. This cable provides connec-<br>
tions between the uMACSYSTEMS computer inter-<br>
faces and the A

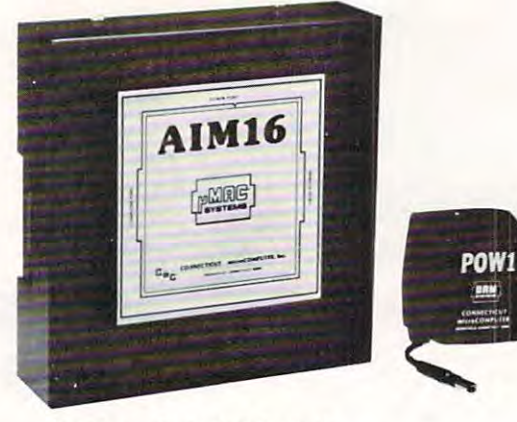

#### Analog Input Module •

The AIM 16 is a 16 channel analog to digital converter designed to work with most microcomputers. The computer's 8 bit input port and 8 bit output port, or<br>through one of the uMAC SYSTEMS special inter-AIM 16 is connected to the host computer through the<br>computer's 8 bit input port and 8 bit output port, or<br>through one of the uMAC SYSTEMS special interfaces.

The input voltage range is 0 to 5.12 volts. The in-(00 and FF hex). Resolution is 20 millivolts per count.<br>Accuracy is  $0.5\% \pm 1$  bit. Conversion time is less can be scanned in less than 1.5 milliseconds.<br>Power requirements are 12 volts DC at 60 ma. put voltage is converted to a count between 0 and 255<br>(00 and FF hex). Resolution is 20 millivolts per count.<br>Accuracy is 0.5% ± 1 bit. Conversion time is less than 100 microseconds per ch annel. AI! 16 channels can be scanned in less than 1.5 mill iseconds. Power requirements are 12 yolts DC at 60 ma.

#### POW I

POW1 supplies enough power for one AIM16, one<br>MANMOD1, sixteen sensors, one XPANDR1 and one<br>computer interface. The POW1 comes in an American<br>version (POW1a) for 110 VAC and in a European ver-<br>sion (POW1e) for 230 VAC. The POW1 is the power module for the AIM16. One<br>POW1 supplies enough power for one AIM16, one<br>MANMOD1, sixteen sensors, one XPANDR1 and one<br>computer interface. The POW1 comes in an American<br>version (POW1a) for 110 VAC and

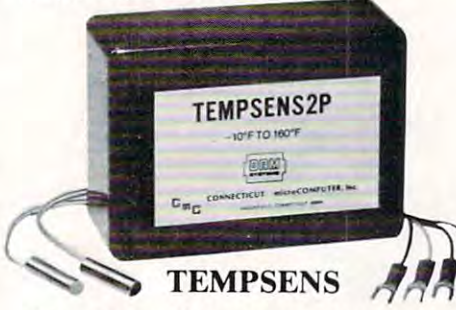

by the AIM16. This module should be used with the MANMODI for ease of hookup. The MANMODI<br>will support up to 16 probes (eight TEMPSENS) modules). Resolution for each probe is 1°F. This module provides two temperature probes for use<br>by the AIMI6. This module should be used with the<br>MANMODI for ease of hookup. The MANMODI<br>will support up to 16 probes (eight TEMPSENS

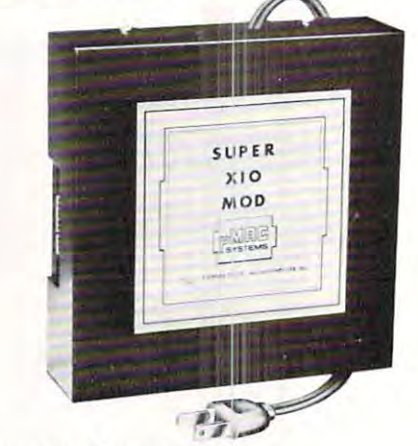

#### Remote Controller-Remote Controller·· AN INEXPENSIVE CONTROL AN INEXPENSIVE CONTROL SOLUTION FOR Clock and Calendar

HOME SECURITY • ENERGY CON-SERVATION . GREENHOUSES

- ENVIRONMENTAL CONTROL ENVIRONMENTAL CONTROL
- INDUSTRIAL CONTROL
- INDUSTRIAL CONTROL CONTROL CONTROL COMPANY LABORATORIES • LABORATORIES

#### SUPER X-10 MOD SPECS SUPER X-JO MOD SPECS

- I. Remote controller
- Controls up to 256 different remote devices by sending signals over the house wiring to remote<br>modules. Uses BSR remote modules available all over the USA (Sears, Radio Shack, etc.). Does not require BSR control module. Does not use sonic require BSR control module. Docs not usc sonic link.
- 2. Clock/calendar Time of day - hours, minutes, seconds<br>Date - month, day - automatically corrects for<br>28,29,30 and 31 day months. Day of the week.<br>3. Digital input/outputs Time of day - hours, minutes, seconds<br>
Date - month, day - automatically corrects for<br>
28,29,30 and 31 day months. Day of the week.<br>
3. Digital input/outputs
- 8 inputs TTL levels or switch closures. Can be used as <sup>a</sup> trigger for stored Can be used as a trigger for a stored
- sequence. sequence. 8 outputs· TTL levels
- Power supply included 110VAC only.

#### XPANDRI XPANDRI

The XPANDR1 allows up to eight Input/Output<br>modules to be connected to a computer at one time. of the AIM16 or X10 MOD. Up to eight AIM16s or seven Aim 16s and one X10 MOD are then connected to each of the eight ports provided using a CABLE The XPANDR1 is connected to the computer in place<br>of the AIM16 or X10 MOD. Up to eight AIM16s or<br>seven Aim 16s and one X10 MOD are then connected A24 for each module.

exts. The minimum configuration for a usable system is the AIM16 Starter Set 1<br>which includes one AIM16, one POW1, one ICON and one OCON. The AIM16<br>Starter Set 2 includes a MANMOD1 in place of the ICON. The minimum configu For your convenience the AIM16 and the X10 MOD come as part of a number of sets. The minimum configuration for a usable system is the AIM16 Starter Set 1<br>which includes one AIM16, one POW1, one ICON and one OCON. The AIM16<br>Starter Set 2 includes a MANMOD1 in place of the ICON. The minimum configu

SUPER X10 MOD (110 VAC only) ............249.00 POW 1 a (POWer module-110 VAC). . . . . . . . . . . . . 14.95 POWIe (POWer module-230 VAC) 24.95 POWle (POWermodule-230 VAC) . . ... 24.95 ICON (Input CONnector) ........................9.95 OCON (Output CONnector) 9.95 OCON (Output CONn~ctor). . . . . . .. . . ..... 9.95 MANMODI (MANifold MODule) ..............59.95 CABLE A24 (24 inch interconnect CABLE A24 (24 inch interconnect XPANDRI (allows up to 8 Input or Output modules to be connected to a  $\ldots$  . . . . . . . . 59.95 TEMPSENS2P1 (two temperature probes, TEMPSENS2PI (two temperature probes, LIGHTSENS1P1 (light level probe) . . . . . . . . . . . . . 89.95 The following sets include one AIM16, AIM 16 Starter Set 1a (110 VAC). . . . . . . . . . . . . . 189.00 AIM16 Starter Set 1e (230 VAC) . . . . . . . . . . . . . . . 199.00  $AlM16...$ . . . . . . 179.00 cable) ... . ..... 19.95 computer at one time). . . . . . . . . . . . . . .  $-10^{\circ}$ F to  $160^{\circ}$ F)... one POWI. one OCON and one ICON. ...... 69.95

All prices and specifications subject to change without<br>notice. Our 30-day money back guarantee applies.

The following sets include one A1MI6, The following sets include one AIMI6, one POW1, one OCON and one MANMODI. AIM <sup>16</sup> Starter Set 2a (110 VAC) 239.00 AIM 16 Starter Set 2a (I 10 YAC) . . ...... 239 .00 AIM <sup>16</sup> Starter Set 2e (230 VAC) 249.00 AIM 16 Starter Set 2e (230 YAC) . . . 249.00 The following modules plug into their respective computers and, when used with a CABLE A24, eliminate the need for custom wiring of the computer interface. PETMOD (Commodore PET) ...................49.95 int~rrace. PETMOD (Commodore PET) ........ . .49.95 KIMMO]) (KIM. SYM) .. ... ... . ............. 39.95 APMOD(APPLE II) . . .. 59.95 K1MM0D (K1M.SYM) 39.95 APMOD (APPLE II) 59.95 TRS-80 MOD (Radio Shack TRS-80).............59.95 AJM65 MOD (AIM 65) 39.95 AiM65 MOD (A IM 65) . .. 39.95 The following sets include one AIM 16, one POWI, one The following sets incl ude one AIM 16, one POWI. one MANMODI, one CABLE A24 and one computer inter MANMOD I. one CABLE A24 and one computer inter· face module face module PETSETIa (Commodore PET -<sup>150</sup> VAC) 295.00 110 VAC) ... . ........ . ........... ... .... . .. 295.00 PETSET1e (Commodore PET -<sup>230</sup> VAC) 305.00 230 VA C) . . ....... 305.00

one ICON and one OCON. These sets require that you have a hardware knowledge of your computer and of computer interfacing.<br>For simple plug compatible systems we also offer computer interfaces and sets

for many computers. for many computers.

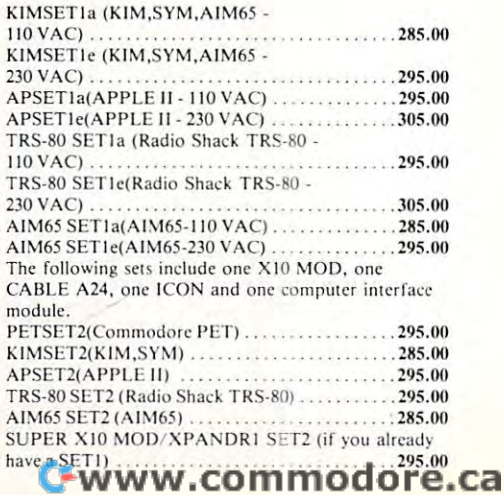

## Printer And Communication Interfaces For The CBM/PET Printer And Communication Interfaces For The CBM/PET

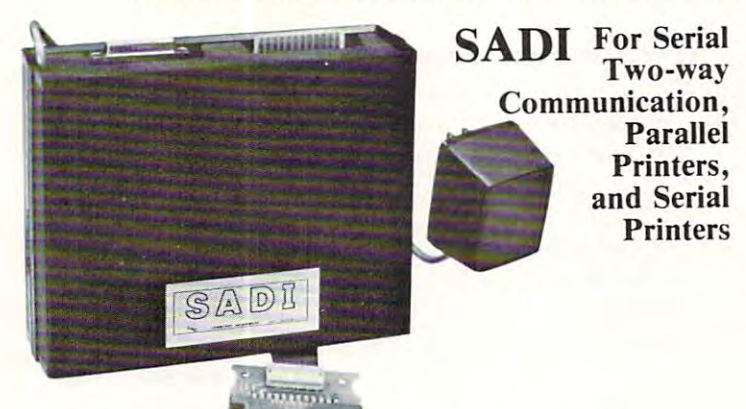

SADI - The microprocessor based serial and parallel interface for the Commodore PET. SADI allows you to connect your PET to parallel Commodore PET. SAD! allows you to connect your PET to parallel and serial printers. CRT's, modems, acoustic couplers, hard copy ter dent allowing the PET to communicate with both peripheral devices<br>simultaneously or one at a time. In addition, the RS-232 device can communicate with the parallel device. communicate with the parallel device. nd serial printers, CRT's, modems, acoustic couplers, hard copy ter-<br>inals and other computers. The serial and parallel ports are indepen-<br>ent allowing the PET to communicate with both peripheral devices<br>imultaneously or o

Conversion to true ASCII both in and out<br>Cursor controls and function characters specially printed Selectable reversal of upper and lower case Addressable - works with other devices Special Features for the PET interface include:

Special Features for the serial interface include: Baud rate selectable from <sup>75</sup> to <sup>9600</sup> Baud rate selectable from 75 to 9600 Half or full duplex 32 character buffer <sup>32</sup> character buffer X-ON. X-OFF automatically sent Selectable carriage return delay X-ON, X-OFF automatically sem Selectable carriage return delay

Special Features for the parallel interface include: Special Features for the parallel interface include : Data strobe either polarity Data strobe - either polarity Device ready - either polarity **Centronics** compatible compatible compatible control of the control of the control of the control of the control of the control of the control of the control of the control of the control of the control of the control of Complete with power supply, PET IEEE cable, RS-232 connector, parallel port connector and case. Assembled and tested.<br>SADIa (110VAC) \$295 Centronics compatible

34 Del Mar Drive. Brookfield, CT 068044 Dec 20804 Dec 20804 Dec 20804 Dec 20804 Dec 20804 Dec 20804 Dec 20804

SADIe (230VAC) S325 SADIe (230VAC) \$325

ADA1600 For Parallel NEC and Centron Commences States States States States States States States States States States States States States States States States States States States States States States States States States States States States Stat ADA1600 • For Parallel NEC and Centronics Standard Printers

The NEC 5530) for improved quality printing. The ADA1600 has a two foot cable which plugs into the PET IEEE port. Another IEEE card edge connector is<br>provided for connecting disks and other peripherals to the PET. The ADA1 for the ADA1600 is SI29. The ADA1600 is a low cost easy to use interface for the Commodore Computers. It allows the PET and CBM computers to use standard Centronics type printers (in-<br>cluding the NEC 5530) for improved quality printing. The ADA160

#### A DAM A DAN U SERIAL PRINTER ADAPTERS AND A RESERVE AT LCCC. ADA1450. Serial Printer Adapters

The ADA1450 has a two foot cable which plugs into the PET IEEE port. Another IEEE card edge connector is provided for connecting disks<br>and other peripherals to the PET. The ADA1450 is addressable and does not tie up the bu has a female DB25 connector at the end of the RS-232 cable for most standard printers. The ADA1450N has a male DB25 at the end of the RS-232 cable for the DIABLO serial printers. Retail price for the ADA1450 or 145ON is SI49. The ADA1450 is a low cost, easy to use serial interface for the Commodore Computers. It allows the PET and CBM computers to use standard serial printers for im-<br>proved quality printing. The ADA1450 has a two foot cable whi

## ADA730 Parallel  $\bullet$  For the Centronics 730 and 737 Printers

The ADA730 has a two foot cable which plugs into the PET IEEE port. Another IEEE card edge connector is provided for connecting disks and other peripherals to<br>the PET. The ADA730 is addressable and does not tie up the bus. The ADA730 is a low cost easy to use interface for the Commodore Computers. It allows the PET and CBM computers to use Centronics type 730 and 737 printers.<br>The ADA730 has a two foot cable which plugs into the PET IEEE por

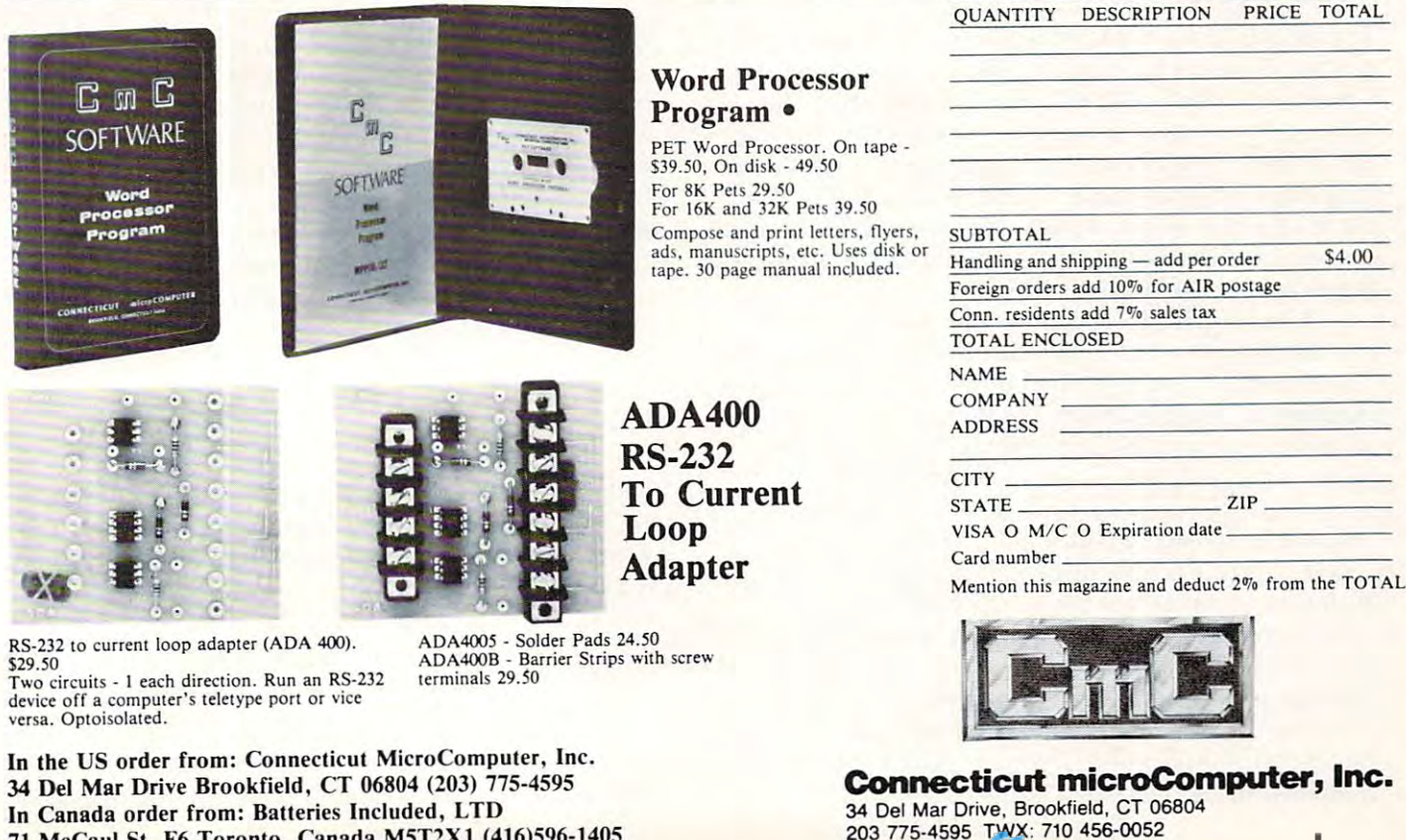

In Canada order from: Batteries Included, LTD <sup>71</sup> McCaul St. F6 Toronto, Canada M5T2X1 (416)596-1405 71 McCaul 51. F6 Toronto. Canada M5T2X I (416)596-1405 203 775-4595 TWX: 7'0 456-0052 In Canada order from: Batteries Inc.

# Finding **Finding**  Square Roots **Square Roots**  In Assembly **InAssembly**  Language **Language**

### Leo J. Scanlon El Toro, CA

Many people who have transitioned into assembly Many people who have transitioned into assembly language programming from a background in Basic have done so with the intention of speeding Basic have done so with the intention of speeding up their program's execution time (for a real-time application, perhaps) or reducing the program in application, perhaps) or reducing the program in an effort to get "closer" to the microprocessor an e ffort to get "closer" to the microprocessor machine code, for the sake of personal education. machine code, for the sake of personal education.

> The discussion given here **The discussion given here**  should give you sufficient **should give you a sufficient**  background to develop **background to develop a**  square root program for **square root program for a**  binary number of any length. **binary number of any length.**

In making such transition, however, programmers **In tnakingsuch a transition. however, programmers**  quickly come to the stark realization that they no quickly come to the stark realization that they no longer have FOR, NEXT, PRINT and all of the longer have FOR, NEXT, PRINT and all of the other nifty functions that are provided by Basic. other nifty functions that are provided by Basic. All of these operations are still available to assembly All of these operations are still available to assembly language programmers, of course, but not in the language programmers, of course, but not in the form of few simple words. If required, they must form of a few simple words. If required , they must be *simulated* with an appropriate series of assembly language instructions. language instructions.

The simpler Basic statements, such as FOR The simpler Basic statements, such as FOR and NEXT, can usually be simulated with just and NEXT, can usually be simulated with just a few assembly language instructions. More complex few assembly language instructions. More complex statements, such as PRINT, may require a dozen or more instructions in assembly language. The or more instructions in assembly language. The most complex Basic statements (RND, SIN, TAN most complex Basic statements (RND, SIN, TAN and so on) can require a much more extensive routine in assembly language. In this article, we will discuss a possible approach to simulating a function of moderate complexity, SQR (square function of moderate complexity, SQR (square root) in <sup>6502</sup> assembly language. Specifically, we root) in 6502 assembly language. Specificall y, *we*  will develop an assembly language program to extract the *will develol) an assembl), language jJrogramlo pxlmcllhe*  8-bit square root of a 16-bit, unsigned, binary number. The discussion given here should give you sufficient background to develop a square root program for binary number of any length. a binary number of any length .

#### Square Root Algorithm **A Square Root Algorithm**

The available literature includes a variety of algorithms for extracting the square root of a binary number. Perhaps the simplest is contained in one number. Pe rhaps the simplest is contained in one of my own books, 6502 Software Design (Howard W. Sams & Co., Inc.; Indianapolis, IN; 1980). That algorithm states: The square root of an integer is equal algorithm states: *The sqllare 1"00t oj an integer is equal*  to the number of successively higher odd numbers that can be subtracted from it. That is, you subtract -1, then -3, *be subtmcted Jrom it.* That is, you subtract -I , then -3, then -5 ... and so on, until the remainder becomes then -5 ... and so on, until the remainder becomes zero or negative; the count of odd numbers that have been subtracted represent the integer square root.

Although the algorithm works, it can be Although the algorithm works, it can be extremely slow, because each square root count extremely slow, because each square root count must be preceded by one execution of the subtrac must be preceded by one execution of tile subtraction squence. If we are processing a small number, such as 25, the <sup>6502</sup> will only execute the subtraction such as 25, the 6502 will only execute the subtraction sequence five times. However, with progressively sequence five times. However, with progressively larger values, the  $6502$  will have to make more and more executions of this sequence. At the extreme, the square root of the largest number that can be represented in <sup>16</sup> bits (65,535) requires the micro represented in 16 bits (65,535) requires the microprocessor to execute this same double-precision processor to execute this same double-precision subtract sequence <sup>255</sup> timesl As an alternative, let's subtract sequence 255 *times!* As an a lternative, let's discuss an algorithm that permits a square root to be found in exactly eight executions of the main be found in exactly *eight executio1ls* of the main program loop. program loop.

#### Raise Your Hand If You Know The Answer! **Raise Your Hand If You Know The Answer!**

Many readers will recall the method we learned in elementary school or junior high to find the square elementary school orjunior high to find Ihe square root of a number using pencil and paper (don't all groan at once), the one where we pair off the digits to the left of the decimal point and find the square root of each pair. Well, as it turns out, this method root of each pair. Well, as it turns out, this method is one of the best ways for calculating square roots on computer, loo. (Sonofagun, maybe old Miss on a compute r, too. (Sonof'lgun, maybe old Miss McDonald was actually *ahead* of her time!) In fact, you'll see this algorithm written up in such blue-you'll see this algorithm written up in such blueblooded references as Kai Hwang's Computer blooded references as Kai Hwang's Computer Arithmetic (John Wiley Sons; New York; 1979). Arithmetic (John Wiley & Sons; New York; 1979).

For example, to take the square root of 4536, you would find the most-significant digi: with this you would find the most-significant digit with this kind of procedure: kind of procedure:

$$
\begin{array}{r} 6 \\ \sqrt{4536.} \\ 36 \\ \hline 9 \end{array}
$$

12

 $\mathbf{1}$ 

What is the "12" sitting off to the left? It is the first digit of the square root  $(6)$ , doubled with a space reserved for the next digit. The next step looks like this: looks like this:

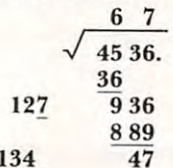

If greater accuracy is desired, the process could be I f greater accuracy is desired, the process could be

U

—

<sup>~</sup>

### 1 **.... NEW COLLEGE BOARDS** 81/82 PET, APPLE for TRS-80

The best way to sharpen your skills for the College Boards is to work on actual examinations. Each of The best way to sharpen your skills for the College Boards is to work on actual examinations. Each of these program sets confronts the user with a virtually limitless series of questions and answers. Each program is based on past exams and presents material of the same level of difficulty and in the same program is based on past exams and presents material of the same level of difficulty and in the same form used in the College Board examination. Scoring is provided in accordance with the formula form used in the College Board examination. Scoring is provided in accordance with the formula used by College Boards. used by College Boards.

SAT, PSAT, N.M.S.Q.T., set includes <sup>20</sup> programs covering Vocabulary, Word Relationships, Reading SAT, PSAT, N.M.S,Q .T., set includes 20 programs covering Vocabulary, Word Relationships, Reading Comprehension, Sentence Completion, and Mathematics. Price \$149.95 Comprehension, Sentence Completion, and Mathematics, Price \$149.95

EDUCATOR EDITION - SAT, PSAT includes all of the above programs plus detailed solutions and explanations for each problem plus drill exercises. SAT set includes <sup>26</sup> programs \$229.95 explanations for each problem plus drill exercises. SAT set includes 26 programs \$229.95

GRADUATE RECORD EXAMINATION set includes <sup>23</sup> programs covering Vocabulary, Word Relation GRADUATE RECORD EXAMINATION set includes 23 programs covering Vocabulary, Word Relationships, Reading Comprehension, Sentence Completion, Mathematics, Logical Diagrams, Analytical ships, Reading Comprehension, Sentence Completion, Mathematics, Logical Diagrams, Analytical Reasoning. \$199.95 Reasoning. \$199.95

EDUCATOR EDITION - Graduate Record Exam Set includes 33 programs.  $$289.95$ 

Owners of our initial College Board series can upgrade their package to the College Board 81-82 specs, Owners of our initial College Board series can upgrade their package to the College Board 81-82 specs. including the all new reading comprehension, sentence completion plus expanded vocabulary and including the all new reading comprehension, sentence completion plus expanded vocabulary and ~ mathematics sections for \$69.95.

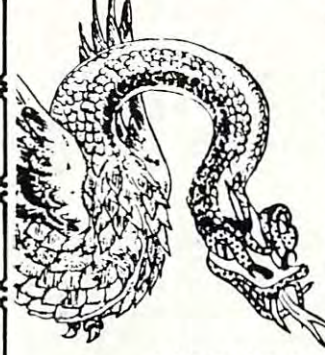

mathematics sections for the section of the section of the section of the section of the section of the section

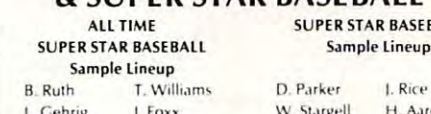

B. Terry

W. Johns

ALL TIME SUPER STAR BASEBALL

All TIME SUPER STAR BASEBAll

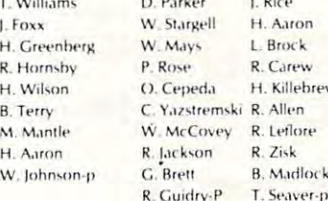

Performance is based on the interaction of  $\bigcap$ actual batting and pitching data. Game can actual balling and pitching data. Game can & SUPER STAR BASEBALL be played by one or two players with the computer acting as second player when de All TIME SU PER STAR BASE BALL computer acting as a second player when de-SUPER STAR BASEBALL Sample Lineup sired. Players select rosters and lineups and  $\boldsymbol{\chi}$ exercise strategic choices including hit and R RUlh5.lmPlt ~~~~ ~IMm~ 0 P'''\''t'' I. R,n' exercise strategic choices including hit and Gebrie LEON W 51.1991 H. Aaron run, base stealing, pinch hitting, intentional DiMaggio H. Greenberg W. Mays L. Brock Walk, etc. Highly realistic, there are two ver-Luckson R. Hornsby P. Rose R. Carew SIONS, ALL TIME SUPER STAR BASEBALL, and  $\frac{1}{\bullet}$ G. Sisler H. Wilson (D. Cepeda H. Killebrew SUPER STAR BASEBALL featuring players of the present decade. Each include about 50 million for the present about 50 million for the control of the control of the control of the control of the control of the control of the control of the control of the control of 1. Cobb M. Mantle W. McCovey R. Leflore players allowing nearly an infinite number of W Mays H. Aaron R. Jackson R. Zisk roster and lineup possibilities. S Musial B. Terry C. Yazstremski R. Allen the present decade. Each includes about 50<br>L. Cobb M. Mantle W. McCovey, R. Letlore players allowing pearly an infinite number of

Both Games \$24.95 c. y""nK'P \V l"hn",n'I' G '8" ·,, 8 M.ulllN. k ~ II GUld,V'P 1 So·.I"'I.1' • Both Games .. .. •. .. ... .. •.•.... *\$24.9S* 

#### SWORD OF ZEDEK SWORD OF ZEDEK

adventure game, you must confront a host of creatures, nat-<br>adventure game, you must confront a host of creatures, natmust be forged and treasures sought. Treachery, deceit and  $\sum_{k=1}^{\infty}$   $\sum_{k=1}^{\infty}$  Perhaps the most fascinating and valuwitchcraft must be faced in your struggles as you encounter **able with the struggles of the faced of the struggles** wolves, dwarves, elves, dragons, bears, owls. ores, giant bats, trolls, etc. Each of the twelve treasures will enhance your **assemble evidence and discern the under**quent, more skillful in combat, etc., etc., as you explore the quent, more skillful in combat, etc., etc., as you explore the **the compatible of the compatible of the compatible of the compatible of the compatible of the compatible of the compatible of the compatible of the compatible** the fantastic world of Ra. Each game is unique in this spec-  $\Box$   $\Box$  actively by proposing experiments to detertacular and complex world of fantasy.  $\begin{array}{c} \text{524.95} \\ \text{624.95} \end{array}$   $\bigcup$  mine if new data conform to the "Laws of Fight to overthrow Ra. The Master of Evil. In this incredible ural and supernatural. To liberate the Kingdom, alliances wolves, dwarves, elves, dragons, bears, owls. orcs, giant bats.<br>
frolls, etc. Each of the twelve treasures will enhance your<br>
quent, the still in combat, etc., etc., as you explore the<br>
realms of geography, both on the sur power, by making you invisible, invulnerable, more elo- lying " lying " laws of Nature" that have produced

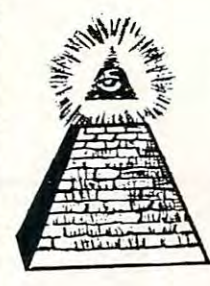

complex decision situations and the demand for real time ac- **In a classroom setting the instructor may** ing series of environments that include; The Athens of Per-<br>icles, Imperial Rome, Nebuchadnezzar's Babylon, Ikhnaton's una provided. Egypt, lerusalem at the time of the crucifixion. The Crusades, Egypt. Jerusalem at the time of the crUCifixion. The Crusades, Machiavelli's Italy, the French Revolution, the American Rev For insight into some of the basic principles<br>Egypt, Jerusalem at the time of the crucifixion, The Crusades,<br>Machiavelli's Italy, the French Revolution, the American Rev.<br>Reich, Vikings, etc. At the start of each game play the time pressure. To succeed you must build alliances and struggle with the ruling powers. Each game is unique. **ican**, October, 1977 and June, 1959. The best of the adventure games. Confronts player with tion. Using the Time Machine, players must face a challeng- elect to choose "Laws of Nature" in accor-Machiavelli's Italy, the French Revolution, the American Revolution, and the English Civil War. Deal with Hitler's Third underlying **ISAAC NEWTON** see Codel. Reich, Vikings, etc. At the start of each game players may **ESCHEFF, Bach** by Douglas R. Hofstadter, where the time pressure. To succeed you must build alliances and matical Games" column in Scientific Amer-<br>struggle with the ruling powers. Each game is unique.<br>\$24.95  $\begin{bmatrix} 1977 & 1977 \\ 100 & 1977 \end{bmatrix}$  and June, 195

**'" III"" "Joe III'" ....** ~- **"'It! .... OCt.. .... "'Jot OC.. ..** 

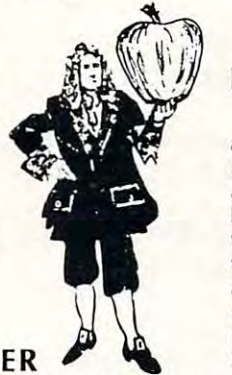

Aaron

Killebrew

#### ISAAC NEWTON

Dungeons, temples, castles, mountains, etc., are all a part of<br>the fantastic world of Ra. Each game is unique in this spec-<br>actively by proposing experiments to deter-<br>actively by proposing experiments to deter-<br>actively b Perhaps the most fascinating and valu able educational game ever devised - ISAAC NEWTON challenges the players (1-4) to assemble evidence and discern the under lying "Laws of Nature" that have produced this existence. It is a matrix is a matrix is a matrix of the induced and induced a second induced a second induced and induced a second induced a second induced as a matrix of the second and induced a second induced a sec tive game that allows players to intervene actively by proposing experiments to determine if new data conform to the "Laws of Nature" in question. Players may set the Nature" in question . Players may set the **Level of difficulty from simple to fiendishly TIME TRAVELER I.o.** level of difficulty from simple to fiendishly complex.

In a classroom setting the instructor may elect to choose "Laws" in according to choose and not not not not not not not not not according to the Nature dance with the complete instruction man ual provided.

For insight into some of the basic principles underlying ISAAC NEWTON see Codel, Escher, Bach by Douglas R. Hofstadter, Chapter XIX and Martin Gardner's "Mathe matical Games" column in Scientific Amer ican, October, 1977 and June, 1959. \$24.95 \$24.95

 $\sum$  *Software* 

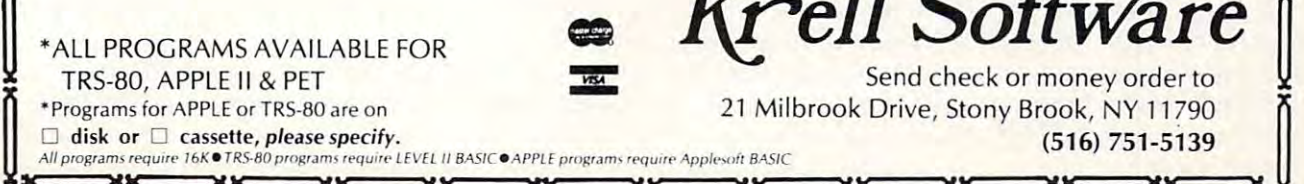

(516) 751-5139

www.commodore.ca

<sup>~</sup>

~

continued to the right, to pick up the fractional continued to the right, to pick up the fractional square root. Ask Miss McDonald if you don't square root. Ask Miss McDonald if you don't remember how to do it. remember how to do it.

Essentially, the preceding algorithm is as Essentially, the preceding a lgorithm is as follows:

- 1. Starting at the decimal point, pair off the digits to l. Starting at the decimal point, pair off the digits to the left and {if appropriate) to the right. If the the left and (if appropriate) to the right. If the integer portion of the number contains an odd integer portion of the number contains an odd number of digits, the most-significant digit will number of digits, the most-significant digit will be processed individually. be processed individually.
- 2. Find the square root of the most-significant 2. Find the square root of the most-significant digit(s), and enter this digit in the result. digit(s). and enter this digit in the result.

#### ... fixed-point number is just a string of digits — ones and zeros, in this case ... ... a fixed-point number is

- 3. Subtract the square of this root from the most-3. Subtract the square of this root from the mostsignificant digit(s) of the original number. significant digit(s) of the original number.
- 4. If there are more significant digits, continue; 4. If there are more significant digits, continue; otherwise we are done. otherwise we are done .
- **5.** Form a "dividend," by appending the next digit pair to the remainder from Step 3. pair to the remainder from Step 3.
- **6.** Form a "divisor," by doubling the current square root and reserving a least-significant digit position. position.
- 7. Compare the "divisor," to the dividend (assume 7. Compare the "divisor," to the dividend (assume 0 for the reserved digit position in the divisor), and for the reserved digit position in the divisor), and proceed as follows: proceed as follows:
	- A. If the divisor is greater than or equal to the A. If the divisor is greaterthan or equal to the dividend, enter a 0 in the result and return to Step 4. Step4.
	- **B.** If the divisor is less than the dividend, find the largest digit that will make the product of the largest digit that will make the product of square root times divisor less than or equal to square root times divisor less than or equal to the dividend. Enter this digit in the result and the dividend . Enter this digit in the result and the reserved position of the divisor, multiply, the reserved position of the divisor, multiply, subtract the product from the dividend, and subtract the product from the dividend, and return to Step 4. return to Step 4.

don't know how you feei, but to me, that descrip I don't know how you feel, but to me, that description is almost as difficult as memorizing how it's done!

#### Extracting The Square Root Of Binary Number Extracting The Square Root Of A Binary Number

The preceding algorithm applies to binary numbers The preceding algorithm applies to binary numbers as well as decimal numbers. And, with binary as well as decimal numbers. And, with binary numbers, you gain one distinct advantage: because numbe rs, you gain one distinct advantage : because binary numbers are comprised of only ones and zeroes, their square roots are also comprised of zeroes, their square roots are also comprised of only ones and zeroes. This means that while you're only ones and zeroes. This means that while you're constructing the square root, if a result digit is not

a one, it has to be a zero — and vice versa.

For this article, we'll use our pencil-and-paper algorithm to extract the 8-bit square root of a 16bit unsigned, fixed-point number in memory. bit unsigned, fixed-point number in memory. (Recall that a *fixed-point number* is just a string of digits — ones and zeroes, in this case — in which the binary point is assumed to be at some user-speci the binary point is assumed to be at some user-specified location in the string. The location of the fied location in the string. The location of the binary point has no effect on the operations being binary point has no effect on the operations being discussed.) Let us assume that the low-order and high-order bytes of the 16-bit number arc- initially high-order bytes of the 16-bit number are initiall y held in locations LOBYTE and HIBYTE, and that held in locati ons LOBYTE and HIBYTE, and that the 8-bit square root is to be returned in location ROOT. Based on these requirements, Example 1 shows <sup>6502</sup> routine that will do the job. shows a 6502 routine that will do the job.

This routine, called SQRT, begins by loading This routine, called SQRT, begins by loading a count of 8 into the X register (since there are eight pairs of bits in 16-bit number) and then eight pairs of bits in a 16-bit number) and then clearing the dividend register (the A register, here) and the location ROOT. With this initialization and the loca tion ROOT. With this initialization completed, the <sup>6502</sup> enters the main program loop completed , the 6502 enters the main program loop and rotates the first pair of bits into the dividend register (see Figure 1). In the next step — which is meaningless for the first bit pair, but required for meaningless for the first bit pair, but required for all remaining pairs —  $\rm{ROOT}$  is left-shifted, to make room For the next result bit, and the next result bit, and then doubled much limit bit, and the next result by  $\theta$ make room for the next result bit, and then doubled to form the divisor.

#### Example 1. 16-Bit Square Root Routine Example l. A I6-Bit Square Root Routine

This routine extracts the square root of an unsigned, fixed-point number in memory. The signed, fixed-point number in memory. T he number is contained in locations  ${\rm LOBYTE}$  and HIBYTE, and the 8-bit square root is returned in HIBYTE, and the 8-bit square root is returned in location ROOT. This routine affects the A, X and Y registers.

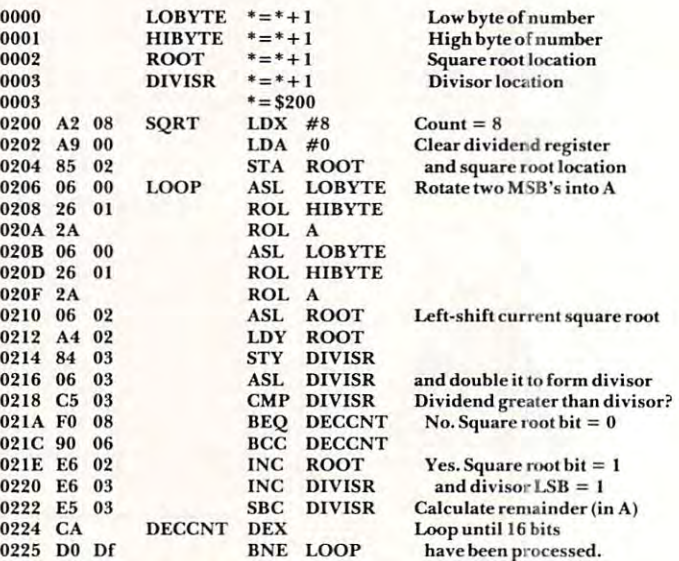

At this point, the 8-bit dividend (in A) is At this point, the 8-bit dividend (in A) is compared with the 8-bit divisor (in DIVISR), to determine whether the next bit of the result should determine whether the next bit of the result should be a 0 or a 1. If the dividend is less than or equal to

COMPUTE!

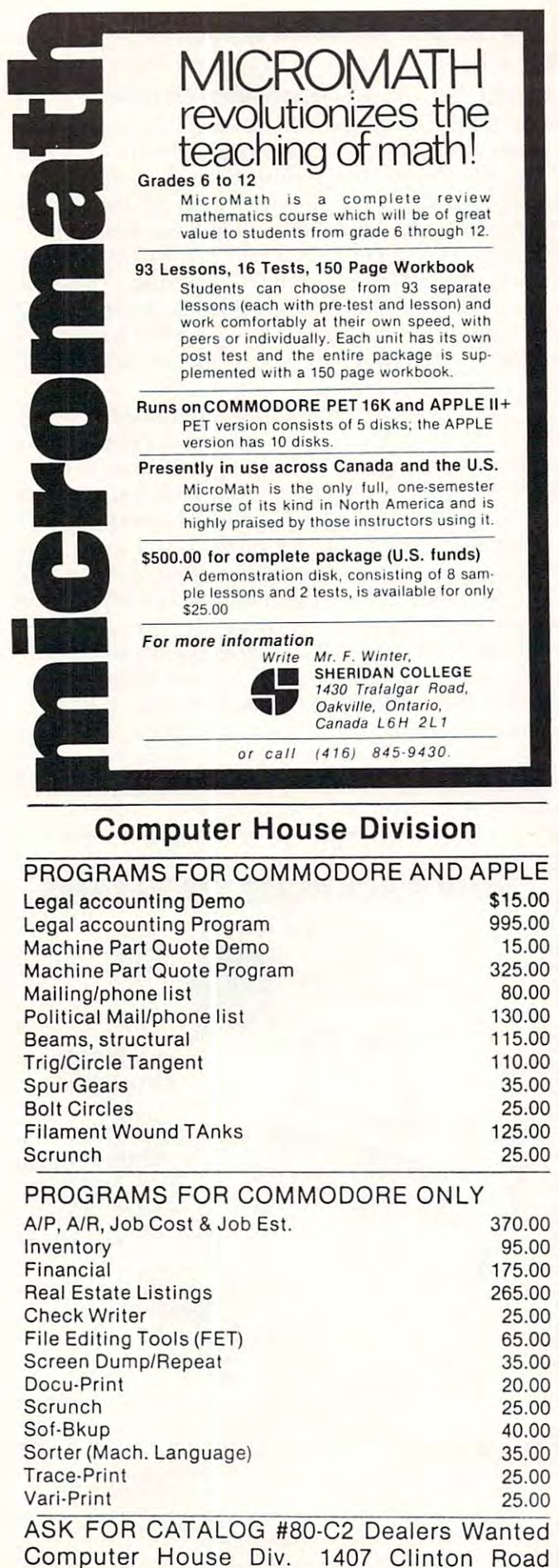

Computer House Div. <sup>1407</sup> Clinton Road

Jackson, Michigan 49202 (517) 782-2132

#### **SOFTWAR** SAT.E SANDS OF MARS  $\bullet$  marshes of  $\bullet$  . The matrix of  $\bullet$  matrix  $\bullet$  matrix  $\bullet$  matrix  $\bullet$  matrix  $\bullet$ by Crystalware by Cryslalware Adventure at it's best. Adventure at it's best. Hi-res graphics, animation and sound effects. Hi ·res graphics, animation and sound effects. Reg. Price: S39.95 Reg. Price : 539.95 Cat No. Description SALE Cat No. Description SALE 3029 ATARI800, 48K, Disk \$34.95 <sup>3029</sup> ATARI 800,48K, Disk S34.95 <sup>3030</sup> Apple II, Applesoft, 48K, Disk \$34.95 3030 Apple II, Applesoft, 48K, Disk \$34.95 <sup>3031</sup> TRS-80 Mod I, L2, 48K, Disk \$34.95 3031 TRS·80 Mod I, L2, 48K, Disk 534.95 GALACTIC QUEST GALACTIC QUEST by Crystalware by Cryslalware Barter your way to riches and battle pirates in space. Hi-res graphics, sound and real-time in space. Hi·res graphics, sound and rea l·time action. Reg. Price: \$29.95 SALE Cat No. Description SALE Cat No. Description \$24.95 3026 ATARI 800, 32K, Disk <sup>3026</sup> ATARI 800, 32K, Disk \$24.95 3027 <sup>3027</sup> Apple II, Applesoft, 48K, Disk \$24.95 Apple II, Applesoft, 48K, Disk 524.95 \$24.95 3028 <sup>3028</sup> TRS-80 Mod I, L2, 32K, Disk \$24.95 TRS·80 Mod I, L2, 32K, Disk **STAR**  $\sim$   $\sim$   $\sim$   $\sim$   $\sim$ WARRIOR by Automated Simulations by Aulomaled Simulations Be an interstellar avenger. Hi-res graphics and Be an interstellar avenger. Hi·res graphics and tough opponents. Reg. Price: \$39.95 Cat No. Cat No. Description SALE Description SALE 3057 <sup>3057</sup> Apple, Applesoft ROM.48K Apple, Apptesoft ROM ,48K £ TRS-80, 32K Cass \$34.95 3058 <sup>3058</sup> Apple, Applesoft ROM, 48K Apple, Applesoft ROM, 48K  $E$  TRS-80, 32K Disk \$34.95 UPS Shipping & Handling Included with purchase. **HWELECTRONICS** (Formerly Hobbyworid Electronics) (Formerly Hobbyworld Electronics) Write or phone us for your FREE HW Catalogue. Write or phone us for your FREE HW Catalogue. <sup>19511</sup> Business Center Drive, Dept. G6 19511 Business Center Drive, Dept. G6 Northridge, California <sup>91324</sup> Northridge, California 91324 CALIF & OUTSIDE TOLL-FREE (OUTSIDE CALIF & OUTSIDE USA:(213)886·9200 CALIF): (800)423-5387 USA:(213)886-9200 CALIF): (800)423·5387

w.commodore.ca

the divisor, the square root bit is 0, so the <sup>6502</sup> the diviso r, the squa re root bit is 0, so the 6502 branches to DECCNT, where counter is decreased in the counter in the counter is decreased in the counter of the counter of the counter of the counter of the counter of the counter of the counter of the counter of the count mented. Otherwise, if the dividend is greater than mented. Otherwise, if the dividend is greater than the divisor, the square root bit is 1, so both ROOT the dIVIsor, the square root bit is I, so both ROOT (dividend divisor) calculated, before the decre ment operation takes place. Why don't we need to ment o peration takes place. Why don't we need to set the Carry bit before the subtraction? We don't set the Carry bit before the subtraction? We don't instructions BEQ DECCNT and BCC DECCNT instructions BEQ DECCNT and BCC DECCNT both failed guarantees that Carry is already set at both fai led *guarantees* that Carry is already set at branches to DECCNT, where counter X is decreand DIVISR are incremented, and a remainder (dividend - divisor) calculated, before the decreneed to do this because the fact that the branch this time!

Incidentally, note that the SQRT routine not Incidentally, note that the SQRT routine not only affects the  $\rm A, X$  and  $\rm Y$  registers, but destroys the original number in LOBYTE and HIBYTE as the o riginal number in LOBYTE and HIBYTE as well. It's quite possible to save any or all of these well. It's quite possible to save any or all of these parameters by pushing them into the stack before you execute the SQRT routine, and pulling them you execute the SQRT routine, and pulling them  $\sim$  stack after SQRT has been executed. For  $\sim$ example, to save A, X, Y, LOBYTE and HIBYTE example, to save A, X, Y, LOBYTE and HIBYTE on the stack, insert this sequence as the first nine on the stack, insert this sequence as the first nine instructions in the routine: **instructions in the routine:**  off the stack after SQRT has been executed. For

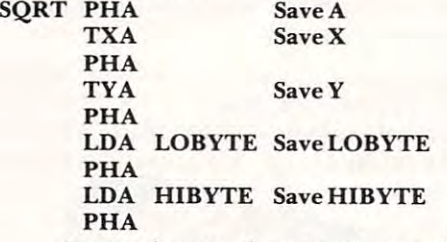

As you know, data on the stack must be re As you know, data on the stack must be retrieved in the opposite order from which it was trieved in the opposite order from which it was stored. To retrieve the "pushed" parameters, add stored. To retrieve the "pushed " parameters, add this sequence to the end of the SQRT routine: this sequence to the end of the SQRT routine:

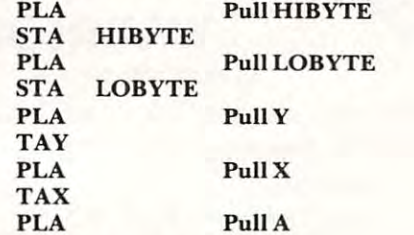

#### **Trouble In Paradise**

Since <sup>16</sup> bits in memory can hold hexadecimal Since 16 bits in memory can hold hexadecimal values from to \$FF (where "\$" means hexa values from 0 to \$FF (where "\$" means hexadecimal), the routine in Example 1 should be able to extract the square root of any number between  $0$ and 65,535. But, as I found out during the debugging process, the routine returns a wrong answer if your original number is greater than \$9FFB (decimal *yo",· original number is greater than \$9FFB (decimal*  40,952)1 It fails at that point because we're using an 40,952)! It fails at that point because we're using an 8-bit divisor, so when  $\rm{ROOT}$  has a  $1$  in the mostsignificant bit position and we execute the se signifi cant bit position and we execute the sequence quence

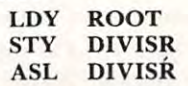

at locations \$0212 through \$0216, the 1 gets *lost* when we execute the instruction ASL DIVISR. when we execute the instruction ASL DIVISR. Obvoiusly, what we need to handle the full range

 $\sim$  16-bit values is a routine that has 16-bit divisors is a routine that  $\sim$  16-bit divisors is a routine that  $\sim$ of 16-bit values is a routine that has a 16-bit divisor and a 16-bit dividend. Let's see how that's done.

#### An Improved 16-Bit Square Root Routine **An Improved 16-Blt Square Root RoutIne**

16-bit divisor and dividend can be formed by A I 6-bit divisor and dividend can be formed by simply taking the 8-bit divisor and dividend from SImply takmg the 8-bit divisor and dividend from Example 1 and adding a byte to each of them. For the dividend, we'll retain the A register to hold the high-order byte, and allocate a new memory location (DIVDND) to hold the low-order byte. For location (DIVDND) to hold the low-order byte. For the divisor, we'll just make DIVISR into a two-byte parameter; DIVISR holds the low-order byte and paramete r; DIVISR holds the low-order byte and the next location,  $\text{DIVISR} + 1$ , holds the highorder byte. Figure 2 illustrates the new 16-bit dividend and divisor. dividend and divisor.

With these new, double-size parameters, you With these new, double-size parame ters, you would anticipate a considerably longer program and you'd be right! The improved version of the SQRT routine is shown in Example 2. Except for SQRT routine is shown in Example 2. Except for the additional data manipulation, this routine is the additional data manipulation, this routine is constructed exactly like Example 1, so I won't bore you with another detailed description of its opera you with another detailed description of its operation. You may be interested in how fast this routine tion. You may be mterested in how fast this routine can extract a square root, however, If the base number is \$0000, SQRT takes <sup>605</sup> machine cycles number is \$0000, SQRT takes 605 machine cycles to extract the square root. If the base number is to extract the square root. I f the base number is \$FFFF, the square root will be extracted in <sup>825</sup> \$ FFFF, the square root will be extracted in 825 machine cycles. (If your computer has a 1-MHz 6502, these times translate to <sup>605</sup> and <sup>825</sup> s.) 6502, these times translate to 605 sand 825 s.) Therefore, any number you use will execute Therefore, any number you use will execute somewhere within these extremes. **somewhere within these extremes.** 

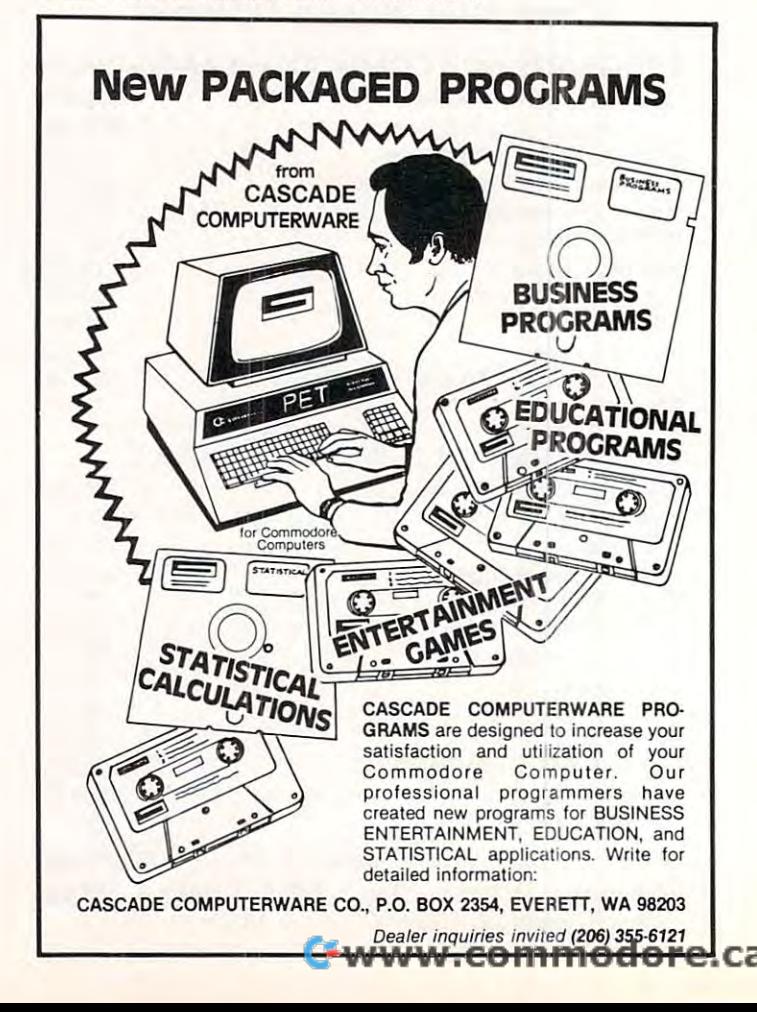

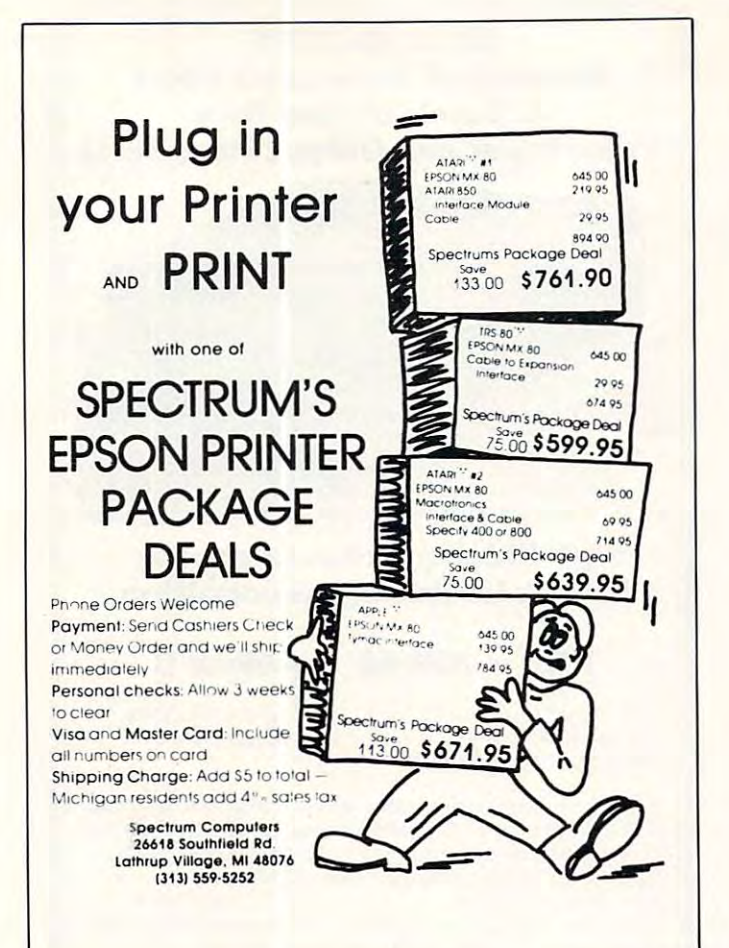

## FREE **48-Page Catalog**

A new, free 48-page catalog is free from Creative Computing and Peripherals Plus. To help buyers make intelligent purchasing decisions, the product descriptions are exceptionally comprehensive and include screen photos in the software section.

The catalog describes 20 books on programming, games, and educational applications; 160 software packages for<br>Apple, Atari, TRS-80, PET, CP/M, TI, Sorcerer and Sol computers; 3 magazines (Creative Computing, Microsystems, and SYNC); 5 graphics and music peripherals; an LP record; board game; 8 T-shirts and an eclectic assortment of other products for the personal computer user.

To get your free copy, simply drop a card or note to the address below.

#### creative computing

Attn: Audrey 39 East Hanover Avenue Morris Plains, NJ 07960

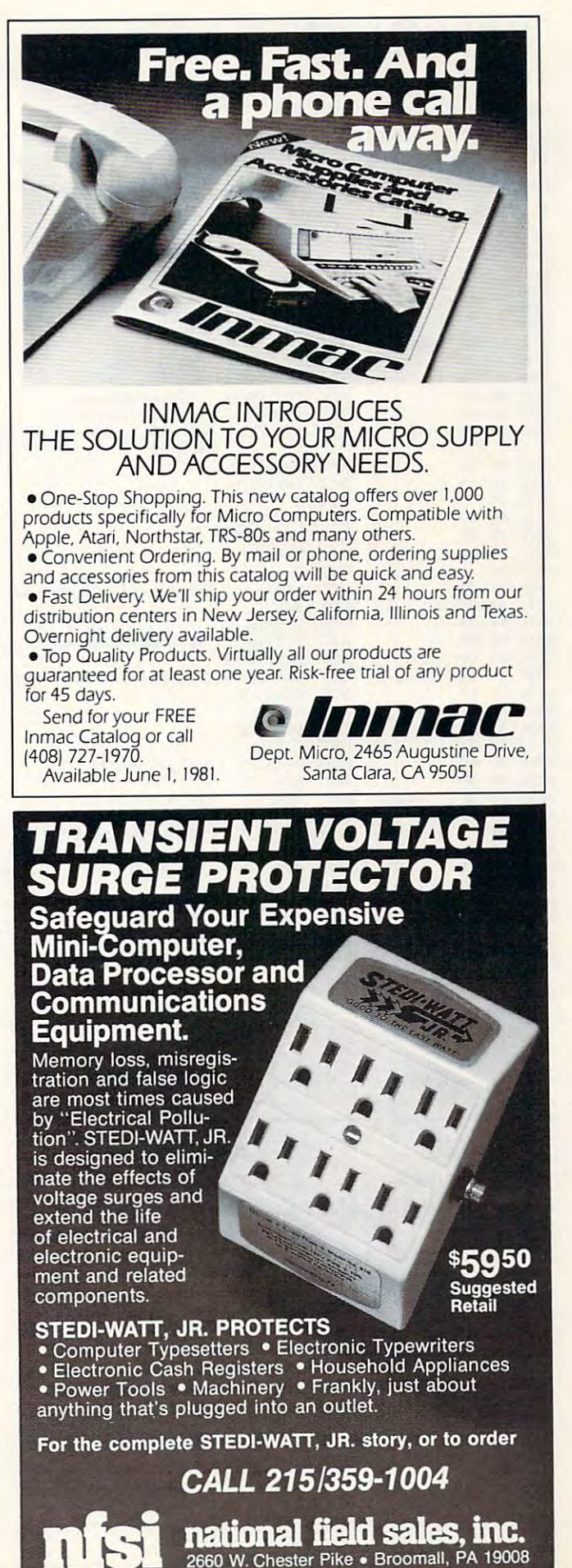

#### Example 2. An Improved 16-Bit Square Root Example 2. An Improved 16·Bit Square Root Routine

This routine extracts the square root of an un This routine extracts the square root of an unsigned, fixed-point number in memory. The signed, fixed-point number in memory. The number is contained in locations LOBYTE and number is contained in locations LOBYTE and HYBYTE, and the 8-bit square root is returned in HYBYTE, and the 8-bit square root is returned in location  $\rm{ROOT}.$  This routine affects the A, X and Y registers.

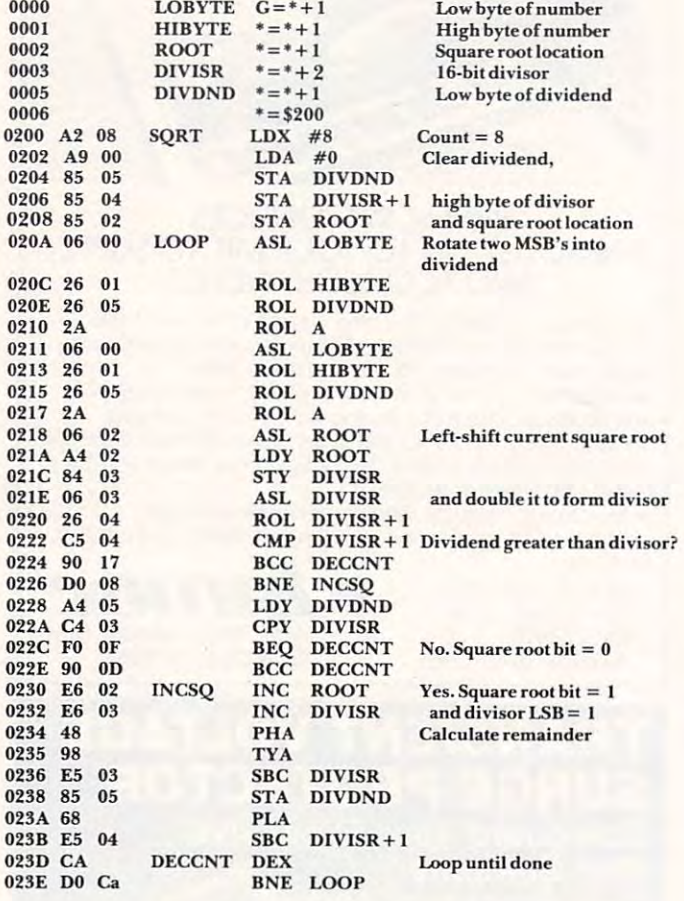

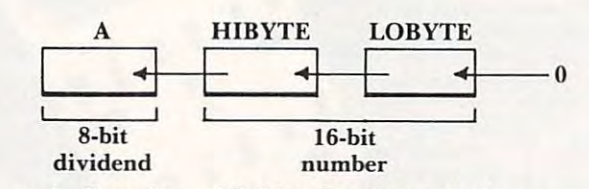

Figure 1. Forming Dividend in Example Figure I. Forming a Dividend in Example I

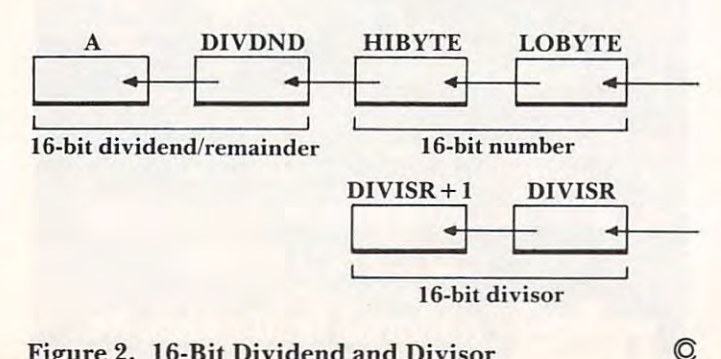

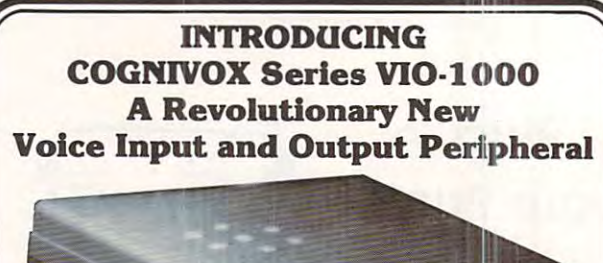

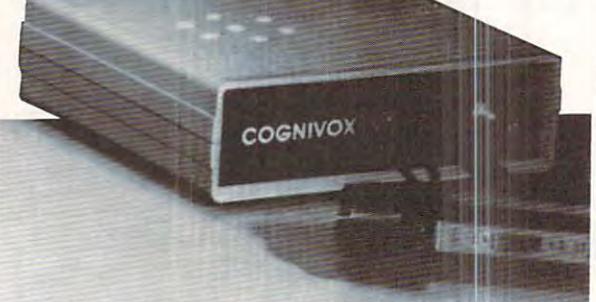

#### High Fidelity Voice Response Industrial Quality Recognition

#### PET — AIM·65 — APPLE II

COGNIZION IS TO COMPUTE VIOLATION IS TO COLORED THE LINE VIOLATION IS TO COLORED THE LINE VIOLATION IS TO COMPUTE peripheral for business and educational applications and the demanding hobbyist. demanding hobbyist. COGNIVOX series VIO-1000 is a top-of-the-line voice I/O

It can be trained to recognize words or short phrases drawn II can be trained to recognize words or short phrases drawn from a vocabulary of 32 entries chosen by the user. It will talk back with up to <sup>32</sup> words or short phrases. In disk based systems, back With up to 32 words or short phrases. In disk based systems. response vocabularies can be stored on the disk and brought to memory as needed, giving an effectively unlimited number of vocabular y entries. The quality of voice response is excellent, and it is far superior to that of speech synthesizers. and it is far superior to that of speech syntheSizers

COGNIVOX series <sup>1000</sup> comes complete and ready to plug COGNIVOX serres 1000 comes complete and rcady to plug into your computer (the computer must have at least 16K of RAM). It connects to the parallel I/O port of the PET, to the game paddle connector on the Apple and to the J1 port on the AIM-65. Connectors are included as required. Also included are a microphone, cassette with software and extensive user manual. microphone. cassette With software and extensive user manual. A built-in speaker/amplifier is provided as well as a jack for connecting an external speaker or amplifier. connecting an external speaker or amplifier

Software supplied with COGNIVOX includes two voice operated, talking video games, VOTH and VOICETRAP. These operated. talking Video games. VOTH and VOICETRAP. These games are absolutely captivating to play, and the only voice operated talking games that are commercially available. operated talking games that are commercially available.

Adding voice I/O to your own programs is very simple. A single statement in BASIC is all that is required to say or to recognize a word. Complete instructions on how to do it are provided in the manual. manual.

tn keeping with the VOICETEK tradition of high performance at In keeping With the VOICETEK tradition of high performance at affordable price, we have priced COGNIVOX series; <sup>1000</sup> at the affordable price. we have priced COGNIVOX series 1000 at the unbelievably low, introductory price of \$249 (plus \$5 shipping in the US, CA add 6% tax. Foreign orders welcome, add 10% for the US. CA add 6% lax. Foreign orders welcome. add 10% for handling and shipping via AIR MAIL). When ordering, please give the make and model of your computer, the amount of RAM and whether you have disks or not. whether you have disks or not.

In addition to COGNIVOX series VIO-1000. VOICETEK manufactures a complete line of voice I/O peripherals for most of the popular personal computers. Speech recognition-only of the popular personal computers. Speech recognition-only peripherals are available for the 8K PET and the 4K AIM. peripherals are available for the 8K PET and the 4K AIM In addition to COGNIVOX series VIO-1000, VOICETEK

For more information call us at 805-685-1854 or write at the address betow.

Dealer Inquiries invited.

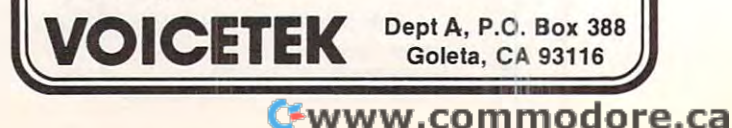

SORT is a 6502 machine language in-memory sorting algorithm of commercial quality for PET and APPLE owners. Most sorts are accomplished in less than a second and large sorts take only a few seconds. The algorithm is a diminishing increment insertion sort, with optionally chosen increments. There are no conditions under which SORT performance degenerates or fails.

SORT requires almost no user set-up operations. SORT handles integer, floating-point, and string arrays plus arrays of more than one dimension. In addition, multi-key sorting of string arrays has been enabled. The user may specify the character within a string to begin sorting on and how many characters are to be evaluated. SORT is capable of performing up to twenty of these multi-key sub-state is the same time. I can at the same time. I can at the same time time. these multi-key sub-sorts (on matches found) at the same time.

SORT on the PET: SORT is available for large-keyboard PETS only. One EPROM fits all newer 40 & 80 column PETS. SORT EPROM comes at hex \$9000, \$A000, or \$B000 socket. EPROM with SORT and text dump is \$55.00 (postpaid).

SORT on the APPLE II via a quality slot independent EPROM board. Board includes function driver that supports 16 EPROM based functions for user EPROMS. APPLE EPROM card with SORT, text screen dump and function driver is 110.00 (postpaid). MASTERCHARCE VISA accepted. \$110.00 (postpaid). MASTERCHARGE & VISA accepted.

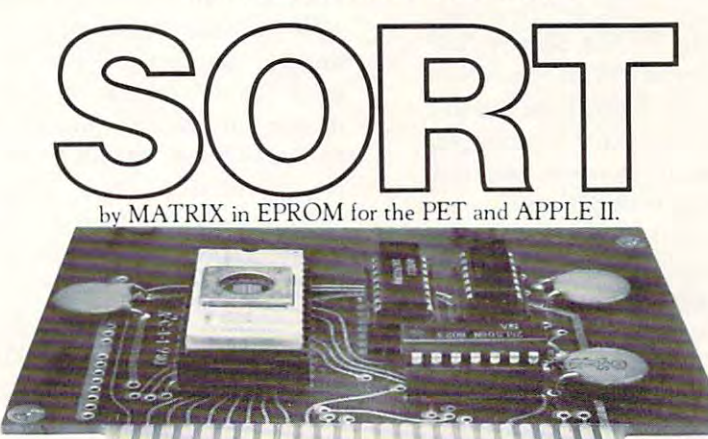

MATRIX software, inc. 315 Marion Avenue, Big Rapids, MI 49307, (616) 796-2483, (616) 796-0381 A Complete Line of Software for Small Businesses.

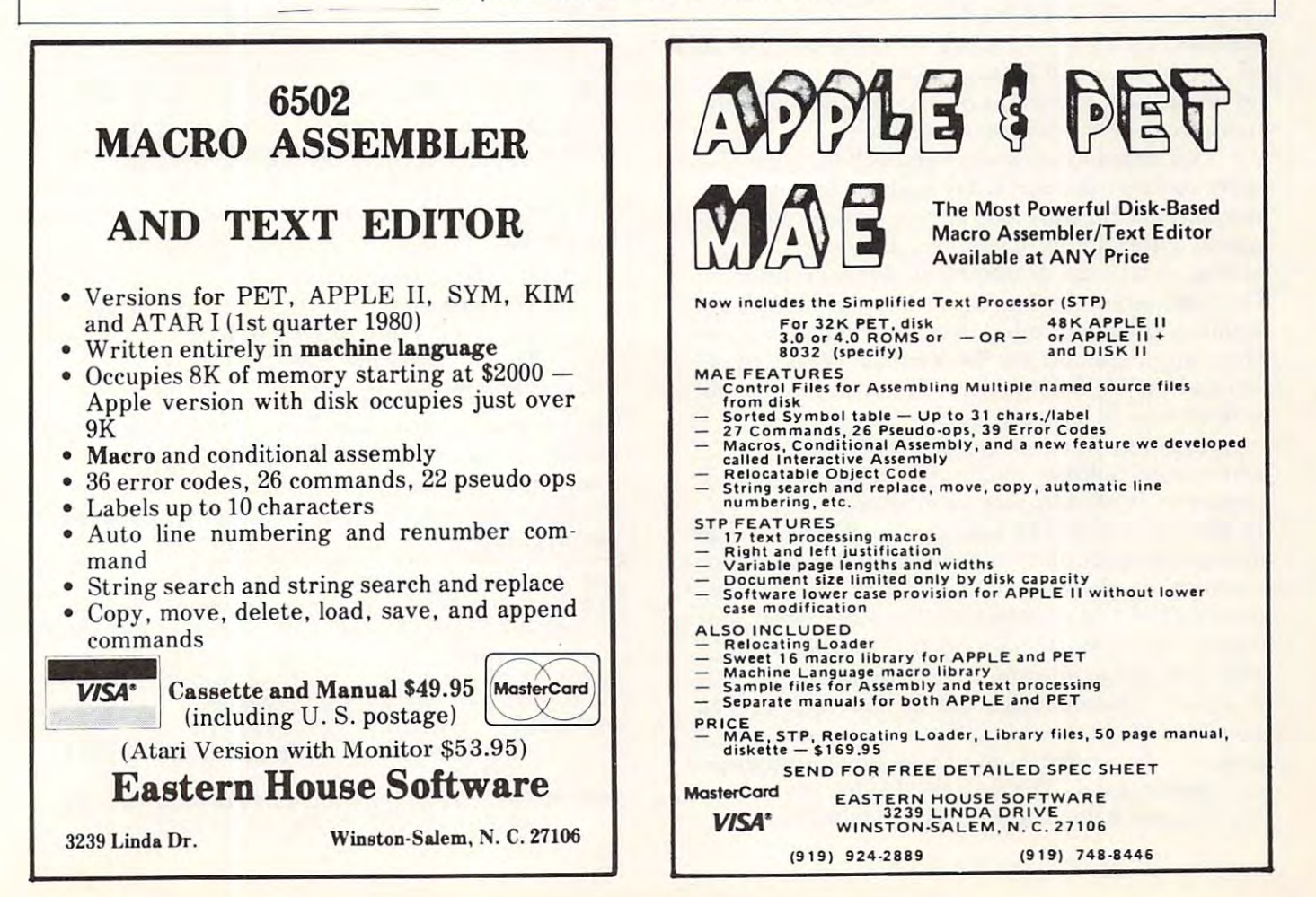

# **Ideal-Gas Law**

Department of Chemistry Department of Chemistry Seattle University of the University of the University of the University of the University of the University of Seattle, WA <sup>98122</sup> Arthur L. McNeill Seattle University Seattle, WA 98122

Gases are tricky things to work with. In the case of Gases are tricky things to work with . In the case of solids you can weigh them and know how much is solids you can weigh them and know how much is present. Liquids are easier to work with because you can not only weigh them but you can also measure can not only we igh them but you can also measure their volume and by multiplying by the density find the amount of the material present. With gases the the amount of the ma terial present. With gases the problem is more complicated. To know how much problem is more complicated . To know how much gas you are dealing with, it is necessary to know the **gas you are dealing with , it is necessary to know the**  pressure of the gas, its volume, its temperature and **pressure o f the gas, its volume, its temperature and**  the number of moles present. R is the Ideal-Gas constant. Luckily a relationship exists between these variables so that any one variable can be determined, variables so that a nyone variable can be determined, provided you know the other three. This relationship provided you know the other three. T his relationship is known as the Ideal-Gas law, which is simply stated as follows:

#### $Pxy = MxRxT$

**P** is the pressure under which gas exists,  $V$  is the volume of the gas,  $T$  is the temperature of the gas and  $M$  is the moles of the gas (the mole of a gas is the molecular weight of the gas expressed in some the molecular weight of the gas expressed in some units). Example: Nitrogen (mol. wt. 28.0), units). Example: Nitrogen (moL wt. = 28. 0), therefore,  $28.0$  g would equal 1.0 gram-mole, or  $28.0$ lbs. would equal 1.0 lb.-mole. Or if the moles of a gas are known, the grams or lbs. may be found by multiplying by the molecular weight. multiplying by the molecular weight.

This relationship works very well for gases under ordinary pressures, say under a few atmospheres of pressure and at room temperature or **mospheres of pressure and at room tem perature or**  higher. These are the conditions that we will be higher. These are the conditions that we will be dealing with in the development of this program. dealing with in the development of this program. There are improvements which can give better results at conditions other than those outlined above. These improvements are the Van der Waal's equa **These improvements are the Van def Waal's equa**tion and the Varial equation. These, hopefully, will be dealt with in future articles. be dealt with in future a rticles.

However, when we speak of pressure, **However, when we speak of pressure,**  temperature, volume, moles and the gas constant, **temperature, volume, moles and the gas constant,**  various types of units may be employed. Thus, for the physical scientist he may express the pressure in the physical scientist he may express the pressure in atmosphere units, the temperature in degrees Celsius **atmosphere units, the tem perature in degrees Celsius**  (Centigrade), the volume in liters and the moles in gram-moles. The engineer, on the other hand, may **gram-moles. T he engineer, on the other hane!. Inay**  express the pressure in lbs./sq. in., the volume in cubic feet, the temperature in degrees Fahrenheit, **cubic fee l, the temperature in degrees Fahrenheit,**  the moles as pound-moles and the universal gas con the moles as pound-moles and the universal gas constant R in the above units. So, if a universal program is to be written, it must take these possibilities **gram is to be written, it must take these possibil ities**  into consideration. The numerical value of the Ideal-**into consideration. T he numerical value of the Ideal-**Gas constant R for scientific data is  $0.08205$  liter x

atm/g-mole **x** K<sup>o</sup> and that for the engineer units is  $10.731$  cu. ft. x lbs./sq. in. x lb.-moles x  $\mathbb{R}^0$ .

#### Discussion Of The Program **Discussion Of The Program**

St. No.'s 130-180 (St. No. is the statement number) SL No.'s 130-180 (St. No. is the statement number) sets up a small menu so the units used in solving the equation may be either scientific units or engineering **equation may be eithe r scientific units or engineering**  units. Once the choice has been typed in, the program branches to those locations which will solve the gram branches to those locations which will solve the equation in appropriate units. **equation in appropriate units.** 

Thus, if the program branches to St. No. 220, scientific units are used or if branching to St. No. <sup>1220</sup> occurs, engineering units are utilized. Then **1220 occurs, engineering units are utili zed. T hen**  another choice is offered so that the program can solve for the volume of <sup>a</sup> gas, or its temperature, or **solve for the volume of a gas, or its temperature, or**  its pressure or the number of moles present provided **its pressure or the number of moles present provided**  the other three variables are known. This procedure **the other three variables are known . This procedure**  is outlined in St. Nos. 230-290.

The choice taken above will direct the program The choice taken above will direct the program via St. No. 300 to locations which will solve the problem and print out the results as follows:

Given the following data: Given the following data: The volume is 22.654 liters The temperature is 31.04 deg. C. The gram-moles present are 1.333 The gram-moles present are 1.333 The pressure developed is 1.467 Atm. The pressure developed is 1.467 Atm.

Once the results are printed out, the program jumps Once the results a re printed out , the program jumps to St. No. 990 and inquires if other variables are to be solved for. If so, the program again displays the choices and the program repeats. If engineering units **cho ices and the program repeats. If engineering units**  are now to be used, the program is terminated with a "No" to question in St. No. <sup>990</sup> and the program is "No" to question in St. No. 990 a nd the program is rerun. The choice between scientific or engineering **rerun . The choice between scientific or engineering**  units is offered again and if engineering units are **units is offered again and if enginee ring units are**  chosen, choices of variables will again be presented and a print-out like the following will be displayed on the printer: **the prin ter:** 

Given the following data: The volume is 38.5 cu. ft. The volume is 38.5 cu. ft. The temperature is 84.5 deg. F. The lb.-moles are 1.06 The pressure developed is  $16.07$  lbs./sq. in.

The program is written in Basic, which with very few modifications, can be used with most personal **modifications, can be used with most personal**  computers. The author used a "PET"<sup>\*</sup> personal computer and TTY Model <sup>43</sup> printer to process computer and a TTY Model 43 printer to process the program. the program.

- 100 OPEN 2,3:CMD 2
- 110 REM THIS PROGRAM CALCULATES THE - $\neg$ VARIABLES OF THE PERFECT GAS LAW  $\neg$ **VENT VENT ET LA PRODUCTION COMMENT COMMENT COMMENT**
- 120 REM THE NECESSARY DATA AND THE  $\lnot$ -BASIC EOUATION, PV=MRT
- 130 PRINT"DATA MAY BE GIVEN IN THE CGS --SYSTEM OR IN ENGINEERING UNITS": -PRINT -.PRINT
- $140$  PRINT TYPE TO DESCRIPTION OF LIMIT TO  $140$  $\neg$ THE WAY THE DATA IS EXPRESSED": 140 PRINT "TYPE THE NO. CORRESPONDING TO ~

# Perfectly Balanced **Perfectly Balanced**

# More than <sup>200</sup> instructional programs **More than 200 instructional programs**

Unless otherwise specified, each one can be Unless otherwise specified, each one can be purchased for \$7.95

You may wish to order tapes by the MICRODOZEN. Any twelve \$7.95 tapes can be purchased for \$84.00. purchased for \$84.00.

Send for free catalogue:

All programs work with any 8K PET, old or new. 8K PET. old or new.

or telephone us at  $(612)$  926-2292

MICRO-ED, Inc. • P.O. Box 24156 • Minneapolis, MN 55424 PET is the registered trade-PET is the registered trademark for Commodore Busi ness Machines, Santa Clara, CA.

Cwww.commodore.ca

PET PET®

educational software educational software

**from** 

MICRO-ED

**MICRO-ED** 

170 PRINT"2.-TEMPERATURE IN DEG. F., 190 PRINT :PRINT 200 ON D GOTO 220,1200 220 PRINT"fi", " \* \* \* \* " 260 PRINT, "3. PRESSURE" 270 PRINT, "4. MOLES PRESENT" 280 INPUT N  $290 R = .08205 : PRINT$ 300 ON N GOTO 320,460,640,800 310 PRINT 320 PRINT"TYPE THE PRESSURE IN ATM.": 350  $V = M*R*(T+273)/P$ <sup>351</sup> V=INT{V\*100)/100 351 V=INT( V\*1 00)/100 <sup>360</sup> CLOSE 360 CLOSE 2 <sup>370</sup> OPEN 2,5:CMD 370 OPEN 2,5:CMD 2 380 PRINT"GIVEN THE FOLLOWING DATA:" 420 PRINT, "THE NO. OF MOLES ARE ";M: 430 PRINT"THE VOLUME OF THE GAS  $\neg$ <sup>450</sup> 450 GOTO 960 <sup>470</sup> PRINT"TYPE THE PRESSURE IN ATM." 470 PRINT"TYPE THE PRESSURE IN ATM. " <sup>490</sup> PRINT"TYPE THE VOLUME IN LITERS" 490 PRINT"TYPE THE VOLmlE IN LITERS" <sup>520</sup> INPUT M:PRINT 520 INPUT H: PRINT <sup>541</sup> T=INT(T\*100)/100 541 T=INT(T\*1 00)/1 00 <sup>550</sup> CLOSE 2:OPEN 2,5:CMD 550 CLOSE 2 : 0PEN 2,5:CMD 2 560 PRINT"GIVEN THE FOLLOWING DATA:": 590 PRINT, "THE NO. OF MOLES ARE ";M: 600 PRINT"THE TEMPERATURE IS "; T; "DEG. ~ PRINT"THE DATA IS GIVEN AS FOLLOWS": 150 PRINT"THE DATA IS GIVEN AS FOLLOWS": Printed in Printed and Printed In Dec 2014 -.CELSIUS, PRESSURE IN ATM. VOLUME -.IN LITERS": PRINT ~IN LITERS":PRINT - PRESSURE IN LBS/IN SQ., VOLUME --.IN CU.PT." **...,IN CU .FT."**  Print", "We have the set of the set of the set of the set of the set of the set of the set of the set of the set of the set of the set of the set of the set of the set of the set of the set of the set of the set of the set 230 PRINT"TYPE THE NUMBER CORRESPONDING  $\neg$ -.TO THE VARIABLE TO BE CALCULATED" ~TO THE VARIABLE TO BE CALCULATED": PRINT, 1. VOLUME 2014, 1. VOLUME 2014, 1. VOLUME 2014, 1. VOLUME 2014, 1. VOLUME 2014, 1. VOLUME 2014, 1. VOLUME 2014 PRINT,"2. TEMPERATURE" 330 PRINT"TYPE THE TEMPERATURE IN - $\neg$ DEG.C.": INPUT T: PRINT  $\neg$ INPUT M: PRINT PRINT, "The Print," and "print," at the Print, "The Print," and "The Print," at the Print, "The Print," at the Print, "The Print," and "The Print," at the Print, "The Print," and "The Print," at the Print, "The Print," and PRINT, "The Temperature is "; "Decay and " is " is " in the Temperature is " is " in the Temperature in the Temperature in the Temperature in the Temperature in the Temperature in the Temperature in the Temperature in the —i. ~. " -iISnjVj "LITERS" *.,1 8 11 jVi* **"LITERS"**  PRINT"TYPE THE NO. OF MOLES USED" 510 PRINT"TYPE THE NO. OF HOLES USED" T1=(P\*V)/(M\*R):T=T1-T2 540 T1=( P\*V)/(M\*R) : T=T1-T2 PRINT, "The Print," The Print, "The Print," Print, "The Print," Print, "The Print," Print, "The Print," Print, "The Print," Print, "The Print," Print, "The Print," Print, "The Print," Print, "The Print," Print, "The Print, PRINT, "The Volume is "; Visit and the Volume is "; Visit and The Volume is "; Visit and The Volume is a set of the Volume is a set of the Volume is a set of the Volume is a set of the Volume is a set of the Volume is a se 340 PRINT TYPE THE NO. OF GRAM-MOLES": 830 INPUT V:PRINT 60 PRINT"1. -TEMPERATURE IN DEG. - $-$ 210 PRINT ~PRINT 180 INPUT D 240 PRINT, "1. VOLUME 250 PRINT, "2. TEMPERATURE" ~I NPUT P:PRINT 390 PRINT 400 PRINT, "THE PRESSURE IS "; P; "ATM." 410 PRINT, "THE TEMPERATURE IS ";T; "DEG.C 440 PRINT:PRINT"------------------------ **,----------------------------------** <sup>~</sup>" 460 PRINT : PRINT 480 INPUT P: PRINT 500 INPUT V: PRINT 530 T2=273 ~PRINT 57~ PRINT , "THE **PRESSURE IS" ; P; "ATM ." 580 PRINT , "TH E VOLUME IS ";V; IILITERS"**  PRINT:PRINT  $\neg$ **C**.  $"$ 610 PRINT"-------------------------------**-,----------------------------------**

**-,\_ II** 

<sup>620</sup> PRINT:PRINT 620 PRINT:PRINT 670 INPUT T:PRINT 680 PRINT"TYPE THE NO. OF G-MOLES USED"  $700$  P = M\*R\*(T+273)/V <sup>710</sup> CLOSE 71 0 CLOSE 2 <sup>720</sup> OPEN 2,5:CMD 720 OPEN 2 , 5:CHD 2 730 PRINT"GIVEN THE FOLLOWING DATA:" 750 PRINT, "THE TEMPERATURE IS"; T; "DEG.C. 760 PRINT, "THE MOLES PRESENT ARE"; M: <sup>770</sup> 770 PRINT "THE PRESSURE DEVELOPED <sup>~</sup> <sup>80</sup> PRINT:PRINT" 780 PRINT:PRINT" ---------------- - ------- 840 PRINT"TYPE THE TEMPERATURE IN DEG.  $\neg$ <sup>850</sup> INPUT T:PRINT 850 I NPUT T:PRINT 860 M =  $(P*V)/(R*(T+273))$ 861 M=INT(M\*100)/100 <sup>870</sup> CLOSE 870 CLOSE 2 <sup>880</sup> 880 OPEN 2 , 5 : CHD 2 <sup>900</sup> PRINT,"THE PRESSURE IS";P;"ATMOSPHER 900 PRINT , "THE PRESSURE I S " ;P ; "A'm OSPHER <sup>940</sup> PRINT:PRINT" 94~ PRINT:PRINT"---------------- - - ------ PRINT THE VOLUME IS NOT THE VOLUME IN LITERATURE IN LITERATURE IN LITERATURE IN LITERATURE IN LITERATURE IN LITE NT I.-TEMPERATURE IN DEG. - 650 INPUT V:PRINT<br>-CELSIUS, PRESSURE IN ATM. & VOLUME - 660 PRINT TYPE THE TEMPERATURE IN DEG. - $\neg$  **C** . " M\*R\*(T+273)/V\*R\*(T+273)/V\*R\*(T+273)/V\*R\*(T+273)/V\*R\*(T+273)/V\*R\*(T+273)/V\*R\*(T+273)/V\*R\*(T+273)/V\*R\*(T+273)/V\*R\*(T+273)/V\*R\*(T+273)/V\*R\*(T+273)/V\*R\*(T+273)/V\*R\*(T+273)/V\*R\*(T+273)/V\*R\*(T+273)/V\*R\*(T+273)/V\*R\*(T+273)/V\*R\*(T 701 P=INT(P\*1000)/1000 PRINT THE FOLLOWING THE FOLLOWING DATA: "The following print the following the control wing the following the following the control of the control of the control of the control of the control of the control of the control PRINT:PRINT,"THE VOLUME IS";V;"LITER 740 PRINT:PRINT, "THE VOLUME IS " IV; "LITER Sir **...,S "**   $\mathcal{L}$ PRINT IN RESIDENT THE PRINT OF THE PRINT OF THE PRINT OF A LIGHT COMPANY OF PRINT OF CONTROL TO A PRINT OF THE PRESSURE OF THE PRINT OF THE PRINT OF THE PRINT OF THE PRINT OF THE PRINT OF THE PRINT OF THE PRINT OF THE PRIN -.IS";P; "ATM." **.,IS "; P i II ATM ."**  820 PRINT"TYPE THE VOLUME IN LITERS" -iC." **...,c. "**  OPEN 2, 200 per cent and the control of the control of the control of the control of the control of the control of the control of the control of the control of the control of the control of the control of the control of th 890 PRINT"GIVEN THE FOLLOWING DATA:":  $-$  -  $-$  -  $-$ -iES **..., ES . "**  PRINT, "The VOLUME IS", "Visit of Visit of Visit of Visit of Visit of Visit of Visit of Visit of Visit of Visi PRINT, "The Temperature is the temperature is the Temperature is the Temperature is the Temperature is the Temperature is the Temperature of the Temperature is the Temperature of the Temperature is the Temperature of the T 930 PRINT"THE NUMBER OF MOLES PRESENT  $\lnot$ -.ARE "; **...,ARE" ; M**  960 CLOSE 2 <sup>970</sup> OPEN 2,3:CMD 970 OPEN 2 ,3 :CMD 2 <sup>980</sup> PRINT-fi", "+WW 980 PRINT"6"," •••••• " 990 PRINT"DO YOU WISH TO SOLVE OTHER  $\neg$ ~PROBLEMS? IF SO TYPE YES OTHERWISE <sup>1000</sup> INPUT A\$:PRINT 1 000 INPUT A\$:PRINT <sup>1010</sup> IF A\$="YES" THEN <sup>220</sup> 1 01 0 IF A\$= "YES " THEN 220 <sup>1020</sup> PRINT"============================= 102~ PRINT"======================= ====== 1030 PRINT"BYE NOW, HAVE A GOOD DAY!" <sup>1040</sup> PRINT"==================== =: ====== 1040 PRINT "======================== ===== <sup>1050</sup> CLOSE 2:END 1050 CLOSE 2:END <sup>1200</sup> ON GOTO 220,1220 1200 ON D GOTO 2 20,1220 1210 PRINT 630 GOTO 960 640 PRINT"TYPE THE VOLUME IN LITERS" 660 PRINT"TYPE THE TEMPERATURE IN DEG.  $\lnot$ 690 INPUT N: PRINT **-,---------------------------------- -,- "**  790 GOTO 960 800 PRINT"TYPE THE PRESSURE IN ATM." 810 INPUT P: PRINT 910 PRINT ,"THE VOLUME IS";V; "LITERS 920 PRINT, "THE TEMPERATURE IS"; T; "DEG.C. **...," :PRINT:PRINT ...,---------------------------------- -,\_"**  950 GOTO 960 960 CLOSE 2 **., NO " ...,========== 11 ...,==========11**  1220 PRINT"fi", "\*\*\*\*"

1230 PRINT"TYPE THE NUMBER CORRESPONDING

 $\neg: \textsf{PRINT}$  $\cdot$  - -  $\cdot$  -  $\cdot$  -  $\cdot$ 

TO THE VARIABLE TO BE CALCULATED"

Gwww.commodore.ca

#### 55

# Announcing **Announcing**  COMPUTE! **COMPUTE! BOOKS**

Since our first issue in the Fall of 1979, we've provided more Atari and PET/ than any other magazine in the than any other magazine in the industry. Since our first issue in the Fall of 1979, we've provided more Atari and PET/ CBM information to owners and users industry.

Now we're taking the best of our Now we're taking the best of our published material, adding new material and putting it all together material, and putting it all together into our first two books:

#### COMPUTERS First Book Of PET/CBM **COMPUTE!'s First Book Of Atari** and **COMPUTE!'s First Book Of PET/CBM**

will be a structure in the available in late July. With the structure in late July 2014 and 2014 and 2014 and 2014 and 2014 and 2014 and 2014 and 2014 and 2014 and 2014 and 2014 and 2014 and 2014 and 2014 and 2014 and 2014 design intended to make them easy design intended to make them easy to use, and contents aimed at assist to use, and contents aimed at assisting a range of users from beginners to advanced, you'll find that COMPUTE! advanced, you'll find that **COMPUTE!**  Books will become valuable and permanent addition to your refer permanent addition to your reference library. But what else would you ence library. But what else would you expect? After all, we're the resource. will be available in late July. With a Books will become a valuable and

Reserve your copy today at your COMPUTE! dealer, or if one's not handy, use the coupon below to order. **COMPUTE!** dealer, or if one's not handy, use the coupon below to order.

we accept manager and Visa and Visa Introductory Special: On Introductory Special: On prepaid orders postmarked prepaid orders pastmarked before July 20, we'll pay before July 20, we'll pay shipping. Offer good in US and shipping. Offer good in US and Canada only. Canada only. We accept Master Charge and Visa

PET/CBM" trademark of Commodore Business Machines, Inc.

 $\sim$   $\sim$   $\sim$   $\sim$   $\sim$   $\sim$   $\sim$ **COMPUTE!'s FIRST**  BOOK OF **ATARI®** 

<u>Computer and Computer and Computer and Computer and Computer and Computer and Computer and Computer and Computer and Computer and Computer and Computer and Computer and Computer and Computer and Computer and Computer and </u> BOOK OF PET/CBM PET/CBM PET/CBM PET/CBM PET/CBM PET/CBM PET/CBM PET/CBM PET/CBM PET/CBM PET/CBM PET/CBM PET/CBM PET/CBM PET/CBM PET/CBM PET/CBM PET/CBM PET/CBM PET/CBM PET/CBM PET/CBM PET/CBM PET/CBM PET/CBM PET/CBM PET/CBM PET/CB **COMPUTE!'s FIRST**  BOOK OF **PET/CBM™** 

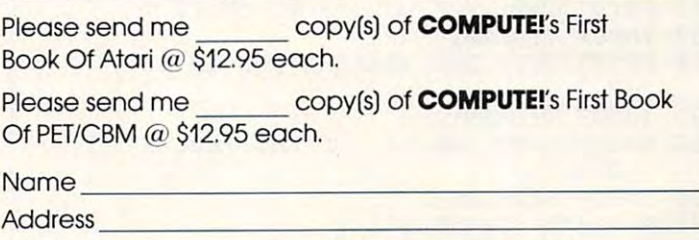

City State . Zip. 2014 . We are the city State . We are the contract of the city State . Zip. 2014 . We are the city State . Zip. 2014 . We are the contract of the city of the city of the city of the city of the city of th Please add \$2.00 for postage/handling for each book ordered. Payment in US funds to the indicate the interest of the indicate fee. In the interest of the interest of the interest of the interest of the interest of the interest of the interest of the interest of the interest of the i All orders from outside US and Canada must be prepaid. All orders from outside US and Canada must be prepaid. Citv \_\_\_\_\_\_\_\_\_\_\_ State \_\_\_ Zip \_\_\_ \_ Payment must be in US funds. \$1.00 billing fee.

1240 PRINT, PRINT, PRINT, PRINT, PRINT, PRINT, PRINT, PRINT, PRINT, PRINT, PRINT, PRINT, PRINT, PRINT, PRINT, PRINT, PRINT, PRINT, PRINT, PRINT, PRINT, PRINT, PRINT, PRINT, PRINT, PRINT, PRINT, PRINT, PRINT, PRINT, PRINT, <sup>1250</sup> PRINT,"2. TEMPERATURE" 1260 PRINT, PRINT, PRINT, PRINT, PRINT, PRINT, PRINT, PRINT, PRINT, PRINT, PRINT, PRINT, PRINT, PRINT, PRINT, PRINT, PRINT, PRINT, PRINT, PRINT, PRINT, PRINT, PRINT, PRINT, PRINT, PRINT, PRINT, PRINT, PRINT, PRINT, PRINT, <sup>1270</sup> PRINT,"4. HOLES PRESENT" 1270 PRINT ," 4 . MOLES PRESENT" <sup>1280</sup> INPUT 1 280 INPUT N  $1290 R = 10.731: PRINT$ <sup>1300</sup> ON GOTO 1320,1460,1640,1800 1300 ON N GOTO <sup>1320</sup> ,1 <sup>460</sup> 164~,1800 1320 PRINT"TYPE THE PRESSURE IN --.LBS./IN.SQ.": INPUT P: PRINT 1320 PRINT"TYPE THE PRESSURE IN , , LBS . / IN.SQ ." :INPUT P : PRINT 1330 PRINT"TYPE THE TEMPERATURE IN --.DEG.FAHRENHEIT": INPUT T:PRINT , DEG.FAHRENHEIT":INPUT T : PRINT <sup>1340</sup> PRINT"TYPE THE NO. OF LBS.-MOLES": 1340 PRINT"TYPE THE NO. OF LBS .-MOLES ":  $\neg$ INPUT M: PRINT 1350 M\*R\*(T+459.690)/P M\*R\*(T+459.690)/P M\*R\*(T+459.690)/P M\*R\*(T+459.690)/P M\*R\*(T+459.690)/P M\*R\*(T+459.690) <sup>1351</sup> V=INT(V\*100)/100 1351 V- I NT( V\*100)/100 <sup>1360</sup> CLOSE 1360 CLOSE 2 <sup>1370</sup> OPEN 2,5:CMD 137 0 OPEN 2 , 5 : CMD 2 1380 PRINT"GIVEN THE FOLLOWING DATA:" <sup>1390</sup> PRINT 13 90 PRINT 1400 PRINT, "THE PRESSURE IS"; P; "LBS/IN.S 7Q." **-,Q."**  1410 PRINT, "THE TEMPERATURE IS ";T;"DEG. -.F." **...,F. "**  <sup>1420</sup> PRINT,"THE NO. OF LBS.-MOLES ARE 14 20 PRINT ," THE NO. OF LBS .-MOLES ARE ,  $\neg$ ";M:PRINT:PRINT <sup>1430</sup> PRINT"THE VOLUME OF THE GAS 1430 PRINT "THE VOLUME OF THE GAS , -.IS";V;"CU.FT." **-,<sup>r</sup> S" i Vi "CU.FT."**  <sup>1440</sup> PRINT:PRINT" 1440 PRINT :PRINT" ----------------------- <sup>1450</sup> GOTO <sup>1960</sup> 1 450 GOTO 1 960 <sup>1460</sup> PRINT:PRINT 1 460 PRINT:PRINT <sup>1470</sup> PRINT"TYPE THE PRESSURE IN 1470 PRINT"TYPE THE PRESSURE I N ,  $\neg$ LBS./SQ.IN." <sup>1480</sup> INPUT P:PRINT 14 80 INPUT P:PRINT 1490 PRINT"TYPE THE VOLUME IN CU. FT." <sup>1500</sup> INPUT V:PRINT 1500 INPUT V: PRINT 1510 PRINT"TYPE THE NO. OF LBS.-MOLES --.USED" **.., USED"**  <sup>1520</sup> INPUT M:PRINT 15 20 I NPUT M:PRINT <sup>1530</sup> T2=459.69 1530 T2-459.69 1540 Tl=(P\*V)/(M\*R):T=Tl-T2 <sup>1541</sup> T=INT(T\*100)/100 1541 T-INT(T\*100 )/ 100 <sup>1550</sup> CLOSE 2:OPEN 2,5:CMD 1550 CLOSE 2:0PEN 2 , 5:CMD 2 <sup>1560</sup> PRINT"GIVEN THE FOLLOWING DATA:": 1560 PRINT "GIVEN THE FOLLOWING DATA:" : , PRINT  $\neg PRINT$ <sup>1570</sup> PRINT,"THE PRESSURE IS ";P;"LBS,/SQ 1570 PRINT," THE PRESSURE IS "; P; "LBS./SQ -..IN." **-'. IN ."**  <sup>1580</sup> PRINT,"THE VOLUME IS ";V;"CU.FT." **1580 PRINT ," THE VOLUME IS n;V;"CU.FT."**  1590 PRINT,"THE NO. OF LBS.-MOLES ARE -¬";M:PRINT:PRINT 1600 PRINT"THE TEMPERATURE IS ";T;"DEG. ¬ --F." **-.F."**  <sup>1610</sup> PRINT" 161 0 PRINT "----------------------------- 1620 PRINT:PRINT 1630 GOTO 1960 1640 PRINT"TYPE THE VOLUME IN CU.FT." <sup>1650</sup> INPUT V:PRINT 16 50 INPUT V:PRINT 1660 PRINT"TYPE THE TEMPERATURE IN DEG.  $\neg$ <sup>1670</sup> INPUT T:PRINT 16 7 0 INPUT T:PRINT <sup>1680</sup> PRINT"TYPE THE NO. OF LBS.-MOLES 1680 PRINT "TYPE THE NO. OF LBS.-MOLES ,  $\neg$ USED" 1690 INPUT M:PRINT  $1700 \text{ P} = \text{M}^* \text{R}^* (\text{T} + 459.69) / \text{V}$ <sup>1701</sup> P=INT(P\*100)/100 1701 P- I NT(P\*100) / 1 00 <sup>1710</sup> CLOSE 1710 CLOSE 2 <sup>1720</sup> OPEN 2,5:CMD 1720 OPEN 2 , 5:CMD 2 1240 PRINT, "1. VOLUME 1250 PRINT, "2. TEMPERATURE" 1260 PRINT , "3 . PRESSURE" 1350  $V = M*R*(T+459.690)/P$ **-,----------------------------------**  $\neg - \n$ **-,---------------------------------- -, \_\_ "**   $\neg F$ ."

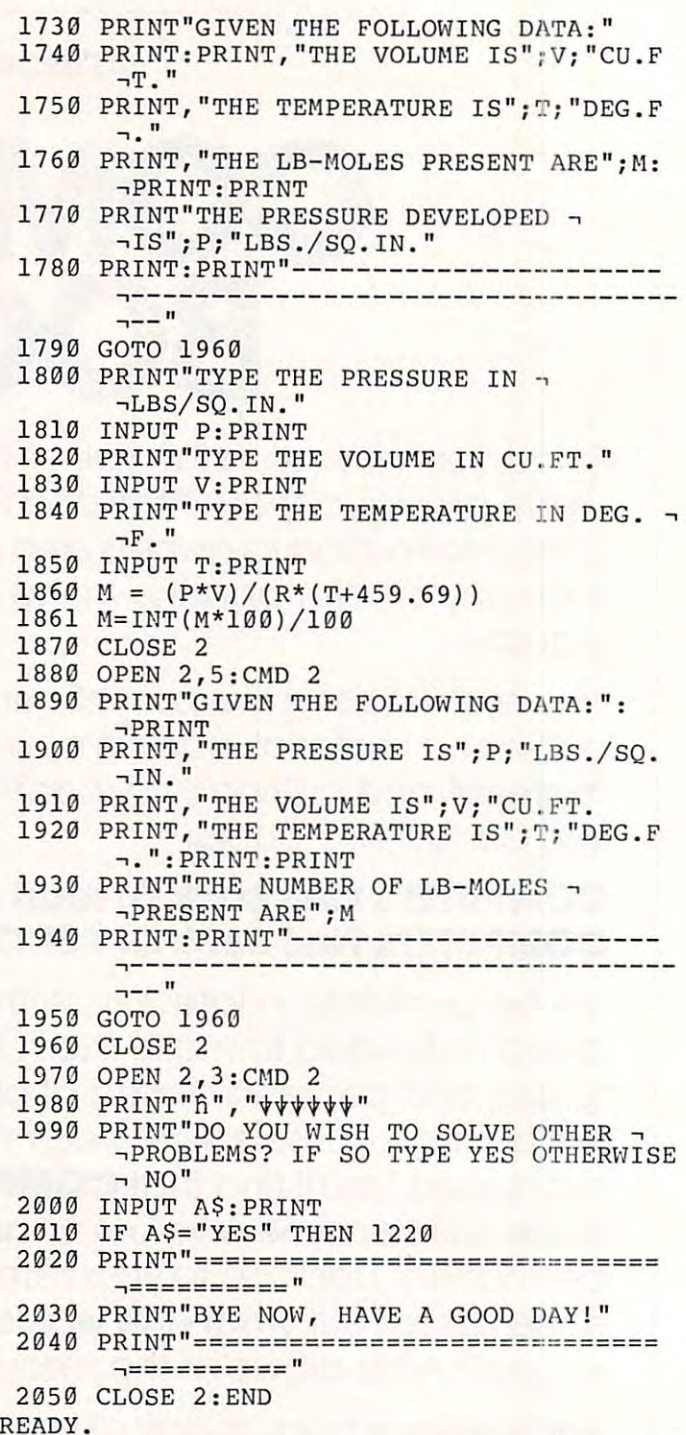

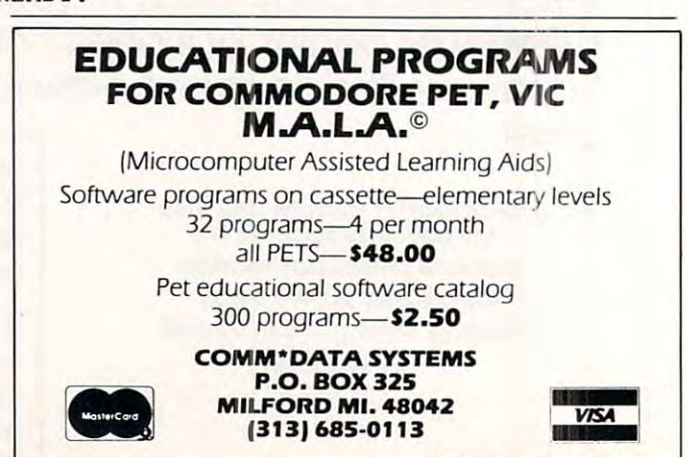

GIVEN THE FQLLOUING DATA GIVEN THE FOllOUING DATA:

> The Temperature is 36 Dec 20 Dec 20 Dec 36 Dec 36 Dec 36 Dec 36 Dec 36 Dec 36 Dec 36 Dec 36 Dec 36 Dec 36 Dec 36 Dec 36 Dec 37 Dec 37 Dec 37 Dec 37 Dec 37 Dec 37 Dec 37 Dec 37 Dec 37 Dec 37 Dec 37 Dec 37 Dec 37 Dec 37 Dec THE PRESSURE IS 2.12 ATH. THE TEMPERATURE IS 36 DEG.C. THE NO. OF HOLES ARE 3.52

THE VOLUHE OF THE GAS IS 42.0? LITERS THE VOlUHE OF THE GAS IS 42.99 lITERS

GIVEN THE FILTER CONTINUES OF REAL PROPERTY OF REAL PROPERTY OF REAL PROPERTY OF REAL PROPERTY OF REAL PROPERTY OF REAL PROPERTY OF REAL PROPERTY OF REAL PROPERTY OF REAL PROPERTY OF REAL PROPERTY OF REAL PROPERTY OF REAL GIVEN THE FOllOUING DATA:

> THE VOLUME IS 50-6 LITERS THE VOlUHE IS 59.6 lITERS THE NO. OF MOLES ARE 4.16 THE PRESSURE IS 2. 87 ATH. THE NO. OF HOLES ARE 4.16

THE TEMPERATURE IS 152.46 DEG. C. THE TEHPERATURE IS 152.46 DEG. C.

GIVEN THE FOLLOWING DATA: THE FOLLOWING DATA: THE FOLLOWING DATA: THE GRAPHIES OF DESCRIPTION OF DESCRIPTION OF DESCRIPTION OF DESCRIPTION OF DESCRIPTION OF DESCRIPTION OF DESCRIPTION OF DESCRIPTION OF DESCRIPTION OF DESCR GIVEN THE FOllOUING DATA:

> THE HOLES PRESENT ARE 6.45 THE HOLES PRESENT ARE 6.45 THE VOlUHE IS 159.2 lITERS THE TEHPERATURE IS 52 DEG.C.

THE PRESSURE DEVELOPED IS 1.145 ATM. THE PRESSURE DEVELOPED IS 1.145 ATH.

-----------------------------

GIVEN THE FOLLOUING DATA: GIVEN THE FOllOUING DATA:

> THE PRESSURE IS 1.54 ATMOSPHERES THE PRESSURE IS 1.54 ATMOSPHERES. THE VOLUME IS 30.65 LITERS THE VOlUHE IS 3e.65 lITERS THE TEMPERATURE IS 25.9 DEG.C. THE TEHPERATURE IS 25.9 DEG.C.

THE NUMBER OF MOLES PRESENT ARE 1.92 THE NUHBER OF HOLES PRESENT ARE 1.92

GIVEN THE FOLLOUING DATA: GIVEN THE FOLLOUING DATA:

The Pressure is 15.9 LBS 15.9 LBS 15.9 LBS 15.9 LBS 15.9 LBS 15.9 LBS 15.9 LBS 15.9 LBS 15.9 LBS 15.9 LBS 15.9 THE TEHPERATURE IS <sup>44</sup> DEG.F. THE TEHPERATURE IS 44 DEG.F. THE NO. OF LBS.-MOLES ARE 1.22 THE NO. OF LBS.-HOlES ARE 1.22 THE PRESSURE IS 15.9 LBS/IN.SQ.

 $\odot$ 

THE VOLUHE OF THE GAS IS 414.73 CU.FT. THE VOLUHE OF THE GAS IS 414.73 CU.FT.

Software Specialists • Science and Education

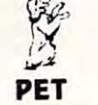

 $z_2$ 

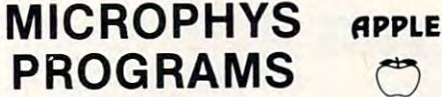

 $\mathbf{M}$ of its educational software for use with the Commodore PET/CBM and APPLE/Bell & Howell microcomputers. Over <sup>180</sup> programs have been microcomputers. Over 180 programs have been successfully employed in Chemistry, Physics, Calculus, Mathematics, English Vocabulary and Calculus, Mathematics, English Vocabulary and Spelling classes on both the high school and Spelling classes on both the high school and college levels. The college levels is a college of the college of the college of the college of the college of Microphys is pleased to announce the availability successfully employed in Chemistry, Physics, college levels.

The programs are supplied on C-10 cassettes and C-10 cassettes and C-10 cassettes and C-10 cassettes and C-10 cassettes and C-10 cassettes and C-10 cassettes and C-10 cassettes and C-10 cassettes and C-10 cassettes and C-1 are accompanied by complete instructions. Each are accompanied by complete instructions. Each cassette retails for \$20 and may be obtained direc cassette retail s for \$20 and may be obtained direc· tly from Microphys. tly from Microphys . The programs are supplied on C·10 cassettes and

For those using disk drivers, the programs have been coherently grouped on diskettes. Educationally-been coherenlly grouped on diskettes. Educationally· oriented word game programs such as ANAGRAMS, oriented word game programs such as ANAGRAMS, WHEELS OF FORTUNE and CRYPTO, are also avail WHEELS OF FORTUNE and CRYPTO, are also avai l· able

Educators are invited to send for our educational Educators are invited to send for our educational catalog describing over 180 programs now available for use on the PET/CBM and APPLE/Bell avai lable for use on the PET/CBM and APPLE/Bell Howell microsystems. & Howell microsystems.

<sup>2048</sup> Ford Street Brooklyn, N.Y. <sup>11229</sup> U.S.A. 2048 Ford Street. Brooklyn, N.Y. 11229 U.S.A. (212)646-0140 MICROPHYS PROGRAMS (212) 646·0140

U.K. & European Dealer Inquires Welcomed!

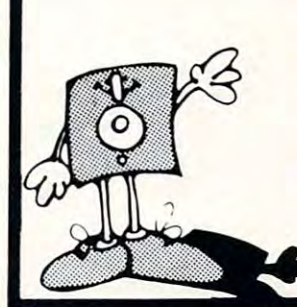

### MEMOREX Floppy Discs **Floppy Dises MEMOREX**

Lowest prices WE WILL NOT Lowesl prices. **WE WILL NOT**  BE UNDERSOLD!! Buy any quantity 1-1000. Visa, Mastercharge accepted Call free (800)235-4137 accepled Calt f,ee (8001235·4137 for prices and information. All orders sent postage paid orders sent postage paid

PACIFIC EXCHANGES PACIFIC EXCHANGES San Luis Obispo. CA 93401 (In Cal call) (805l543-1037| (805) 543·1037 ) 100 Foothill Blvd

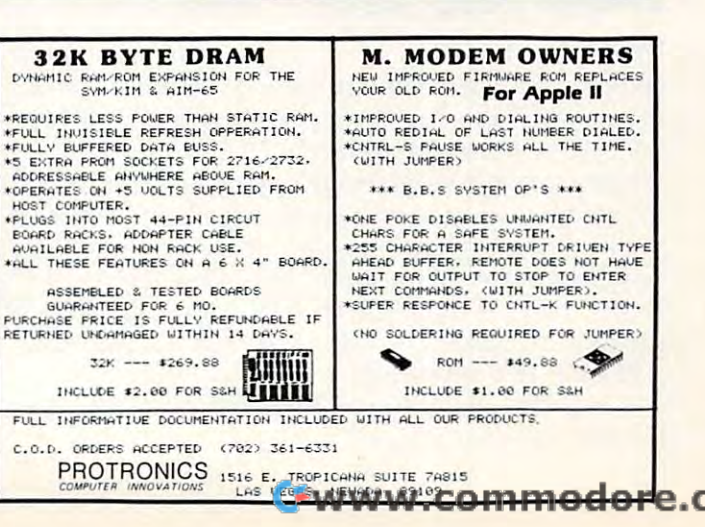

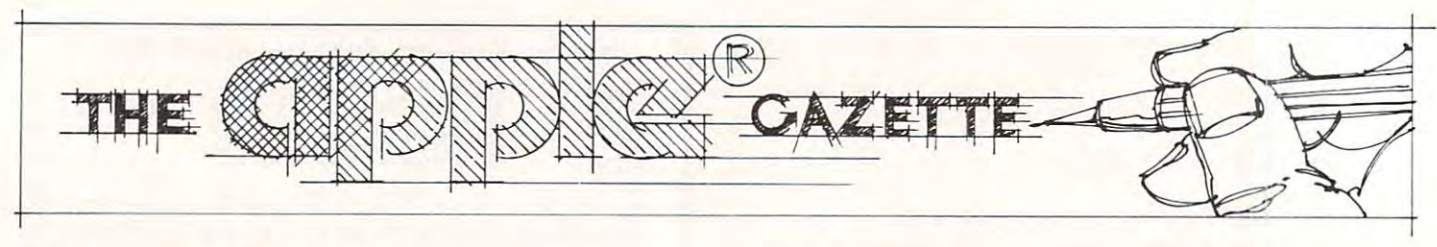

## Apple II **Apple II**  High Resolution **High Resolution**  Generators and the control of the control of the control of the control of the control of the control of the control of the control of the control of the control of the control of the control of the control of the control **Character Generator**

With the contract of the contract of the contract of the contract of the contract of the contract of the contract of the contract of the contract of the contract of the contract of the contract of the contract of the contr Peter Gehris and Ken Reinert Wyomissing. PA

Are you dissatisfied with the small size of the characters on the video screen? Do you have need characte rs on the video sc reen' Do you have need for a character generator for TV or videotape recording? Would you like to display your own shapes in variable size and position on the screen? **shapes in va ri able size and position on the sc reen?**  Here is way to achieve these goals using the **He re is a way to achieve these goals Ll sing the**  shape table provision of the APPLE II. The amazing aspects of this program are: (1) you can vary the size of each shape; (2) you can change or add shapes as desired; (3) you can rotate the shapes on the screen even to the point of displaying them the screen even to the point of displaying them upside down or backwards; and (4) you can customize this program to your own programs to yield tomize this program to your own programs to yield variable letter forms, sizes and positions for neater looking displays of data and text. The program which positions and draws each character uses which positions and draws each character uses high resolution graphics on the video monitor. high resolution graphics on the video monitor. A copy of the program is in diagram 2. All of the copy of the program is in diagram 2. All of the keyboard characters are available except the  $\Diamond @\$ which is used as an underline. The instructions to draw each character are stored in a shape table. The creation of the shape table, which is in Chapter The creation of the shape table, which is in Chapte <sup>r</sup> of the APPLESOFT II Basic Programming 9 of the APPLESOFT 11 Basic Programming Reference Manual, will not be discussed here. In the discussed here, will not be discussed here. Here, which will not be a Reference Manual, will not be discussed here.

#### The Shape Table Table Table Table Table Table Table Table Table Table Table Table Table Table Table Table Table **The Shape Table**

In diagram 1, you will see the hexadecimal codes In diagram I, you will see the hexadecimal codes for <sup>a</sup> shape table beginning at address <sup>37000</sup> (hex for a shape table beginning at address 37000 (hex 9088) and ending at address <sup>37944</sup> (hex 9440). 9088) and ending at address 37944 (hex 9440). Please note these addresses are for a 48K system.  $\,$ This table provides the shapes for all characters on the keyboard, except the  $\langle\varnothing\rangle$  key, which is an underline. The shape table should fit right below DOS. HIMEM must then be set at the beginning of DOS. HI MEM must then be set at the beginning of the table to protect it from being written over by APPLESOFT variables.

Use this chart to see where the table should be loaded into your system: loaded into your system:

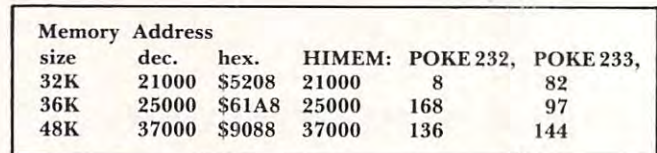

#### (NOTE: the POKEs will be explained later.)

#### Loading The Shape Table **Loading The Shape Table**

By now, the shapes should be defined and converted into hexadecimal code. Now, the codes can ve rted into hexadecimal code. Now, the codes can be typed into the memory. (It is best if two people do be typed into the memo ry. (It is best if two people do this: one to read the codes and another to type them this: one to read the codes and another to type them in.) First, get into the monitor by typing (! ALL -151. in.) First, get into the monitor by typing CALL - 15 1. Then, type the address of the shape table: <sup>9088</sup> (for T hen, type the add ress of the shape table: 9088 (for a 48K system) followed by a colon and up to 127 hex codes. The start address will vary according to codes. T he start add ress will vary according to system size (see chart). The display should look like this:

#### 9088: 3B <sup>00</sup> <sup>78</sup> <sup>00</sup> 7A <sup>00</sup> <sup>81</sup> <sup>00</sup> ... 9088: 3B 00 78 00 7A 00 8100 ...

(see page 44 of the APPLE II Reference Manual.) After pressing «RETURN», type the new address (start address plus the number of codes entered) followed by a colon and more hex codes.

To save the shape table, type:  $9088,9437W$  (for tape) or BSAVE (name), A\$9088,L\$8B0 (for disk). tape) or BSAVE (name), A\$9088,L\$3BO (for disk). (These addresses are for the shape table listed.) Then, to load it back into memory, type: 9088,9437R (for tape) or BLOAD (name) (for disk), and the table will load into memory, ready for use.

#### Shape Table Demo Program **Shape Table Demo Program**

The list of the program in diagram 2 will demonstrate the use of the shape table in developing strate the use of the shape table in developing characters on the video screen. Note that for this demo you can control the rotation, scale, position and space between letters through input. We have used a GOSUB in line 60 and a RETURN to show program. The variables  $P*, A, B, H, V$  and Z can be defined by ways other than input prior to each be de fined by ways othe r than input prior to each use of the subroutine. The screen is divided into <sup>31</sup> use of the subroutine. T he screen is di vided into 3 1 horizontal positions and 17 vertical positions. The **rotation angles start at 0 for an upright character.** Increasing the rotation equal to <sup>16</sup> will set the I ncreasing the rotation equal to 16 will sct the shape on its right side (90 degrees); <sup>32</sup> will invert shape on its right side (90 degrees); 32 will inve rt the character 180 degrees, etc. A rotation of 64 will return the shape to an upright position. **that this can be used as a subroutine within a** 

A scale of one prints the characters at their normal size (double the size of text). A scale of two doubles the size, a scale of three triples the size, etc. A normal hi-res screen has 280 horizontal dots and

## QUALITY DISK SOFTWARE **BACKED BY ON-GOING APPLICATIONS SUPPORT**

#### **APPLE II A TRS**•80 ①

CHECK REGISTER AND BUDGET: This comprehensive CHECKING ACCOUNT the analysis and control tools you need to actively manage your account.<br>The system provides routines for BUDGETING INCOME AND EXPENSE. AUTO-<br>MATIC CHECK SEARCH, and BANK STATEMENT RECONCILING. CRT or printer<br>reports are p recipient codes, speeding data entry and reducing disk storage and<br>retrieval time. Six fields of data are stored for each check: amount, check<br>no., date, purpose, recipient and TAX DEDUCTIBLE REMINDER. CHECK SEARCH<br>routine routines allow searching on any of these data fields. Up to 100 checks/mo. storage S39.95 storage ................. . ....... ... .. S39.95 HOME FINANCE PAK I: Entire Series \$49.95  $\textcircled{1}$ CHECK REGISTER AND BUDGET: This comprehensive CHECKING ACCOUNT MANAGEMENT SYSTEM not only keeps complete records, it also gives you<br>he analysis and control tools you need to actively manage your account.<br>The system provides routines for BUDGETING INCOME AND EXPENSE. AUTO-<br>MATIC CHECK

accounts. Organizes, files and displays deposits, withdrawals and interest earned for each account S14.95 earned for each account. ........... .. .......... ..... 514.95 SAVINGS: Account management system for up to 20 separate Savings

CREDIT CARD: Get Control of your credit cards with this program. Organizes, **CREDIT CARD:** Get Control of your credit cards with this program. Organizes,<br>stores and displays purchases, payments and service charges for up to 20 separate cards or bank loans S14.95 separate cards or bank loans. .... ....... ........ .. \$14.95

#### UNIVERSAL COMPUTING MACHINE: *S49.95 0*

A user programmable computing system structured around a 50 row x 50<br>column table. User defines row and column names and equations forming a<br>unique computing machine. Table elements can be multiplied, divided, subtracted or added to any other element. Hundreds of unique computing machines can be defined, used, stored, and recalled, for later use. Excellent for sales forecasts, budgets, inventory lists, income statements, production lor sales forecasts . budgets. inventory lists. income statements. productIOn planning, project cost estimates-in short for any planning, analysis or<br>reporting problem that can by solved with a table. reporting problem that can by solved with a table. A user programmable computing system structured around a 50 row x 50<br>column table. User defines row and column names and equations forming a<br>unique computing machine. Table elements can be multiplied, divided,<br>subtracted o

#### COLOR CALENOAR: *S29.95 0*

COLOR CALENDAR: \$29.95® Got a busy calendar? Organize it with Color Calendar. Whether it's birthdays, appointments, business meetings or a regular office schedule, this program is the perfect way to schedule your activities.

birthdays, appointments, business meetings or a regular office schedule,<br>this program is the perfect way to schedule your activities.<br>The calendar display is a beautiful **HI-RES** color graphics calendar of the<br>selected mon daily schedule, you can review any day of the month and schedule an event<br>or activity in any one of 20 time slots from 8:00 A.M. to 5:30 P.M.

#### 8USINESS SOFTWARE: Entire Series *S159.95* ® <D

MICROACCOUNTANT: The ideal accounting system for small businesses. MICR0ACC0UNTANT: The ideal accounting system for small businesses. Based on classic T-accounts and double-entry booking, this efficient Based on classic T-accounts and double-entry booking. Ihis efficient program provides <sup>a</sup> journal for recording posting and reviewing up to 1.000 program provides a journal for recordrng posting and reviewing up to 1.000 transactions per month to any one of <sup>300</sup> accounts. The program produces transactions per month to anyone 01 300 accounts. The program produces CRT and printer reports covering: CRT and printer reports covering:

## TRANSACTION JOURNAL BALANCE SHEET

ACCOUNT LEDGERS INCOME AND EXPENSE STATEMENT ACCOUNT LEOGERS INCOME ANO EXPENSE STATEMENT

Includes a short primer on Financial Accounting.  $(48K)$  ....... \$49.95

UNIVERSAL BUSINESS MACHINE: This program is designed to SIMPLIFY and SAVE TIME for the serious businessman who must periodically Analyze. Plan and Estimate. The program was created using our Universal Computing Plan and Estimate. The program was created using our Universal Computing Machine and it is programmed to provide the following planning and Machine and it IS programmed to provide the following planning and forecasting tools.

**CASH FLOW ANALYSIS SALES FORECASTER**<br>PROFORMA PROFIT & LOSS SOURCE AND USE PROFORMA BALANCE SHEET JOB COST ESTIMATOR PROFORMA BALANCE SHEET REAL ESTATE INVESTMENT INVENTORY ANALYSIS

PROFORMA PROFIT & LOSS SOURCE AND USE OF FUNDS SALES FORECASTER JOB COST ESTIMATOR INVENTORY ANALYSIS

Price, including a copy of the Universal Computing Machine .... \$89.95

BUSINESS CHECK REGISTER AND BUDGET: Our Check Register and Budget BUSINESS CHECK REGISTER AND BUDGET: Our Check RegIster and Budget programs expanded to include up to 50 budgetable items and up to 400 checks per month. Includes bank statement reconciling and automatic check search I48K) S49.95 check search (48K) ................................ 54995

LOGIC SIMULATOR: SAVE TIME AND MONEY. Simulate your digital logic<br>circuits before you build them, CMOS. TTL, or whatever, if it's digital logic, full-fledged logic simulator capable of simulating the bit-time response of a full-fledged logic simulator capable of simulating the bit-time response of a<br>logic\_network\_to\_user-specified\_input\_patterns. It\_will\_handle\_up\_to\_1000 gates, including NANDS. NORS. INVERTERS. FLIP-FLOPS. SHIFT REGISTERS. COUNTERS and user-defined MACROS, up to <sup>40</sup> user-defined random, or binary input patterns. Accepts network descriptions from keyboard or from binary input patterns. Accepts network descriptions from keyboard or Irom LOGIC DESIGNER for simulation S159.95 (K)(?) LOGIC OE SIG NER lor simulalion .............•.• S159.95 0 <D ELECTRONICS SERIES VOL I & II: Entire Series *S259.95*  LOGIC SIMULATOR: SAVE TIME AND MONEY. Simulate your digital logic circuits before you build them. CMOS. TTL, or whatever, if it's digital logic. this program can handle it. The program is an interactive, menu driven. COUNTERS and user·defined MACROS. up to 40 user· defined random. or

logic systems. Draw directly on the screen up to 10 different gate types, COUNTER and N-BIT SHIFT REGISTER. User interconnects gates using line graphics commands. Network descriptions for LOGIC SIMULATOR generated  $\mathsf{simultaneously}$  with the CRT diagram being drawn  $\ldots \ldots \ldots$  5159.95 $(\mathtt{A})$ LOGIC DESIGNER: Interactive HI-RES graphics program for designing digital including NANO. NOR. INVERTER. EX·OR T.flOP. JK·flOP. O·flOP. RS·FLOP. 4 BIT

MANUAL AND DEMO DISK: Instruction Manual and demo disk illustrating MANUAL AND OEMO DISK: Instruction Manual and demo disk illustrating capabilities of both program (s)  $\ldots$ , ............... \$29.95  $\left(\widehat{A}\right)\left(\widehat{T}\right)$ 

#### ELECTRONIC SERIES VOL III & IV: Entire Series *S259.95*

CIRCUIT SIMULATOR: Tired of trial & error circuit design? Simulate & debug<br>your designs before you build them! With CIRCUIT SIMULATOR you build a model of your circuit using **RESISTORS. CAPACITORS. INDUCTORS. TRANSISTORS.** DIODES, VOLTAGE and CURRENT SOURCES and simulate the waveform response to inputs such as **PULSES. SINUSOIDS. SAWTOOTHS.** etc. . .all fully programmable. The output is displayed as an OSCILLOSCOPE-STYLE PLOT of the selected The output IS displayed as an OSCILLOSCOPE·STYLE PLOT of the selected was a player in the state of a printed table on a printed to the control of voltage values of voltage values of values of values of values of values of values of values of values of values of values of values of values of waveforms (Apple only) or as a printed table of voltage vs time. Handles up to<br>200 notes and up to 20 sources. Requires 48 **RAM**  $\dots\ldots\,$  5159.95  $\left(\widehat{\mathsf{A}}\right)\left(\widehat{\mathsf{T}}\right)$ CIRCUIT SIMULATOR: Tired 01 Irial & error circuit deSign? Simulate & debug your designs before you build them! With CIRCUIT SIMULATOR you build a

CIRCUIT DESIGNER: Interactive HI-RES graphics program for designing electronic CIRCUIT DESIGNER: Interactive HI·RES graphics program lor designing electronic circuits. Draw directly on the screen up to 10 different component types, including those referenced above. Components interconnect list for CIRCUIT  $SIMULAROR generated automatically.$  Requires  $\ldots \ldots \ldots$  5159.95 including those referenced above. Components interconnect list for CIRCUIT

#### MATHEMATICS SERIES: Entire Series \$49.95

STATISTICAL ANALYSIS I: This menu driven program performs LINEAR the frequency distribution of user-supplied data sets. Printer. Disk. I/O routines S19.95 rou tines •... ...... .•...... .. .....•......... . ... 519.95 REGRESSION analysis, determines the mean, standard deviation and plots

NUMERICAL ANALYSIS: HI-RES 2-Dimensional plot ot any function Automatic NUMERICAL ANALYSIS: HI·RES 2-Dimensionat plo t of any function. Automatic scaling. At your option, the program will plot the function, plot the scaling. At your option. the program will pial the function. plot the INTEGRAL, plot the DERIVATIVE, determine the ROOTS, MAXIMA. MINIMA. INTEGRAL. plot the OERIVATIVE. determine the ROOTS. MAXIMA. MINIMA. INTEGRAL VALUE S19.95 INTEGRAL VALUE ........•.•.....••••.••.••.......• S19.95

INVERSE and DETERMINANT of any matrix, as well as the SOLUTION to any set of SIMULTANEOUS LINEAR EQUATIONS S19.95 MATRIX: A general purpose. menu dri ven program for determinlllg the INVERSE and DETERMINANT of any matrix. as well as Ihe SOLUTION 10 any set 01 SIMULTANEOUS LINEAR EQUATIONS . •................... S19.95

3-D SURFACE PLOTTER: Explore the ELEGANCE and BEAUTY of MATHEMATICS 3-0 SURFACE PLOTTER: Expfore the ELEGANCE and BEAUTY of MATHEMATICS by creating **HI-RES PLOTS** of 3-dimensional surfaces from any 3-variable equation. Disk save and recall routines for plots. Menu driven to vary surface parameters. Hidden line or transparent plotting  $\dots \dots$  . 519.95

RED BARON: Can you outfly the RED BARON? This fast action game simulates machine-gun DOGFIGHT between your WORLD WAR BI-PLANE and the a machine-gun DOGFIGHT between your WORLD WAR I BI·PLANE and the barons. You can LOOP. DIVE. BANK or CUMB-and so can the BARON. In HI-RES graphics plus sound. S14.95 gra phics plus sound . .•...•.............•........... \$1 4.95 ACTION ADVENTURE GAMES: Entire Series \$29.95 (A) baron's. You can LOOP. DIVE. BANK or CLIMB-and so can the BARON. In HI-RES

BATTLE OF MIDWAY: You are in command of the U.S.S. HORNETS' DIVE-BATTLE OF MIDWAY: You are in command 01 the U.S.S. HORNETS' DIVE-BOMBER squadron. Your taraets are the Aircraft carriers. Akagi. Soryu and BOMBER squadron. Your targets are the Aircra ft carriers. Akagi. Soryu and Kaga. You must fly your way through ZEflOS and AA FIRE to make your Kaga. You must fly your way through ZEROS and AA FIRE to make your DIVE-BOMB run. In HI-RES graphics plus sound. . . . . . . . . . . . . . . 514.95

SUB ATTACK: It's April 1943. The enemy convoy is headed for the CUNTRUL<br>SEA. Your sub, the MORAY, has just sighted the CARRIERS and BATTLESHIPS' Easy pickings. Bui watch out for the DESTROYERS- they're fast and deadly. Easy plckmgs But watch out lor the DESTROYERS· Ihey're lasl and deadly. In HI-RES graphics plus sound ................................... \$14.95

R. Applesoft ROM Card & TRS-80 Level II and require 32K RAM unless<br>otherwise noted. Detailed instructions included. Orders shipped within 5 with each order. California residents add 61/<sub>2</sub>% sales tax. Foreign orders add S5.00 postage and handling. 55 00 postage and handhng FREE CATALOG-AII programs are supplied on disk and run on Apple II w/Disk<br>& Applesoft ROM Card & TRS-80 Level II and require 32K RAM unless<br>otherwise noted. Detailed instructions included. Orders shipped within 5 days. Card users include card number. Add \$1.50 postage and handling

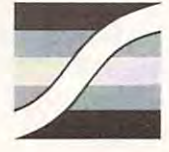

SPECTRUM SOFTWARE SPECTRUM SOFTWARE <sup>142</sup> Carlow, P.O. Box <sup>2084</sup> 142 Carlow, P.O. Box 2084 Sunnyvale, CA <sup>94087</sup> Sunnyvale, CA 94087

C-www.commodore.ca

FOR PHONE ORDERS: (408) 738-4387 FOR PHONE OROERS: 1408) 738-4387 DEALER INQUIRIES INVITED. **We have a series** 

192 vertical dots. Line 193 vertical dots. Line 193 vertical dots. Line 193 vertical dots. Line 193 vertical dots. Line 193 vertical dots. Line 193 vertical dots. Line 193 vertical dots. Line 193 vertical dots. Line 193 ve coordinates of the 31x17 screen to the 31x17 screen to the 31x17 screen to the 31x17 screen to the X,Y coordinates nates of the 280x <sup>192</sup> hi-res screen. The FOR-NEXT nates of the 280x 192 hi-res screen. The FOR-NEXT loop at line <sup>1050</sup> prints out the string, one character loop at line 1050 prints out the string, one character at a time. Each character is picked out of the string by the MID\$ function. That character's ASCII by the MID\$ function. T hat cha ractu 's ASCII code, minus 31, is used to identify which shape code, minus 3 1, is used to ide ntify which shape number to draw. Line <sup>1060</sup> increments the X-coor-number to draw. Line 1060 increments the X-coordinate to the new position to print the next character dinate to the new position to print the next character in the string. in the string. 192 vertical dots. Line 1030 converts the H<sub>V</sub> coordinates of the  $31x17$  screen to the X, Y coordi-

Line <sup>20</sup> tells the computer where the shape Line 20 tells the computer where the shape table begins. This is where POKE 232 and POKE <sup>233</sup> are used. Line <sup>40</sup> sets himeni to the beginning 233 are used. Line 40 sets himem to the beginning of the table, so the table is not written over by variables.

Diagram 3 shows another program which uses the secondary page (page 2) of hi-res graphics, which is available only on 36K or 48K system. which is available only on a 36K or a 48 K system. The variables are defined within the program T he va riables are de fined within the program instead of by using input. The routine to enlarge instead of by using input. The routine to enlarge the letters is located at lines 1000-1020.

#### Customizing The Program **Customizing The Program**

<sup>1080</sup> RETURN

The routine for enlarging the characters can be T he routine for enlarging the characters can be added to most any program. However, the display

cannot be output to a printer, since it is in the hires graphics mode. Just remember that there are only 17 lines of 31 characters per screen page (at a scale of 1). With this in mind, you should be up scale of 1). With this in mind, you should be up and running with the enlarged characters in no and running with the e nlarged characters in no time.

Shapes can be added to the shape table; Sha pes can be added to the sha pe table; however only the more advanced programmers should attempt this, as it does require moving should attempt this, as it does require moving blocks of the shape table around and manipulating blocks of the shape table around and mani pulating the shape table index. More on this can be found in Chapter 9 of the APPLESOFT Manual.

#### Summary **Summary**

Without a doubt, the work for this program involves the construction of the shape table. Many hours can be spent drawing, plotting vectors, coding in binary and hexadecimal and typing the codes. The program to use the shape table is fairly simple. program to use the shape table is fairly simple . Uses for the creation of shapes of both usual and Uses for the creation of shapes of both usual and unusual types are numerous. Besides, generating unusual types are n umerous. Besides, genera ting the normal alphanumeric and graphics characters, special characters can be created for math/science, foreign languages, etc., and the basic ideas can also foreign languages, etc., and the basic ideas can also be applied to music, art and in creating games. be applied to music, a rt and in creating games. special characters can be created for math/science.

```
APPLICATION GRAPHICS GENERATORS GENERATION GENERATORS GENERATORS GENERATORS GENERATORS GENERATORS GENERATORS G
90
90 
100
100 
      POKE 232,8: POKE 233,82
      TEXT
HOME INPUT "ENTER STRING
TEXT : HOME : INPUT "ENTER STRING 
II; P$ 
       INPUT
ENTER ROTATION ";A
INPUT "ENTER ROTATION : ";A 
       INPUT "ENTER SCALE : ";B
       INPUT
ENTER HORIZONTAL POSITION
INPUT "ENTER HORIZONTAL. POSITION ";H 
        INPUT
"ENTER VERTICAL POSITION "jY
INPUT "ENTER VERTICAL POSITION : " ;V 
        INPUT
"ENTER SPACES BETWEEN LETTERS"
INPUT "ENTER SPACES BETWEEN LETTER S " ;Z 
        FOR T = 1 TO 7500: NEXT T: HOME : PRINT CHR$ (7): GOTO 50
                   HI HI RE S DEMO PROGRAM 11 
      REM – SET HIMEM TO BEGINNING OF TABLE
        CALL SUB. TO PRINT STRING
REM CALL. SUB , TO PRINT STRING 
        REM DELAY, THEN CLEAR SCREEN
1000 REM - CLEAR SCREEN OF TEXT, PRODUCES FULL PAGE OF HI-RES
          GRAPHICS,SETS COLOR, ROT-ATION AND SCALE
1010 HOME HGR POKE 49234,0: HCOLOR= 3: ROT=
A: SCALE-
HOME: HGR : POK E 4923 4 , 0: HCO LOR= 3 : ROT= A: SCALE= B 
1020 REM COMPUTE LOCATION TO PRINT STRING
 1030 9 1030 9 1030 9 1030 9 1030 9 1030 9 1030 9 1030 9 1030 9 1030 9 1030 9 1030 9 1030 9 1030 9 1030 9 1030 9 1030 9 1030 9 1030 9 1040 9 1040 9 1040 9 1040 9 1040 9 1040 9 1040 9 1040 9 1040 9 1040 9 1040 9 1040 9 1040
1040 REM PRINT STRING ONE CHARACTER AT A TIME
         FOR I = 1 TO P: DRAWLEN (P$)
                                                                                31 AT X,Y
APPLE II HI RESOLUTION GRAPHICS GENERATOR
P. GEHRIS AND K. REINERT 4/8/81
1 
\ddot{c}3 
4 
10 
20 
30 
40
SO 
60 
70 
80 
110 
120 
130 
140 
150 
    REM 
    REM 
    REM 
    REM 
                        FOR 32K SYSTEM 
      REM POKE SHAPE TABLE ADDRESS 
      HIMEM: 21000 
      REM INPUT DATA
       GOSUB 1000 
1010 
1020 
1030 X = 9 * H - 7:Y =1040 
1050 
 1060 X = X + ((9 * B) + Z)
1070 
1080
         REM - COMPUTE LOCATION TO PRINT STRING<br>( = 9 * H - 7:Y = INT (11 * V - 8):P =<br>REM - PRINT STRING ONE CHARACTER AT A
                                           ASC ( MID$ (P$, I, 1)) - 31 AT X, Y
         NEXT I
         RETURN
```
Gwww.commodore.ca

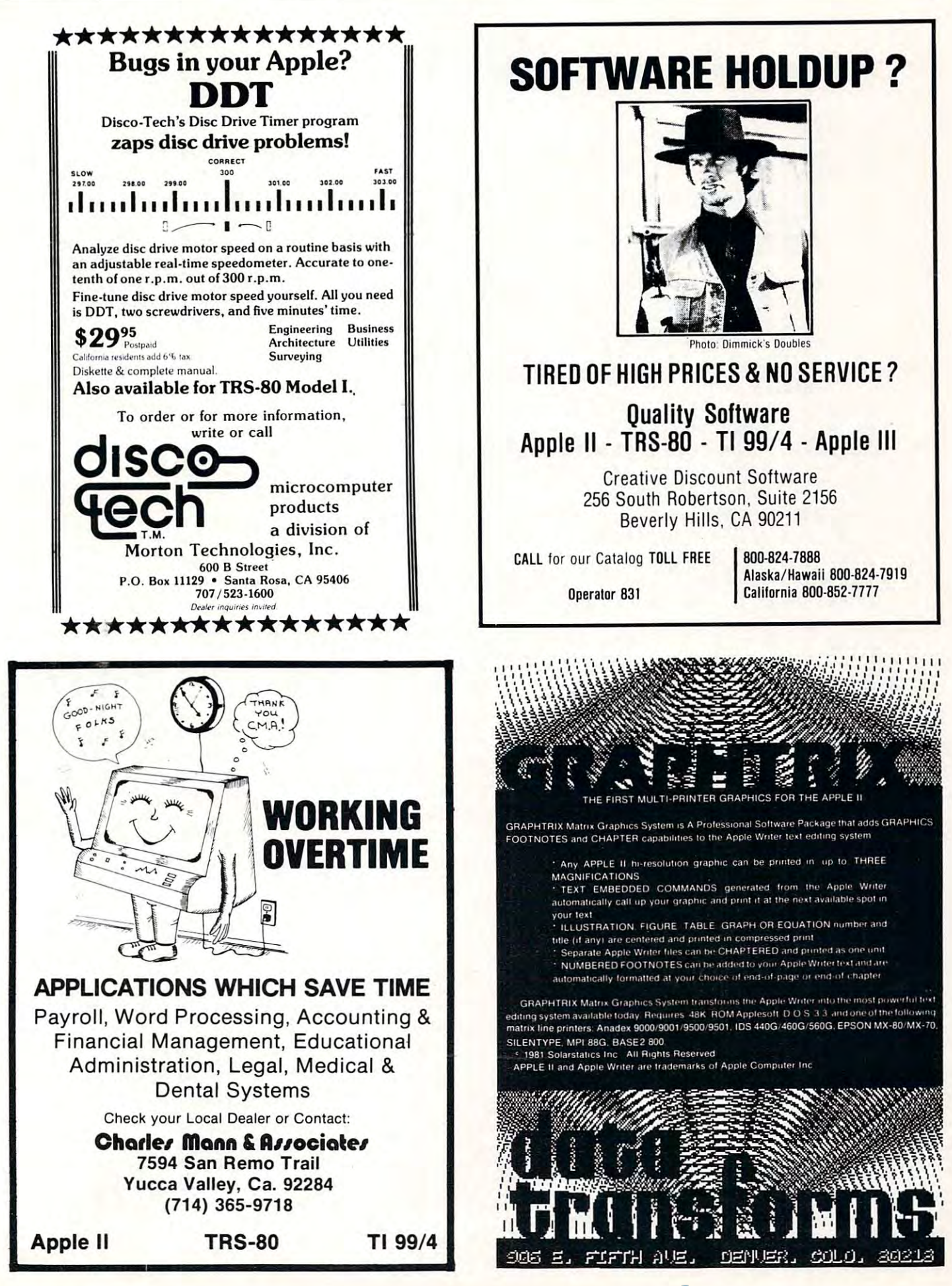

#### Cwww.commodore.ca

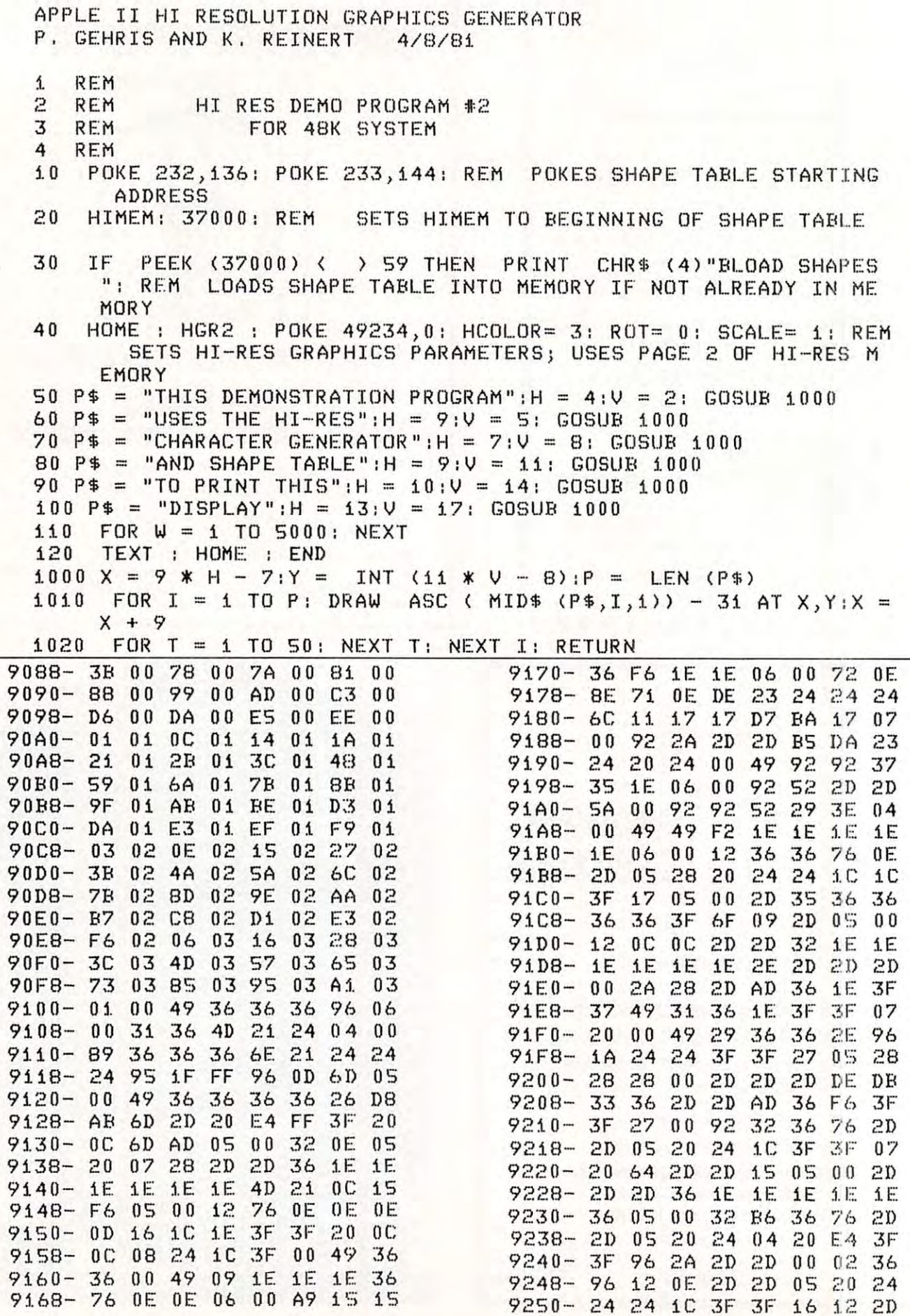

Cwww.commodore.ca

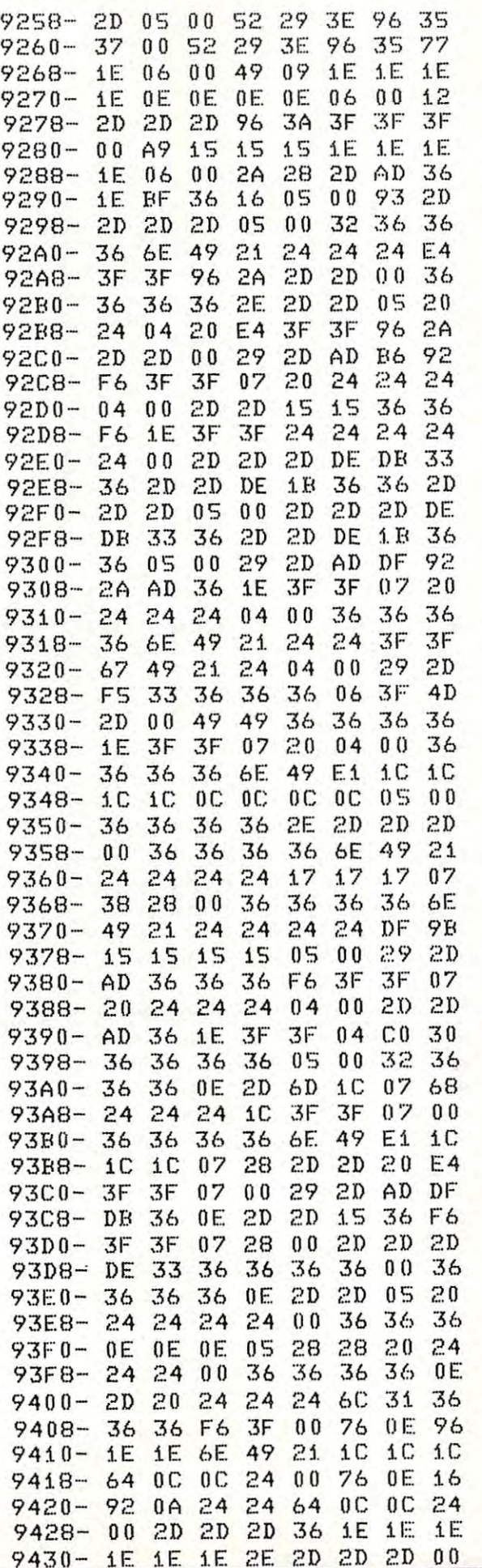

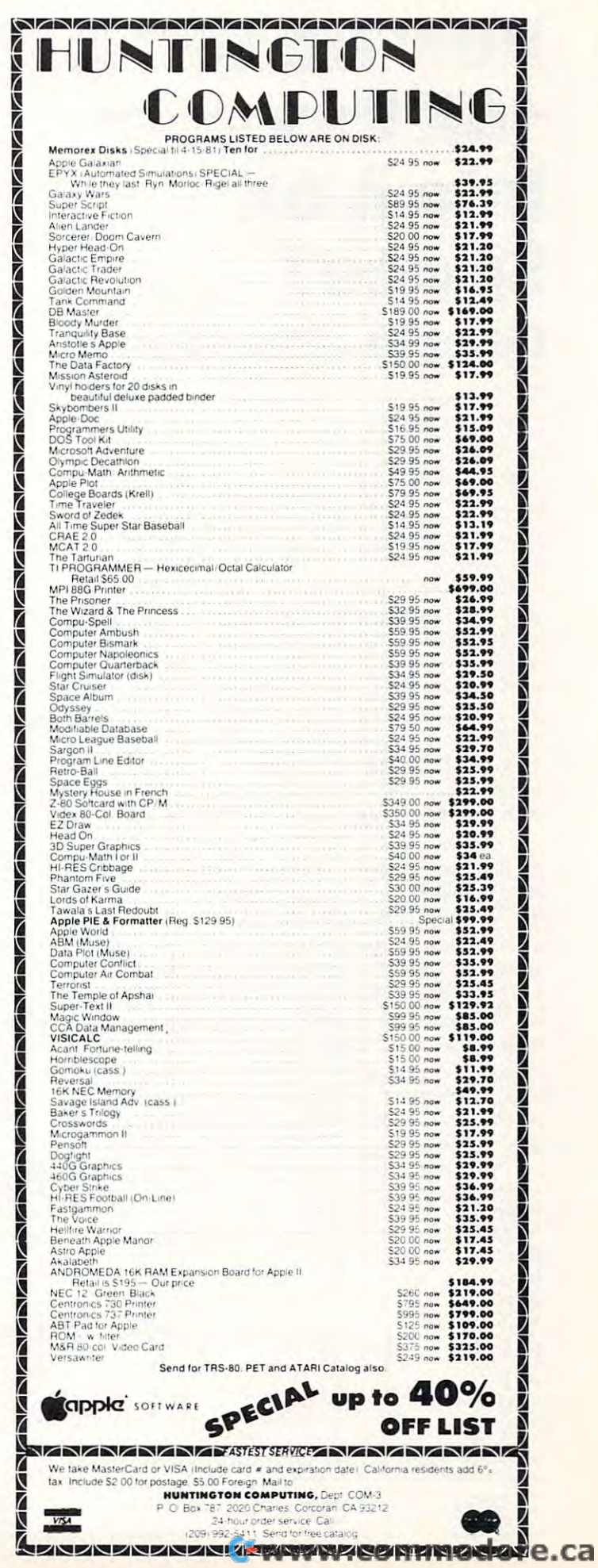

 $\circ$ 

# 16K Program 16K Program lntoA6K **IntoA6K**  Space? **Space?**  (Simple-You Don't) **(Simple - You Don't) How Do I Fit A**

J. F. Johnson J F.Johnson University of Notre Dame University of Notre Dome Dept. of Chemistry Dept of Chemistry Notre Dame, IN Notre Dome, IN

When an Apple II Plus is turned on, default values are assigned to a region in random access memory which is used to control certain system functions. which is used to control ce rtain system functions. Examples of these functions include system ma Examples of these functions include system machine language programs, "stacks", input lines by chine language programs, "stacks", input lines by programs, and certain visual display modes of the Apple. The first 2048 bytes (or pages 0 through 7, each page comprising <sup>256</sup> bytes) are reserved for each page comprising 256 bytes) are rese rved for these functions, with the balance of RAM utilized for BASIC, machine language programs, binary for BASIC, machine language programs, binary data, or DOS. Figure 1 depicts the outlay of useraccessible memory assuming a 48K Apple, with both HI-RES pages also included.

Other areas of RAM may also be used by Other areas of RAM may also be used by peripheral devices or functions that are included peripheral devices or functions that are included in Applesoft (the version of BASIC designed for in Applesoft (the version of BASIC designed for the Apple). If the Apple is interfaced to <sup>a</sup> disk the Apple). If the Apple is interfaced to a disk drive, the disk operating system (DOS) is loaded d rive , the disk operating system (DOS) is loaded automatically into the top portion of RAM (38400K-automatically into the top po rtion of RAM (38400 K-49151K on a 48K Apple; a corresponding upper RAM region is used on Apples with less memory). RAM region is used on Apples with less memory). This upper 10K region can be used by BASIC This upper 10K region can be used by a BASIC program if your Apple is cassette supported. The contiguous portion of memory from 8192K-contiguous portion of memory from 8 192 K-24576K however can generate frustrating prob 24576K however can generate frustrating problems. If your program exceeds 6K and extends lems. If your program exceeds 6 K and extends into the first or second HI-RES page, this problem into the first or second H I-RES page, this problem

becomes self-evident when the program attempts becomes self-evident when the program attempts to use "BASIC-loaded" HI-RES page. to use a "BASIC-loaded" HI-RES page.

For example, the Apple by default starts For example, the Apple by default starts loading BASIC program at \$800 (2048k). And of loading a BASIC program at \$800 (2048k). And of course one of the excellent features of the Apple is the use of the HI-RES pages for animation or detailed graphics effects. However, when either detailed graphics e ffects. However, when eithe <sup>r</sup> HI-RES page is used from BASIC (by the use of HI-RES page is used from BASIC (by the use of either the HCR or HGR2 command), the respective either the HGR or HGR2 command), the respective HI-RES region in memory is literally filled with zeroes. If your program is larger than  $6\mathrm{K}$  bytes (that region from 2K-8K), then the portion of (that region from 2K-8K), then the portion of BASIC extending into the first HI-RES page BASIC extending into the first H I-RES page memory region will be destroyed upon use of the memory region will be destroyed upon use of the HGR command since the 8K-16K region will be HGR command since the 8K-1 6K region will be "erased". An analogous situation occurs if the "erased", An analogous silualion occurs lflhe program extends into the I6R-24K region of RAM program extends into the 16K-24 K region of RAM and the HGR2 command is used. A solution to this problem involves loading the BASIC program into problem involves loading the BASIC program into different region of RAM, and hence o\erriding a different region of RAM, and hence 0\ errid ing certain default values that the Apple assigns when certain default values that the Apple assigns when it is turned on.

There are two memory locations in the zero T he re are two memory locatio ns in I he zero page of Apple's RAM which dictate where BASIC programs are loaded (See Applesoft Memory Map programs are loaded (See Applesoft Memory Map (Page 0) by Jim Butterfield, Issue 6 of **COMPUTE!** or page <sup>140</sup> in the Applesoft BASIC Programming <sup>o</sup> r page 140 in the Applesoft BAS IC Program ming Reference Manual). The pointer to the start of Refe rence Manual). T he pointer to thc slart of a BASIC program is comprised of the most signifi BASIC program is comprised of the most significant byte <sup>104</sup> (\$68) and the least significant byte cant byte 104 (\$68) and the least significant byte <sup>103</sup> (\$67), and their contents may be changed by 103 (\$67), and their contents may be changed by using the POKE command. By POKEing <sup>104</sup> and using the POKE command. By POKEing 104 and 103 prior to loading a program, the portion of RAM used for BASIC storage can be altered.

Most of my programs occupy about 16K of RAM, require the first HI-RES page for graphics, and operate on a 32K diskless Apple II Plus. It should now be recognized that if the pointer to the should now be recognized that if the pointc r to the beginning of the program (locations <sup>104</sup> and 103) beginning of the program (locations 104 and 103) is left at the default value of 2048 (\$800), approximately the last I0K of my program would be matel y the last 10K of my program would be destroyed upon usage of the first HI-RES page. The simplest solution is to load the BASIC program immediately above this HI-RES page in memory, which can be accommplished on either a cassette or disk-supported machine, but must be done prior to disk-supported machine, but must be done prior to loading the program. loading the program.

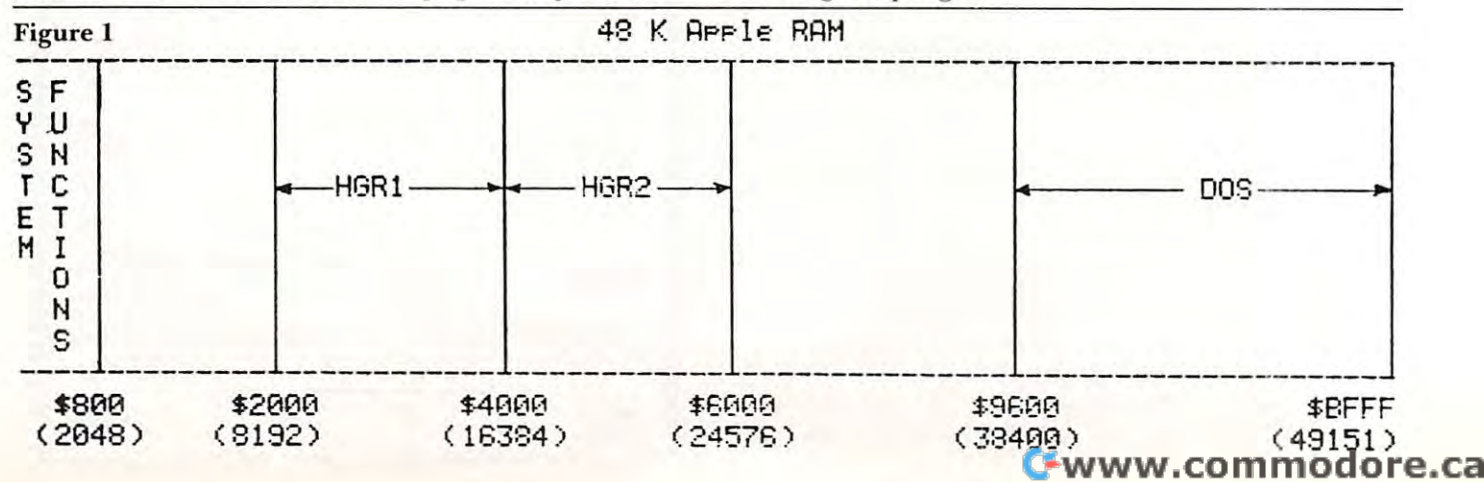

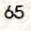

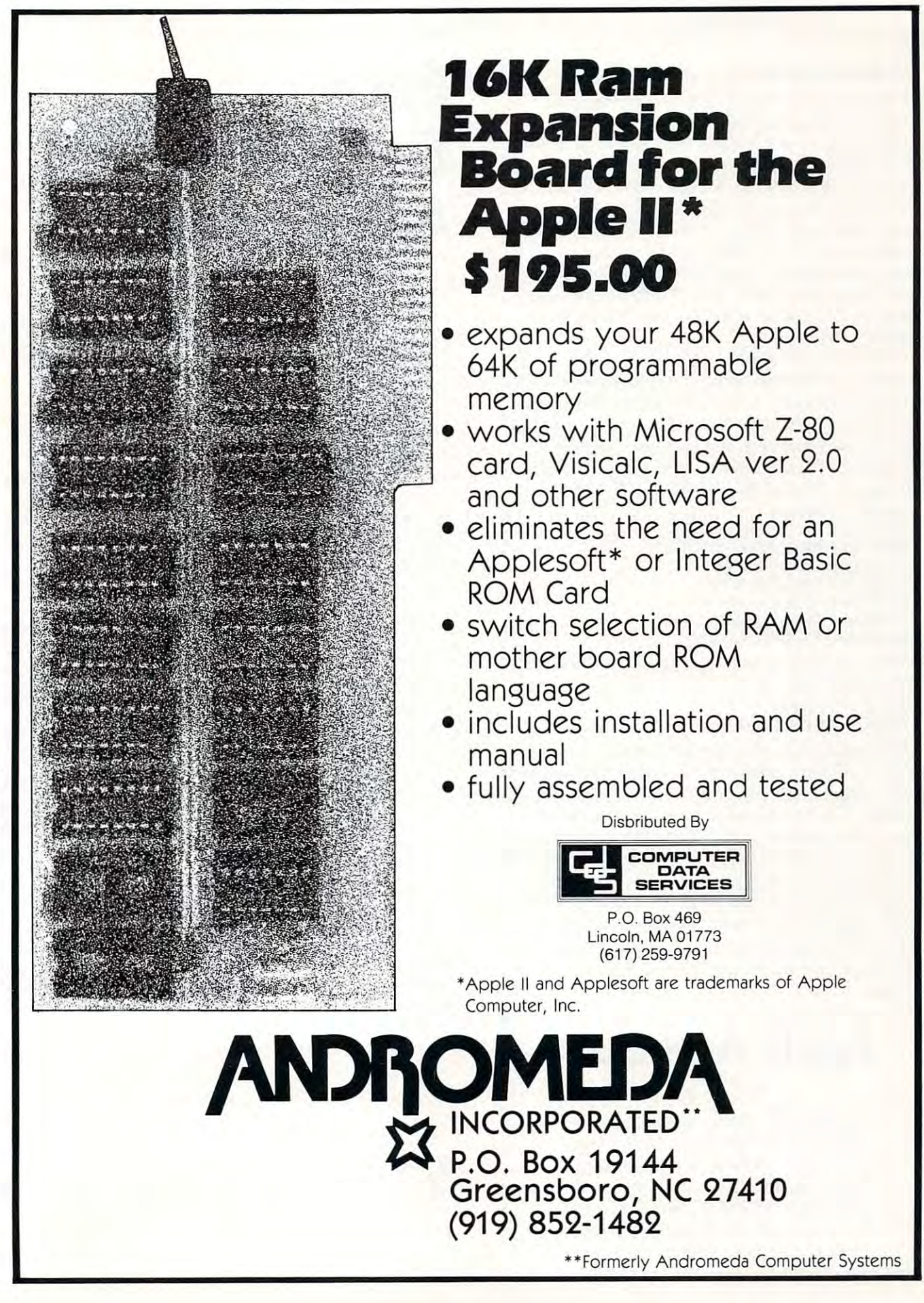

For casselle supported systems, after turning For cassette supported systems, after turning on your Apple type the following, then press on your Apple type the following, then press return.

POKE 104,64:POKE 103,1:POKE 16384,0 <RET> POKE 104,64:POKE 103,I:POKE 16384,0 .RET. LOADing of BASIC program now starts at LOADing of a BASIC program now starts at decimal location  $16385 (= 256*64 + 1;$  the most significant byte is multiplied by <sup>256</sup> and added to significant byte is multiplied by 256 and added to the least significant byte for most pointers), and the least significant byte for most pointers), and can occupy the upper 16K of RAM (16385K-can occupy the upper 16K of RAM (I6385K-32768K). The byte immediately before the memory 32768K). T he byte immediately before the memory location where LOADing is initiated must he location where LOADing is initiated must be a zero, hence location <sup>16384</sup> contains zero. (To zero, hence location 16384 contains a zero. (To change this pointer to any RAM location divide the change this pointer to any RAM location divide the chosen decimal value by 256, POKE the integer chosen decimal value by 256, POKE the integer portion of the answer into <sup>104</sup> and POKE the portion of the answer into 104 and POKE the remainder into 103.) remainder into 103.)

The identical results can be obtained on 48K The identical results can be obtained on a 48 K disk supported Apple, using a slightly more sophisticated method. An EXEC file may be created, phisticated method. An EXEC file may be created, which when EXECed by the HELLO program which when EXECed by the HELLO program initializes the pointer to the beginning of the initializes the pointe r to the beginning of the program and then loads the program. The follow program and then loads the program. The following program creates the EXEC file "LOADER". ing program creates the EXEC file "LOADER".

```
10 \text{ D}$ = CHR$(4)20 PRINT D$"OPEN LOADER"
20 PRINT D$"OPEN LOADER" 
30 PRINT D$"WRITE LOADER"
30 PRINT D$" WRITE LOADER" 
40 PRINT "POKE 104,64"
40 PRINT " POKE 104,64" 
60 PRINT "POKE 16384,0"
60 PRINT "POKE 16384,0"
70 PRINT "LOAD TITRATION"
70 PRINT "LOAD TITRATION" 
80 PRINT "CLOSE LOADER"
80 PRINT "CLOSE LOADER" 
50 PRINT "POKE 103.1"
```
The following HELLO program would then EXEC The following HELLO program would then EXEC the file LOADER. the file LOADER.

1 - <del>1</del> - <del>1 - 1 - 1</del> + 1 - 1 <sup>20</sup> PRINT D\$"EXEC LOADER" 20 PRINT D\$" EXEC LOADER"  $10$  D\$ = CHR\$ $(4)$ 

The same diskette must of course contain the The same diskette must of course contain the HELLO program (which is run when the system is HELLO program (which is run when the system is booted), the BASIC program "TITRATION", and booted), the BASIC program "TITRATION", and the EXEC file "LOADER". The use of an EXEC the EXEC file "LOADER". The use of an EXEC file saves the tedium of POKEing locations from file saves the tedium of POKEing locations from the keyboard, followed by a "LOAD TITRATION" DOS command (which gives the same results but is DOS command (which gives the same results but is considered less time-efficient). This now BASIC-considered less time-efficient). This now BASICvacated region from 2K-8K usually stores shapes vacated region from 2K-8K usually stores shapes which are displayed on the first HI-RES page which are displayed on the first HI-RES page under control of the newly located BASIC under control of the newly located BASIC C program. program.

## Apple Authors **Apple Authors**

COMPUTE! is looking for applica COMPUTE! is looking for applications articles aimed at beginners tions articles aimed at beginners and intermediate programmers. and intermediate programmers. We're specifically interested in We're specifically interested in programming hints, tutorials, ar programming hints, tutorials, articles written to help users get ticles written to help users get more out of their machine. more out of their machine.

*Editor's Note: Here's the first in a series of assembler programs to enhance your Integer BASIC. RCL* 

# Ever **Ever**  Expanding **Expanding Apple Power**

Scarsdale, NY 1989, NY 1989, NY 1989, NY 1989, NY 1989, NY 1989, NY 1989, NY 1989, NY 1989, NY 1989, NY 1989, Mitchell Bushin Scarsdale, NY

am an Apple II owner who found Apple Integer I am an Apple II owner who found Apple Integer Basic rather limited language. In order to improve Basic a rather limited language. In order to improve the language's power, I have written assembler programs to "attach" to Integer Basic programs. programs to "attach" to Integer Basic programs.

The first of my sample programs is an idea The first of my sample programs is an idea stolen from Wang Labs. They have a row of Special Function keys on their machine. These keys can be Function keys on their machine. T hese keys can be used to allow a user to type a whole word in answer to an input statement by touching one key. liked to an input statement by touching one key. I liked the feature and wrote a program that allows an Apple-ite (Apple-user) to use the number keys as Apple-ite (Apple-user) to use the number keys as special function keys. special function keys.

This is the Basic part: T his is the Basic part:

- $1 \le w = 0$ : rem this must be the first statement
- 100 rem this is a piece of a home accounting program
- $110$  respond = 2048: rem address of routine
- <sup>500</sup> call -936: rem clear screen 500 call-936: rem clear screen
- <sup>510</sup> vtab 10:print "commment on expense:" 5 10 ytah 10:print "commment on expense:"
- <sup>520</sup> call respond: if w#l or w#2 or w#3 then goto <sup>600</sup> 520 call respond: if w#1 or w#2 or w#3 then goto 600
- <sup>530</sup> dim ans\$(30): rem the answer we want 530 dim ans\$(30): rem the answer we want
- 540 if w#1 then goto  $550:ans\$ = "oil": $s = 24$
- 550 if  $w#2$  then goto 560:ans\$ = "petty-cash refill":  $s = 36$
- 560 if w#3 then goto  $570:ans\$ = "electric":s=29
- 570 vtab 10:tab 20:print ans\$: rem automatic ans is printed and an antiprinted
- <sup>580</sup> vtab 10:tab s:input a\$: rem wait for return to 580 ytah lO:tab s:input as: rem wait for return to continue continue
- <sup>590</sup> goto <sup>610</sup> 590 goto610
- <sup>600</sup> vtab 10:tab20:inputans\$ 600 vtab 10:tab 20:input ans\$
- <sup>610</sup> rem rest of program 610 rem rest of program

Together with the assembler program, this Together with the assembler program, this program types an answer automatically when a pseudo-S.F. key is hit. There can be up to 9 different automatic answers. This is good for an office Apple that runs a program that would normally have a specific number typed to give an answer. In addition, with the S.F. keys, hitting the space bar addition, with the S.F. keys, hitting the space bar allows the Apple-ite to type in any answer he allows the Apple-ite to type in any answer he wants.

The assembler part: The assembler part:

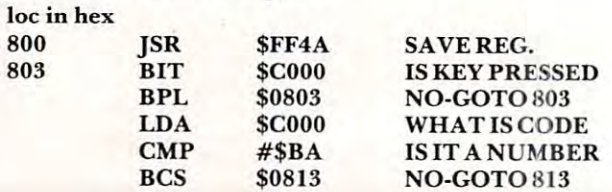

### Cwww.commodore.ca

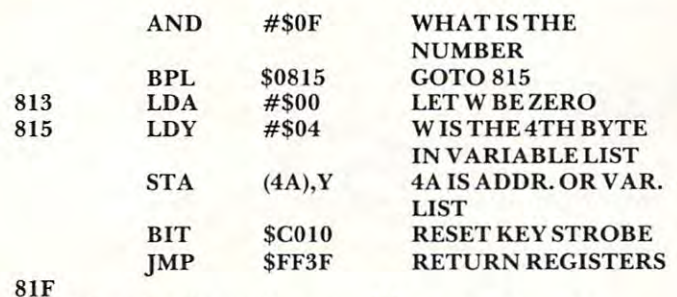

After loading the assembler program set

lomem so that it does not interfere with the variable list. Lomem: 2079 is good enough. This program is portable and can be placed anywhere in memory. ©

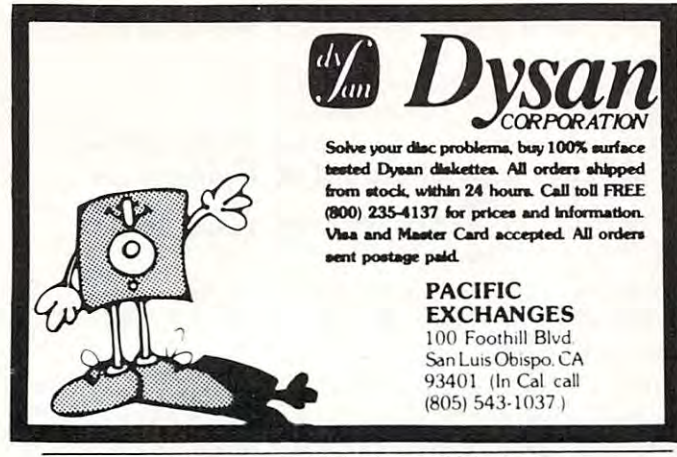

### **Computer House Division**

#### PROGRAMS FOR COMMODORE AND APPLE

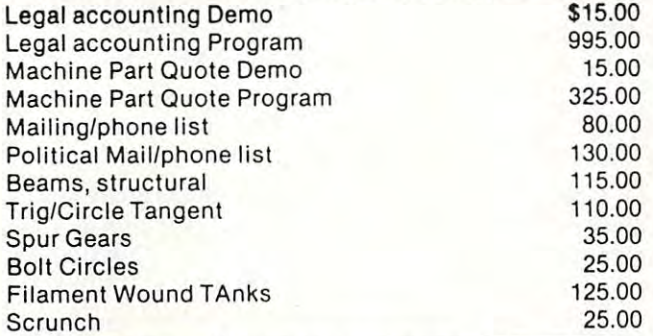

#### PROGRAMS FOR COMMODORE ONLY

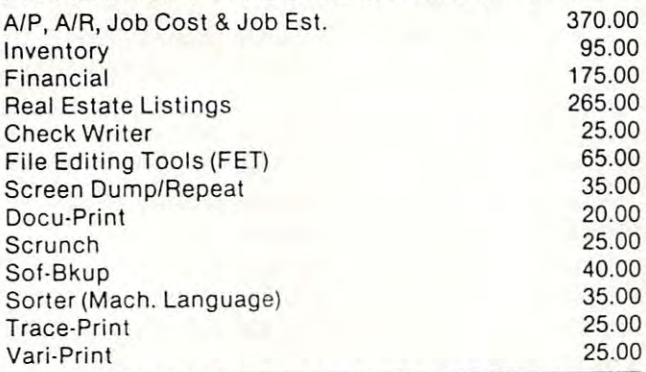

ASK FOR CATALOG #80-C2 Dealers Wanted Computer House Div. 1407 Clinton Road Jackson, Michigan 49202 (517) 782-2132

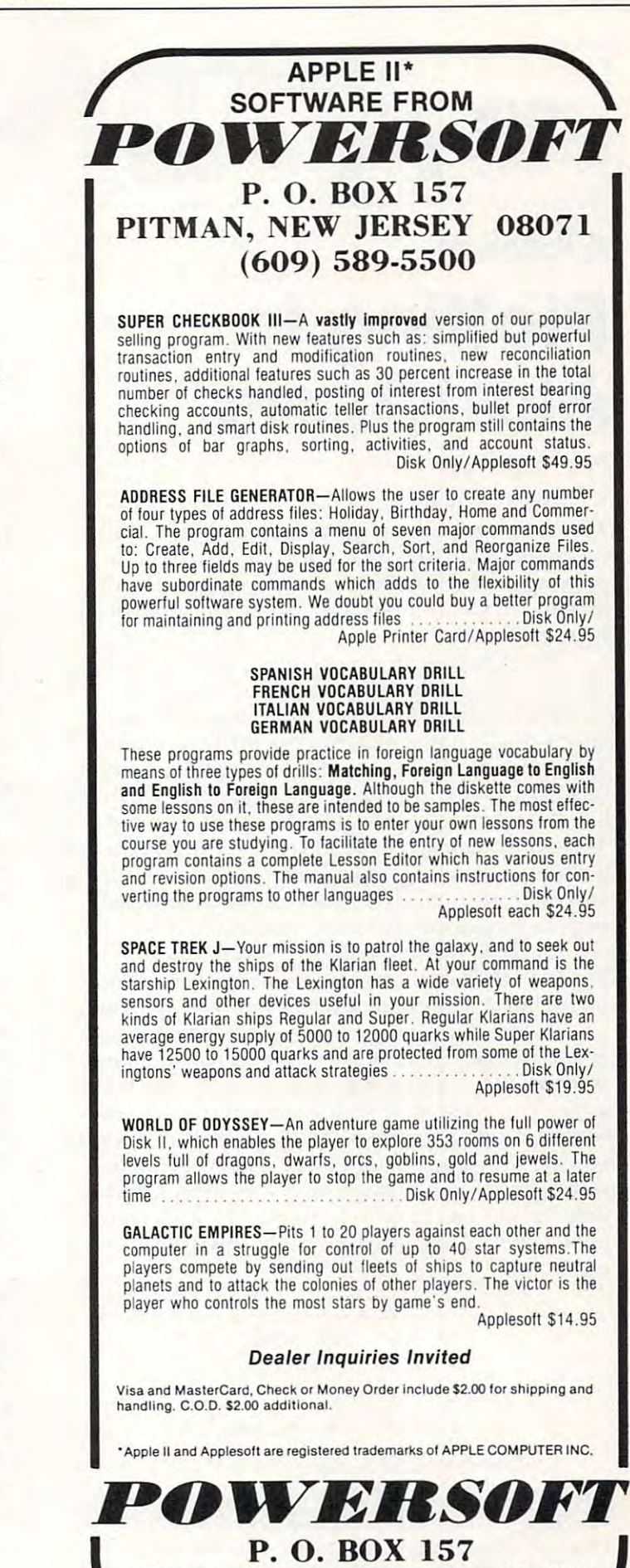

www.commodore.ca

PITMAN, NEW JERSEY 08071  $(609)$  589-5500

 $A7$ 

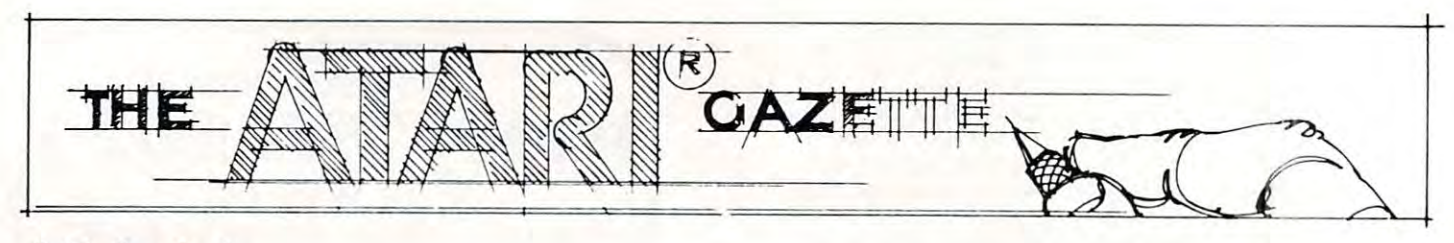

## Plotting In **PloHing In**  Atari Basic **A Tutorial Atari Basic**

N. Wheeler N. L. Wheeler Charleston, WV Charleston, WV

This article gives a program for making  $(x, y)$  plots on the  $\rm ATARI,$  and shows how to scale data for protecting one computers or computer. By constituting orders of any changing orders of the computers of the computers of the computers of the computers of the computers of the computers of the computers of the computers of  $2<sub>0</sub>$  and  $2<sub>1</sub>$  and  $2<sub>2</sub>$  and  $2<sub>3</sub>$  and  $2<sub>4</sub>$  and  $2<sub>5</sub>$  and  $2<sub>6</sub>$  and  $2<sub>7</sub>$  and  $2<sub>7</sub>$  and  $2<sub>8</sub>$  and  $2<sub>9</sub>$  and  $2<sub>1</sub>$  and  $2<sub>1</sub>$  and  $2<sub>1</sub>$  and  $2<sub>1</sub>$  write in BASIC. write in BASIC. plotting on any computer. By changing only lines 20 and 25, you can plot any function that you can

Perhaps your first experience with plotting on Perhaps your first experience with plotting on the ATARI was like mine. I set out to make a straight line (what could be simpler?). Six hours straight line (what could be simpler?). Six hours later finally had plot, but the thrill was gone. later I finally had a plot, but the thrill was gone. Two types of errors occured. First frequent occur Two types of errors occured. First frequent occurrences of Error <sup>141</sup> "value out of range." Then the rences of Error 141 "value out of range." Then the line did not slope in the direction that it should. The program listed here solves these problems and The program listed here solves these problems and includes a general purpose subprogram for scaling and plotting data. In fact, the problem of wrong and plotting data. In fact, the problem of wrong slope is solved simply by saying PLOT X,Y-slope is solved simply by saying PLOT X,Y-GRAPHICS-Y instead of PLOT X,Y, where GRAPHICS-Y instead of PLOT X,Y, where YGRAPHICS is the largest Y value that can be plotted in the graphics mode which you are using.

Before explaining the program, some words Before explai ning the program, some words about plotting. Whether you are using a personal computer, or a piece of paper, the concepts are the same. You must scale your data to fit the medium same. You must scale your data to fit the medium where you plan to plot it. To illustrate this, suppose whe re you plan to plot it. To illustrate this, suppose you are drawing a map to scale and you wish to represent a road 20 miles long with a landmark at mile 15, but you have to fit this on a 4 inch piece of paper. Here's one way you might solve the problem: problem:

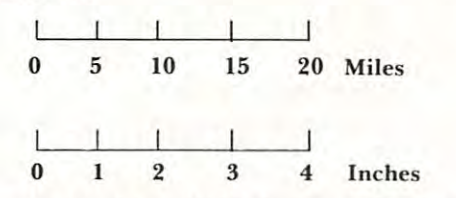

To find the SCALE, take  $(20-0)/4-0$  = 5 miles/inch. To calculate where, in inches, to place miles/inch. To calculate where, in inches, to place 15 miles, calculate  $(15–10)$  miles  $/(5$  miles/inch) = inches. This is easy, partly because we have 3 inches. This is easy, partly because we have specific numbers to work with. If you do this process frequently, with different mileages and process.f-requently, with d+fferent mileages and

inches, you might develop the following formula: inches, you might develop the following fo rmula: SCALE = (LARGEST-SMALLEST values of real -------{LARGEST -SMALLEST value of plot (LARGEST -SMALLEST value of plot medium). medium). data) /

Any point to be plotted would be placed at point Any point to be plotted would be placed at point M in the plot medium, where  $M = SMALLEST$ value of plot medium (usually  $\theta$ ) + (point to be plotted – SMALLEST value of real data )/SCALE.

Further complications in computer plotting are that we don't know the smallest and largest are that we don't know the smallest and largest values if we are using the computer to generate the values if we are using the computer to generate the points to plot, so we have to calculate the SMAL points to plot, so we have to calculate the SMAL-LEST and LARGEST values. Also, we must use a slightly bigger number than SCALE to prevent slightl y bigger number than SCALE to prevent roundoff error. (I multiply SCALE by 1.01).

Here then are the steps to go through in Here then are the steps to go through in producing a computer plot. The numbers correspond to comments in the program. spond to comments in the program.

**1.** Choose the graphics mode and determine the largest X and Y values that you can plot in this mode. For the ATARI these values are 159 and 79 for GRAPHICS 7 and 319 and 159 for GRAPHICS 8. (Always use 1 less than the value in the manual). 2. Choose the number of points to plot and write 2. Choose the number of points to plot and write the DIM statement. the DIM statement.

**3.** Generate the points to be plotted and store them in an X and Y array. Thus  $X(1)$  will be plotted vs. Y(l), etc. vs. Y(I),etc.

4. Find the largest and smallest values of your X and Y values.

5. Determine the scale as described above, and 5, Determine the scale as described above, and multiply by small fudge factor. multiply by a small fudge factor.

**6.** Do the actual plotting. First you must scale each x and y value, then plot them.

7. Put in axes and label them. Because labeling the 7. Put in axes and label them. Because labeling the axis requires PEEK and POKE, chose not to Y axis requires PEE K and POKE, I chose not to illustrate it in this tutorial. I used the text window to label the X axis.

The following program uses these techniques to plot the sine of X in radians. You can easily

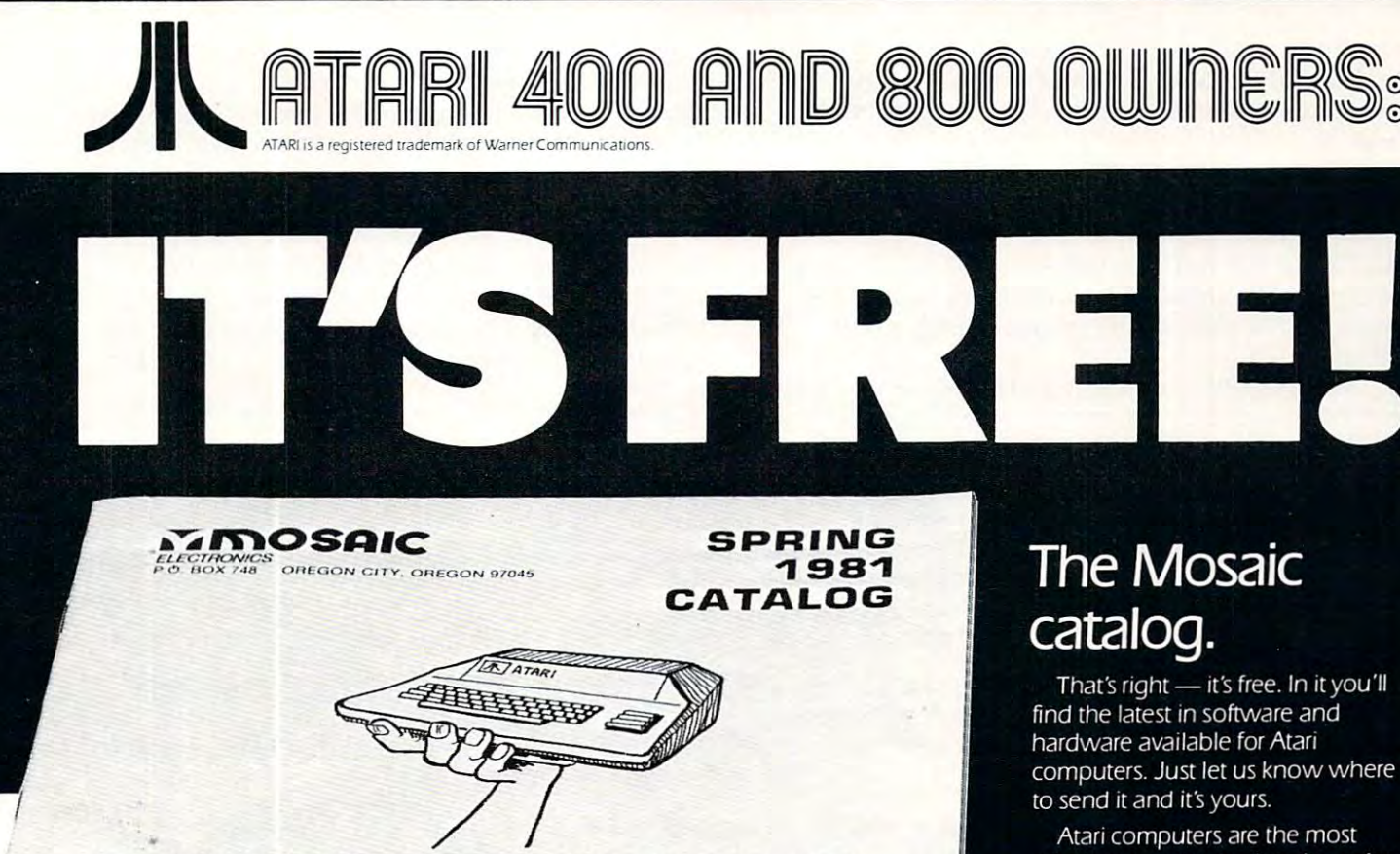

For Example:

Frankly, our 32K board is the only choice for serious Atari owners. The advantages of our board over others is as obvious as the Atari computer's superiority over its competitors'.

SUPPORT FOR

We designed our 32K board with full flexibility in mind because Atari owners should not be restricted to one memory configuration. Our 32K board is built with the same flexibility as Atari memory boards. The Mosaic 32K RAM can be plugged into any RAM slot along side any other Atari memory board without damaging your computer. Other boards can't make the same claim.

Because the Mosaic 32K RAM is designed with the latest techniques you can be sure it will provide years of satisfaction without becoming incompatible with future products. We're so sure our 32K RAM board is the best available we quarantee it the longest . . . one full year.

Some people believe memory access speed is an important consideration. While some boards may be slower, no one can make a memory board for the Atari computer that is accessed faster than the Mosaic 32K RAM board

The Mosaic 32K RAM. It's the board you've been waiting for. Designed to safely take advantage of the built-in capabilities of the Atari computer. Better built, higher quality, superior design, and the best quarantee. What more needs to be said?

**ATARI** 

YOUR

Write for the location of your nearest Mosaic dealer.

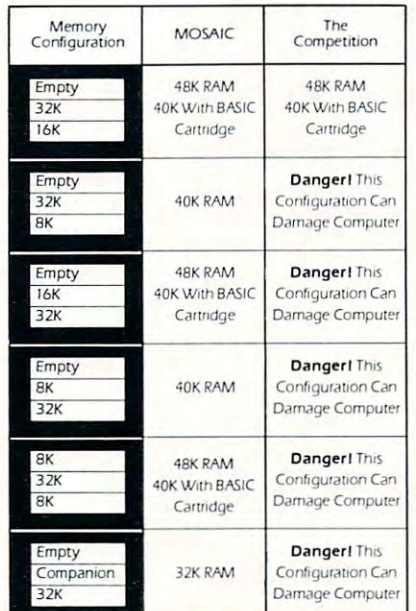

advanced on the market. As an Atari owner you recognized that and expect the best for your computer. At Mosaic, Atari computers are our only concern. It's our specialty.

Because of our complete understanding of the Atari computer you can count on our products. We require the best materials, we have tough quality control and we listen.

At Mosaic, we are continually developing and researching new products to give you the best as well as the latest in Atari products. So don't miss out on the best for your Atari. Write today for the Mosaic Electronics catalog.

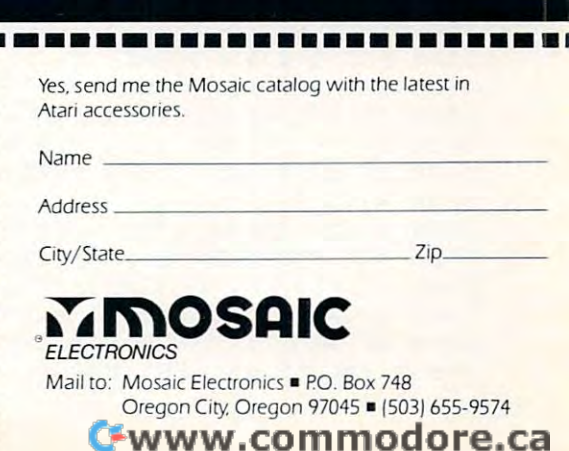

adapt it to any function by changing lines <sup>20</sup> and adapt it to any function by changing lines 20 and 25. Line 20 gives the range of values you want X to take on and line <sup>25</sup> describes how to calculate take on and line 25 describes how to calculate Y from X.

The program also illustrates what professional The program also illustrates what professional programmers call "defensive code". If you try to calculate more values than you have specified with calculate more values than you have specified with MXPTS, it will warn you. If for some reason, you MXPTS, it will warn you. If for some reason, you do try to plot outside the valid values (which do try to plot outside the valid values (which shouldn't happen if you type carefully), it will shouldn't happen if you type carefull y), it will tell you. tell you.

In GRAPHICS 7, you can have four colors. You In GRAPHICS 7, you can have four colors. You could introduce a new variable  $Z(I)$ , where Z stored the color of the point  $(0 \text{ to } 3)$ . Then add a line  $5125$ COLOR Z(I). I used this program to plot the maximum scores for each level of Star Raiders, but have to report that it did not help my game. I have to report that it did not help my game.

NOTE TO APPLE OWNERS: A friend who owns an Apple tried an earlier version of this program and reported that it worked. YGRAPH-program and reported that it worked. YGRAPH-ICS should be 191, and XGRAPHICS 279. You ICS should be 191 , and XGRAPHICS 279. You may have to change the X labeling in lines 5156 to 5168. to 5 168.

What might you like to add to this or change? What might you like to add to this or change?

GRAPHICS 0IPRINT PRINT "A GENERAL PLOTTING PROGRAM"I PRINT IPRINT "CHANGE LINE 1 GRAPHICS OlPRINT lPRINT "A GENERAL PLOTTING PROGRAM":PRINT lPRINT "CHANGE LINE <sup>20</sup> TO SPECIFY RANGE OF 20 TO SPECIFY RANGE OF X " PRINT "AND LINE <sup>25</sup> TO SPECIFY CURVE."IPRINT "ENTER TITLE AT 19"IPRINT IPRINT 2 PRINT "ANO LINE 25 TO SPECIFY CURVE."lPRINT "ENTER TITLE AT 19":PRINT lPRINT " LINE 25 MUST BE A VALID EQUATION" 3 PRINT "DON'T DIVIDE BY ZERO OR ANYTHING":PRINT "LIKE THAT":PRINT :PRINT "WHEN YOU HIT ENTER, WE'LL DO SAMPLE" YOU HIT ENTER, WE ' LL DO A SAMPLE" DIM Z\*<1> UNPUT Z\* 4 DIM Z\$(1)lINPUT Z\$ 5 REM \*\*\* STEP1 \*\*\* Choose the graphics mode, and determine maximum values you c an plot based on Mode **an plot based on Mode**  GRAPHICS 8:XGRAPHICS=319!YGRAPHICS=159IREM Use either statenent or 6 GRAPHICS 8lXGRAPHICS~319:YGRAPHICS~159:REM • Use either stateMent 6 or 7 GRAPHICS 7IXGRAPHICS=159IYGRAPHICS=79 7 GRAPHICS 7:XGRAPHICS~159lYGRAPHICS~79 B REM \*\*\* STEP2 \*\*\* Choose the number of points to plot and write DIM statement <sup>10</sup> DIM X(MXPTS),Y(MXPTS) 10 DIM X( MXPTS),Y(MXPTS ) 15 REM \*\*\* STEP3 \*\*\* Generate points to plot, store in an X and Y array. **16 REM • Co**unt the points with I as you go, be sure I does not exceed MXPTS set 17 DIM LEGEND\$(60),LABEL\$(20):REM used in line 5160 to approximate X axis label 18 I=0:DIM TITLE\$(40):REM .Initialize I, counter for the arrays X and Y. <sup>20</sup> FOR X=0 TO 2x3.1416 STEP 0.2IREM froM to PI 20 FOR X~O TO 2\*3 .1416 STEP 0.2:REM frOM 0 to 2 PI IF I=MXPTS then print "> YOU MUST INCREASE MXPTS IN LINE 8,PLOTTING CONTINUES 31 IF I~MXPTS THEN PRINT "J YOU MUST INCREASE MXPTS IN LINE 8,PLOTTING CONTINUES l9 TITLE\$=" A SINE WAVE ":REM Leave some spaces at front to center ■•:for TO 5oo:next jigo TO "lFOR J~1 TO 500lNEXT JlGO TO 41 THE STATISTICS OF REAL PRINTING OF REAL PRINT OF REAL PRINT OF PRINTING PRINTING PRINTED BY A LIMITED WAS ARRESTED FOR A LIMITED AND RELEASED FOR A LIMITED AND RELEASED FOR A LIMITED AND RELEASED FOR A LIMITED AND RELEASED JIREM You May wish to take <sup>34</sup> print "c;xj'v;y;"> <sup>33</sup> IF 1=1 33 IF I~1 THEN PRINT TITLE\$lPRINT "GENERATING DATA, (X,Y)~"; aw progressing **I aM progressing**  <sup>39</sup> NEXT 39 NEXT X <sup>41</sup> COUNT=ItREM Count is the total nunber of points to be plotted 41 COUNT~IlREM Count is the total nUMber of points to be plotted GOSUB SOOOtREM call PLOTTING routine <sup>60</sup> 60 GOSUB 5000lREM call PLOTTING routine 70 PRINT TITLE\$; Z\$JGRAPHICS OtPRINT JPRINT "DO YOUR <sup>80</sup> INPUT GRAPH NOW'ILIST 19,25tPRINT "RUN 80 INPUT Z\$lGRAPHICS OlPRINT lPRINT "00 YOUR GRAPH NOW" l LIST 19,25lPRINT "RUN  $\sim$   $\sim$   $\sim$   $\sim$   $\sim$   $\sim$ this out, like to see how **341 PRINT U(II;X;",";V;") " ;:REM YOll** Ma~ **wish to take this ollt, I like to see how**  m:end **":END**  <sup>4999</sup> REM What follows should not change for any plots 4999 REM • What follows should not change for an~ plots <sup>5000</sup> REM PLOTTING SUBROUTINE xxx 5000 REM \*\*\* PLOTTING SUBROUTINE \*\*\* <sup>5001</sup> REM xxx STEP4 xxx Find the snallest and largest values of and 5001 REM \*\*\* STEP4 \*\*\* Find the SMa llest and largest values of X and Y 5002 XSML=X(1):YSML=Y(1):XLRG=X(1):YLRG=Y(1):REM Set the maximum and minimum to the first value,then compare **the first value,then COMpare**  <sup>5010</sup> FOR 1=1 TO COUNT 5010 FOR I~1 TO COUNT 5015 IF X(I)>XLRG THEN XLRG=X(I) 5020 IF X(I)<XSML THEN XSML=X(I) 5025 IF Y(I)<YSML THEN YSML=Y(I) The Matter of the State of the State of the State of the State of the State of the State of the State of the S <sup>5040</sup> NEXT 5040 NEXT I <sup>5050</sup> COLOR II REM **5050 COLOR l:REM .You Must have this for the graphs to show**  <sup>5055</sup> REM xx\* STEP \*x\* Calculate the scaling factor as discussed in the article **5055 REM \*\*\* STEP 5 \*\*\* Calculate the scaling factor as discussed in the a rticle**  5065 XSCALE=(XLRG-XSML)/XGRAFHICS\*1.01:IF XSCALE=0 THEN XSCALE=1 5068 IF ABS(LOG(XSCALE/YSCALE))>5 THEN PRINT " WARNING- THE RELATIVE RANGE OF X AND VALUES IS VERY LARGE" AND Y VALUES IS VERY LARGE" IF Y(I)>YLRG 5030 IF Y(I»YLRG THEN YLRG~Y(I) You Must have the graphs to show the graphs to show the graphs to show the graphs to show the graphs to show the graphs to show the graphs to show the graphs of the graphs of the graphs of the graphs of the graphs of the g 9 MXPTS=200:BAD=0 **earlier.**  25 Y~SIN(X)  $32 T = = +1$ 35 X(I)=X:Y(I)=Y:REM store the values 5060 YSCALE~(YLRG-YSML)/YGRAPHICS\*1.01lIF YSCALE~O THEN YSCALE~1
5070 IF O<XSML OR O>XLRG THEN GO TO 5080 <sup>5075</sup> x=<o-xsml)/xscale;y=q:gosub 540o:y=ygraphics:gosub 53Oo:rem yaxis 5075 X-IO-XSMLI / XSCALE:Y-O:GOSUB 5~00:Y-YGRAPHICS:GOSUB 5300:REM YAXIS 5080 IF O<YSML OR O>YLRG THEN GO TO 5100 <sup>5085</sup> y=<o-yshl>/yscale:x=o:gosub 5^oo:x=xgraphics:gosub 53oo:rem axis 5085 Y-IO-YSMLI/YSCALE:X-O:GOSUB 5~00:X-XGRAPHICS:GOSUB 5300:REM X AXIS <sup>5090</sup> REM \*\*x STEP \*\*\* Scale each <X,Y> pair for plotting 5090 REM \*\*\* STEP 6 \*\*\* Scale each IX,YI pair for plotting 5100 FOR I=1 TO COUNT:REM Now we are ready to plot 5110 X=(X(I)-XSML)/XSCALE <sup>5120</sup> Y=(Y(I)-YSML)/YSCALE 5iZO Y-IYIII-YSMLI/YSCALE ~130 GOSUB 5~00 5140 NEXT I <sup>5150</sup> REM \*\*\* STEP \*x\* ADD AXES AND LABEL THEM. TO PUT IN AXIS LABELS YOU MU 5156 REM \*\*\* STEP 7 \*\*\* ADD AXES AND LABEL THEM. TO PUT IN Y AXIS LABELS YOU MU ST USE PEEK AND POKE 5153 PRINT : PRINT I "  $\mathbf{1}$  $\mathbf{1}$  $\mathbb{R}^n$  $\mathbf{I}$ <sup>5154</sup> PRINT "| I" 515~ PRINT "I I  $\mathbf{I}$ 5158 LEGEND\$=" " 5159 REM a point  $\mathrm{\mathsf{x}}$  on the text scale would be at z=x\*(xgraphics+1)/40 in the gra phics window. <sup>5160</sup> for x=2 to <sup>32</sup> step 10xlabel\$=str\$<int(xsml+<1q\*x\*xscale\*(xgraphics+1)/40))/ 5160 FOR X-Z TO 3Z STEP 10:LABEL\$-STR\$IINTIXSML+II0\*X\*XSCALE\*IXGRAPHICS+11/~01 II 10):LEGEND\$(X-1)=LABEL\$:NEXT X io>:legend\$<x-i>=label\$:next 5161 FOR X=2 TO 32 STEP 10:LABEL\$=STR\$(INT(10\*(XSML+X\*(XGRAPHICS+1)/40\*XSCALE))/ io) :legend\*(x-d-label\*:next 101:LEGEND\$IX- 11-LABEL\$:NEXT X <sup>5162</sup> IF LEN(LEGEND\$)>38 THEN PRINT LEGEND\$(1,38) 5162 IF LENILEGEND\$I ) 38 THEN PRINT LEGEND\$11,381 5164 IF LEN(LEGEND\$)<=38 THEN PRINT LEGEND\$ <sup>5168</sup> IF BAD>0 THEN PRINT BAD?" POINTS OUT OF RANGE "J 5168 IF BAD>O THEN PRINT BADl" POINTS OUT OF RANGE "l 5200 REM • Check X and Y to see if in range 5210 IF X<0 THEN X=0:BAD=BAD+1 5220 IF X>XGRAPHICS THEN X=XGRAPHICS:BAD=BAD+1 5220 IF X+ 2220 IF X+ 2220 IF X+ 2220 IF X+ 2220 IF X+ 2220 IF X+ 2220 IF X+ 2220 IF X+ 2220 IF X+ 2220 IF X+ 2220 IF X+ 2220 IF X+ 2220 IF X+ 2220 IF X+ 2220 IF X+ 2220 IF X+ 2220 IF X+ 2220 IF X+ 2220 IF X+ 2220 IF X+ 22 5230 IF Y<0 THEN Y=0:BAD=BAD+1 <sup>5240</sup> IF Y>YGRAPHICS THEN Y=YGRAPHICS!BAD-BAD+1 5Z~0 IF Y>YGRAPHICS THEN Y-YGRAPHICS:BAD-BAD+l 5245 RETURN **524 RETURN & STREET PRODUCTS** <sup>5300</sup> GOSUB 5200:DRAWTO X,YGRAPHICS-YtRETURN 530 0 GOSUB 5Z 00:DRAWTO X,YGRAPHICS-Y:RETURN 5400 REM \*\*\* STEP 6 \*\*\* This statement does the actual plotting, note how the Y value is p lotted value is plotted and the control of the control of the control of the control of the control of the control of <sup>5401</sup> GOSUB 5200:PLOT X,YGRAPHICS-YtRETURN 5101 GOSUB 5Z00:PLOT X,YGRAPHICS-Y:RETURN

### Programmers, Authors... ATTENTION ATARI\* Programmers, Authors ...

Let us Evaluate, Let us Evaluate, Develop, and Market Develop, and Market Your PROGRAMS.

When the contract of the contract of the contract of the contract of the contract of the contract of the contract of the contract of the contract of the contract of the contract of the contract of the contract of the contr WHY???

Because, we Market Because, we Market only to ATARI\* Users. onlytoATARI\* Users. Our staff has the Our staff has the Programming, Marketing, Programming, Marketing, And Sales Experience And Sales Experience to turn YOUR Program to turn YOUR Program into a CERTIFIED Money maker. If you are interested, If you are interested, We are INTERESTED.

For further information WRITE: For further information WRITE: P.O. Box <sup>1203</sup> Claremont, Ca <sup>91711</sup> Claremont, Ca 9 1711 Attn: Director Software Marketing CYGNUS MICRO SYSTEMS P.O. Box 1203

\* Atari is a registered trademark of ATARI, Inc.

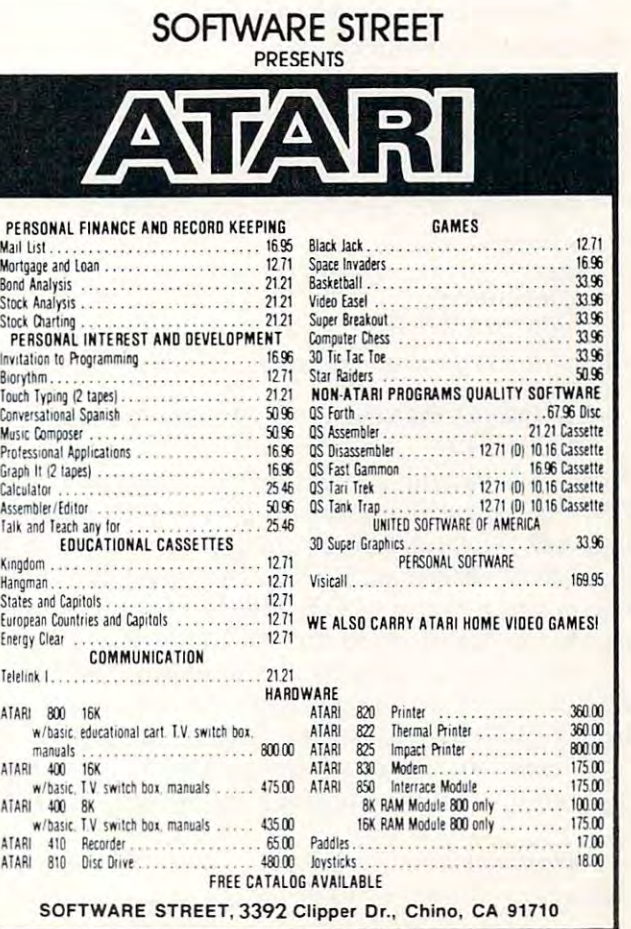

## Mixing Atari **Mixing Atari**  Graphics **Graphics**  Modes o And **8**

Douglas Crockford Douglas Crockford Irvine, CA and CA and CA and CA and CA and CA and CA and CA and CA and CA and CA and CA and CA and CA and CA and CA and CA and CA and CA and CA and CA and CA and CA and CA and CA and CA and CA and CA and CA and CA and CA a INine,CA

Graphic mode  $0$  is the ATARI text mode. It supports upper case, lower case, inverse video, and has ports upper case, lower case, inve rse video, and has position function for placing text anywhere a position function for placing text anywhere within a 40 by 24 display field. Graphic mode 8 is the ATARI high resolution plot mode. It supports the A TARI high resolution plot mode. It supports the plotting of points and lines in <sup>320</sup> by <sup>160</sup> (or the plotting of points and lines in a 320 by 160 (or 192) display field. It would be very nice to use both 192) display field . It would be very nice to use both modes at the same time. The text window is some modes at the same time. The text window is some help, but it confines the plot to the top and the text to the bottom. Modifying the display list provides to the bottom. Modifying the display list provides a partial solution, but it is awkward and doesn't partial solution, but it is awkward and doesn't permit the mixing of text and plot on the same permit the mixing of text and plot on the same line.

A better solution is to use graphic mode 8 and plot the dots that make up the text characters. This plot the dots that make up the text characters. This can be done very quickly by <sup>6502</sup> subroutine, can be done very quickly by a 6502 subroutine, which does things in software which are very which does things in softwa re which a re very similar to what the display hardware does <sup>60</sup> times similar to what the display hardware does 60 times a second.

The subroutine is called with the USR function. It has four arguments:

the horizontal cursor position the vertical cursor position the address of the string to be the address of the string to be

displayed

displayed the company of the company of the company of the company of the company of the company of the company of the company of the company of the company of the company of the company of the company of the company of th the length of the string to be displayed. the length of the string to be displayed .

So, the code So, the code GR.O GR.O

POSITION X,Y POSITION X,Y PRINT STRINGS; PRINT STRING\$;

will produce similar results to will produce similar results to

GR.8 GR.8 USR(ADR(PRINT\$),X,Y,ADR(STRING\$),LEN A=USR(ADR(PRINT\$),X,Y,ADR(STRING\$),LEN (STRINGS)) (STRING\$))

 $\text{PRINT\$}$  is a string containing the subroutine. The STRINGS should not extend past the last column STRI NG\$ should not extend past the last column on a row. Any imbedded function codes (cursor movement, insert, etc.) will be displayed literally. movement, insert, etc.) will be displayed li terally. The position of the PLOT/DRAWTO pointer is not changed, nor is the current COLOR.

An interesting bonus is that adding 40\*R to An interesting bonus is that adding 40\*R to the horizontal argument causes the text to be the horizontal argument causes the text to be displayed R plot rows lower than usual. This permits the display of subscripts, mathematical permits the display of subscripts, mathematical expressions, 1½ line spacing, underlining, and so on. on.

The program was prepared with the ATARI Assembler Editor. Following is an explanation of Assembler Editor. Following is an explanation of

the program. the program. Lines Explanations Explanations 1110. SAVMSC contains a pointer to the first byte of display memory. (Not the display list, but the display memory. (Not the display list, but the display itself.) 1120. CHBAS contains the high order byte of the address of the character generator. Normally, this points to the character generator in the OS ROM. However, if a user defined character generator is in effect, then it will be used. Notethaiby in effect, then it will be used. Note that by changing the character generator between calls, changing the cha racte r generator betwee n calls, several character sets could be on the screen at the several characte r sets could be on the screen at the **1130–1220.** The temporary variables are put in the page  $0$ space reserved for the floating point package. space reserved for the floating point package. **1270.** Pull the number of arguments off the stack. 1280–1360. If there aren't exactly 4 arguments, then pull all the arguments off and return. This section of code thc argumcnts ofT and return. This section of code isn't completely necessary, but without it, acci isn't completely necessar y, but without it, accidentally forgetting an argument could kill the dentally forgcttingan argument could kill the system. It'sasmall price to pay. system. It's a small price to pay. 1400-1430. Pull off the horizontal position and store it in 1400-1430. Pull offthc horizonta l position and store it in DISP. DISP.  $1440 - 1460$ . Pull off the vertical position and put it in Y for 1470-1500. Pull off the string address and store it in STR. 1470-1 500. Pull off the string addrcss and store it in STR. 1510–1540. Pull off the string length. Return if it is 0. Otherwise, store it in I,EN. wise, store it in LEN. 1580–1640. Add SAVMSC to DISP. 1650–1740. Add (Y  $*$  320) to DISP by adding 320, Y times.  $320 = 40 * 8 = (1 * 256) + 64$ 1780. Y contains 0, so store it in SCAN. There are 8 plot lines in character, and we will use SCAN to lines in a character, and we will use SCAN to remember which one we're on. remember which onc we're on. 1820–1830. CHAR will remind us of which character of STRINGS we're on. STRINGS we're on. 1880–1930. Get the next character and save it in X. INV gets set to \$FF if the MSB of the character is set, and 0 otherwise. IN is used to do inverse v: deo. otherwise. INV is used to do inverse video. 1940-2100. ATASCII codes don't go directly into display 1940-2100. AT ASC II codes don't go directly into d isplay memory. Bits 5 and 6 get shuffled around first. This is done so that lower case in GR. would T his isdonc so that lowercasc in GR. I would display as upper case of another color, instead of display as upper case of another color. instcad o f as digits and special characters. Lines 1110. 1120. same time. now.

2150-2220. GENPis set to point to the beginning oi the <sup>8</sup> byte 2150-2220. GENPisset to point to the beginning of the 8 byte section of the character generator for this gener section of the character generator for this generator for this character. The multiplication by ator for thischaractcr. T he multi plication by 8 is done by shifting left 3 times.

- 2350—2380. Select the proper byte from the character gener 2350-2380. Select the proper byte from the charactc r generator. If INV is\$FF, then flip its bits. Put the byte in ator. lf INV is \$FF, then nip its bilS. Put the byte in the display.
- $2350–2380$ · Increment CHAR. If there are more characters in the string, then repeat.
- 2420-2470. Advance DISP to the next row. 2420-2470. Advance DISP to the next row.
- 2480–2520. Increment SCAN. If there are more scans to do, then repeat. Otherwise, return. The number then repeal. Otherwisc, return. The number returned to BASIC is meaningless. retu rned to BASIC is meaningless.

The subroutine is position independent because it contains no JPs, JSRs, or data references to itself. It can run anywhere in memory. It is also under <sup>256</sup> can r un anywhere in memory. It is also under 256 bytes, so it can also run in page 6. It can be put into your program using the techniques in the BASIC your program using the techniques in the BASIC Reference Manual and the Assembler Editor User's Manual. It can also be loaded from disk by a BASIC program. The DEMO program shows the subroutine being loaded into a string called PRINT\$, and shows a few of the things it can do.

# IS

Programming a computer is a combination of intellectual excitement and plain old drudgery. intelledual excitement and plain old drudgery . Good software tools can help relieve some of that drudgery. Here are six of the most useful "utilities" drudgery. Here are six of the most useful " utilities" that we've developed to help us in our own that we've developed to help us in our own programming work. programming work.

RENUMBER After you've worked on Basicprogram **RENUMBER** After you've worked on a Basicprogram for a while, the line number gremlin starts to harass you. You need to insert three lines of code, right after you. You need to insert three Iinesofcode, right after line 100. But there is already a line 101... RENUMBER is the answer! It will completely and reliably is the answer! It will completely and reliably renumber your program, with the new line numbers renumber your program, with the new line numbers starting with whatever beginning number you starting with whatever beginning number you specify, and with the increment between lines that specify, and with the increment between lines that you select. you select.

**XREF** When your Basic programs get to be a certain size, it can be very difficult to keep track of what size, it can .be very difficult to keep track of what variables you used where. It's also easy to lose sight of va riables you used where. It's also easy to lose sight of the "flow of control", i.e. whereare all the places that the "flow of control", i.e. where are all the places that ldidaGOSUBtoline5000?XREFprovidesacomplete I did a GOSUB to Iine5000?XREFprovidesacomplete cross reference of your programs. It gives you cross reference of your programs. It gives you a sorted list of all variables with the line numbers where sorted li st of all variables with the line numbers where they occur. It will also provide a list of all references to line numbers, such as GOSUB and GOTO, as well as the location of all numeric constants. the location of all numeric constants. line numbers, such as GOSUB and GOTO, as well as

LISTER Want to be able to produce pretty listings of **LISTER** Want to be able to produce pretty listings of your Basic programs? LISTER will do it for you! It your Basic programs? LISTER will do it for you! It knows about all those weird graphic characters and knows about all those weird graphic characters and cursor controls that the Atari has. And is translates cursor controls that the Atari has. And is translates them into the standard "human readable" notation them into the standard " human readable" notation that we use in our program listings in the IRIDIS that we use in our program listings in the IRIDIS tutorial series. tutorial series.

LITFIX You can shrink your Basic programs by using **LlTFIX** You can shrink your Basic programs by using L1TFIX to replace numeric constants with variables. LlTFIX to replace numeric constants with variables. As you probably know, each numeric constant takes As you probably know, each numeric constant takes up seven bytes in your program. But each occurence up seven bytes in your program. But each occurence of a variable name only takes one byte, plus the "onetime" overhead of its entry in the symbol table. LITFIX knows the rules, and only replaces constants when knows the rules, and on ly replaces constants when they occur enough times that replacing them with a variable will savespace. You'll be pleasantly surprised variable will savespace. You'll be pleasantly surprised at the amount of space that LITFIX saves. at the amount of space that LlTFIX saves.

CHANGER Do you want to replace "HEXIDECI-**CHANGER** Do you want to replace " HEXIDECI-MAL" with "HEX" wherever it occurs in your **MALII with " HEX" wherever it occurs in your**  program? CHANGER lets you edit Atari Basic program? CHANGER lets you edit Atari Basic programs of any size by replacing one character programs of any size by replacing one character string with another. You have complete control, and can interactively decide whether to allow each can interactively decide whether to allow each replacement of text. replacement of text.

BASCOM You have two versionsof your favorite2000 **BASCOM** You have two versionsofyourfavorite2000 line Basic program. They are different, but you don't line Basic program. They are dif(erent, but you don't remember where or how they differ. BASCOM can remember where or how they differ. BASCOM can help you, by showing you each place that the two help you, by showing you each place that the two programs are different. programs are different.

Reduce your programming drudgery: order our Reduce your programming drudgery: order our ATARI UTILITY DISK today! This excellent set of **AlARI UTILITY DISK** today I This excellent set of software tools is only \$24.95. Requires Atari <sup>810</sup> disk software tools is only \$24.95. Requires Atari 810 disk and 24K memory. A printer is required to use LISTER, and is extremely useful with the XREF program. and is extremely useful with the XREF program.

Order code: <sup>653</sup> Price: \$24.95 in the US and Order code: 653 Price: \$24.95 in the US and Canada. California residents add percent tax. Visa Canada. California residents add 6 percent tax. Visa and mastercharge welcome. and mastercharge welcome.

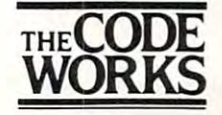

Goleta, CA 93116 805/683-1585 605/ 663-1 S65 **Box 550** 

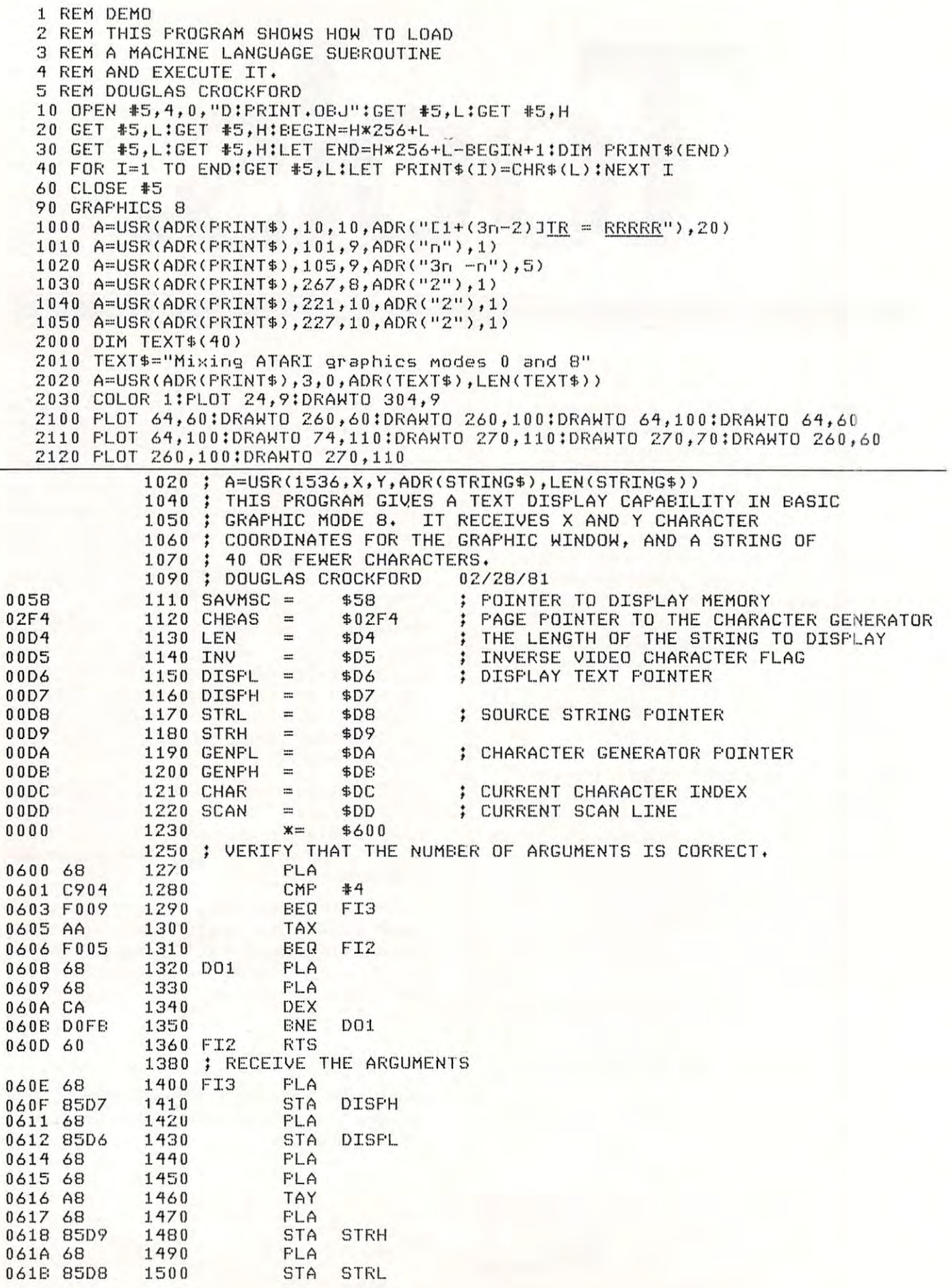

÷

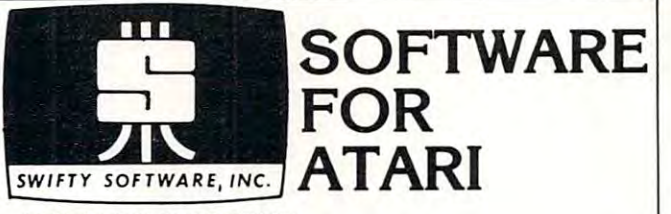

### HOME MANAGEMENT

FILEIT by Jerry White. A Database System. Use this no-nonsense electronic cataloguing system to create, add, delete, edit, print, stote and sort different cataloguing system to create, add, delete, edit, print, store and sort different kinds of custom files. For every need around your home. Disk Package runs on 24K and up. \$34.95 disk only. on 24K and up. \$34.95 disk only.

### PROGRAMMING AIDS

BASIC RENUMBER by Fernando Herrera. Change lines, references, even BASIC RENUMBER BY FERNANDO HERRERA. CHANGE LINES IN CHANGE LINES IN CONTROL CHANGE IN CONTROL CONTROL CONTROL CONTROL CONTROL COM variables!! Includes BCD converter and BASIC PROGRAM DECODER. variables!! Includes BCD converter and BASIC PROGRAM DECODER. \$14.95 cassette: \$19.95 disk.

#### $\blacksquare$ CHALLENGE & FUN

SPACE CHASE by Fernando Herrera. Conquer the Galaxy ... if you can SPACE CHASE by Femando Herrera. Conquer the Galaxy ... if you can escape the deadly chase of the patrol fleet. 4 levels.

TIME BOMB by Fernando Herrera. Beat the clock in a Mine Field. 5 levels any number of players — scoreboard lists top players.

MIMDTRACE by Lee Jacknow. If you like Simon you will love this challenge M1NDTRACE by Lee Jacknow. If you like Simon you will love this challenge ... a real test for your memory.

DOTS-N-BOXES by Lee Jacknow. You played it as a kid ... it's better on a computer. Games on cassette; SI4.95 each computer. Games on cassette; \$ 14,95 each

Add \$5 to total if requesting disk

### EDUCATIONAL

MY FIRST ALPHABET by Fernando Herrera. Before you send your kid to even typing and how to run a program!! Program allows parents to use builtin drawings or to design their own. S29.95 disk only. in drawings or to design their own. \$29.95 disk only. school he or she will know all the letters, numbers, musical tunes, animals .

#### TO ORDER SEND CHECK OR MONEY ORDER TO: TO ORDER SEND CHECK OR MONEY ORDER TO: SWIFTY SOFTWARE, INC. MELVILLE, N.Y. 11747 (516) 549-9141 Atari is a trademark of Atari, Inc. · N.Y. RESIDENTS ADD 7% SALES TAX SWlFfY SOFTWARE, INC. P.O. BOX 641 MElVlu.E. N.Y. 11747

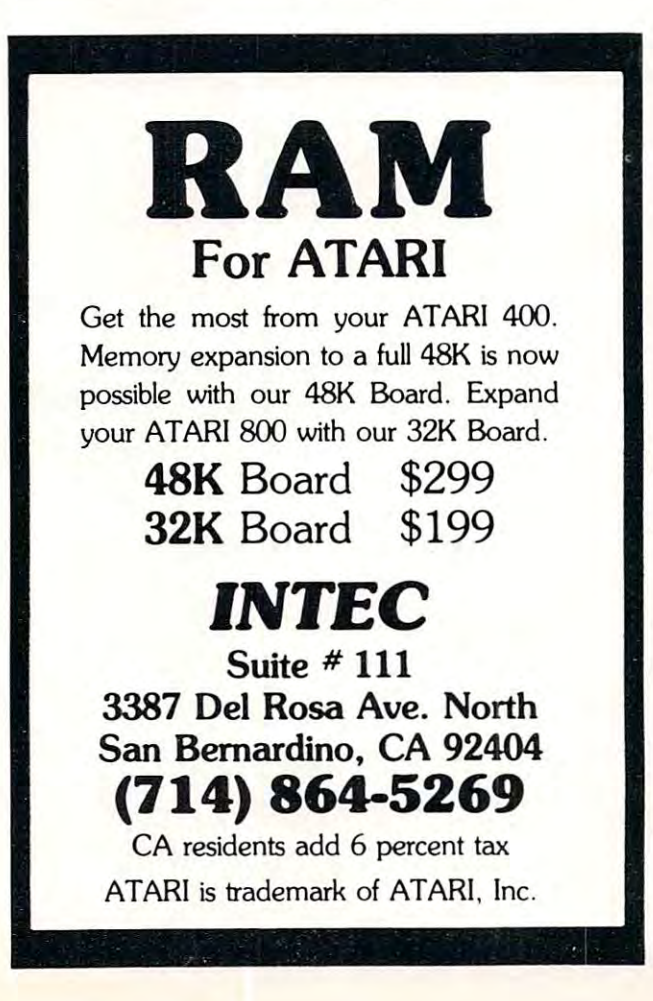

### the File Manager and File Manager and Manager and Manager and Manager and Manager and Manager and Manager and Ma **THE FILE MANAGER**

### professional disk-based file management A professional disk· based file management system for the Atari <sup>800</sup> Computer system for the Atarl800 Computer

If you have been waiting for the kind of If you have b een waiting for the kind of software support that can make your ATARI practical, personal and professional tool, a practical, personal and professional tool, THE FILEMANAGER is here. It is exclusively THE FILEMANAGER Is here. It is exclusively designed for the ATARI; using the full graphics designed for the ATARI; using the full graphics capability, to provide an easy to use file-capability, to provide an easy to u se file· keeping system. keeping system.

### THE FILEMANAGER provides:

- USER DEFINED FORMATS USER DEFINED FORMATS
- UP TO PAGES PER RECORD UP TO 9 PAGES PER RECORD
- ULTRA-FAST SORTING SORTING SORTING • ULTRA· FAST SORT
- SEARCH ON ANY COMBINATION OF FIELDS SEARCH ON ANY COMBINATION OF FIELDS
- SELF-PROMPTING SINGLE KEYSTROKE KEYSTROKEN SINGLE SINGLE KEYSTROKE KEYSTROKE SINGLE KEYSTROKE KEYSTROKE KEYSTROKE KEYSTROKE KEYSTROKE KEYSTROKE KEYSTROKE KEYSTROKE KEYSTROKE KEYSTROKE KEYSTROKE KEYSTROKE KEYSTROKE KEYSTROK • SELF·PROMPTING SINGLE KEYSTROKE COMMANDS
- AUTOMATIC DATA COMPACTION AUTOMATIC DATA COMPACTION
- CHANGE FOR EXISTING FOR THE RESIDENCE FOR THE PRESENT FILES IN CONTRACT OF THE RESIDENCE OF THE RESIDENCE OF THE RESIDENCE OF THE RESIDENCE OF THE RESIDENCE OF THE RESIDENCE OF THE RESIDENCE OF THE RESIDENCE OF THE RESIDEN • CHANGE FORMAT ON EXISTING FILES
- EXCLUSIVE DATALOCK™ ELECTRONIC . . . . . . . . . . . . . KEY PROTECTION

### REQUIRES 40K AND A DISK DRIVE

Available from your local computer store Available from your local computer store or send  $$94.50 + 3.00$  postage and handling to: SYNAPSE SOFTWARE SYNAPSE SOFTWARE <sup>820</sup> COVENTRY ROAD 820 COVENTRY ROAD KENSINGTON, CA <sup>94707</sup> KENSINGTON. CA 94707

For Visa & Mastercard <u>orders onl</u>y <sup>800</sup> 227-1617 Ext.597/in CA <sup>800</sup> 772-3545 Ext.597 800227·1617 Ext. 597/ in CA 800 772·3545 Ext. 597

ATARI IS A TRADEMARK OF ATARI INC.

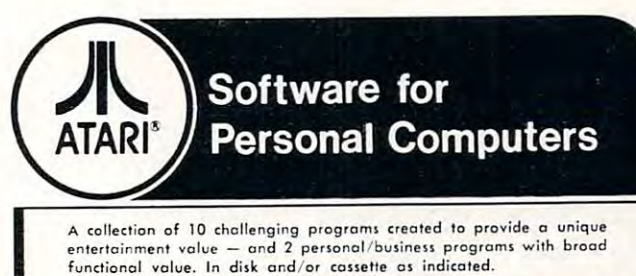

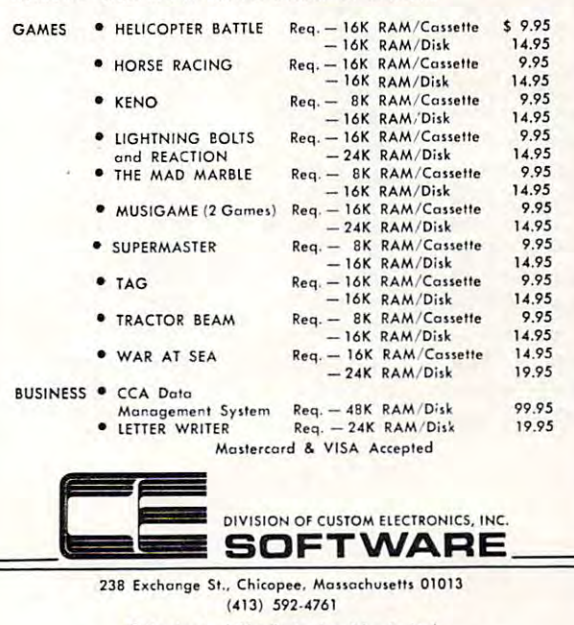

· Dealer And Distributor Inquiries Invited • Closed Mondays — Open Daily 'Til 5:30 — Fridays 'Til 8

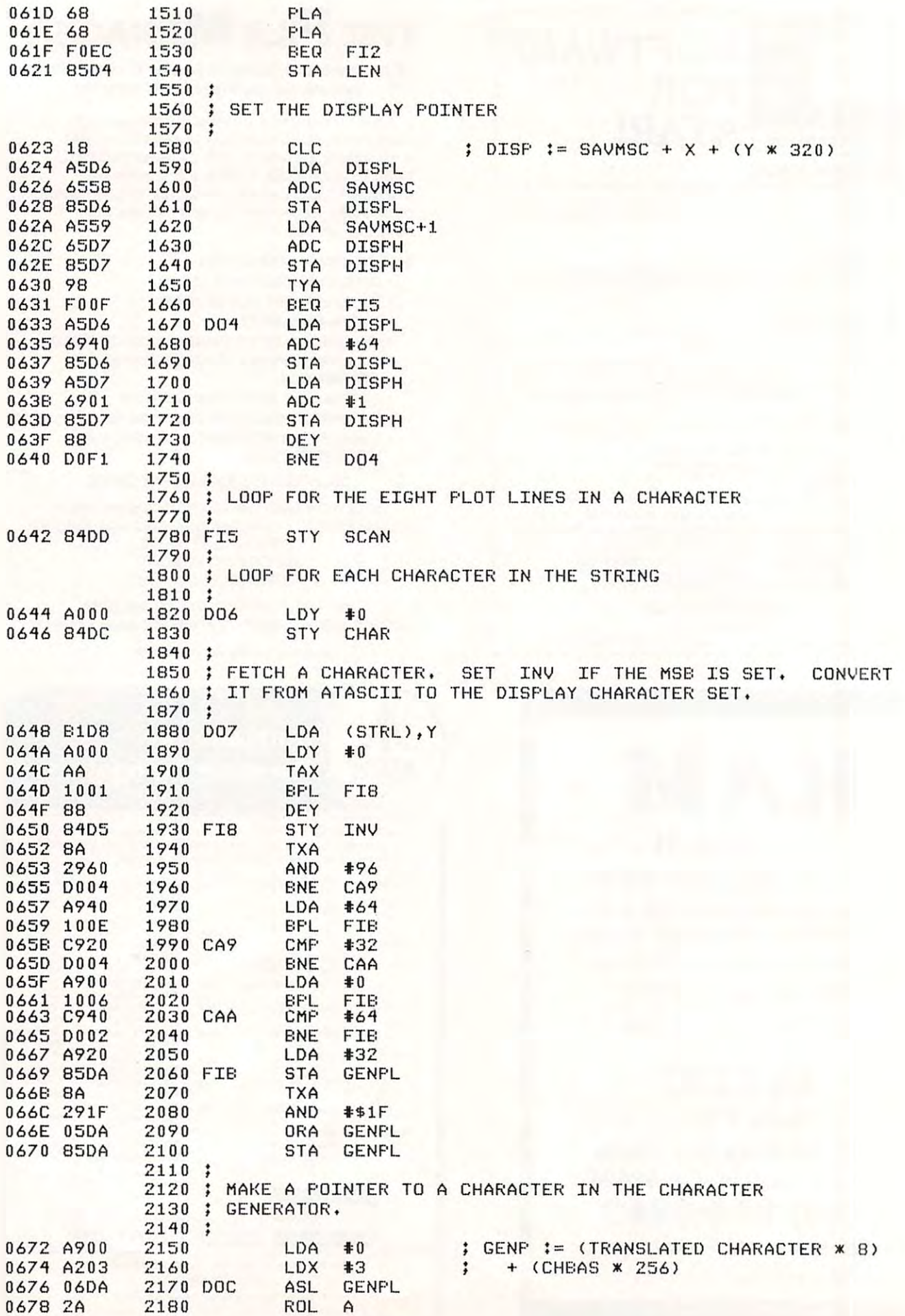

76

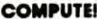

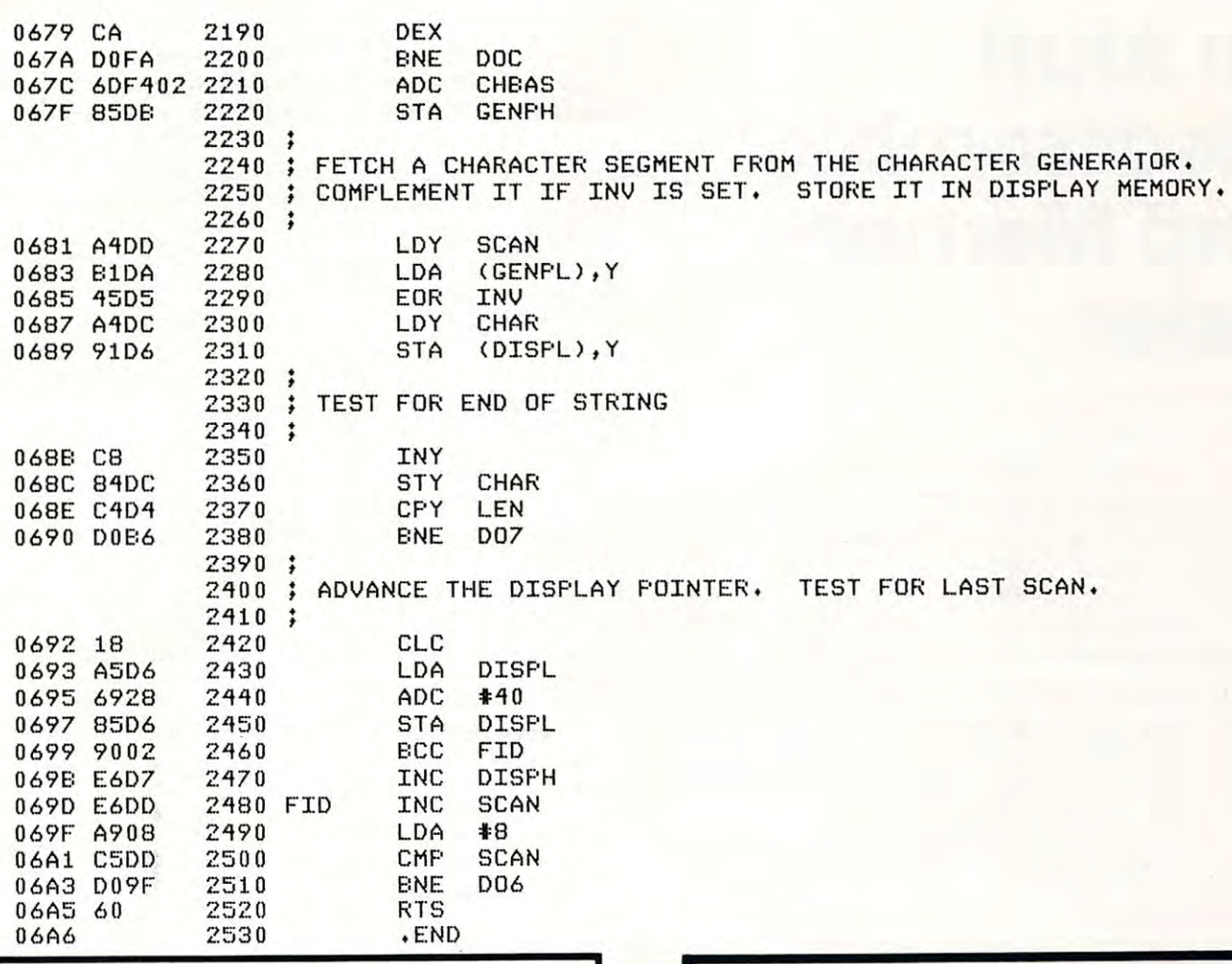

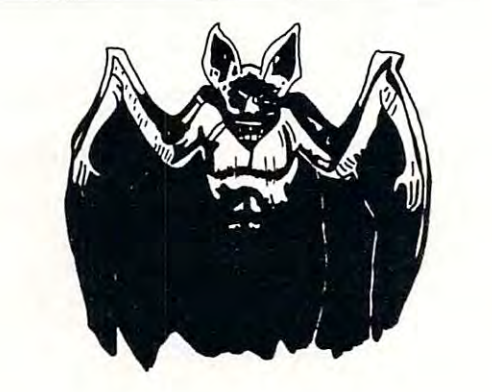

### (by Ted Clawges) (by *Ted* Clawges) DRAC IS BACK

An odvenfure game fo fesf your logic and your fendency An adven ture game to test your logic and your tendency towards greed. Battle monsters, werewolves, vampires, towards greed , 8attle monsters, werewolves, vampires, speeding demons, the craffy Igor and of course the Lord speeding demons, the crafty Igor and of course the Lord of Evil...Drac. How much gold can you escape with? How much wilt you spend fo stay alive Your msfincfs How much will you spend to stay olive ? Your Instincts could be wrong, fnon-scrolling). ©1981 could be wrong . (non -scrolling). @ 1981

24K Atari <sup>800</sup> 24K Alarl ® 800 *T, • •* 

cossetfe only \$14.95 cassette only \$14.95

31332 VIA COLINAS<br>SUITE 107<br>WESTLAKE VILLAGE, CALIF, 91362 SYNCRO, INC. SOFTWARE DIVISION 31332 VIA COLINAS<br>SUITE 107<br>WESTLAKE VILLAGE, CALIF. 91**362** 

CALIF. RESIDENTS PLEASE ADD 6%<br>SALES TAX. SI.OO SHIPPING. **VISA AND MASTERCARD ACCEPTED<br>CALIF. RESIDENTS PLEASE ADD 6%<br>SALES TAX .\$1.00 SHIPPING.** 

## **ATARI**<sub>IM</sub> OWNERS PROGRAMMERS

**MASTER MEMORY MAP — Lists almost every memory** to poke or peek and what results necessary for beginning and advanced Atari owners. \$5.95. beginning and advanced Atari owners. \$5.95. location that you might need with examples of what

PROGRAMMERS

www.commodore.ca

 $\odot$ 

**TRICKY TUTORIAL TAPES —** Do your programs all look alike? This series of self teaching tutorials will first alike? This series of self teaching tutorials will first show you what your machine can do, then take you show you what your machine can do, then take you step at step through the code itself. All of the code itself. All of the code itself. All of the code itself. All of the code in the code in the code in the code in the code in the code in the code in the code in the code step by step through the code itself. All of these<br>"tricks" can easily be used by basic or advanced programmers. Excellent as Dealer Demos. programmers. Excellent as Dealer Demos.

> screen into 3, 5, even 10 different modes<br>of graphics and text at the same time. TTT#1 - DISPLAY LISTS: Break up your

> TTT#2 HORIZONTAL/VERTICAL *TTT #2* - HORIZONTAL/VERTICAL SCROLLING: Move the information on the screen up, down, or sideways. SCROLLING: Move the information on the screen up, down, or sideways.

> display a new screen of graphics or text<br>by the press of a button. **TTT#3 — PAGE FLIPPING:** Instantly<br>display a new screen of graphics or text<br>by the press of a button.

> TTT#4 BASICS OF ANIMATION: For games or business presentations, TTT#4 - BASICS OF ANIMATION: For games or business presentations, animated figures or graphs are very im pressive. Similar to techniques used in animated figures or graphs are very im-pressive. Similar to techniques used in star raiders.<sub>TM</sub>

> TTT#5 LIGHT PEN PROGRAMS: Some TTT#5 - LIGHT PEN PROGRAMS: Some single programs for use with the new light single programs for use with the new light pen. pen.

Each program takes a few hours to completely learn, includes full documentation, and costs: inCludes full documentation, and costs:

\$14.95 Tape or Disk! Any 3 for \$39.95 ORDER TODAY OH SEND FOR OUR COMPLETE CATALOG ORDER TODAY OR SENO FOR OUR COMPLETE CATALOG SANTA CRUZ SOFTWARE

 $\cdots$ <sup>5425</sup> Jigger Drive, Soquel, CA <sup>95073</sup> 5425 Jigger Drive, Soquel, CA 95073

## An Atari **An Atari**  And Memory **And Memory**  Lister **Disassembler Lister**

### Charles Fortner Charles Fortner Lawrence in the control of the control of the control of the control of the control of the control of the control of Lawrenceville, GA

Thomas Gordon's "A <sup>6502</sup> Disassembler" was Thomas Gordon's "A 6502 Disassembler" was published in the January, 1981, issue of COMPUTE!. published in the January, 198 1, issue of COMPUTE!. The following program is conversion for use on T he following program is a conversion for use on an Atari, and also includes an option to sequentially <sup>a</sup> n Atari, and also includes an option to sequentially list the contents of memory. list the contents of memory.

The major obstacle in converting this program T he major obstacle in converting this program is caused by the lack of string arrays in Atari Basic. However, the conversion is not as difficult as might Howeve r, the conversion is not as difficult as might be suspected due to Atari's ability to dimension be suspected due to Atari's ability to dimension a string variable to any length. R\$ is dimensioned to string variable to any len gth, R\$ is dime nsioned to handle the 255 different opcodes of four digits each in line 5. R\$ is then cleared in line 12, and the opcodes inserted by the subroutine at line  $250.$ String manipulations are then used to check For String manipulations are then used to check for the different opcodes.

The user may press "SELECT^ during disas The user may press "SELECT' during disassembly/listing to choose a new starting address or press "START" to choose a different mode of op**<sup>e</sup> ration .** 

The disassembler as listed will request a new starting address if an invalid opcode is encountered. One possible program change is to convert line <sup>75</sup> One possible program change is to convert line 75 to increment the current memory address (S) by to increment the current memory address (S) by one, and then branch to line <sup>40</sup> instead of <sup>20</sup> when <sup>o</sup> ne, and then branch to line 40 instead of 20 when an invalid opcode is encountered. This will allow an invalid opcode is encountered. T his will allow a continuous listing to occur which can help in continuous listing to occur which can help in locating the next segment of legitimate code. locating the next segment of legitimate code.

Many mysteries of the Atari can be uncovered Ma ny mysteries of the Atari can be uncovered by using the disassembler on the operating system and the basic cartridge. How many can you find?

```
L REM DISASSEMBLER ORIGINALLY BY THOMAS G. GORDAN–COMPUTE MAGAZINE 1/81
2 REM CONYERTED TO ATARI BY CHARLES S.FORTNER 1/81
5 DIM RS(1032),MS(4),AS(4),BS(1),CS(1),DS(1),ES(4),FS(4),FRS(1),THS(1),TWS(1),DE
$ (1) • U$ (1) • ANS$ (3) • DIS$ (3)
10 ? "\6502 DISASSEMBLER AND MEMORY LISTER ":? :?
"PLEfiSE WRIT WHILE SET UP"
II 7 "PLEASE WRIT WHILE I SET UP" 
    FOR X=l TD 103£:RSCX»X>=" ": NEXT
l£
12 FOR X=I TO I032:R5 (X .X)=" ":NEXT X 
16
:?
do ydu u1rnt disrssembler": input biss
16 7 : 7"DO YOU WANT DI SASSEMBLER " : INPUT DI S5 
£1
INPUT
rsi if diss=1-nd" them 1505:rem goto memory
LISTER ROUTINE
21 INPUT AS:IF DI S5="No" THEN 1505:REM GoTo MEMORY LISTER ROUTINE 
40 Z=PEEK(S):A=S:IF PEEK(53279)=5 THEN ? :GOTO 20:REM IF 'SELECT' PRESSED THEN G
ET
mew hudress fdr disrssembler
ET NEW ADDRESS FOR DI SASSEMBLER 
41 IF PEEK(53279)=6 THEN 16:REM IF 'START' PRESSED THEN GIVE CHOICE OF DISASSEMB
cc
gosub 1000:rem get hex rddress
55 GoSUB IOOO:REM GET HEX ADDRESS 
60
print ,;frs;ths;tws;des;" m;
60 PRINT ,;FRS;THS;TWS;oE5;" "; 
75 ? ;TWS;des;" ";:IF R$<Z*4+1,Z*4+1)=" " THEN ? "IS AN INVALID OPCODE":GOTO 20
80
U%=RS<Z*4+4>
80 U$=R5 (z ~+4) 
90
IF
US""
THEN PRINT
US:S=S+l:GOTO 40
90 IF U5=" " THEN PRINT ;U$: S=S+I:GoTo 40 
 105 IF U$="Z" THEN PRINT ; "A2";:GOTO 625
115
GDSUB
£50:rem fill in rll opcodes
15 GO SUB 250:REM FILL IN RLL oPCoDES 
PRINT
"enter strrting rddress in 4 digit hex":?
:? "flDDRESS";
20 PRINT "ENTER STARTING ADDRE SS IN 4 DIGIT HEX": ? : 7"ADDRESS "; 
GOSUB
900:rem convert hex to decimrl
35 GoSUB 900:REM CoNYERT HEX TO DECIMAL 
    R=Z:GOSUB 1000
95 IF US="N" THEN PRINT ;"A@";:GOTO 600
130
IF
THEM
US=
PRIMT
:GOTO
£50
REM SUBROUTINE
TO Fli
-L
IN RLL OPCODES
250 REM SUBROUTINE TO FI !.L IN ALL OPCODES 
 125 IF US="B" THEN PRINT ;" (";:GOTO 685
 145 IF U$="J" THEN PRINT ;" (";:GOTO 735
 IF
THEN
us=
PRINT
RS";:GDTO 755
150 IF U5="Y" THEN PRINT ;"A~";:GoTo 755 
100 IF US="A" THEN PRINT ;US: S=S+1:GOTO 40
          -110 IF U$="@" THEN PRINT ;"@$";:GOTO 625
                   THEM
          -1140 IF US="R" THEN PRINT ; "TO ";:GOTO 765
251 FOR X=0 TO
£55 DRTR BRK
opnz
RSLZ»»PHP *ORRii>RSLR» jORRM RSLN» BPLR»ORRC 0RftU.fi
255 DATA BRK ,ORAB~~"ORAZ,A LZ"PHP , ORA_,ASLA",ORAN,ASLN"BPLR,ORAC, " ,ORAU,A 
SLU, CLC , ORAY, , , ORAX
260 DATA ASLX,,JSRN,ANDB ,,BITZ,ANDZ,ROLZ,,PLP ,AND@,ROLA,,BITN,ANDN,ROLN,,BMIR,
flNDC
EC .RNDY« • «
RNDC " "HNDU,ROLU , , :SEC ,ANDY", PRINT
                          PRIMT
GOTO
 135 IF U$="U" THEN PRINT ;"A2";:GOTO 715
                                          :GOTD
 115 IF U$="X" THEN PRINT ; "A2";:GOTO 645
120 IF U$="Y" THEN PRINT ; "A2";:GOTO 665
 130 IF U$="C" THEN PRINT ;" (";:GOTO 700
LER OR MEMORY LISTER
70 A=Z:GoSUB 1000 
251 FOR X=0 TO 255: READ IIS: RS ( (X+4) +1, (X+4) +4) =MS: NEXT X
```
# ATARI\* 800\* OWNERS! **NOWexpand to**

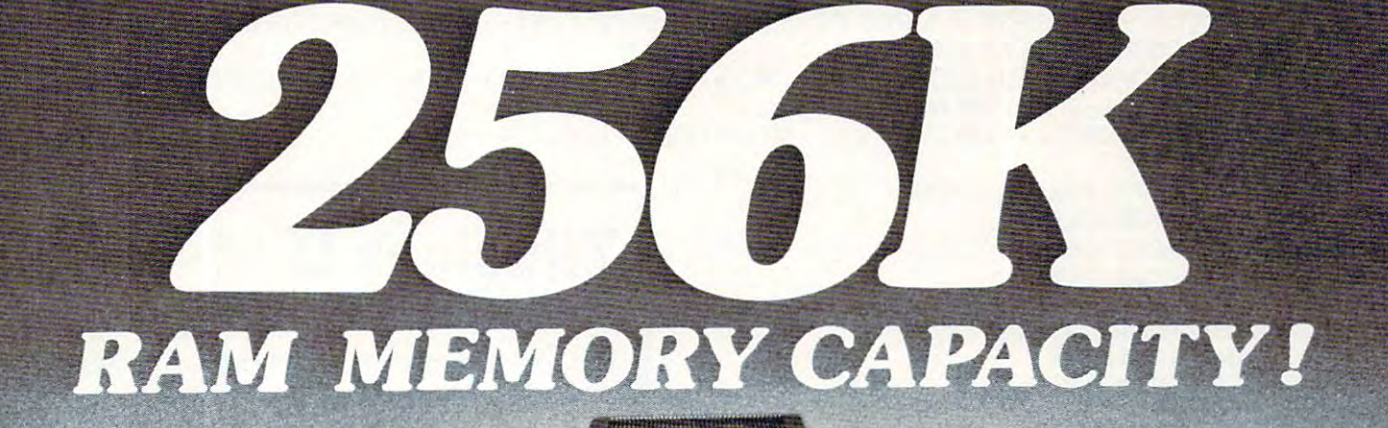

Eight memory slots for vour Atari 800! The AXLON 256 MEMORY SYSTEM has the capability to bankselect up to 256K of on-line RAM memory. The system is designed to accept Axlon's 32K RAMCRAM modules. Atari's RAM modules, or a combination of the two. Our memory system comes complete with hardware, 64K of RAM, memory management software, interface card and cable. Drop by your local computer store or contact Axlon for more information.

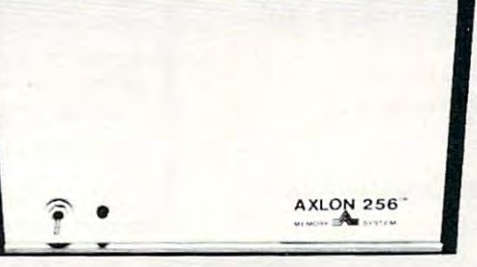

**AXLON 256 MEMORY SYSTEM** 

64K of RAM included with system

**IS ANDRES** 

- · Quarter Megabyte RAM Capacity
- · Atari 800 compatible interface card and cable
- Memory management software included
- Accepts Axlon 32K RAM-**CRAM** modules, Atari RAM mod ules, or a combination of both
- Dedicated power supply
- 90 Day Warranty

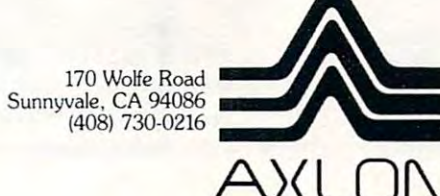

Indicates trademarks of Atari, Inc.

### **COMPUTE**

265 DATA ANDX, ROLX, , RTI , EORB, , , , EORZ, LSRZ, , PHA , EOR2, LSRA, , UMPN, EORN, LSRN, , BVCR , EDRC, , , , EDRU, LSRU, , CLI , EDRY, , , 270 DATA EDRX,LSRX,,RTS ,ADCB,,,,ADCZ,RDRZ,,PLA ,ADC2,RDRA,,JMPJ,ADCN,RDRN,,BYSR , ADCC, , , , ADCU, RORU, , SEI, ADCY, , , 275 DATA ADCX, , , , STAB, , , STYZ, STAZ, STXZ, , DEY , , TXA , , STYN, STAN, STXN, , BCCR, STAC, , , STYU, STAU, STXV, , TYA, STAY, TXS, 280 DATA STAX,,,LDY@,LDAB,LDX@,,LDYZ,LDAZ,LDXZ,,TAY ,LDA@,TAX ,,LDYN,LDAN,LDXN,, BCSR, LDAC, , , LDYU, LDAU, LDXV, 285 DATA CLV , LDAY, TSX , LDYX, LDAX, LDXY, , CPY2, CMPB, , , CPYZ, CMPZ, DECZ, , INY , CMP2, D EX , CPYN, CMPN, DECN, BNER , CPX2, SBCB, , CPX2, SBCC, INCZ, (CPX2, SBCB, رووزCMPY, DECU, CLD) و CMPY, DECU, CLD و CMPC, و 290 INX , SBC9, NOP , CPXN, SBCN, INCN, 300 DATA BEQR, SBCC, , , , SBCU, INCU, , SED , SBCY, , , , SBCX, INCX, 310 RETURN 600 R=PEEK (S+2): 60SUB 1000 605 PRINT ; TWS; DES; **Illusions II** P.O. BOX 16489 610 A=PEEK(S+1): 60SUB 1000 615 PRINT ; TWS; DES 620 S=S+3:60TO 40 WE ARE DIFFERENT! 625 R=PEEK(S+1): 60SUB 1000 630 PRINT ; TWS; DES 80% of the games available for Atari 632 S=S+2:60TO 40 systems are pure garbage! The other 645 R=PEEK(S+2):60SUB 1000 20%, the good ones, charge a fortune. 650 PRINT ; TWS; DES; 655 R=PEEK(S+1):60SUB 1000 We create superior, total graphic 660 PRINT ; TWS; DES; ", X": S=S+3: 60TO 40 games at the right price. We'll also 665 R=PEEK (S+2):60SUB 1000 save you money on hardware. 670 PRINT ; TWS; DES; 675 R=PEEK (S+1): 60SUB 1000 Try us one time with this guarantee-680 PRINT ; TWS; DES; ", Y": S=S+3: GOTO 40 Send \$15 for our Games-1 disk  $(16 K)$ . 685 R=PEEK(S+1):60SUB 1000 It has two thinking games, CHEENG'S 690 PRINT ; TWS; DES; ", X) ": S=S+3: 60TD 632 RISERS and CLOSE 'N COUNTERS. Both 700 R=PEEK(S+1):60SUB 1000 705 PRINT ; TWS; DES; ") , ' are one player games. CHEENG has 10 715 R=PEEK(S+1):6DSUB 1000 levels of play, CLOSE has 6 levels. 720 PRINT ; TWS; DES; ", X": GOTD 632 Your children will love them, you'll 735 R=PEEK (S+2): GDSUB 1000 become addicted to them. 740 PRINT ; TWS; DES; 745 R=PEEK(S+1): 60SUB 1000 IF YOU DON'T THINK THE DISK IS WORTH 750 PRINT ; TWS; DES; ") ": S=S+3: GOTO 40 EVERY PENNY, SEND IT BACK AND WE'LL 755 R=PEEK(S+1):60SUB 1000 REFUND EVERY PENNY - IMMEDIATELY! 760 PRINT ; TWS; DES; "Y": 60TO 632 \*\*\*\*\*\*\*\*\*\*\*\*\*\*\*\*\*\*\*\*\*\*\*\*\*\*\*\*\*\*\*\*\*\*\*\*\*\* 765 R=PEEK(S+1): IF R<128 THEN 790 **EPSON MX-80 PRINTER........ \$497** 770 A=255-A \*\*\*\*\*\*\*\*\*\*\*\*\*\*\*\*\*\*\*\*\*\*\*\*\*\*\*\*\*\*\*\*\*\*\*\* 775 A=S+1-A: GOSUB 1000 780 PRINT ;FRS;THS;TWS;DES:60TO 632 Calif residents - add  $6%$  sales tax 790 A=S+A+2:60SUB 1000 795 60TO 780 900 REM SUBROUTINE TO CONVERT HEX TO DECIMAL-S=DECIMAL VALUE 901 BS=AS(1):CS=AS(2,2):DS=AS(3,3): GIN RUMMY 3.0 Plays a strong game, with color graphics and sound.  $ES=HS(4,4):FS=BS$ 32K 800 Cass. \$19.95 40K 800 Disk \$24.95 925 FOR X=1 TO 4 CASINO BLACKJACK/COUNTER Play at a realistic casino table. 930 IF F\$="A" THEN A=10:60TO 965 learn card counting to beat the dealer, or just play for fun. 935 IF FS="B" THEN A=11:60TO 965 24K 400 / 800 Cass. \$19.95 32K 800 Disk \$24.95 940 IF FS="C" THEN A=12:60TO 965 LABYRINTH RUN Fascinating/frustrating test of coordination, racing through narrowing passages and sharp cor-945 IF FS="D" THEN A=13:60TO 965 ners. 3 skill levels. 950 IF FS="E" THEN A=14:60TO 965 16K 400/800 Cass. \$14.95 24K 800 Disk \$19.95 955 IF FS="F" THEN A=15:60TO 965 All programs require joystick. 960 A=YAL (FS) Calif. residents add 6% sales tax. 965 IF X=1 THEN S=A+4096:FS=CS **MANHATTAN SOFTWARE** 970 IF X=2 THEN S=S+A+256:F\$=D\$ P.O. Box 35 Pacific Palisades, CA 90272 975 IF X=3 THEN S=S+A+16:FS=ES 24-hour phone for Visa and M.C. orders (213) 454-8290 980 IF X=4 THEN S=S+A 985 NEXT X 990 RETURN

1500 REM START MEMORY LISTER ROUTINE 150£ INPUT AS 1502 INPUT RS <sup>1530</sup> >;frs;th 1530 ? ,;FRS;THS;TWS;OES;" "; S; " "; <sup>1560</sup> S=S+l:IF PEEK<53 3£79>=5 THEN 15S5:REM IF 'SELECT' PRESSED THEN GET NEW ADDRE 1560 S=5+1:IF PEEK (532 79) =5 THEN 1585:REM IF ' SELECT' PRESSED THEN GET NEW RDDRE REH SUBROUTINE TD CONVERT DECIMAL TD HEX 1060 IF H=15 THEN FS="F":60TO 1070 1035 IF H=10 THEN FS="A":50TO 1070 1040 IF H=11 THEN FS="B":GOTO 1070 1050 IF H=13 THEN FS="D":GOTO 1070 1055 IF H=14 THEN F\$="E":GOTO 1070 1046 IF H=12 THEN FS="C":GOTO 1070 1075 IF X=2 THEN THS=FS:H=TW 1080 IF X=3 THEN TWS=FS:H=OE 1070 IF X=1 THEN FRS=FS:H=TH 1085 IF X=4 THEN DES=FS REM START MEMGRY LISTER ROUTINE 1501 ? "ENTER STARTING ADDRESS IN 4 DIGIT HEX":? :? "ADDRESS"; L510 Z=PEEK(S):A=S:IF PEEK(53279)=6 THEN ? :6OTO 16:REM IF 'START' PRESSED THEN 1520 GOSUB 1000:REM GET HEX ADDRESS SS FDR MEMORY LISTER SS FOR MEMORY LI STER <sup>1570</sup> GOTO <sup>1510</sup> 1570 GO TO 1510 1000 REM SUBROUTINE TO CONVERT DECIMRL TO HEX 1001 F=INT (R/ 4096) 1005 R=A-F+4096 1010 TH=INT(R/256) 1015 R=R-TH+256 1020 TW=INT(R/ 16) 1025 OE=R-TW◆16:H=F 1030 FOR X=1 TO 4 1065 FS=STRS (H) 1090 NEXT X 1095 RETURN 1505 50SUB 900 GIVE CHOICES RGRIN 1540 A=Z:GOSUB 1000 1550 ? ; TWS; DES  $1585$  ?:50TO 1500 and  $\overline{0}$ 

### for your for your ADVENTURE **ATARI 400/800**

THE QUESTION COMPANY OF REAL PROPERTY. Vol.#1 THE QUEST

 $\dots$  and now, after the final battle, the remnants of humankind manage to survive in small bands scattered survive in small bands scattered around the globe. Chaos and savagery around the globe, Chaos and savagery reign supreme on the devastated planet. reign supreme on the devastated planet. Can you discover the awesome secret 'Can you discover the awesome secret that will save Earths dwindling that will save Earths dwindling populace from a fate worse than death? As you progress thru the more than <sup>60</sup> As you progress thru the more than 60 locations in this adventure( you locations in this adventure, you encounter obstacles and aids, encounter obstacles and aids, loathsome beasts and helpful strangers. loathsome beasts and helpful strangers, But beware, one false move could But beware, one false move could mean doom both for you and all mankind. mean doom both for you and all mankind, THE QUEST is the first volume in THE QUEST is the first volume in a larger, multi-part adventure. Completion of the entire adventure Completion' of the entire adventure will require purchase of added volumes. will require purchase of added volumes. Graphics and sound Graphics and sound enhance this classic game\* enhance this classic game. larger, multi-part adventure.

16K/Tape-\$14.95 24K/Disk-\$19.95

SURVIVAL SOFTWARE <sup>3033</sup> LA SELVA, \*B3O6 3033 LA SELVA, 'B306 SAN MATED, CA. <sup>94403</sup> SAN MATEO, CA. 94403 SURVIVAL SOFTWARE

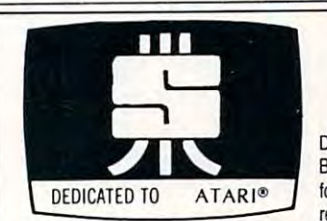

#### An expanded database system by JERRY WHITE by JERRY WHITE FILE-IT II An expanded database system

Designed for the HOME USER or SMALL BUSINESSPERSON. Provides automatic BUSINESSPERSON. Provides automatic formatting for accounting or address label formatting for accounting Of address label records, or specify your own <sup>79</sup> character records, or specify your own 79 character

record layout. Calculates banking, checking, credit or other accounting information. Sorts all data files. Can be used for coupon, hobby collection, appointment calendar or other personal data files. Can be used lor coupon, hobby collection, appointment calendar 01' other personal data. Helps prepare reports at Tax Time. Prints one or two across mailing labels. data. Helps prepare reports at Tax Time. Prints one or two across mailing labels.

Requires 1 disk drive, minimum of 24K RAM and has 80 column line printer. Holds 100+ records in 24K; 300+ records in 40K. Supports single or multiple disk drives. Includes detailed cords in 24K; 300+ records in 4OK. Supports single or multiple disk drives. Includes detailed documentation, users manual, sample data files and utility programs. \$49.95.

To Order (send check or money order) or for information write: YR SOFTWARE WARRANTY WARRANTY WARRANTY WARRANTY WARRANTY WAS ARRESTED FOR A 1999 WHEN **1 YR SOFTWARE WARRANTY** 

SWIFTY SOFTWARE, INC. P.O. BOX 641 • MELVILLE, N.Y. 11747 • (516) 549-9141

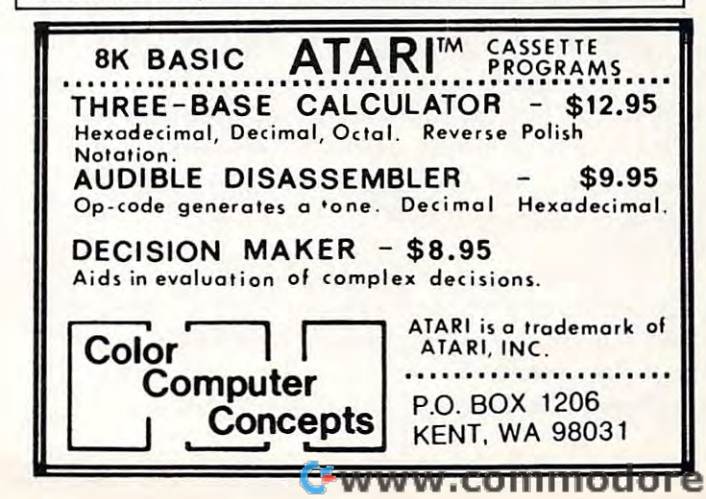

## Computerized **Computerized**  Greeting **Greeting**  For The Atari Computer **For The Atari Computer Cards**

## Greenwich, CT Greenwich, CT John Victor

The idea of computerized greeting cards is not The idea of computerized greeting cards is not new — versions have been printed in other computer publications for the TRS-80 and the Apple puter publications for the TRS-80 and the Apple computers. However, the Atari computer allows computers. However, the Atari computer allows the programmer to go beyond simply designing the programmer togo beyond simply designing and printing graphics Christmas trees. Instead, the and prInting graphIcs Christmas trees. Instead, the programmer can produce really spectacular programmer can produce really spectacular personalized computer shows that can be sent to personalized computer shows that can be sem to friends on cassette (if the friends are fortunate friends on cassette (if the friends are fortunate enough to own an Atari computer). The cassette enough to own an Atari computer). The cassette can include graphics, sound effects, music and can include graphics, sound effects, music and a spoken message. spoken message.

The program that designed for this article The program that I designed for this article was sent to my nephews Christopher and Eric who were getting an Atari 400 for Christmas. I realize that Christmas is now over, but the reader may that Christmas is now over, but the reader may want to use this one as a model for other holiday greetings. greetings.

Line <sup>10</sup> in the program indicates the locations Line lOin the program indicates the locations of the subroutines used in this program. TREE of the subroutines used in this program. TREE starting at line <sup>1000</sup> draws Christmas tree using starting at line 1000 draws a Christmas tree using regular keyboard characters (colored green). Every regular keyboard characte rs (colored green). Every other \* is actually printed in reverse type, but my printer will not print in reverse. prime r will not prim in reverse.

When the Christmas tree is printed on the When the Christmas tree is printed on the screen, it appears all green. However, when the screen, it appears all green . However, when the FLASH subroutine at line <sup>1080</sup> is activated, the FLASH subroutine at line 1080 is activated, the reverse characters suddenly change color and flash on and off. on and off.

There are two music subroutines in this There are two music subroutines in this program, each of which plays different type of program, each of which plays a different type of music. The first (called MUSIC at line 1500) uses music. The first (called MUSIC at line 1500) uses one voice and plays a short Christmas theme. The sound is "shaped" using the variable called LOUD. sound is "shaped" using the variable ca lled LOUD. When the sound register is first turned on,  $\mathrm{LOUD}$ is set to 15. The routine then rapidly reduces the is set to 15. The routine then rapidly reduces the value in LOUD, which creates a "plunking" sound like a piano. Each note is "plunked" as it is played.  $\,$ MUSICS plays "Joy To The World" in three part MUS IC2 plays "Joy To The World" in three part harmony. harmony.

At three points in the program the cassette At three points in the program the cassette player is turned on with a POKE 54018,52 instruction. The program then goes to KEYPRESS which tion . The program then goes to KEYPRESS which times the cassette player. This allows a spoken message to be delivered from cassette for given message to be delivered from cassette for a given

10 NUSIC=1500 · TREE=1000 · DIM NAME\$(20) · KE YPRESS= 68S: FLASH\* 1080; HUSI C2= <sup>550</sup> YPRESS= 16013 ' FLASH= 10:30 ' tlUS I C2= 1550 <sup>11</sup> "'POSITION 3,2:SETC OLOR 4, 1, 0 PRINT #6; "MERRY"  $110T$   $#6.$ ;  $"$ In the column contract contract contract contract contract contract contract contract contract contract contract contract contract contract contract contract contract contract contract contract contract contract contract c ), 10, 8 : FOR Y=1 TO 50 : NEXT Y : NEXT X MORE THAN THE SERVICE IS A RESIDENT OF THE SERVICE OF THE SERVICE OF THE SERVICE OF THE SERVICE OF THE SERVICE OF THE SERVICE OF THE SERVICE OF THE SERVICE OF THE SERVICE OF THE SERVICE OF THE SERVICE OF THE SERVICE OF THE 125 POSITION X, 200 POSITION X, 200 POSITION X, 200 POSITION X, 200 POSITION X, 200 POSITION X, 200 POSITION X 126 FOR Y=1 TO 10:NEXT Y:NEXT X:SOUND 0,<br>0,0,0:FOR X=1 TO 600:NEXT X:GOSUB MUSIC 200 GOSUB TREE POKE 54018,52 TALKTIME=5: <sup>226</sup> NhME\*="Christopher- and eric11-FOR X=S TO 19:POSITION X,10:PRINT #6;"%":FOR Y= <sup>221</sup> SOUND 9,13\*X,S,3 225 POSITION X, 225 POSITION X, 225 POSITION X, 225 POSITION X, 225 POSITION X, 226 POSITION X, 236 POSITION X, 236 POSITION X, 236 POSITION X, 236 POSITION X, 236 POSITION X, 236 POSITION X, 237 POSITION X, 237 POSITION X 226 FOR Y=1 TO 10:NEXT Y:NEXT X:SOUND 0, 0,9,0:POKE 54018,52 TALmME=8'GOSUB KEY 0, 0.0' POKE 54018.52'TALKTltlE=8 ,G%U8 KEY 230 GOSUB MUSIC2:END <sup>1890</sup> GRAPHICS 2+16 1000 GRAPHIC::: 2+16 1010 PRINT # FCPRINT # FCPRINT # FCPRINT # 6:PRINT # 6:PRINT # 6:PRINT # 6:PRINT # 6:PRINT # 6:PRINT # 6:PRINT  $1020$  PRINT #6;"  $\frac{1}{2}$   $\frac{1}{2}$ <sup>1030</sup> PRINT #£;" Uta 1050 PRINT #6;" \*\*\*\*\*\*\*\*" \*\*\*\*\*\*\*\*\* <sup>1070</sup> PRINT ft6;" i!1 <sup>1071</sup> PRINT #b;i!hhririrf!mrir1iimr;nr1nHrfi!! <sup>1075</sup> SETCOLOR 0^12^6'SETCOLOR 2,12,b^RET 1080 FOR COUNT=1 TO 10:SETCOLOR 2,4,15:F CR DELAY-SETTEMBER DELAY-SETTEMBER DELAY-SETTEMBER DELAY-SETTEMBER DELAY-SETTEMBER DELAY-SETTEMBER DELAY-SETTEMBER DELAY-SETTEMBER DELAY-SETTEMBER DELAY-SETTEMBER DELAY-SETTEMBER DELAY-SETTEMBER DELAY-SETTEMBER DELAY-SETTE ,4=FOR DELhY=1 TO 58=NEXT DELAY 1090 NEXT COUNT:POSITION 9,2:PRINT #6;"+ ^SETCOLOR 2/U15 SETCOLOR 4.8,6 1100 RETURNS 1999 RETURNS 1999 RETURNS 1999 RETURNS 1999 RETURNS 1999 RETURNS 1999 RETURNS 1999 RETURNS 1999 R 1500 READ PITCH,TIME 1510 POKE 20,0:IF PITCH=0 AND TIME=0 THE RESTORE :RETURN fl RESTORE 'F:ETURtl <sup>1521</sup> SOUND 9,PITCH,18,LuiJD:L0uD=LUuD-L0U 1521 soutm 0, PITCH., 10., LOUD' LOUD=LDU[I-LOU D/5:C=PEEK(20): IF C<TIME THEN GOTO 1521 5 REM COMPUTERIZED CHRISTMAS CARD 6 REM JOHN VICTOR, PROGRAM DESIGN, INC. :100 GRAPHICS 2+16 POSITION 0,1 PRINT #6<br>POSITION 3,2 SETC 110 POSITION 5.4: PRINT #6; "CHRISTMAS": PR 115 FOR X=1 TO 20: SOUND 0, INT( RND( 1 ) \* 255 116 FOR Y=1 TO 50:NEXT Y 120 NAME\$="christopher AND eric" 'FOR X=0 TO 19 'POSITION  $X, 7$  'PRINT #6; " $X''$  'FOR  $Y=1$ TO 10:NEXT Y **121 SOUND 0, 13\*\*, 8, 8** 125 POSITION X, ?: PRINT #6; NAME\$CX+1, X+1) 150 POKE 54018,52: TALKTIME=10: GOSUB KEYP RESS GOSUB: KEYPRESS: GOSUB: FLASH: GOSUB: MUSIC 220 NAME\$="christoeher and eric" 'FOR X=0  $1$  TO  $10$  : NEXT  $Y$ 221 SOUND 0, 13%X, 8, 8 225 POSITION X, 10: PRINT #6; NAME\$(X+1, X+1 ;. PRESS 10(11 SOUtiO 0, F'T, 10., LOUD 1010 PRINT #6: PRINT #6: PRINT #6 1030 PRINT #6.; " \*\*\*\*" 1040 PRINT #6;" \*\*\*\*\*\*" 1060 PR INT #6;" 107(1 PRItH #6;" *i"*  1071 PR INT #6; "MANNAMANAMANAMANAMANI" 1075 SETCOLOR 0, 12, 6 : SETCOLOR 2, 12, 6 : RET . . . . OR DELAY=1 TO 50:NEXT DELAY:SETCOLOR 2,4<br>,4:FOR DELAY=1 TO 50:NEXT DELAY ": SETCOLOR: 2.1.15: SETCOLOR: 4.8.0 1100 RETUPfl 1520 LOUD=15

## SOFTWARE FOR THE ATARI <sup>800</sup> **SOFTWARE FOR THE ATARI800\***  AND THE ATARI 400\* **AND THE ATARI 400\***

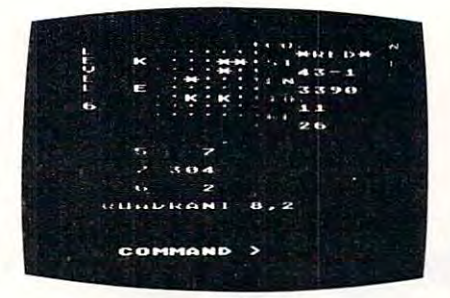

### TARI TREK™ By Fabio Ehrengruber By Fabio Ehrengruber

Get ready for an exciting trek through space. Your<br>mission is to rid the galaxy of Klingon warships, and to<br>accomplish this you must use strategy to guide the starship Enterprise around stars, through space storms, and<br>amidst enemy fire. Sound and color enliven this action-<br>packed version of the traditional trek game. Nine levels of packed version of the traditional trek game. Nine levels of play allow the player to make the mission as easy or as<br>challenging as he wishes. At the highest level you are also repaired in space at a cost of time and resources if you<br>can't make it back to base. TARI TREK gives you a lot of<br>trek at a low price. This program is written entirely in<br>BASIC and requires at least 24K of user memory. For playing against time. Damage to your ship can be repaired in space at a cost of time and resources if you<br>can't make it back to base. TARI TREK gives you a lot of<br>rrek at a low price. This program is written entirely in<br>BASIC and requires at least 24K of user memory. For

Cassette-S11.95 Diskette -114.95 Cassette · \$1 1.95 Oishtte • \$1 4.95

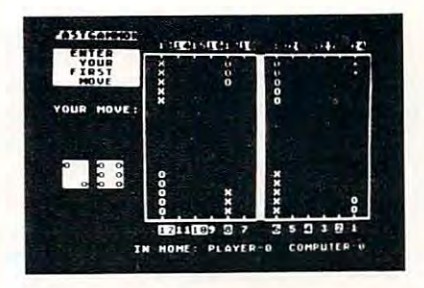

## **FASTGAMMON'\***<br>By Bob Christiansen

Play backgammon against a talented computer oppo-<br>nent.This is the latest and best version of the most popu-<br>backgammon-playing program for personal computers· backgammon-playing program for personal computers<br>FASTGAMMON. Roll your own dice or let the computer roll<br>them for you. Adjust the display speed to be fast or slow. them for you. Adjust the display speed to be fast or slow.<br>If you wish you can play a game using the same dice rolls<br>as the previous game - a great aid in improving your skills<br>at backgammon. Beginners find it easy to lear good players find it a challenge to beat FASTGAMMON.<br>The 12-page instruction booklet includes the rules of the game. Written in machine language. Requires only 8K of RAM and runs on both the Atari <sup>400</sup> and the Atari 800. game. Wrillen In machine language. ReQUires only 8K 01 RAM and runs on both the Atan 400 and the Atan 800. at backgammon. Beginners find it easy to learn backgam-<br>mon by playing against the computer, and even very good players find it a challenge to beat FASTGAMMON.<br>The 12-page instruction booklet includes the rules of the

On cassette only - \$19.95

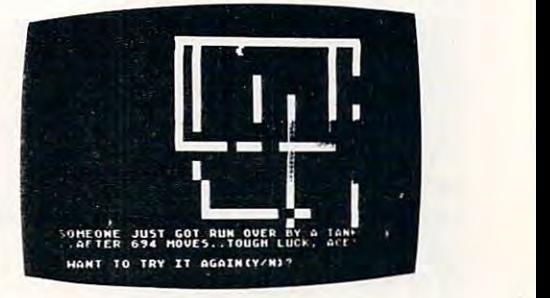

By Don Ursem TANK TRAP

rampaging tank tries to run you down. You area combat tain the tank. Use either the keyboard or an Atari joystick<br>to move your man and build walls. If you trap the tank you<br>will be awarded a rank based on the amount of time and<br>concrete you used up. But they'll be playing tap fects add to the excitement. Written in BASIC with machine language subroutines. Requires at least 16K of user<br>memory. Runs on the Atari 800 and on an Atari 400 with<br>N6K RAM. A rampaging tank tres to run you down. You are a combat<br>raiging tank tres to run you down. You are a combat<br>tain the tank. Use either the keyboard or an Atari joystick<br>to move your man and build walls. If you trap the tank wall unless you stay close by. Music, color, and sound effects add to the excitement. Written in BASIC with ma-<br>chine language subroutines. Requires at least 16K of user<br>memory. Runs on the Atari 800 and on an Atari 400 wi

Cassette - \$11.95 Diskette - \$14.95

**QS FORTH'"** By James Albanese. Step into the world of the remarkable FORTH programming language. Writing programs in FORTH is much easier than writing them in as-<br>sembly language, yet FORTH programs run almost as fast as modules included: modules included:

- 
- 2. An EXTENSION to the basic vocabulary that contains some handy additional words.<br>3. An EDITOR that allows editing source programs (screens) using Atari type editing.<br>4. An IOCB module that makes 1/0 operations easy to se 1. The FORTH KERNEL (The standard fig-FORTH model customized to run on the Atari computer).<br>2. An EXTENSION to the basic vocabulary that contains some handy additional words.<br>3. An EDITOR that allows editing source program
- 
- 
- 

-Modules 2-5 may not have to be loaded with the user's application program, allowing for some efficiencies in program overhead. Full error statements (not just numerical)<br>-codes) are printed out, including most disk error

On diskette only - \$79.95

### \* \* \* \* \* \* \*

sexembler source code. Then use the assembler to translate the source code into machine language instructions and store the code in memory. Simple commands allow you<br>to save and load the source code to and from cassette ta feature allows you to view and modify hexadecimal code anywhere in memory. Instructions on how to interface machine language subroutines to your BASIC programs are<br>included, ASSEMBLER requires 16K of user memory and runs o **ASSEMBLER** by Gary Shannon. Write your own 6502 machine language programs with this inexpensive in-RAM editor/assembler. Use the editor to create and edit your<br>to save and load the source code to and from cassette tape. Y

On cassette only - \$24.95

### \*\*\*\*\*\*\*

Our Conservation of the printer if you have one. 6502 DISASSEMBLER can be used to disassemble the operating system ROM, the BASIC cartridge, and machine language pro-<br>grams located anywhere in RAM except where the DISASSEM **6502 DISASSEMBLER** by Bob Pierce. This neat 8K BASIC program allows you to disassemble machine code, translating it and listing it in assembly language format on<br>the video and on the printer if you have one. 6502 DISASSEM grams located anywhere in RAM except where the DISASSEMBLER itself resides. (Most Atari cartridges are protected and cannot be disassembled using this disassembler.)<br>Also works as an ASCII interpreter, translating machine and the Atari 400

> cassette- 111.95 Diskette- 11.95 Diskette-Cassette - \$11.95 Diskette - \$14.95

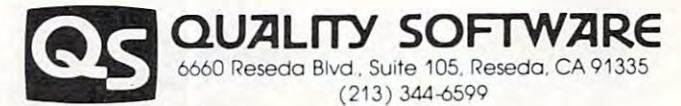

you. If necessary you may order directly from us. Mastercard and Visa cardholders may place or-<br>ders by telephone. Or mail your check or bankcard mumber to Quality Software, 6660 Reseda<br>Blvd., Suite 105, Reseda, CA 91335. WHERE TO GET IT: Call us at (213) 344-6599 for the name of the Quality Software dealer nearest<br>you. If necessary you may order directly from us. Mastercrard and Visa cardholders may place or-<br>ders, by telephone. Or mail yo

and the Atari 400.

1522 GOTO 1500

- <sup>1551</sup> READ PTl,PT2,PT3,TIf-1E:IF TIME=0 THE 1550 RESTORE 3000 1551 READ PT1, PT2, PT3, TIME: IF TIME=0 THE **N RETURN**
- <sup>1552</sup> SOUND LPTLIQ.S^SOUHD 2,PT2,10,8=S 1552 SOU~ID LPTL 10, 8' SOUtlD 2,PT2, 10, 8 'S  $0.140$  3, PT3,  $10, 8$
- 1553 POKE 20, 0
- <sup>1554</sup> C=PEEK(28) IF KTIME THEN <sup>1554</sup> 1554 C=PEEK(20): IF C<TIME THEN 1554
- 1555 FOR X=1555 FOR X=1555 FOR X=1555 FOR X=1555 FOR X=1555 FOR X=1555 FOR X=1555 FOR X=1555 FOR X=1555 FOR X=1 1555 FOR X=1 TO 3:SOUND X, 0, 0, 0:NEXT X:G OTO 1551
- <sup>1600</sup> POKE 19,8=POKE 29,9 1600 POKE 19, 0 ,POKE 20,O
- <sup>1601</sup> IF <PEEK<I9)\*256+PEEK(20)V60<TALKT 1601 IF (PEEK( 19 )n56+PEEf« 20) )/60<TALKT **INE THEN 1601**
- 1606 POKE 54018,60
- <sup>1610</sup> IF PEEK(764X>255 THEN POKE 764,255 1610 IF PEEK( 764 )< > 255 THEN POKE 764, 255 'RETURN
- 1611 GOTO 1610

1,10,72,39

- . . . . . . . . . .

- 2000 DATA 121, 10, 121, 10, 121, 20, 91, 10, 91, 10, 91, 20, 96, 10, 91, 10, 81, 10, 72, 10, 68, 10, 8  $1, 10, 72, 30$
- <sup>2010</sup> DhTh 68,10,68,28,53,18,68,10,72,18, 2010 DATA 68, 10, 6fL20S3, 10,68, Hi, 72, *W ,* 91,10, 81 , 20,91 , 60,O,O
- <sup>3808</sup> DATA 53,183,172,68,57,198,144,45,64 3000 DATA 53, 108, 172,60 . .57, 108, 144.45,64 ,108,162,15,72,108,144,90,81,96,128,30 <sup>3018</sup> DATA 35,188,144,60,96,114,144,68,18 3010 DATA 85, 108, 144, 60 , 96,114, 144 , 60,10 8,172,217,98,72,188,172,38,64,81,188.. 98, 8, 172, 217, 90, 72, 108, 172, 30, 64, 81, 108, 90, .<br>64, 81, 162, 30
- <sup>3828</sup> DATA 57,96,144,98,57,81,144,38,53,8 3020 DATA 57, 96 , 144, 9(1 , 57, 81..144 , 30,53, 8 5, 144, 210, 53, 85, 144, 30, 53, 85, 144, 30, 57, 7 2, 8, 30
- 3030 DATA 64,81,108,30,72,85,0,30,72,85, 188,45,81,96,8,15,85,183,144,30,53,85,14 108, 45,81.. 96, 0, 15, 85, 108, 144, 30, 53,85, 14 ---4,30
- 3040 DATA 53,85,144,30,57,72,0,30,64,81, 183,30,72,35,9,36,72,85,108,45,31,96,0,1 108, 30, 72,85, 0, 3(1 , 72,85,108, 45, 81 , 96, 0, 1 5,85, 108, 144, 30
- 3050 DATA 85,108,217,30,85,108,144,30,85 ,108,144,30,85,108,128,30,85,108,128,15, 81,128,8,15,72,108,144,90 81,128, 0 .. 15, 72, 1(18, 144,90
- <sup>3868</sup> DATA 81,183,128,15,85,8,8,15,96,114 3060 DATA 81, 108, 128. 15, 85, 0, 0, 15 .96, 114 ,144,30,96,114,144,38,96,114,162,38,96,1 ,144 , 30, 96, 114, 144, 30, 96, 114, 162,30, 96, 1 14, 162, 15, 85, 172, 0, 15
- 3070 DATA 81,114,193,90,85,114,144,15,96 ,162,0,15,188,172,217,38,53,85,144,60,64 **) 162/0} 15, 1138 ) 172 .. 217 } 30 , 53 .. 85 .. 144 ) 60, 64**  *, 1£18 ,* 162, 3(1, 72, 108 .. 144, 45

14,162,15,85,172,8,15

,108,162,38,72,188,144,45

- <sup>3838</sup> DATA 81,114,193,15,85,198,217,30,81 3(180 DATA 81. 114, 193, 15. 85, 108, 217, 30,81 ,96, 128, 30, 85, 108, 144, 60, 96, 114, 144, 60, 1 88,172,217,120,0,0,0,0
- interval. The programmer times this interval by interval. T he programmer times this interval by setting the TALKTIME variable to a number given in seconds. When the time is up, the cassette given in seconds. When the time is up. the cassette player is shut off, and the program user must press player is shut off. and the program user must press key to go on. (The prerecorded message must a key to go on. (The prerecorded message must instruct the user to press the key.)  $\operatorname{LET TALK-}$  $TIME = 10$  will set the subroutine at  $1600$  to run for <sup>10</sup> seconds before it shuts off, and the greeting for 10 seconds be fore it shuts off, and the greeting card recipient will have to press a key to keep the message coming. message com mg.

The program can be recorded on the beginning T he program can be recorded on the beginning of the cassette with the voice part recorded after the program. The voice will have to be timed the program. The voice will have to be timed carefully with a stopwatch so that it fits within the time allowed when the program is run. time allowed when the program is run. ©

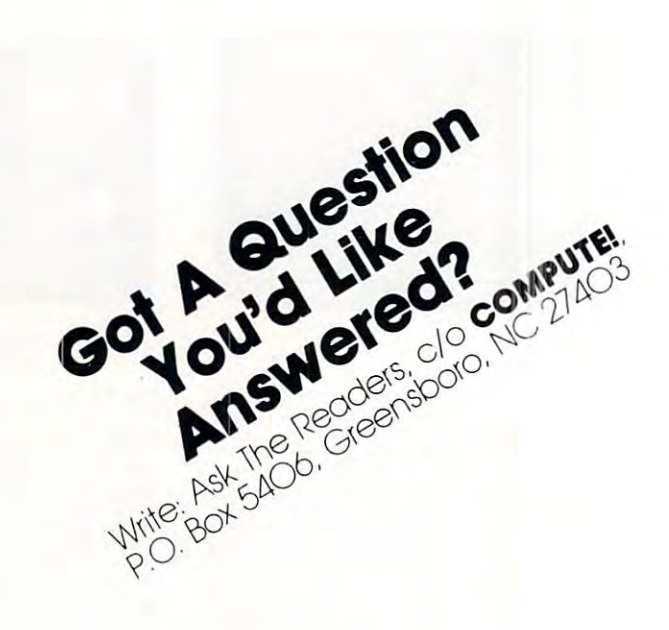

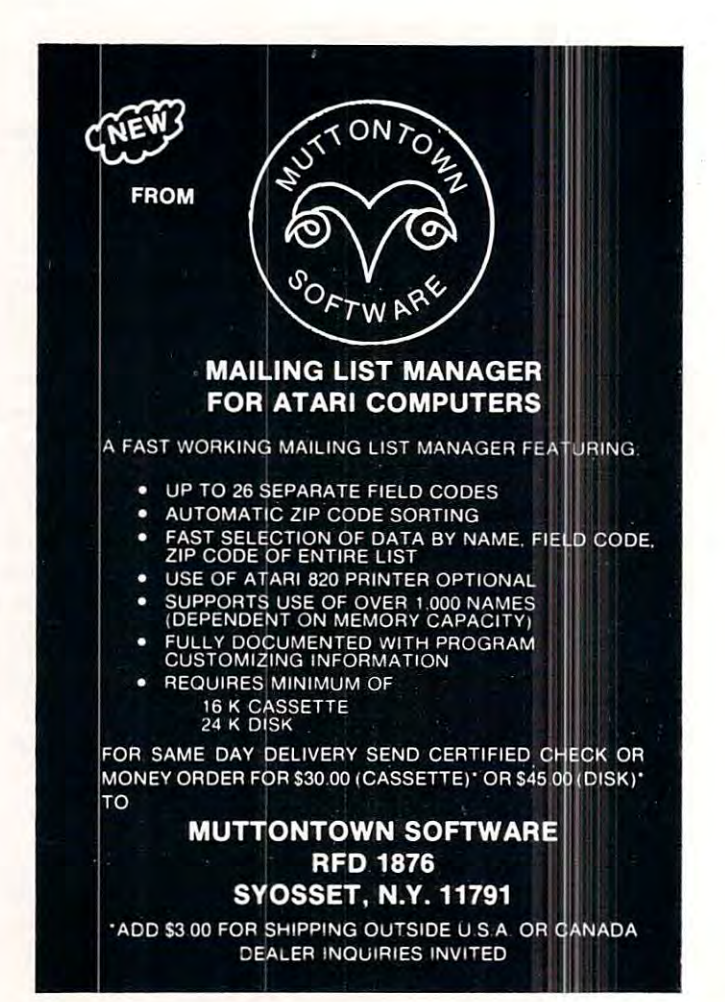

**COMPUTE!** 

B5

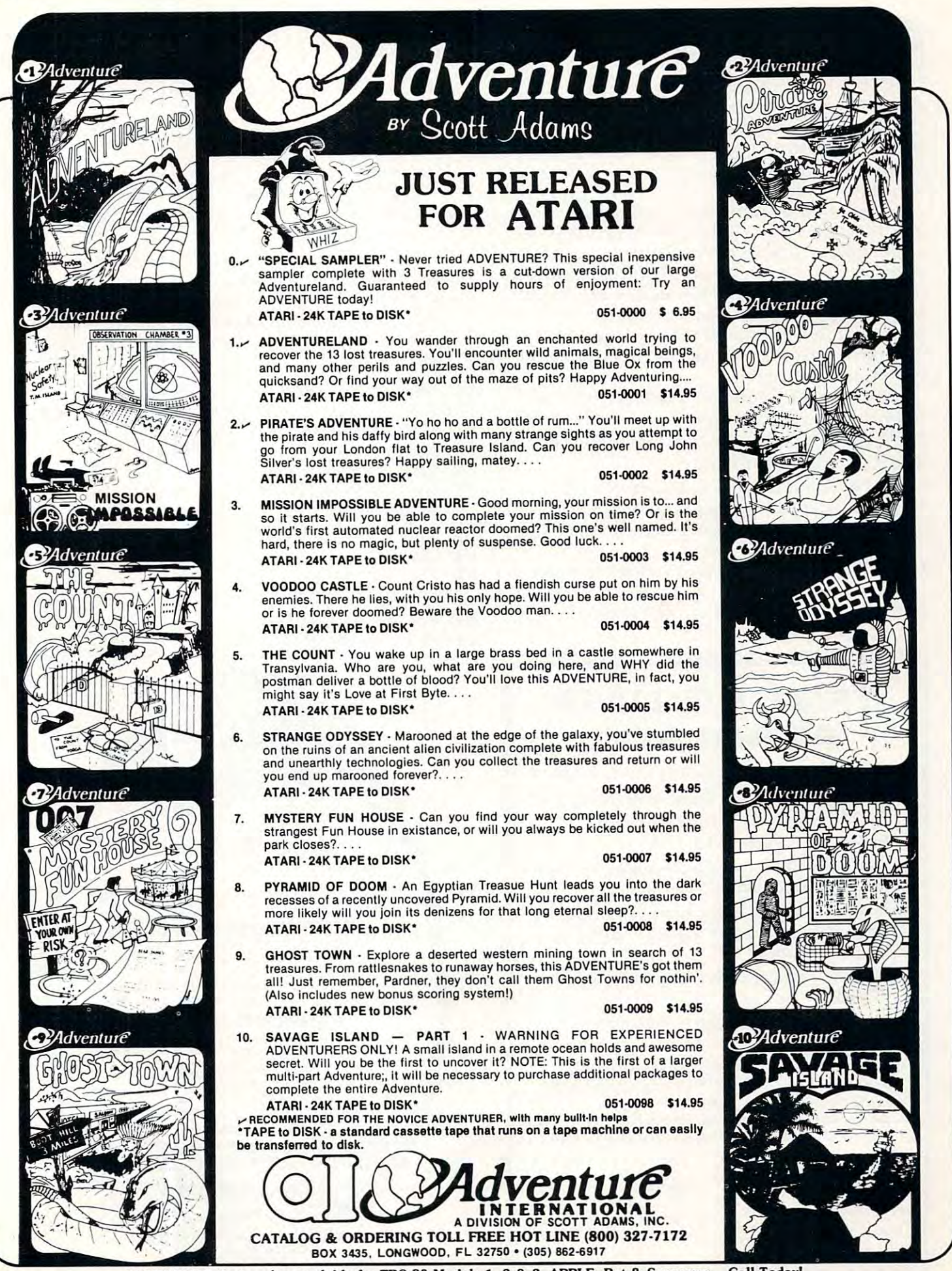

## **Color Burst For Atari Maching Robert Blacka**

If you are looking for a way to display the Atari's excellent color graphics capabilities, here is excellent color graphics capabilities, here is a simple program that is guaranteed to amuse those simple program that is guaranteed to amuse those friends which don't appreciate the finer points of calculating compound interest or the circumference calcul ating compound interest or the circumference of bicycle where the property of the control of the control of the control of the control of the control of the of bicycle wheels.

The program starts out by selecting at random T he program starts out by selecting at random point on the screen and color after which the a point on the screen and a color a fte r which the color appears to burst out in all directions. The colo r appears to burst out in all directio ns. The program then selects second point and color and program then selects a second point and color and the process repeats itself. Eventually, the colors the process re peats itself. Eventually, the colors begin to intermix creating complex intricate begin to intermix creating complex intricate patterns. Just when the screen appears to be patterns. Just when the screen appears to be saturated with color, the display goes blank and the saturated with color, the display goes blank and the process starts and over. The starts all over the starts of the starts of the starts of the starts of the starts of the starts of the starts of the starts of the starts of the starts of the starts of the starts of the start process starts all over.

Because the colors and points are selected Because the colo rs and points a re selected completely at random, every design is unique and I have yet to see the same design repeated twice. have yet to see the same design repeated twice.

The Program works like this: T he Program works like this:

Line 110 sets the setcolor register to 0.

- **Line 112** limits the number of color bursts to 10.
- Line <sup>115</sup> selects the color register corresponding Line 115 selects the color register corresponding to the setcolor statement. to the setcolor statement.
- Line 120, 130, <sup>140</sup> select the random start points Line 120, 130, 140 select the random stan points and color. and color.
- Line 200 sets the number of color rays to be generated. gene rated.

## Wyndramatic modern control to the control of the control of the control of the control of the control of the control of the control of the control of the control of the control of the control of the control of the control Wyndmoor, PA

Line 210-220 select the end points of each color ray. ray.

Line <sup>250</sup> delays the next color burst and makes the Line 250 delays the next color burst and makes the display more effective. display more effecti ve.

Line 260 selects a new color register.

Line <sup>270</sup> initiates another color burst. Line 270 initiates another color burst.

Line <sup>280</sup> clears the screen and starts the process Line 280 clears the screen and starts the process over again. over agam.

Some interesting variations can be created by Some interesting variations can be created by changing Line 112 so that more or less color bursts are generated. Likewise, try experimenting with are generated . Likewise, try expe rimenting with Line 200. As many as <sup>100</sup> color rays have been Line 200. As many as 100 color rays have been tried; however, these tend to saturate the screen rather quickly.

- <sup>160</sup> GRAPHICS! 7+16 <sup>246</sup> 100 GRAPHIC;! 7+16 119 H=0 250 H=0 250 H=0 250 H=0 250 H=0 250 H=0 250 H=0 250 H=0 250 H=0 250 H=0 250 H=0 250 H=0 250 H=0 250 H= <sup>112</sup> FOR R=l TO IS 112 Fm R=l TO 10 <sup>130</sup> X1=INT( 159&RNEX0} <sup>276</sup> <sup>150</sup> SETCOLOR N,COLR,18 150 SET COLOR tL COLR , 10 220 Y2=INT(95\*RHD(0)) FOR Z=1 TO 200: 260 N=N+1: 110 卡 )·{}:T I  $115$   $H=1+1$ HEx:T 2 120 COLR= INT( 16%RND( 0) ) 130 X1=INT(159%RND(0)) 140 Y1=INT(95%RND(0)) 160 COLOR M IF  $N>2$  THEN  $N=0$ 270 **NEXT** R 280 GOTO 100 200 Fffi 1=1 TO 12 210 X2= INT(159\*RND(0))
- TRACE/DUMPHILE IN A 1990 IN 1990 IN 1990 IN 1990 IN 1990 IN 1990 IN 1990 IN 1990 IN 1990 IN 1990 IN 1990 IN 19 **TRACE/DUMP ATARI\*BOO**
- •Assembly Language Trace May Be Turned eAssembly Language Trace May Be Turned On/Off Anywhere In User Program On/Off Anywhere In User Program
- Printer Or Screen Output e Printer Or Screen Output
- HEX Snap Dumps From Anywhere In User eHEX Snap Dumps From Anywhere In User Program (Even While Tracing) Program (Even While Tracing)
- Runs In BASIC Environment (ie. Trace e Runs In BASIC Environment (ie. Trace Assembly Language Programs Called By Assembly Language Programs Called By BASIC Routines) BASIC Routines)
- Position Independent (Runs Anywhere In ePosition Independent (Runs Anywhere In Memory) Memory)
- •4K RAM »Self Protection »Much More e4K RAM eSelf Protection eMuch More

Minimum Configuration: 24K ATARI <sup>800</sup> Minimum Configuration: 24K AlARI 800 Available On ATARI 810 Compatible Diskette (DOS Required) Or Cassette. (DOS Required) Or Cassette. When Ordering Cassette Please Specify Either When Ordering Cassette Please Specify Either

ATARI Or Quality Software Assembly Format. AlARI Or Quality Software Assembly Format.

### CYBERSOFT CYBERSOFT

#### $+ - - - - - -$ \$49.95

P.O. Box 961, P.O. Box 961, Rockvilte, MD. <sup>20851</sup> Rockville, MD. 20851

■♦ATARI is registered trademark of ATARI Inc. trademark of ATARI Inc. \* ATARI is a registe red

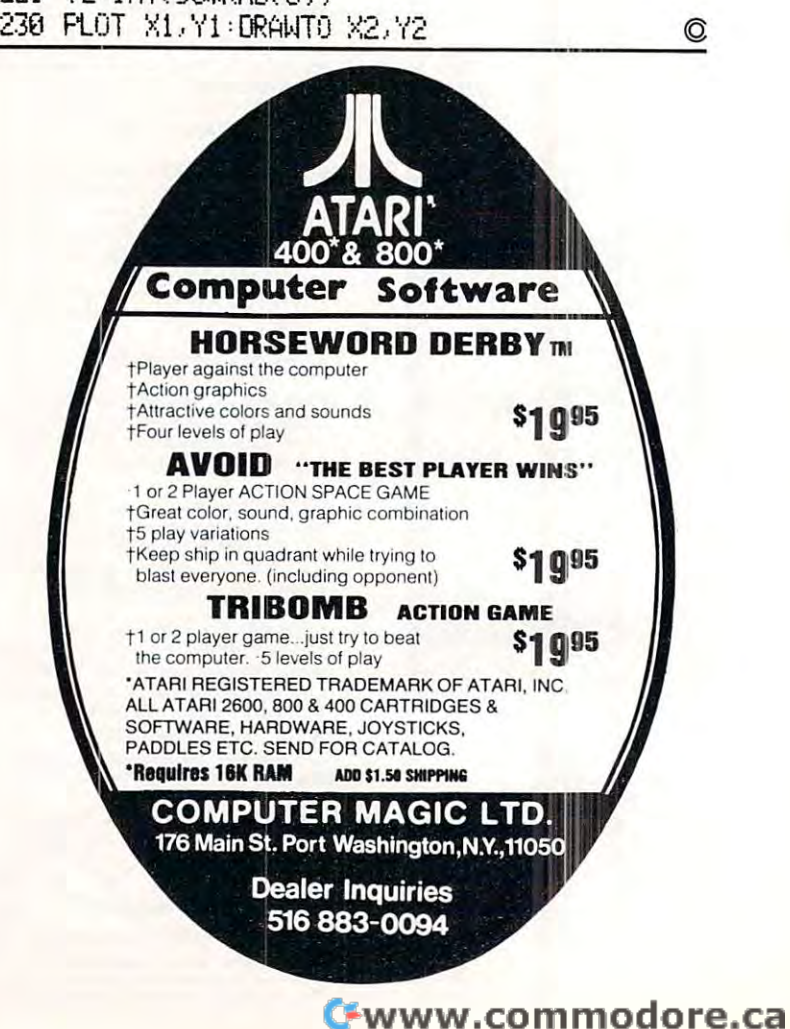

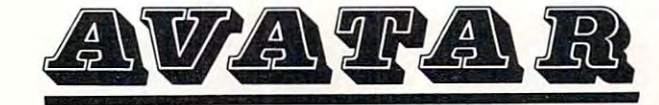

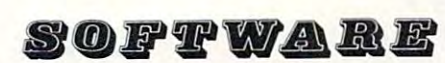

### INTRODUCES **INTRODUCES**

### software for the **software for the**

**八** 

**ATARI** Watter Coulumbries out routeur A

### FAMILY EXPENSES FAMILY EXPENSES

Allows up to 200 entries per month in 13 household expense categories when used with inputs are guarded against erroneous inputs. Errors are trapped and reported, i.e., (32K RAM - DISK) Disk \$24.95 Nllows up to 200 entries per month in 13 household expense categories when used with<br>22K of RAM and DOS I. Entries can be added, changed, deleted and viewed. All<br>inputs are guarded against erroneous inputs. Errors are trap

\*If an ATARI 820 printer is available, a monthly summary or monthly details can be printed.

#### RPN CALCULATOR SIMPLE CALCULATION OF THE SIMPLE CALCULATION OF THE SIMPLE CALCULATION OF THE SIMPLE CALCULATION RPN CALCULATOR SIM.

Emulates the functions of an \*HP-RPN Scientific calculator and displays the regis type of system and should provide many hours of enjoyment and education. (16K RAM - Tape/Disk) Tape \$19.95/Disk \$22.95 Imulates the functions of an \*HP-RPN Scientific calculator and displays the registers as the operations take place. Provides an insight into the operation of this<br>type of system and should provide many hours of enjoyment and education.<br>STRADEMARK OF HEWLETT PACKARD CORP.

### PERSONAL QUICK EDITOR PERSO N AL QUICK EDITOR

Here is a 'Quick Text Editor' written in BASIC for the ATARI. The program is a personal Word Processor designed to input, change, print, format, save and retrieve<br>text data. Designed to work on the ATARI 825 printer, it will also work on most non-ATARI printers. non-ATARl pri <sup>n</sup> ters. (32K RAM - Disk) Oi sk 524 .95

### ZOGAR

(16K RAM Tape/Disk) Tape \$9.95/Disk \$12.95 ( 16K RAM - Tape/ Disk) Tape S9 .95/0 isk \$12.95 fast-paced action game. As corporal in the national Space Guard, you must search A fast-paced action game. As corporal in the National Space Guard, you must search<br>thruout the galaxy for the dreaded, dangerous ZOGAR, who has escaped. You must bring him back alive. Lots of sound and graphics. thruout the galaxy for the dreaded, dangerous ZOGAR, who has escaped. You must

The following two programs have been designed to operate on the ATARI 400/800 with 16K RAM, Disk Drive and DOS 1. Both software programs are self-prompting in use, 16K RAM , Disk Dr ive and OOS I. Both so ftw <sup>a</sup> <sup>r</sup> e programs are sel f-prompting in use, allowing only legal responses to each question asked. Numeric Data generated can be saved on diskette and can be displayed or printed in bar-graph form. bar-graph form.

### DATAGRAPH DATAGRAPH

Designed to operate in conjunction with the data files generated using the ATARI Disk \$14. 95

### NUMBERGRAPH

STATISTICS I software package.

 $Dist$   $$14$  . 95 Designed to allow the entry of numeric data (numbers) within the normal range allowed by the ATARI 400/800. Data files stored using ATARI's STATISTICS I package allowed by the ATARI 400/800. Data files<br>can be displayed in bar graph form also.

Send check or money order Send check or mone y order  $\mathcal{L}$  . The side  $\mathcal{L}$  and  $\mathcal{L}$  is taxed from the following taxed from the side of  $\mathcal{L}$  $\star$ Ca. residents: add 61/2% tax

Write for complete catalog of avatar software. of **AVATAR** software.

Dealer inquiries welcome

<sup>5242</sup> Leesa Ann Ct., San Jose, Ca. <sup>95124</sup> 5242 le esa Ann Ct., San Jo se, Ca. 95 12 4

## Binary/ **Binary/**  Decimal **Decimal Conversions For Atari**

Jerry White Levittown, NY **Jerry White** Levittown. NY

Sooner or later, just about every computer pro Sooner or later, just about eve ry computer programmer will be faced with the task of converting gramme r will be faced with the task of converting a number from decimal to binary or from binary to numbe r from decimal to binary or from bina ry to decimal. I recently found myself in this situation. I got a scrap of paper and started calculating when I realized that my Atari could do it much faster than can. It didn't take long to write the program since I can. It didn't take long to write the program since the logic is fairly simple and I've written dozens of the logic is fairly simple and I've written dozens of programs in Atari Basic. Since a program like this may not be so easy for a less experienced programmer or a beginner, I dressed up the display and sent it to **COMPUTE!** 

used some special characters that will not I used some special cha racte rs that will not print on the listing of the program. When you key print on the listing of the program. When you key in the program, you can leave out the REM state in the program, you can leave out the REM statements but be sure to read them. For example, read ments but be sure to read them. For example, read lines 97 thru 99. After the first set of quotes in line 100, there should be 8 spaces in inverse video. Then we need two normal spaces and two up T hen we need two normal spaces and two up

arrows. When you type that line, after the first set <sup>a</sup> rrows. When you type that line, after the first set of quotes, press the Atari key, the space bar of quotes, press the Atari key, the space bar 8 times, the Atari key, the space bar twice, the ESC key, then hold the CTRL key and press the UP key, then hold the CTRL key and press the UP ARROW key, repeat the ESC-CTRL-UP ARROW ARROW key, repeat the ESC-CTRL-UP ARROW procedure once more, then type the closing procedure once more, then type the closing quotes. quotes.

When the user of this program is going to type When the user of this program is going to type binary number, we want to remind the person **a binary numbe r, we want to remind the person**  that the program expects digits. As the binary that the program expects 8 digits. As the binary number is typed, it will replace the line of 8 inverse video spaces or cursors. This is a good way to display what is expected at an input instruction. display what is expected at an input instr uction. There is also a drawback to this method. Suppose you typed in <sup>11</sup> then hit return. The input, in this you typed in I I then hit return. The input, in this case B\$, would be two ones and six ATASCI case B\$, would be two ones and six A T ASCI character 160's. You may have to check for character 160's. You may have to check for  $CHR$(160)$  in the string before accepting it. In this program, it doesn't matter. B\$ is our binary program, it doesn't matter. B\$ is our binary number. We will be checking this string one position at a time to see if that position is a zero. If not, we will assume it is one. We will also check the first will assume it is a one. We will also check the first position for the letters E and R. In any case, if we don't find what we are looking for, we will assume don't find what we are looking for, we will assume that we found the number one.

The rest of the program is straight forward. The variables used are  $\overline{B}$  for binary number, D\$ for decimal number in string form, D for decimal number in numeric form, D2 is that value divided by two, and GC is the character typed in the GET character routine (line 34). cha racter routine (line 34).

When you have to convert from OR to binary numbers, run this program and let your computer do the work of the work. do the work.

d REM BINARY TO DECIMAL AND DECIMAL TO BINARY CONVERSION PROGRAM BY JERRY WHITE. 30 GRAPHICS 0:SETCOLOR 2,0,0:POKE 752,1:POSITION 5,5 TYPE D TO CONVERT FROM DECIMAL" 34 OPEN #1,4,0,"K:":GET #1,GC:CLOSE #1 <sup>36</sup> IF BO66 THEN <sup>50</sup> 3E, IF GC=6E. THHl 50 <sup>38</sup> IF 6C=68 THEN <sup>590</sup> 38 IF G(:=68 THEN 500 <sup>40</sup> GOTO <sup>34</sup> 40 130TO 34 49 REM LINE 50 BEGINS WITH A PRINT ESC-CTRL-CLEAR (CLEAR sCREEN) BETWEEN QUOTES: <sup>50</sup> ">":SETC0L0R 2,0,0:DV=0:POKE 752,1:? I? "BINARY TO DECIMAL CONVERSION PROGR 50 ? "}":SETCOLOR 2,0, 0:DV=0:POKE 752,1:? :? "BI NAP'I' TO DEC IJolAL CONVEPSI ON PROGP 97 REM LINE 100 HAS 8 INVERSE VIDEO SPACES FOLLOWED BY 98 REM TWO `NORMAL VIDEO SPACES FOLLOWED BY TWO UP ARROWS. <sup>99</sup> REM WITHIN THE QUOTES 9'''' REt1 lei ITH Hl THE G!UOTE'3 <sup>100</sup> :? ," **1 (1(1 ? :?** , II II <sup>110</sup> :? .."INPUT B\$:IF B\*(l,i>="En THEN GRAPHICS @:END 110? :? ,;:INPUT 8\$:IF 8\$ ( 1,1 ) <sup>=</sup>"E" THEN I3RAPHICS O:END 112 IF B\$(1,1)="R" THEN RUN 120 DV=0:TRAP 360 200 IF B\$(1,1)="0" THEN 2201 <sup>210</sup> DV=DV+12S **21 [1** [)l,.I=DI~J+ **128**  <sup>229</sup> IF Bf<2,2>="0" THEN <sup>240</sup> 220 IF 8\$ ( 2,2)="0" THEN 240 230 DV=DV+64 240 IF B\$(3,3)="0" THEN 260 250 DV=DV+32 260 IF B\$(4,4)="0" THEN 230 <sup>270</sup> DV=DV+16 **270 Dt)=C,t,J+ 1 E.** 20 DIM D\$(3), B\$(8): B\$="00000000" 32 ? "TYPE B TO CONVERT FROM BINARY": ? : ? " AM: ": GOTO 355

280 IF B\$(5,5)="0" THEN 300 290 DV=DV+8 300 IF B\$(6,6)="0" THEN 320 310 DV=DV+4 320 IF B\$(7,7)="0" THEN 340 330 DV=DV+2 340 IF B\$(8,8)="0" THEN 355 350 DV=DV+1 355 POSITION 2,3:? :? , "BINARY ";B\$;"="<br>356 POSITION 26,6:? " ":POSITION 2,5 360 ? :? , "DECIMAL VALUE="; DV 370 ? :? ,"TYPE E TO END":? ,"TYPE R TO RERUN":? ,"OR TYPE A BINARY NUMBER." 400 TRAP 40000:60T0 100 499 REM LINE 500 BEGINS WITH A PRINT ESC-CTRL-CLEAR (CLEAR SCREEN) 500 ? "3":SETCOLOR 2,0,0:POKE 752,1:? :? "DECIMAL TO BINARY CONVERSION PROGRAM:" :GOTO 800 509 REM LINE 510 HAS 5 SPACES THEN TWO UP ARROWS WITHIN THE QUOTES  $\mathbf{u}$  , 510 ? :?," 520 ? :? :? ,;: INPUT D\$: IF D\$(1,1)="E" THEN GRAPHICS Ø: END 530 IF D\$(1,1)="R" THEN RUN 540 TRAP 500: IF VAL(D\$)>255 THEN 500 545 DN=VAL(D\$):B\$="" 550 FOR DIGIT=1 TO 8 560 D2=VAL(D\$)/2:D=INT(D2) 570 IF D2=INT(D2) THEN B\$(9-DIGIT, 9-DIGIT)="0":GOTO 590 580 B\$(9-DIGIT, 9-DIGIT)="1" 590 D\$=STR\$(D) 600 NEXT DIGIT 800 POSITION 2,3:? :? , "DECIMAL "; DN; "= 810 ? :? , "BINARY VALUE="; B\$ 820 ? :? , "TYPE E TO END":? , "TYPE R TO RERUN":? , "OR TYPE A DECIMAL NUMBER. "

## Now Take Along Your Atari\* in MICROCASE

lightweight, rugged protection for your Atari\* investment

Perfect for Home, School, Office Protects your Atari<sup>\*</sup> from dirt, scuffs, damage Made from durable CODURA Completely machine washable Holds Atari\* 800 or 400 and accessories Insulated with 5" thick high density foam Measures: 14" x 18" x 10" Weighs only 3 lbs. 10 oz.

830 TRAP 40000:GOTO 510

Choose: Cobalt Blue with navy trim or Desert Tan with chocolate trim

Also available Microcase II for 810 Disk Drive, Atari\* Printer, Modem, Modem Connector, two power packs Soon:

Microcase Protection for other leading microcomputers.

> Casemaker 13715 Quito Road Saratoga, CA 95070

For ordering information call toll-free: 800-543-3000 Ext. 3622

\*A trademark of Atari used under license Indicates trademark of ATARI Inc.

Available at leading computer stores including: **Anderson Computers** Alabama and Tennessee Computer Corner Ohio **Convenience Corner Electronics** Oklahoma Math Box Maryland, Virginia and Washington, D.C. **On-Line Micro Centers** California, Texas, Oklahoma, and Idaho **P.C.S. Computer Service** Nevada Quality Technology

Utah **Video Vision Store** Tennessee

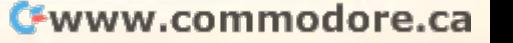

89

©

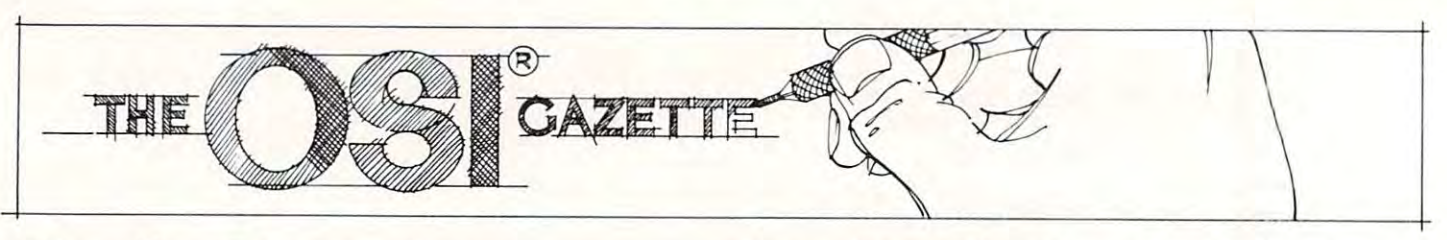

## **Autoloader For 051**

### $A \rightarrow A$ Charles Stewart Adrian, MI

Almost anyone who has worked with an OSI computer in machine language has asked the computer in machine language has as ked the question — "How can I save machine language programs?" There are various ways, most are in machine language themselves and load thru the machine language themselves and load thm the monitor. But if the routines are to be interfaced monitor. But if the routines are to be inte rfaced with BASIC, the simplest way is to utilize the with BASIC, the simplest way is to utilize the READ from DATA and POKE into memory.

The following routine is BASIC program The following routine is a BASIC program that will read machine language program in that will read a machine language program in memory and produce a BASIC load and go program with the machine language data in basic data gram with the machine language data in basic data statements (already decoded for you from the statements (a lready decoded for you from the HEX the monitor requires to decimal). HEX the mon itor requires to decimal).

To use, place the machine language program in memory via the monitor, assembler/editor etc. in memory via the monitor, assembler/editor etc. Unused memory locations in page two \$0222 to Unused memo ry locations in page two \$0222 to \$12FF in the standard OSI or locations above in the standard OSI or locations above in the standard or location \$0800 may be used. When you have the routine \$0800 may be used. When you have the routine working as you want it, hit BREAK, COLD START, working as you want it, hit BREAK, COLD START , and answer 2048 to the prompt MEMORY SIZE. You should have <sup>1297</sup> Bytes free which is the You should have 1297 Bytes free which is the minimum requirement to run the autoloader minimum requirement to run the autoloader routine. You will still have your machine language routine. You will still have your machine language routine in memory since an answer to MEMORY  $\begin{array}{c} \mathrm{SIZE} \text{ by a decimal number eliminates the memory }\end{array}$ check done by prom on a cold start. \$02FF in the standard OSI or locations above

### How It Works

**LINE 155** Requests the starting and ending addresses of the machine language program you wish dresses of the machine language program you wish to save. Respond with the decimal equivalent of the routine. The computer stores these in variables routine. T he computer stores these in va riables A and B. Next the program requests line number and B. Next the program requests line numbe <sup>r</sup> start and increment. Respond with the line number start and increment. Respond with the line number you wish to start the generated basic poke program with, followed by the line number to increment with , followed by the line number to increment factor: i.e. a response of 100,10 will generate a BASIC program starting with line 100 followed by  $\,$ <sup>110</sup> and so on. The program stores these variables 11 0 and so on. T he program stores these va riables in  $D$  and  $E$ .

**LINE 175** sets the maximum line length to  $255$ characters and places your OSI in the save mode. LINE <sup>180</sup> prints to tape and screen the beginning LINE 180 prints to tape and screen the beginning line number and the statement For  $X = (decimal$ number entered as the start of the ML routine) TO number entered as the start of the ML routine) TO (number entered as the end of the machine routine):READ Y:POKEX,Y:NEXT tine):READ Y:POKEX,Y:NEXT

**LINES 210 to 275** are the meat of this program, where we look at the memory locations specified in variables A and B, and strip off the space always returned by basic in case the number may be returned by basic in case the number may be negative. Then we print line number, the statement DATA followed by the actual data in the specified memory locations.

### The Routine Works As Follows:

LINE <sup>210</sup> Sets two FOR NEXT loops from the LINE 2 10 Sets two FOR NEXT loops from the address set as the start of the ML routine, the step <sup>23</sup> increments the memory addresses for the 23 increments the memory addresses for the variable variable ]

LINE <sup>220</sup> Reads the data in memory locations LINE 220 Reads the data in memory locations specified by line 210.

**LINE 230** Strips off the leading space of the decimal number returned by basic. Not really decimal number returned by basic. Not reall y necessary but saves considerable memory.

LINE 240 Prints line number and the statement DATA.

**LINE 250** Prepares for print of the data and tests for the end of the routine.

**LINE 251** Prints the machine code in decimal followed by a comma  $(CHR\$(44))$ 

LINE 270 Performs the same function as line 250. LINE <sup>271</sup> Same as <sup>251</sup> LINE 271 Same as 25 1

**LINE 280** Optional — used to automatically start the generated program when loaded into the the gene rated program when loaded into the computer. computer.

LINE 290 Turns save flag off.

I have utilized this routine for the past  $6$  months and have found it to be quite a useful utility. It should function as described on most any computer utilizing microsoft basic with minor changes. utilizing microsoft basic with minor changes. Routine written on an OSI C1P.

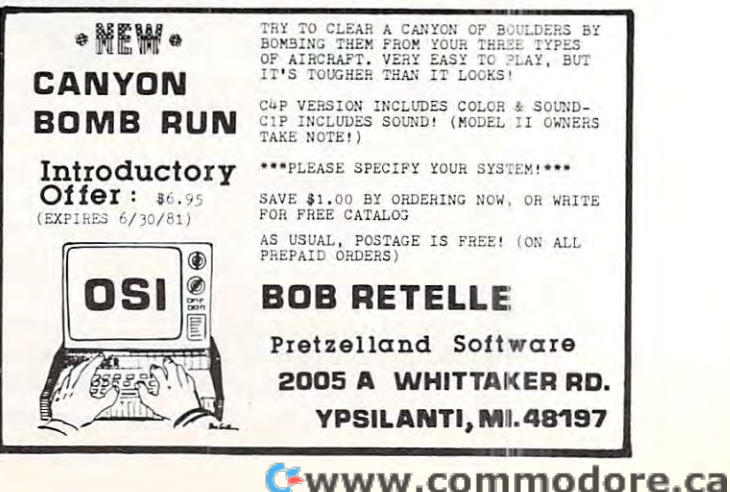

## OSI AARDVARK ISO AARDVARK ISO AARDVARK ISO AARDVARK ISO AARDVARK ISO AARDVARK ISO AARDVARK ISO AARDVARK ISO AA NOWMEANS BUSINESS! NOW MEANS **BUSINESS! OSI AARDVARK OSI**

### WORD PROCESSING THE EASY WAY-WORD PROCESSING THE EASY WAY-WITHMAXI-PROS WITH MAX I-P ROS

signed for the office that doesn't want to send every new girl out for training in how to type every new girl out for training in how to type a This is a line-oriented word processor deletter.

It has automatic right and left margin justification and lets you vary the width and margins fication and lets you vary the width and margins during printing. It has automatic pagination and automatic page numbering. It will print any text automatic page numbering. It will print any lext single, double or triple spaced and has text centering commands. It will make any number of tering commands. It will make any number of multiple copies or ch'ain files together to print an multiple copies or cnain files together to print an entire disk of data at one time. entire disk of data at one time.

MAXI-PROS has both global and line edit MAX I·PRDS has both global and line edit capability and the polled keyboard versions capability and the polled keyboard versions the OSI keyboard decode as a standard typecontain a corrected keyboard routine that make writer keyboard.

MAXI-PROS also has sophisticated file addresses, stop for inputs, and print form letters. It has file merging capabilities so that it can store capabibilities. It can access a file for names and and combine paragraphs and pages in any order.

Best of all, it is in BASIC (0S65D 51/4" or printer or printing job and so that it can be sold for measly price. MAXI-PROS- \$39.95 MAXI·PROS - \$39.95 8" disk) so that it can be easily adapted to any for a measly price.

### THE EDSON PACK THE EDSON PACK FOR THE 8K C1P ALL MACHINE CODE GAMES

INTERCEPTOR -You man a fast interceptor protecting your cities from Hordes of Yukky Invaders. A pair of automatic cannon help out, but the action speeds up with each incoming wave. It's action, action everywhere. Lots of wave. It 's action, action everywhere. Lots of excitement! \$14.95 excitement! 514.95

MONSTER MAZE An Arcade style action MONSTER MAZE - An Arcade style action as you go. If one sees you first, you become and challenging enough to keep daddy happy. game where you run a maze devouring monsters lunch meat. Easy enough for the kids to learn, 512.95

 $\texttt{COLLINE} \ - \ \texttt{Fast-placed} \ \texttt{lane-switching excite-}$ ment as you pick up points avoiding the jam ment as you pick up points avoiding the jam car. If you succeed, we'll add more cars. The car. If you succeed, we' ll add more cars. The assembler code provides fast graphics and smooth assembler code provides fast graphics and smooth action. \$9.95 action. \$9 .95

### SPECIAL DEAL-THE ENTIRE EDSON PACK-ALL THREE GAMES FOR S29.95 ALL THREE GAMES FOR S29.95

### THE AARDVARK JOURNAL THE AARDVARK JOURNAL

FOR OSI USERS - This is a bi-monthly tutorial journal running only articles about OSI tutorial journal running only articles abo ut OSI systems. Every issue contains programs custom systems. Every issue contains programs custom· the system, and reviews of OSI related products. In the last two years we have run articles like In the last two years we have run articles like these! these I ized for OSI, tutorials on how to use and modify

1) A tutorial on Machine Code for BASIC

programmers.<br>2) Complete listings of two word processors for BASIC IN ROM machines.

3) Moving the Directory off track 12.

4) Listings for 20 game programs for the OSI.

5) How to write high speed BASIC - and lots more

Vol. 1 (1980) 6 back issues· \$9.00

Vol. 2 (1981) 2 back issues and subscription for additional issues \$9.00. 4 additional issues· \$9.00.

will handle up to 420 open accounts. It will age accounts, print invoices (including payment automatic interest charges and warnings on late accounts, and can automatically provide and cal- $ACCOUNTS$  RECEIVABLE - This program reminders) and give account totals. It can add

culate volume discounts.<br>24K and 0S65D required, dual disks recommended. Specify system. mended. Specify system.

Accounts Receivable. \$99.95 Accounts Receivable. \$99.95

### SPECIAL DEAL NO LESS! • •• SPECIAL DEAL - NO LESS! •••

complete business package for OSI small small small small small small small small small small small small small systems — (C1, C2, C4 or C8). Includes MAXI-<br>PROS. GENERAL LEDGER, INVENTORY, PAYROLL AND ACCOUNTS RECEIVABLE -ALL THE PROGRAMS THE SMALL BUSI-NESS MAN NEEDS. S299.95 NESS MAN NEEDS. S299.95 A complete business package for 051 small

programs that the documentation contains the programmer's home phone number! programmer's home phone number I P.S. We 're so confident of the quality of these

### SUPERDISK II

This disk contains a new BEXEC\* that boots creation, deletion and renaming of files without calling other programs. It also contains a slight modification to BASIC to allow <sup>14</sup> character modification to BASIC to allow 14 character up with a numbered directory and which allows

file names.<br>The disk contains a disk manager that contains a disk packer, a hex/dec calculator and several other utilities. several other utilities.

It also has full screen editor (in machine It also has a full screen editor (in machine code on C2P/C4)) that makes corrections a snap. We'll also toss in renumbering and program search programs — and sell the whole thing for -SUPERDISK II \$29.95 ( 5 1/4'') \$34.95 (8'').

## ANDFUN, **ANDFUN,**  TOO! IN THE COMPANY IS NOT THE COMPANY OF THE COMPANY OF THE COMPANY OF THE COMPANY OF THE COMPANY OF THE COMPANY OF THE COMPANY OF THE COMPANY OF THE COMPANY OF THE COMPANY OF THE COMPANY OF THE COMPANY OF THE COMPANY OF **TOO!**

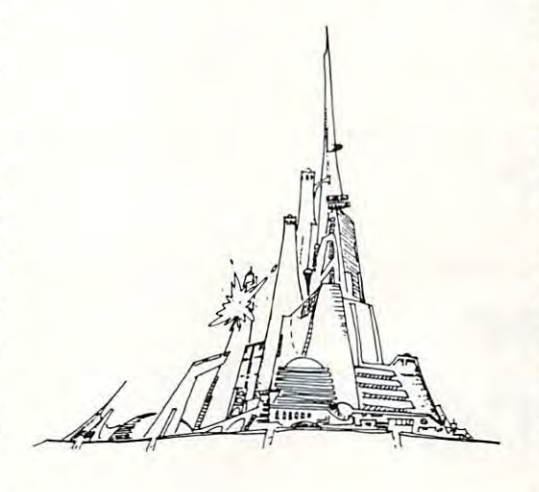

### BOOKKEEPING THE EASY WAY -WITH BUSINESS - WITH BUSINESS I

designed for the small businessman who does not have and does not need a full time accountant Our business package 1 is a set of programs on his payroll.

This package is built around a GENERAL and which provides monthly, quarterly, annual, and year-to-date PROF IT AND LOSS statements. and year-to-date PROFIT AND LOSS statements.<br>GENERAL LEDGER also provides for cash and has modules for DEPRECIATION and GENERAL LEDGER (and MODULES) \$129.95. LEDGER program which records all transactions account balancing, provides a BA LANCE SHEET LOAN ACCOUNT computation

GENERAL LEDGER. It will handle annual deductions per employee. PA YROLL - \$49.95. PAYROLL is designed to interface with the records on 30 employees with as many as 6

PAYROLL- \$49.95.

the general ledger. This one will provide instant value of your inventory. It also keeps track of the order points and date of last shipment. IN VENTORY - \$59.95. INVENTORY- S59.95. INVENTORY is also designed to interface with information on suppliers, initial cost and current

### **GAMES FOR ALL SYSTEMS**

GALAXIAN - 4K - One of the fastest and finest arcade games ever written for the OSI, this one arcade games ever written for the OSI, this one<br>features rows of hard-hitting evasive dogfighting aliens thirsty for your blood. For those who<br>loved (and tired of) Alien Invaders. Specify system - A bargain at \$9.95

MINOS 8K Features amazing 3D graphics. You see maze from the top, the screen blanks, You see a maze from the top, the screen blanks, and when it clears, you are in the maze at ground and when it clears, you are in the maze at ground level finding your way through on foot. Realistic level finding your way through on foot. Realistic enough to cause claustrophobia. - \$12.95 MINOS - 8K - - Features amazing 3D graphics.

### NEW – NEW – NEW

LABYRINTH - 8K - This has a display background similar to MINOS as the action takes ground similar to MINOS as the action takes place in a realistic maze seen from ground level. This is, however, <sup>a</sup> real time monster hunt as you This is, however, a real time monster hunt as you track down and shoot mobile monsters on foot. tra ck down and shoot mobile monsters on foot. Checking out and testing this one was the most Checking out and testing this one was the most fun I've had in years! - \$13.95.

TIME TREK - 8K - Real Time and Real graphics Trek. See your torpedoes hit and watch your Trek. See your torpedoes hit and watch your instruments work in real time. No more unrealistic scrolling displays! - \$9.95

 $CHINES - C1S/C2S$ . This ROM adds line edit functions, software selectable scroll windows, functions, software selectable scroll windows, bell support, choice of OSI or standard keyboard support for 32-64 characters per line video. 2 C1P from 24 to 48 character line. When installed in C2 or C4 (C2S) requires installation of additional chip. C1P requires only a jumper of a distinct additional chip. C1P requires on a distinct on a set of a set of a set of a set of a set of a set change. — \$39.95<br>C1E/C2E similar to above but with extended SUPPORT ROMS FOR BASIC IN ROM MA· toutines, two callable screen clears, and software Has one character command to switch model

machine code monitor. — \$59.95

Cwww.commodore.ca

## Please specify system on all orders Please specify system on all orders

This is only a partial listing of what we have to offer. We now offer over 100 programs, data sheets, ROMS, and boards for OSI systems. Our \$1.00 catalog lists it all and contains free program listings and programming hints to boot,

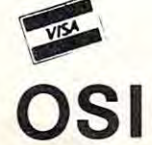

AARDVARK TECHNICAL SERVICES, LTD. AARDVARK TECHNICAL SERVICES, LTD. <sup>2352</sup> S. Commerce, Walled Lake, Ml <sup>48088</sup> 2352 S. Commerce, Walled Lake, MI48088 (313)669-3110 (313) 669-311 0

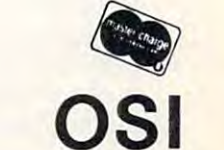

10 REM CHARLES A STEWART 20 REM 3033 MARUIN DR. 30 REM ADRIAN MI 49221 40 REM 517-265-4798 50 REM AUTOLOAD PROGRAM FOR OSI CIP 80 POKE133, 0: POKE134, 8 90 DIMA\$(24),B\$(24):POKE15,0 100 FORX=07040 : PRINT : NEXT : PRINT" AUTO L OAD OF MACHINE LANG PROG" 110 PRINT" IN PAGE 2 OR MEMORY LOC ABOU E SBEEK 120 PRINT "PROGRAM REQUIRES 2047 BYTES T **O OPERATE** 150 FORX=1T010: PRINT: NEXT 155 INPUT "START, END ADDRESS IN DECIMAL"  $A$ 170 PRINT: PRINT: INPUT"SOURCE PROGRAM LI NE # START & INC";D,E 175 POKE15, 255 : SAVE 180 PRINTD: "FORX="A"TO"B": READY: POKEX, Y : NEXT" 210 FORI=ATOBSTEP23:FORJ=0T022 220 A\$(J)=STR\$(PEEK(I+J)) 230 A\$(J)=RIGHT\$(A\$(J),LEN(A\$(J))-1):NE **XTJ** 248 D=D+E: PRINTD: "DATA": 250 FORJ=0T011: IFI+J>BTHEN280 251 PRINTA\$(J);CHR\$(44);:NEXT:PRINTA\$(J  $\mathcal{E}$ : 260 D=D+E: PRINTD: "DATA": 270 FORJ=13T021: IFI+J>BTHEN280 271 PRINTA\$(J);CHR\$(44);:NEXT:PRINTA\$(J  $\mathcal{E}$ 275 NEXTI 280 PRINT: PRINT "POKE515, 1: RUN" 290 POKE517, 0

**Program Listing** 

## **Part One Of Two** Charles L. Stanford OSI C1P Cinnaminson, NJ **Newspaper Route Listing Program**

This program, like most, started out as a very simple task to fulfill a stated need. And like too many, it got very, very complicated. My son, John, has a paper route. In a big city suburb, newspaper routes are very volatile; the customer list changes as the promotions of the various papers attract readers, and as the residents move on with their corporations. So the route list is hard to keep

SOURCE PROGRAM LINE # START & INC? 100,1 Ø 100 FORX= 0 TO 222 : READY: POKEX, Y: NEXT 110 DATA76, 116, 162, 76, 195, 168, 5, 174, 193 , 175, 76, 136, 174 120 DATA6, 6, 255, 56, 17, 0, 49, 48, 48, 44 130 DATA49, 48, 0, 0, 69, 0, 49, 55, 44, 48, 32, 0  $,78$ 140 DATA34, 0, 75, 0, 53, 49, 53, 44, 49, 58 150 DATA82, 85, 78, 34, 0, 82, 73, 78, 84, 65, 36  $,48,74$ 168 DATA41, 58, 32, 6, 84, 34, 32, 6, 82, 84 170 DATA32, 38, 32, 73, 78, 67, 34, 59, 68, 44, 6  $9,32,0$ 180 DATA71, 34, 6, 177, 128, 128, 11, 96, 171, 3 4 190 DATA58,0,0,0,0,0,0,0,0,104,101,0,1 200 DATA249,6,165,143,174,225,141,32,8, 6 218 DATA247, 1, 32, 25, 0, 251, 1, 3, 226, 5, 12,  $6,226$ 220 DATA6, 115, 7, 106, 7, 0, 8, 220, 0, 155 238 DATA6, 236, 4, 164, 237, 8, 3, 25, 8, 74, 8, 8 5ء 248 DATA71, 6, 255, 164, 0, 83, 0, 104, 0, 4 250 DATA76, 30, 180, 19, 6, 227, 5, 0, 0, 6, 6, 13  $6,8$ 268 DATA6, 175, 33, 0, 0, 136, 161, 0, 0, 33 270 DATA56, 0, 8, 0, 230, 195, 208, 2, 230, 196, 173,255,4 280 DATA201 / 58 / 176 / 10 / 201 / 32 / 240 / 239 / 56 , 233 290 DATA48, 56, 233, 208, 96, 128, 79, 199, 82, 47, 146, 164, 171 300 DATA5,229,231, POKE515, 1: RUN O. **Example 1** 

START, END ADDRESS IN DECIMAL? 0,222

current. Each day off requires a new hand-written list for the sub (too often Dad). A Paper Route program seemed like a natural. And the program was easy to write. It started out in much the same form as listed here. The data save method is similar to the one in **COMPUTE!**, Issue 2, "Home Accounting" article, with the exception that I added \$trings for the customer's names. All seemed to be fine. But then the bug showed up. The program wouldn't save \$trings to data statements when new customers were added! Everybody ended up with the same name.

A week (and a lot of POKEing around in RAM) later, I knew one heck of a lot more about my C1P's method of storing variable arrays, and the program ran. I think that a quick review of what I learned, and how the computer can be "fooled" by some \$tring manipulation tricks, will be useful to many readers.

## **Microsoft BASIC Source Code Storage** Much has been written on the method Microsoft

Cwww.commodore.ca

92

BASIC uses to store programs. I think one of the best explanations if found in Edward H. Carlson's book "OSI BASIC In ROM". To simplify, the book "OSI BASIC In ROM". To simplify, the source code is stored in RAM starting at Hex source code is stored in RAM starting at Hex address \$0300. The first byte is 00. The next two address \$0300. The first byte is 00. The next two hold the address of the next line, in the standard hold the address of the next line, in the standard notation of lo byte first, hi byte second. To convert notation oflo byte first, hi byte second. To convert to decimal, multiply the decimal value of the to decimal, multiply the decimal value of the second byte by #256 and add the value of the first. second byte by #256 and add the value of the first. The next two bytes are the line number, in the The next two bytes are the line number, in the same form. For example, line <sup>100</sup> would read <sup>64</sup> same form. For example, line 100 would read 64 00 (the Hex value of Dec 100 followed by  $0 * 256$ ). Now comes the line itself, with the BASIC commands in their token form and all other information represented by its ASCII value. See Table 1 for the representation of a typical line. mands in their token form and all other information

Each successive line is ended by a 00, and each  $\,$ new line starts as above. The last line is followed by new line starts as above. The last line is followed by three bytes of 00. Next comes the variable table, three bytes of 00. Next comes the variable table, with the simple variables stored first. The numeric with the simple variables stored first. T he numeric variables are stored in four-byte floating point binary. I won't go into that here, except to say that a decimal number is represented in a manner similar to a logorithm, with the characteristic (exponent) first and the mantissa (base value) next. The \$tring variables are stored in a much different manner. The second byte of a \$tring variable is the ASCII value of the second character of the variable plus \$80 (Dec 128). Where the next four bytes of plus SSO (Dec 12S). Where the next four bytes of a numeric variable are the value for the numeric, they are, for a \$tring, the length of the \$tring; the address of the location of the actual \$tring elsewhere in memory; and <sup>00</sup> to end the variable. whe re in memory; and 00 to end the variable.

This latter characteristic is what brought me to This latter characteristic is what brought me to not inconsiderable grief. The same difference not inconsiderable grief. The same di fference exists for the storage of numeric and String arrays. exists for the storage of numeric and tring arrays. Arrays start a bit differently, but the idea is the same. The first seven bytes define the array. For a string array, they are as shown in Table 1. The string array, they are as shown in Table I. The array used is dimensioned at two, which will give it three elements (remember that "0" is place for three elements (remember that "0" is a place for a computer). In addition, you must remember that non dimensioned variables default to ten. Thus they have eleven elements, counting the Oth to the they have eleven elements, counting the Oth to the tenth. The third byte of each array is a pointer so the program can easily find the next array without searching through every element of each. It repre searching through every element of each. It represents  $7 + (No. of elements)*4$ , which is the number of bytes to the next array. The fourth through of bytes to the next array. T he fourth through seventh bytes contain \$00, \$01, \$00, and (No. of  $elements + 1$ , respectively.

Next is the elements of the array, with four bytes each. They are. in order, the length of the bytes each. They are, in o rder, the length of the String for that element; the address of the String \$trin g for that element; the address of the String elsewhere in memory; and 00 to end the element. If the String's value is established in the source I f the String's va l ue is established in the source code, whether in a DATA statement or as a \$tring constant, its location stays with the source code. If the \$tring is etablished during the run of the program, by keyboard input or through \$tring

manipulation, it is placed in high memory, working manipulation, it is placed in high memory, working from the top of RAM down. However, you can fool from the top of RAM down. Howeve r, you can fool the program. By concatenating a \$tring with a zero length string, the BASIC routine thinks a new  $\mathop{\mathsf{String}}$  has been established, and puts it at top of  $\blacksquare$ memory as well as in source code.  $A\$  =  $A\$  + "" does it. The disadvantage is that the String is now does it. The disadvantage is that the String is now in two places, with attendant use of extra memory. in two places, with attendant use of extra memory.

But why would you want to do this? One But why would you want to do this? One reason came to light during the creation of the reason came to light during the creation of the Paper Route program. When a new customer is added, the routine at Line <sup>525</sup> of Listing <sup>2</sup> opens added, the routine at Line 525 of Listing 2 opens a space, and readdresses all of the Name Strings space, and readdresses all of the Name Strings from the insertion location up. This means that the from the insertion location up. This means that the String in source code which used to be N\$(X) is String in source code which used to be N\$(X) is now  $N*(X + 1)$ , and so on. Everything works fine, as the new N\$(X) is  $\mathrm{INPUT}$  and placed at top of memory. The problem arises when you try to save memory. The problem arises when you try to save all the Strings, old and new, to DATA by the all the Strings, old and new, to DATA by the routines between Lines 800 and 995. I at first tried to save from N\$(l) to N\$(75) in all cases. It worked to save from N\$(I) to N\$(75) in all cases. It worked whenever customers were deleted. But if customers were added, everyone from the new one to the end were added, everyone from the new one to the end had the new person's name. As it turned out, the had the new person's name. As it turned out, the program was trying to pick itself up by its own program was trying to pick itself up by its own bootstraps! bootstraps!

If <sup>a</sup> customer is added at number 3, then old I f a custome r is add ed at number 3, then old customer becomes number 4. But the name is customer 3 becomes number 4. But the name is still stored in the third DATA statement. Now you still stored in the third DATA statement. Now you start to rePOKE the DATA statements, from 1 to N. What happens? Old 3 is replaced by new 3. But now you try to read new  $4$  (which was old 3), and you, instead, get new 3. Sounds simple. But it sure was perplexing until I reached a fairly complete understanding of the \$tring variable storage system discussed above. system discussed above.

Several solutions appeared possible, with the Several solutions appea red possible, with the easiest to just concatenate each string. But that easiest to just concatena te each string. But that turned out to use up more than my 8K of RAM turned out to use up more than my SK of RAM with 75 customers. The best answer seemed to be to reverse the order for acids and deletes. The to reverse the o rder for adds and deletes. T he disadvantage here is time; it takes about <sup>35</sup> seconds disadvantage here is time; it takes about 35 seconds for the save routine, and it must be done once each for the save ro utine, and it must be done once each for adds and deletes. On the other hand, more efficient solutions would involve machine language efficient solutions would involve machine language routines or complicated \$tring manipulations. © for adds and deletes. On the other hand, more

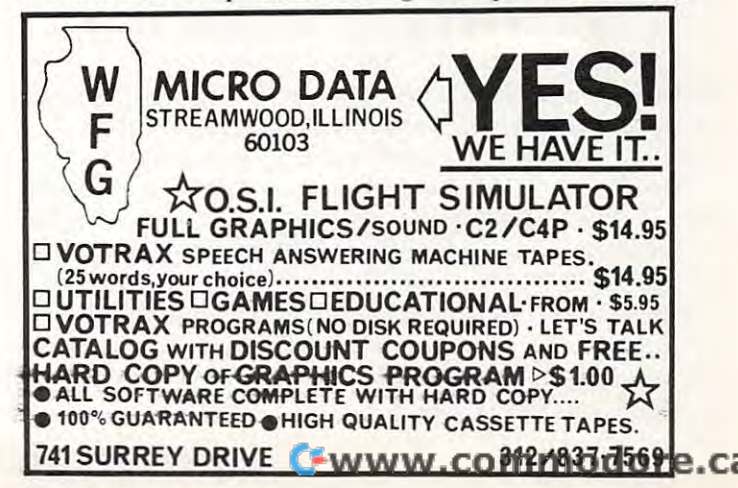

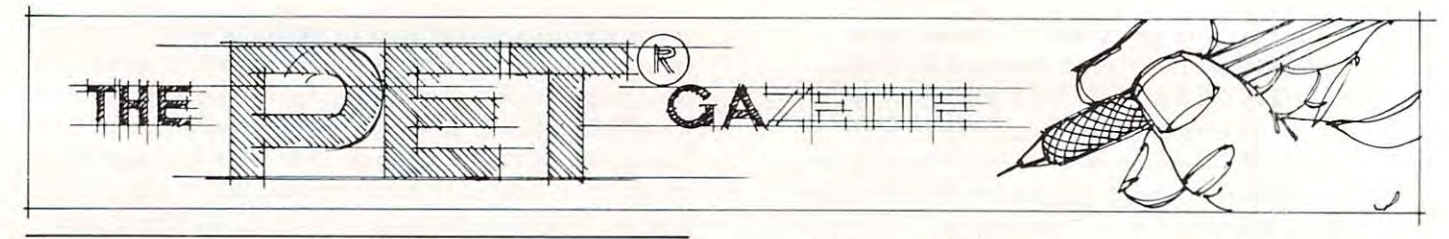

Editor's Note: I've been intending to do this for several *Edilor's Note: I've been illtending to do this for several*  month, but Liz's closing comments, and this excellent *months, but Liz's closing com1llents, and this excellent*  summary, helped provide the final motivation. Following *sum/lu,,), helped provide Ihe final motivation. Following*  this article you'll find the full texts of her references (2, 3, *lhis article you'll find the fuillexls of her references* (2, 3, 4). These are unavailable since these issues are out of 4). *These are unavailable sillce Ihese issues are* 0111. *of*  print. The other references are all still available, either at *print. The other references are all still available, either at*  your local dealer or from COMPUTE! Robert Lock *)'ou.r local dealer O1"/rolll* COMPUTE! *Robert Lock* 

## Relocation Programs On **Programs On Relocation Of Basic The Pet**

### Malvern, PA Elizabeth Deal Malvern, PA

This article shows an easy way to relocate any Basic-This article shows an easy way to relocate any Basic program by use of the APPEND command of the program by use of the APPEND command of the TOOLKIT(tm). It is written for the upgrade ROM TOOLKIT(tm). It is written for the upgrade ROM Pet but the idea is transferable to all Pets. Palo Alto Pet but the idea is transfe rable to all Pets. Palo Alto ICx TOOLKIT is used. The method should, however, work with the Skyles chip, as well as with any append or merge machine code program. any append or merge machine code program.

#### Background Background

In the past two years, several writers have shown In the past two years, several writers have shown how to partition the Pet into little Pets. If you are unfamiliar with this exciting development, read all unfamiliar with this exciting development, read all of the references listed at the end. All of the neces of the references listed at the end. All of the necessary programming tricks have been described sary programming tricks have been described thoroughly in those articles. thoroughly in those articles.

reasons why one may want to partition the Pet's memory — quick access to different programs. The key reason why I value the idea of partitions is that like to use several utilities during the program that I like to use several utilities during the program development stage without having to save or delete development stage witho ut having to save or delete those utilities each time I save a program I am working on. The kind of utilities that come to mind working on. The kind of utilities that come to mind are tape indexing systems, base conversions, logical are tape indexing systems, base conversions, logical bit operations and whatever other debugging aids are needed at the time. Though I have converted some to machine code, and can place them out of some to machine code, and can place them out of the way of a Basic program, others are just too tough to convert. Hence the value of at least two partitions in my Pet. partitions in my Pet. Herman and Brannon described one of the

Whatever the reason, the procedure involves Whatever the reason, the procedure involves dividing the Pet's memory into smaller units. dividing the Pet's memory into smaller units. Herman showed way to do it in Basic (2). Brannon showed was done to do it in Basic (2). Brannon showed was a showed was did it in machine code (4). Hudson demonstrated did it in machine code (4). Hudson demonstrated a way of allocating space for machine code where Basic programs usually live, while parking a Basic program upward in memory. program upward in memory. Herman showed a way to do it in Basic (2). Brannon

Once the partitions are established, the desired Once the partitio ns are established, the desired Basic programs can be written into an and saved from the water was also and saved from the water and saved from the partitions. This method, however, does not permit us to load an *existing* program into a partition other than at <sup>1024</sup> or \$0400 hex. Old Pet owners other than at 1024 or \$0400 hex. Old Pet owners got some relief when Young provided a relocation program (7). New Peter out of lucks were out of lucks were out of lucks were out of lucks were out of lucks were a The Retyping of old programs (being prohibitively The Retyping of old programs (being prohibitively expensive activity) implied something better had to be found. The missing link was the forward pointer chaining which Harvey Herman explained in his "Hooray for SYS" article. And this has pointed me "Hooray for SYS" article. And this has pointed me into the simplest solution of all. into the simplest solution of all. Basic programs can be written into and saved from program (7). New Pet owners were out of luck.

### How To Relocate The Lazy Way How To Relocate The Lazy Way

It is clear from reading the references that the I t is clear from reading the references that the necessary conditions for program relocation are to: necessary conditions for program relocation a re to :

- 1. set up one or more partitions 1. set up one or more partitions
- 2. adjust all Basic pointers 2. adjust all Basic pointers
- 3. change the tape header information 3. change the tape header information
- 4. correct the forward pointers in the 4. correct the forwa rd pointers in the relocated program. relocated program.

It is equally clear to me that the easiest way to It is equall y clear to me that the easiest way to take care of the set tasks with the system is the system in the system in the system is the system of the system in the system is the system. This is not an exotic solution, since I understand that a large proportion of Pet owners have some take care of these tasks within my existing system is to use the APPEND command of the TOOLKIT. form of the TOOLKIT. Here is how to do it:

- **1.** partition the Pet via the Brannon, Herman or Hudson method, paying careful attention to all Hudson method, paying careful attention to all required pointer adjustments, else face an required pointe r adjustments, else face an unbelievable mess, unbelievable mess,
- 2. type NEW don't ever forget this,
- 3. type APPEND "name" and wait for the load to 3. type APPEND "name" and wait for the load to complete. complete.

sary for relocation have been met and the Basic sa ry for relocation have been met and the Basic program now resides in a place of your choice. The TOOLKIT didn't know, or care, that it appended TOOLKIT didn't know, or care, that it ap pended a program to a nonexistent program. That's all there is to it. The four conditions neces-

### Assorted Comments

The second are seen are several limitations that the moment, at the moment, at the moment, at the moment, at the moment, and do not cause me any trouble, but you may have to face them. The APPEND command of my TOOL-face them. The APPEND command of my TOOL-There are several limitations that, at the moment,

# 80 COLUMN GRAPHICS

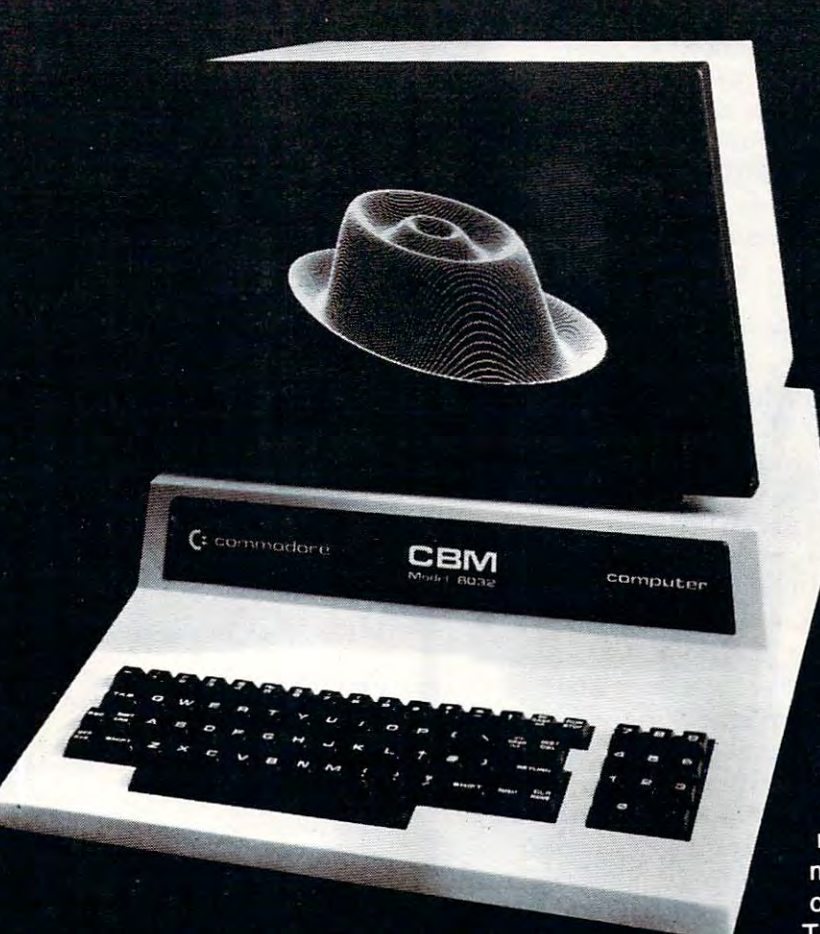

The Integrated Visible Memory for the PET has now been redesigned for the new 12" screen 80 column and forthcoming 40 column PET computers from Commodore. Like earlier MTU units, the new K-1008-43 package mounts inside the PET case for total protection. To make the power and flexibility of the 320 by 200

bit mapped pixel graphics display easily accessible, we have designed the Keyword Graphic Program. This adds 45 graphics commands to Commodore BASIC. If you have been waiting for easy to use, high resolution graphics for your PET, isn't it time you called MTU?

K-1008-43M Manual only \$10 (credited toward purchase) k-1008-43 Complete ready to install package \$495

Mastercharge and Visa accepted

Write or call today for our full line catalog describing all MTU 6502 products, including our high speed 8" Floppy Disk Controller for up to 4 megabytes of PET storage.

> Micro Technology Unlimited 2806 Hillsborough Street P.O. Box 12106<br>Raleigh. NC 27605. U.S.A.<br>[919] 833-1458

## **NOW 80 COLUMN PETS CAN HAVE MTU HIGH RESOLUTION GRAPHICS**

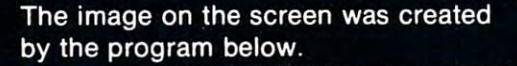

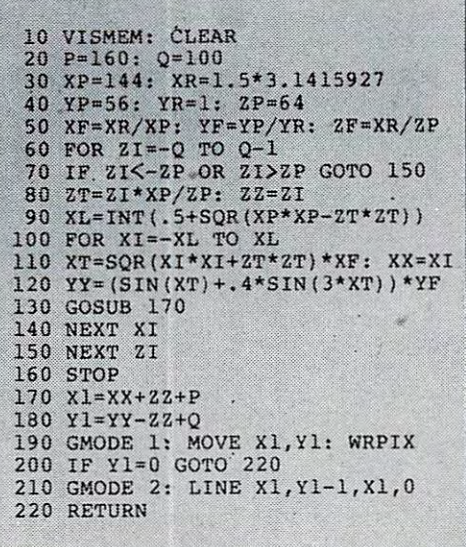

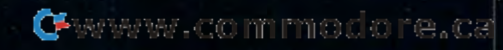

KIT works only with tape systems. It also works KIT works only with tape systems. It also works only in direct mode. Thus if you do not have a tape system or if you want to relocate Basic programs system or if you want to relocate Basic programs during program execution (insanity!) another during a program execution (insanity!) another machine code appending program will have to be *machine code* appending program will have to be used. In both cases the original or somewhat used. In both cases the original or somewhat modified Wollenberg (3) procedure should do the modified Wollenberg (3) procedure should do the job. Please, write it up for **COMPUTE!**.

Do not forget that as the code is moved from Do not forget that as the code is moved from one place to another, all saving must be done via the Machine Language Monitor, and not by the the Machine Language Mo nitor, and not by the normal SAVE command.

lot of complicated system designs can be A lot of complicated system designs can be done by use of partitions. However, the price we done by use of partitions. However, the price we pay is the need for immaculate housekeeping. pay is the need fo r immaculate housekeeping. Forgetting even one little detail can cause a lot of grief. You may literally lose your program, you grief. You may literally lose your program, you may crash and you may have a very confused Pet. Special attention needs to be paid in relocating Special attention needs to be paid in relocating programs which change Basic pointers during programs which change Basic pointers during execution. Such changes must be transparent or executio n. Such changes must be transparent or must be communicated in some fashion to the must be communicated in some fashion to the "partition supervisor". In the Quadrapet, for "partition supervisor". In the Quadrapet, for example, pointer values will have to be reflected, at correct times, in the table of pointers in the at correct times, in the table of pointe rs in the tape buffer. tape buffer.

Relocation by appending permits us to lift one Reloca tion by appending permits us to lift one of Hudson's restrictions. If needed, we may now of Hudson's restrictions. If needed , we *may* now increase the size of the machine language partition increase the size of the machine language partition in mid-stream by saving the Basic program via the in mid-stream by saving the Basic program via the Monitor and relocating it by the procedure de Monitor and relocating it by the procedure described here.

As a result of this work I think I found one typo in the Quadrapet — line 1080 needs "32" where "2" now exists.

### Thanks To All

it provides forum for exchange and growth of it provides a forum for *exchange* and growth of better and better ideas. Robert Lock should be better and better ideas. Robert Lock should be congratulated for not taking "we already published congratulated for *not* taking a "we alread y published it once" stance, for such a position usually stifles any possibility of improvements. Without the any possibility of improvements. Without the sources listed below relocation of Basic programs sources listed below relocatio n of Basic programs would still be just <sup>a</sup> wish. would still be just a wish. One of the features of COMPUTE! I treasure is that

### References

(1) Butterfield, *Watching A Cassette Load*, Pet User Notes, vol. 2, #1 Notes, vol. 2, # I

(2) Herman, Memory Partition OfBasic Workspace, (2) Herman, *M emory Pm·tition Of Basic W01·kspace,*  **COMPUTE!**, Jan.-Feb. 1980

(3) Wollenberg, *Machine Language Code For Appending Disk Files, COMPUTE!, July-Aug., 1980* (4) Brannon, Quadrapet, COMPUTE!, Sept.-Oct., (4) Brannon, *Quadm pet,* COMPUTE!, Sept.-Oct. , 1980

(5) Herman, *Hooray For SYS*, **COMPUTE!**, Jan. 1981

(6) Hudson, An 'Ideal' Machine Language Save For (6) Hudson, *An 'Ideal' Machine Language Save For The Pet*, **COMPUTE!**, Jan. 1981.

(7) Young, *Relocate*, **COMPUTE!**, Feb. 1981 ©

NICATE A REPORT OF THE CONTRACT OF THE CONTRACT OF THE CONTRACT OF THE CONTRACT OF THE CONTRACT OF THE CONTRACT OF THE CONTRACT OF THE CONTRACT OF THE CONTRACT OF THE CONTRACT OF THE CONTRACT OF THE CONTRACT OF THE CONTRAC McTerm Telecommunications For The Commodore **COMMU-** $\textbf{NICATBI}$ **McTerm**  Telecommunications For The Commodore

\*Your Commodore computer becomes a very intelligent terminal. Operates with modem over ordinary telephone lines. Operates with a modem over ordinary telephone lines .

'Let's your memory of the power and memory of distant memory of distant memory of distant memory and memory of computers. Write programs on your micro, run them on the big \*Let's you use the power and memory of distant mainframe ones.

'Access giant data bases all over the world. • Access giant data bases all over the world ,

sports, weather, stock market reports, electronic mail airline reservations, and we have a strong product of the state of the state of the state of the state of the state of the \*Tune into Micronet or the "Source " for up to the minute news, vations, games, etc.

'Automatically record all or any part of your transmission onto disc • Automatically record all or any part of your transmissions onto disc or printer. or printer.

•Save time and money when you store your data on disk and send it · Save time and money when you store your data on disk and send it in batch. No more slow on-line data entry. Transfers programs, sequential data, or Word Pro files. sequential data, or WordPro files.

•Sends and receives on the PET much faster than anything else on ·Sends and rece ives on the PET much faster than anything else on the market -- up to 1200 baud.

\*Customize McTerm to meet your needs: have a number of stores that need to communicate? Link them with McTerm.

'Auto dial/auto answer available as option. "Auto dial / auto answer avai lable as option.

\*\*\*\*\* Only \$195 complete \*\*\*\*\*

### Features:

- "Baud selection from <sup>75</sup> to <sup>1200</sup> "Baud selection from 75 to 1200
- \*Full and half duplex, local echo · Full and half duplex. local echo
- 's and mark part of the control of the part of the control of the control of the control of the control of the ·Supports odd, even, and mark parity

\*CRC, error checking lor transfers between PETS · CRC, error checking for transfers between PETS "Works with 3.0or 4.0 Basic, 1.0 or 2.0 DOS. 40or ·Works with 3.0 or 4.0 Basic, 1.0 or 2.0 ~OS . 40 or <sup>80</sup> col. computers, 2040, 4040, or <sup>8050</sup> disk drives. 80 col. computers. 2040,4040. or 8050 disk drives. "Works with most RS-232 modems ·Works with most RS-232 modems

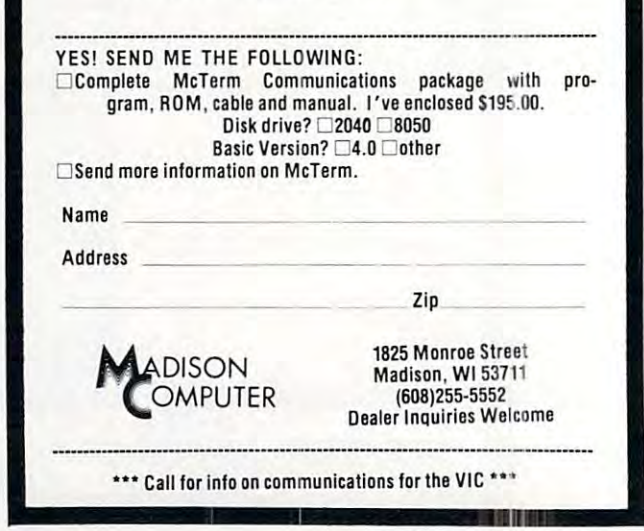

## Shortcuts to more Commodore capability **Shortcuts to more Commodore capability**

### amazing new devices to make your Commodore friendlier, faster and more productive than ever 4 amazing new devices to make your Commodore friendlier, faster and more productive than ever

If you have Commodore commodored commodore commodored common and the commodored common computer commodored commodored at the keyboard just got easier, thanks at the keyboard just gal easier, thanks lo four new products from Kansas City Com to four new products from Kansas City Computers, Inc. If you have a Commodore computer. life puters. Inc.

#### THE SILENT SWITCH THE SILENT SWITCH

If you use switching device on your ROM If you use a switching device on your ROM based software, you may have experienced based software. you may have experienced —select line transient problems. -select line transient problems.

Introducing our Triple Flip firmware. It's a remarkably simple switch that can be electronically *mechanically* switched. With the external switch running to internal switching, there are no address lines outside the computer. That nips select line transient problems right at the source. right at the source. external switch running to internal switching.

Triple Flip lets you place three individual Triple Flip lets you place three individual ROMS in single ROM socket. Asingle switch ROMS in a singleROM socket.Asingleswitch can control up to seven Triple Flips. That gives can control up to seven Triple Flips. Thatgives you <sup>21</sup> ROM capability. you 21 ROM capability.

Versatile7 Triple Flip is one-socket BOM Versatile? Triple Flip is one-socket ROM selectable for Commodore computers 2716, selectable for Commodore computers 2716, 2532 and 2732. It also fits Pet 2001B, N and later models. later models.

And like all KCCI products, it's backed by our full guarantee and 90-day warranty. our lull guarantee and 90-day warranty.

Don't change chips everytime you switch to Don't change chips every time you switch to another program. And don't risk select line another program. And don't risk select line transient problems. Put Triple Flip to work for transient problems. Put Triple Flip to work for you for just S39.95. you for just \$39.95.

### <sup>30</sup> NEW COMMANDS 30 NEW COMMANDS

United that the first the company of punch the company  $\mathcal{L}$ times or more to put some commands into times or more to put some commands inlo action. Commands like transferring programs action. Commands like transferring programs to disk or paper, or appending program modules. modules. Until now, you've had to punch the keys 24

Order our UtiliRom and start using your computer's memory instead of your own. UtiliRom includes an enhanced DOS univer UliliRom includes an enhanced DOS universal wedge that lets you make most of your sal wedge that lets you make most of your present commands in two keystrokes. Imag present commands in two keystrokes. Imagine having all this at your command: ine having all this at your command:

- Wild card directory (DOS) Wild card directory (DOS)
- Rename a file (DOS)
- Wild card file scratch (DOS)
- Copy files on disk (DOS) Copy files on disk (DOS)
- Reset disk system (DOS) Reset disk system (DOS)
- Initialize 2000 series drives (DOS)
- Check error channel (DOS) Check error channel (DOS)
- New a disk (DOS)
- Validate <sup>a</sup> disk (DOS| Validate a disk (DOS)
- Scroll down • Scroll down
- System cold start System cold start
- One key command to load a program  $\sim$   $\sim$ (DOS)
- Send program listing to printer (with' or Send program listing to printer (with ' or without\* form feed at end) without' form feed al end)
- Send screen contents to printer (normal Send screen contents to printer (normal mode' orsqueezed') mode' orsqueezed")
- Send screen contents to disk file by any Send screen contents to disk file byany name"
- Disk program append' Disk program append'
- Repeat key function'
- Kill to turn off repeat"
	- Escape to turn off ROM' Escape to turn off ROM '
	- Convert hex to decimal or Convert hex to decimal or
	- Convert decimal to hex (with error  $$ detection)
	- Fast jump to monitor • Fast jump to monitor
	- Fast shift to upper or lower case Fast shift to upper or lower case
	- Fast jump to cold start Fast jump to cold start
	- One key command to save a program Beep (programmable)\* • Beep (programmable)"

'Asterisk indicates routines which can be "Asterisk indicates routines which can be called in basic as subroutines for increased called in basic as subroutines lor increased computer power. computer power.

Warning! Extensive testing has proven that even casual users of UtiliRom become even casual users 01 Utili Rom become hooked on its efficiency and speed. Serious programmers and custom software designers programmers and custom software designers appreciate the fact that routines are included for fast disk I/O  $-$  up to 3 times faster than the system routines. In addition. UtiliRom can system routines. In addition. UtiliRom can help protect software designs from theft. help protect software designs from theft. appreciate the fact that routines are included

UtiliRom firmware is available for any UtiliRom firmware is available for any socket on any Commodore system (including socket on any Commodore system (including the Address 9000). When used with Chipmate the Address 9000). When used with Chipmate firmware (below), you can use UtihRom in the firmware (below), you can use UtiliRom in the same socket simultaneously with one other same socket simultaneously with one other 2K ROM such as Toolkit"". 2K ROM such as Toolkit"'.

Order UtiliRom now at just \$49.95. Order UtiliRom now at just \$49.95.

Order Chipmate firmware with UtiliRom for Order Chipmate firmware with UtiliRom for same socket simultaneous use with most same socket simultaneous use with most other 2K ROMs. Chipmate with UtiliRom is only \$61.90. Chipmate alone is \$14.95.

#### COMPUTERIZED SCRATCH PAD COMPUTERIZED SCRATCH PAD

Dream up anything you want and put it on Dream up anything you want and put it on your screen. Punch a couple of keys and put it on disk in less than two seconds. Retrieve it anytime, almost as fast as you can visualize it. anytime, almost as fast as you can visualize it. Hit two more keys and it's generated on your Hit two more keys and it's generated on your printer in page-perfect format. printer in page-perfect formal.

You're not dreaming. You're using Screen You're not dreaming. You're using Screen Pro software, the new disk based system that Pro software. the new disk based system that adds exciting new powers to your computer adds exciting new powers to your computer and faster response than ever before. and a faster response than ever before.

From compiling grocery lists toediting cat-From compiling grocery lists toediting cal-

<sup>5214</sup> Blue Ridge Boulevard 5214 Blue Ridge Boulevard

Name Address\_ City\_

Computer make the computer make the computer of the computer of the computer of the computer of the computer of the computer of the computation of the computation of the computation of the computation of the computation of

**Kansas City Computers, Inc.** 

Kansas City, Missouri <sup>64133</sup> Phone 816/356-6502 Kansas City, Missouri 64133 • Phone 816/356-6502

alogs, from diagramming football plays to alogs. from diagramming football plays to animating them, Screen Pro makes text and animating them, Screen Pro makes text and diagram work in the state incredible simple. The state of the state of the state of the state of the state of the state of the state of the state of the state of the state of the state of the state of the state of the stat diagram work incredibly simple.

Screen Pro's entire <sup>2000</sup> character screen is Screen Pro's entire 2000 character screen is displayed in fraction of second in fraction of second in the second condition of second can be a second condition of second conditions of the second condition of the second condition of the second condition of the second c easily place this subroutine into any software easily place this subroutine into any software you write, for quick access later. In fact, an you write, for quick access later. In fact, an eight line program gives you access to any eight line program gives you access to any one of 10,000 pages of information — all within displayed in a fraction of a second. You can four screens!

Clear, understandable documentation Clear. understandable documentation shows you how to tailor Screen Pro to your exact needs. And it opens your eyes to uses exact needs. And it opens your eyes to uses limited only by your imagination  $-$  for only 539.95.

### MONEY BACK GUARANTEE MONEY BACK GUARANTEE

 $\mathbf{A}$  all four products come to your  $\mathbf{A}$ plete, easy-to-follow documentation. Instal plete, easy-to-follow documentation. Installation instructions that are <sup>a</sup> snap. Plus step-lation instructions that are a snap. Plus stepby-step examples that walk you through the by-step examples thai walk you through the process. process. All four products come to you with com-

You get more than documentation with You get more than documentation with your KCCI order. You get dependability your KCCI order. You get dependability. Dependability backed by our Money Back Guarantee. Plus our full 90-day Service Guarantee. Plus our full 90-day Service Warranty (that's three times as long as most of warranty (thaI's three times as long as most of our competitors' warranties). our competitors' warranties). Dependability backed by our Money Back

Start investing less time in your computer Start investing less time in your computerandstartgettingmoreoutofit. Fill out and mail and start getting moreoutol it. Fill out and mail this coupon with your check today. this coupon with your check today.

### Or see your local Commodore dealer. Or see your local Commodore dealer.

\_Zip\_

.Model.

Cwww.commodore.ca

\$14.95 \$14.95 \$39.95 539.95

Toolkit'" is a trademark of Palo Alto ICS Inc. "Commodore Business Machines

(Add \$1.50 shipping & insurance for U.S. orders. Add \$3.10 shipping for foreign orders — payment must be in U.S. funds. In Missouri, add 4% sales tax.)

Disk system make Model **Model** Model Model Model Model And Model And Model And Model And Model And Model And Model And Model And Model And Model And Model And Model And Model And Model And Model And Model And Model And Mod

 $\mathcal{A}$  , and the contribution of the contribution of the contribution of the contribution of the contribution of the contribution of the contribution of the contribution of the contribution of the contribution of the co  $C_{\rm tot}$ ,  $C_{\rm tot}$ ,  $C_{\rm tot}$ ,  $C_{\rm tot}$ ,  $C_{\rm tot}$ 

YES! Please send me these shortcuts for more computer capability. My check is enclosed. TRIPLE FLIP \$39.95 CHIPMATE WITHOUT UTILIROM o TRIPLE FLIP \$39.95 0 CHIPMATE WITHOUT UTILIROM

Computer make MOdel \_\_\_\_\_\_\_\_\_\_ \_

UTILIROM \$49.95 SCREEN PRODUCTS AND \$49.95 SCREEN PRODUCTS AND \$49.95 SCREEN PRODUCTS AND \$49.95 SCREEN PRODUCTS AND \$49.95 SCREEN PRODUCTS AND \$49.95 SCREEN PRODUCTS AND \$49.95 SCREEN PRODUCTS AND \$49.95 SCREEN PRODUCTS A CHIPMATE WITH UTILIROM S61.90 TOTAL ORDER o CH IPMATE WITH UTtLIROM \$61.90 0 TOTAL ORDER

o UTILIROM \$49.95 0 SCREEN PRO

Stale.

## Memory **Memory**  Workspace **Workspace Partition of BASIC**

Harvey B. Hermann, a street of the state of the state of the state of the state of the state of the state of the state of the state of the state of the state of the state of the state of the state of the state of the state Chemistry Department Chemistry Department University of North Carolina University of North Carolina HaNey B. Herman ot Greensboro

A 6502 microprocessor can address a total of 65K bytes of memory (RAM plus ROM). The address space for BASIC programs (RAM) is necessarily restricted to less than that without resorting to hardware tricks. **less than that without resorting to hardware tricks.**  However, most BASIC programs do not take up any However, most BASIC programs do not take up anywhere near the maximum amount of reserved memory **where near the maximum amount of reserved memory**  (32K bytes for the PET). Occasionally it would be (32K bytes for the PET). Occasionally it would be useful to have several short noninteracting BASIC useful to have several short noninteracting BASIC programs in memory at the same time. For example, **programs in memory at th e same time. Fo r example,**  we use short programs to check student laboratory calculations (J. Chem. Ed., Vol. 55, p. <sup>654</sup> (1978)). calculations O. Chem. Ed ., Vol. 55 , p. 654 (1978)). When multiple laboratories are in process it **When multiple laboratories are in process it**  would be simpler to LOAD a tape containing a number of programs and have each student run the program of programs and have each student run the program appropriate for his experiment. appropriate for his ex periment.

One way to combine programs is to renumber and **One way to combine programs is to renumber and**  merge individual programs with subsequent re-save **merge indi vidual programs with a subsequem fe-save**  of the combination. There are several disadvantages **of the combina tio n. There are several disadvantages**  to this approach. It is important to keep line numbers separate in each program to be merged else numbers separate in each program to be merged else you may not be able to delete or LIST parts of the program (unnerving at first). An ordinary LIST of the program will show frequently unrelated parts as one program will show frequently unrelated parts as one program (not esthetically pleasing). The student user must remember to RUN with a line number specified for his chosen segment (or risk being hopelessly con for his chosen segment (or risk bei ng hopelessly confused. Finally this approach will not allow placing utility programs (written in BASIC) in reserved areas utility programs (written in BASIC) in reserved areas of memory unless they are merged with every program **of memory unless they are merged with every program**  (a formidable task). (a formidable task).

Since I frequently use a number of short programs and have unused memory I thought it would be helpful to partition the BASIC workspace for storage of individual programs. For example, an 8K PET (7167 individual programs. For example, an 8K PET (7 167 bytes free) could have three 2K partitions under bytes free) could have three 2K partitions under control of IK master program. It is possible to make co ntrol of a 1 K maste:- program. It is possible to make other configurations as long as the total does not **other configurat io ns as lo ng as the total does not**  overrun the free memory available. If the partitioning **overrun the free memory ava ilable. If th <sup>e</sup>panitioning**  is done properly the stored programs would not interact with each other. Each program would "think" **inte ract with each o ther. Each program would " think "**  it was in a 2K PET. (I actually owned a 2K PET once when I had a memory failure.) The master program

would be in charge of adjusting the necessary pointers **would be in charge of adjustin g the necessary pointers**  so given program could be accessed when requested **so a given program could be accessed when requested**  by the users of the users of the users of the users of the users of the users of the users of the users of the by the user.

Microsoft BASIC (for the PET and other micro Microsoft BASIC (for the PET and other microcomputers) uses pointers to subdivide free memory. **computers) uses pointers to subdivide free memory.**  The table summarizes important pointers (at least for **The table summarizes imponanr po inte rs (at least for**  this discussion) for both old and new PETs. The following material is for the old ROMs. It is not following material is for the old ROMs. It is not necessary to do any hex arithmetic to use the method **necessary to do any hex arithmetic to use the method**  will describe. However, it does help to understand I will describe . However, it does help to understand a little about pointers. If BASIC program text is stored little about pointers. If BASIC program text is stored beginning at location hex 401 (it is assumed location hex 400 contains a zero) the pointers to start of text (location 122/123) would read 1 and 4 for low and high byte respectively. That example was not too difficult byte respectively. That example was not too difficult but it must be remembered that the value returned is in decimal. If start of text was changed to, say hex 1001, location <sup>123</sup> would now read <sup>16</sup> corresponding 100 1, location 123 would now read 16 corresponding to the decimal representation of the most significant **to the decimal represent ation of the most significant**  half of that number (hex 10). To activate a new partition it is only necessary to set pointers to start **partition it is o nl y necessary to se t point ers to stan**  of BASIC text (122/123), end of BASIC text (124/125) and top of memory (134/135). Subsequently executing and top of memory (134/135). Subsequently executing CLR will set all the other pointers automatically (e.g., CLR will set all the other pointers automatically (e .g., bottom of strings, etc.) and after END we find ourself in the new partition. **in the new part ition.** 

As an exercise I wrote a short master program (1K) workspace) controlling three short donothing BASIC programs (each in 2K workspace). They are shown programs (each in a 2K workspace). They are shown in the figure. The master program asks the user for a program number and automatically sets the pointers to activate that program. At this point the user is in 2K workspace with one program active **user is in a 2K workspace with onc program active**  which can be RUN or modified as desired. The last which can be RUN or modified as desired . The last statement in each of the short programs returns the **statement in each or the short programs returns the**  user to the master program. Each program is com **user to the master program . Each program is com**pletely independent of the others, snug and pro**tected in its own private world.** 

Setting up the example or one like it is not difficult. Each program could be typed in after che par cult. Each program could be typed in after the partition is activated by the master program (NEW first). ti tion is activated by the master program (NEW first). Keep track of the size of each program by PEEKing at Keep track of the size of each program by PEEKing at locations 124 and 125. This information should be stored in the master program so one can enter and **stored in the master program so one can enter and**  leave the partition without destroying the BASIC text (c.f., line <sup>210</sup> in master program). The size of the (c.f., line 210 in master program). The size of the master program should also be recorded and restored master program should also be reco rded and restored before returning to it (c.f., line 40 in program 1).

Relatively long programs are nuisance to type **Relatively long programs are a nuisance to type**  into each partition. If the program is on cassette **into each partition . Ir th e program is on cassett <sup>e</sup>** tape it can be relocated to any partition using the procedure described in my article "MOVE IT" procedure desc ribed in my art icle" MOVE IT"  $(MICRO 16:17 and 17:18)$ . Normally tapes load starting at hex 400. By reading in the tape header start ing at hex 400. By reading in the tape header first and changing the load parameters in (he tape first and changing the load parameters in the tape bulfer information on cassette tape can be stored **burfer information on cassette tape can be stored**  elsewhere in memory. Keep two points in mind. One, before using the relocated programs for the first time the BASIC line links (see p. A-9 in PET first time the BASIC line links (sec p. A-9 in PET